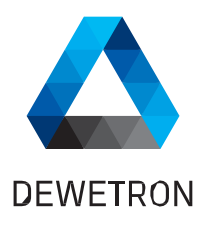

# **OXYGEN SCPI**

SOFTWARE MANUAL Version 1.29 - OXYGEN 7.4

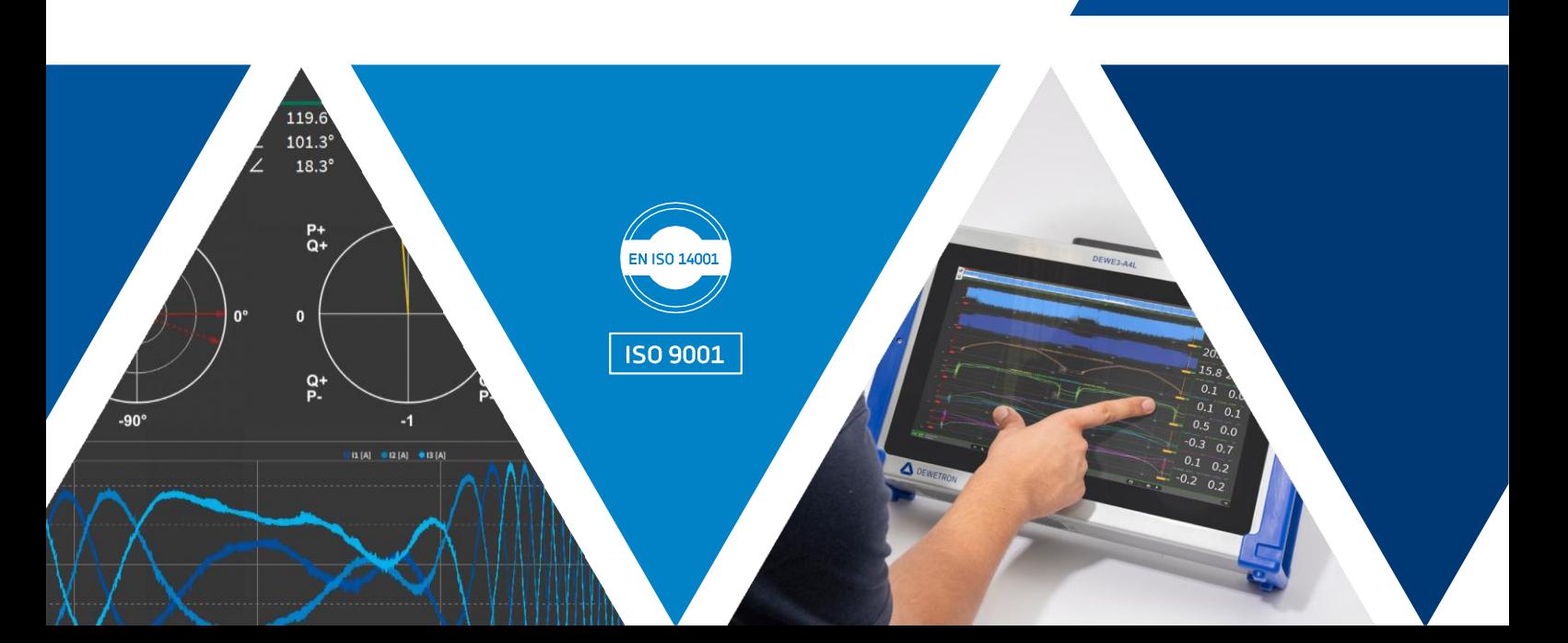

# **CONTENTS**

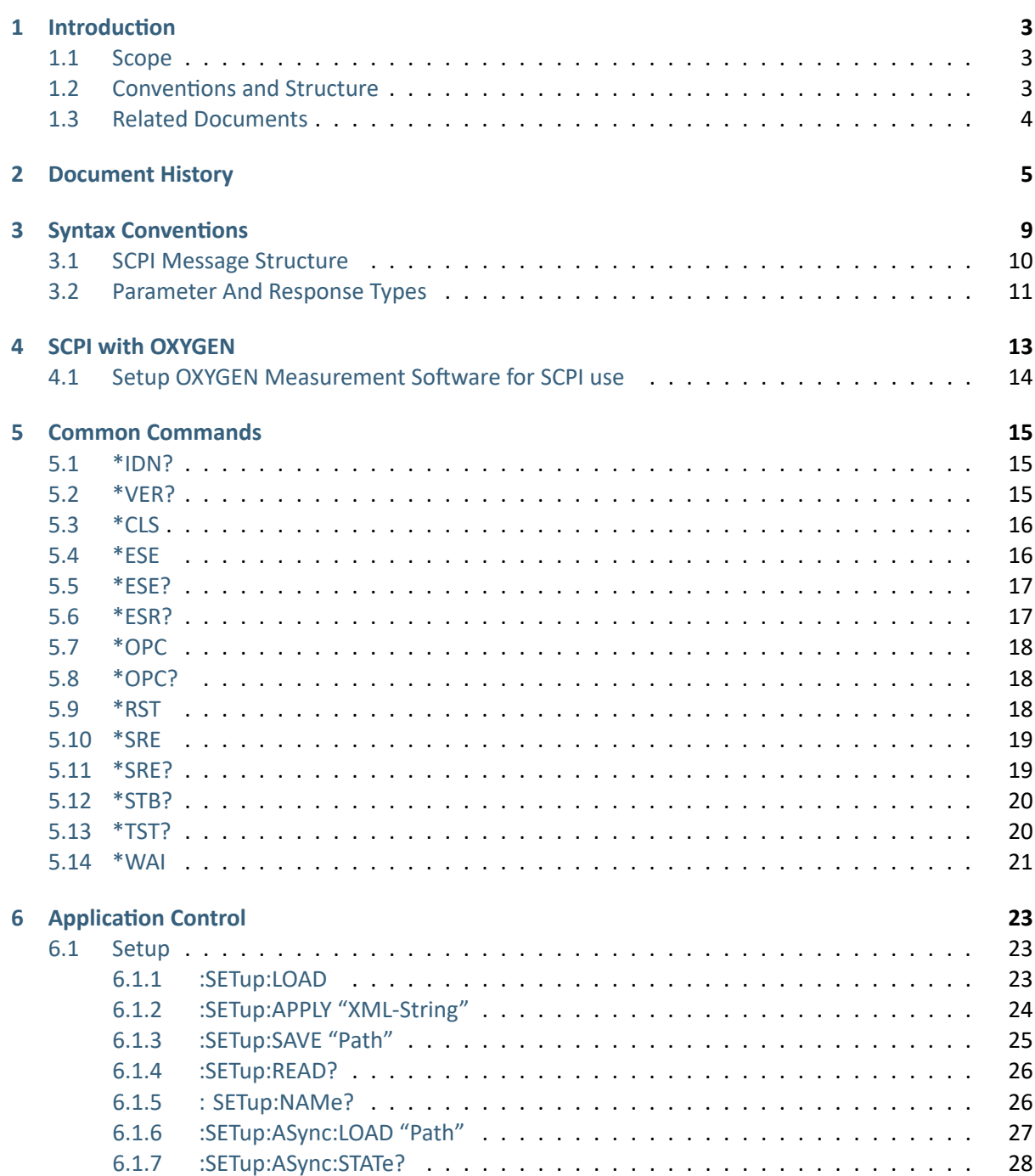

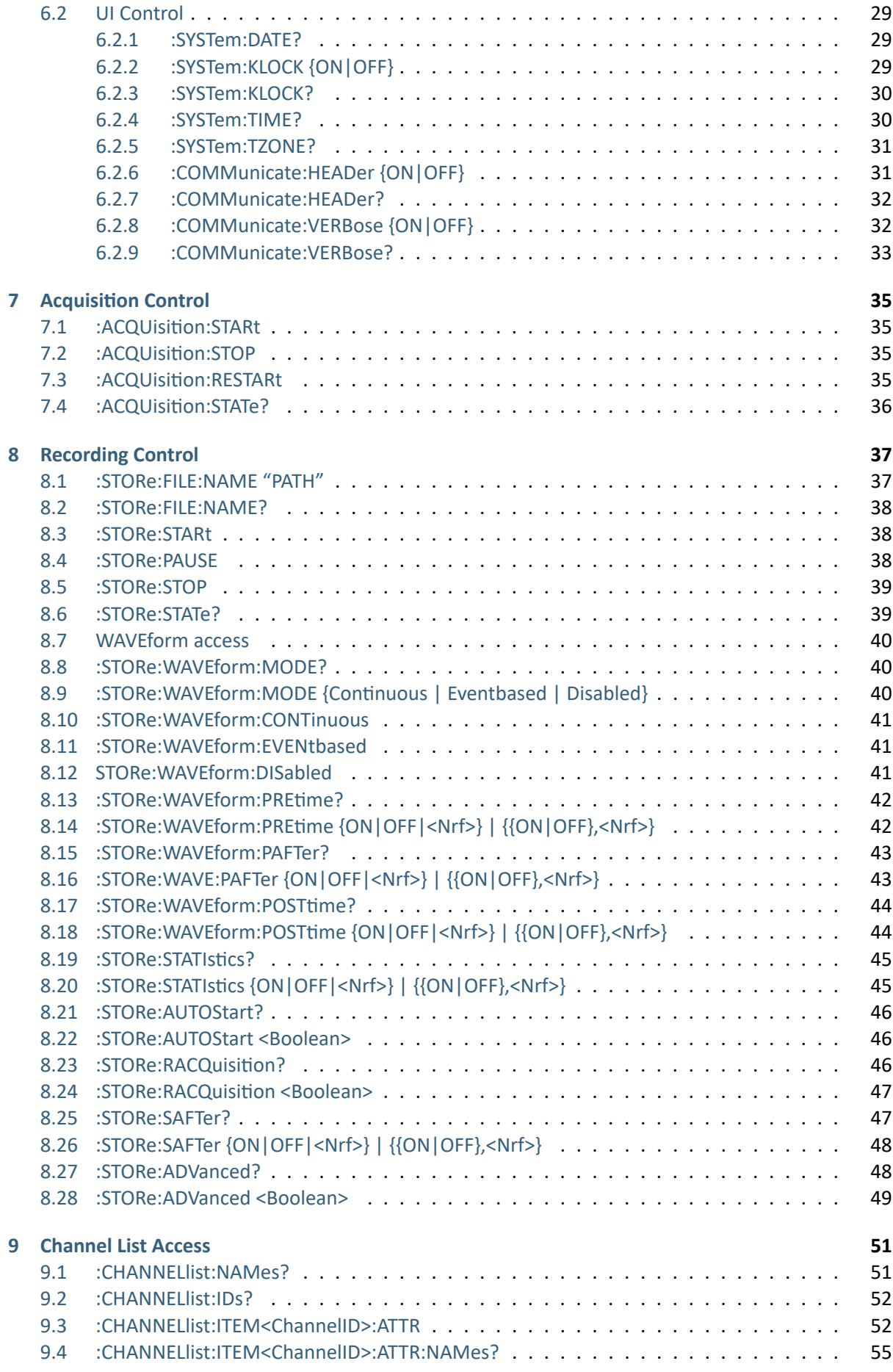

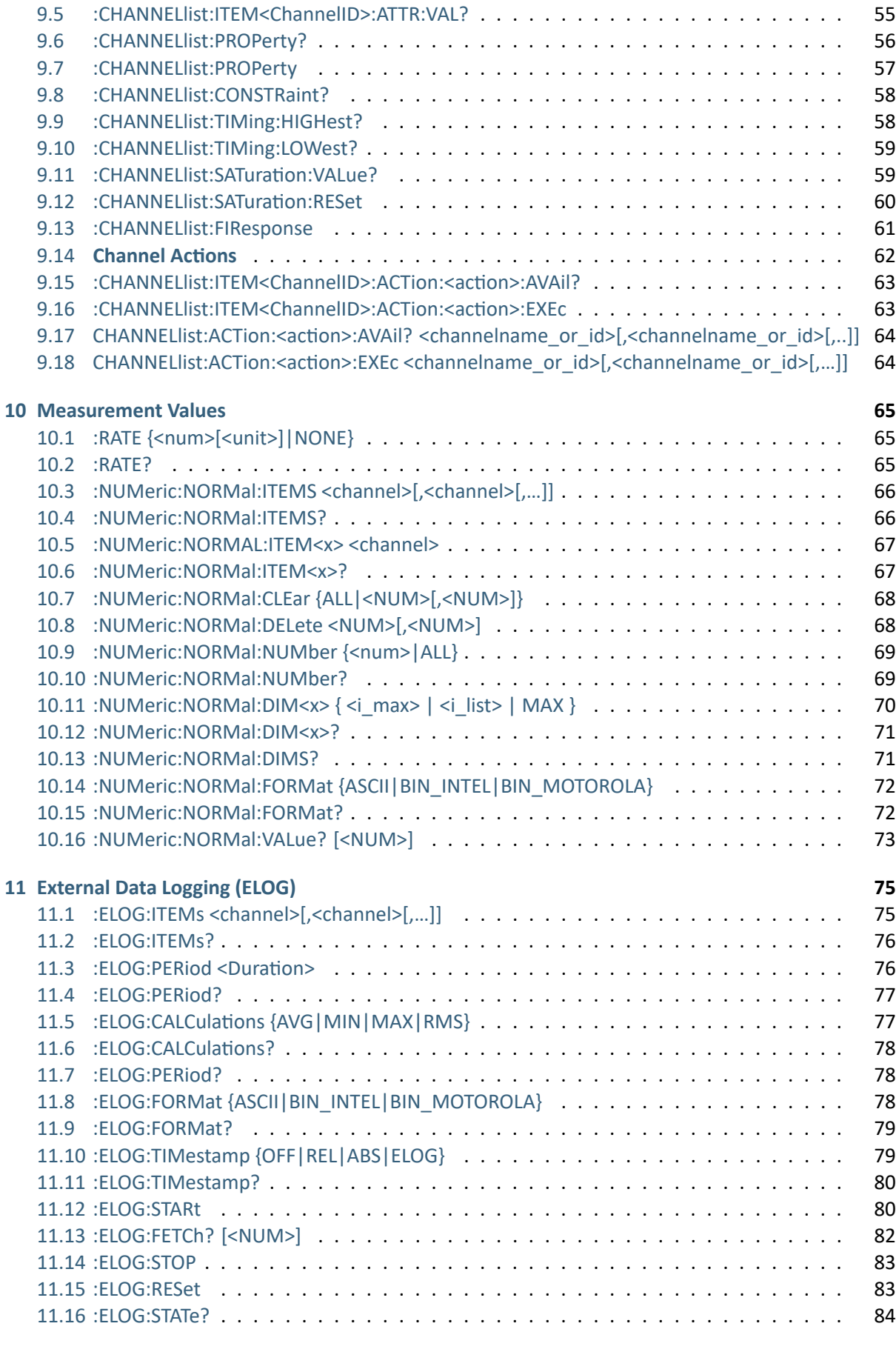

**iii**

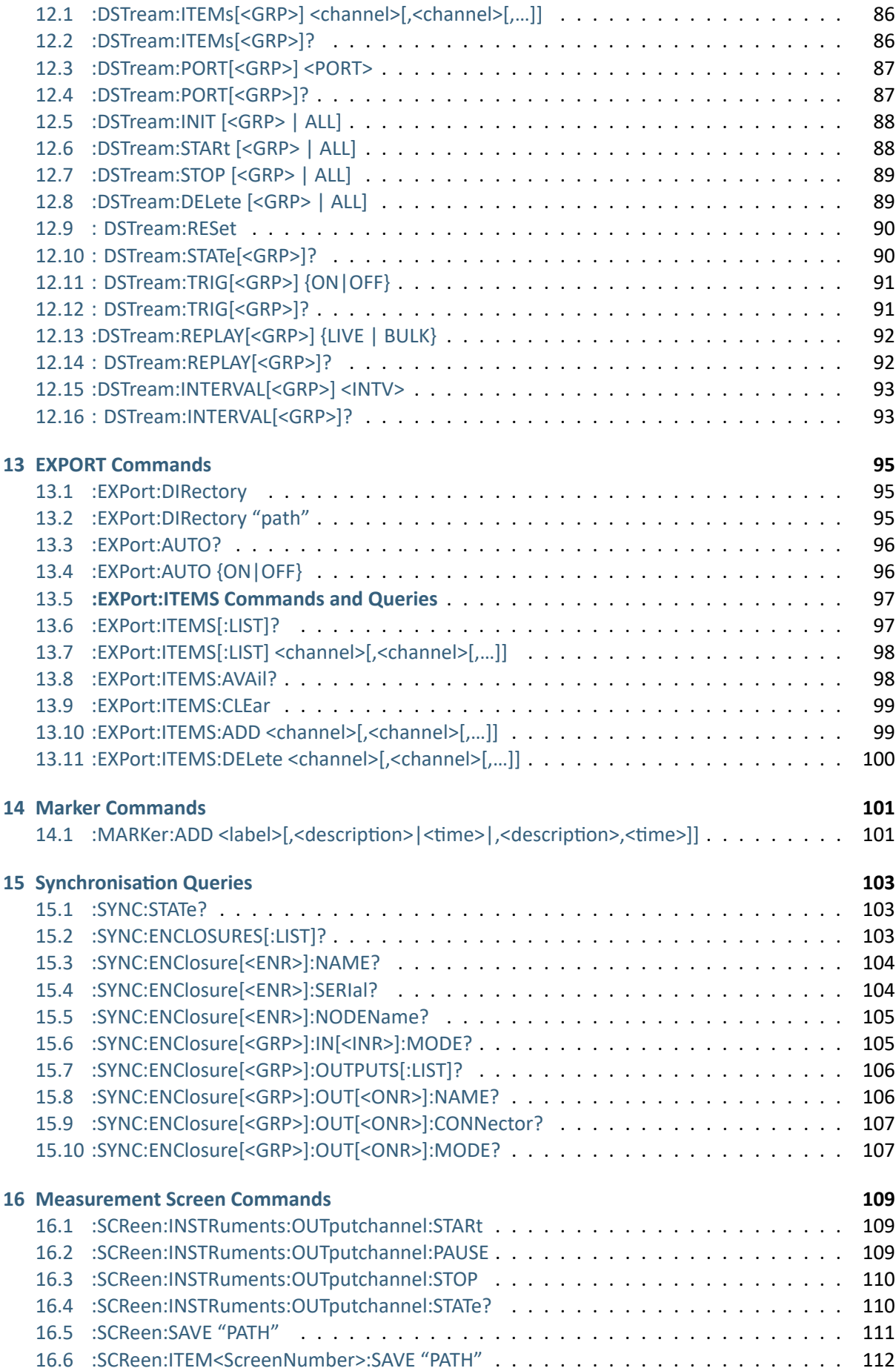

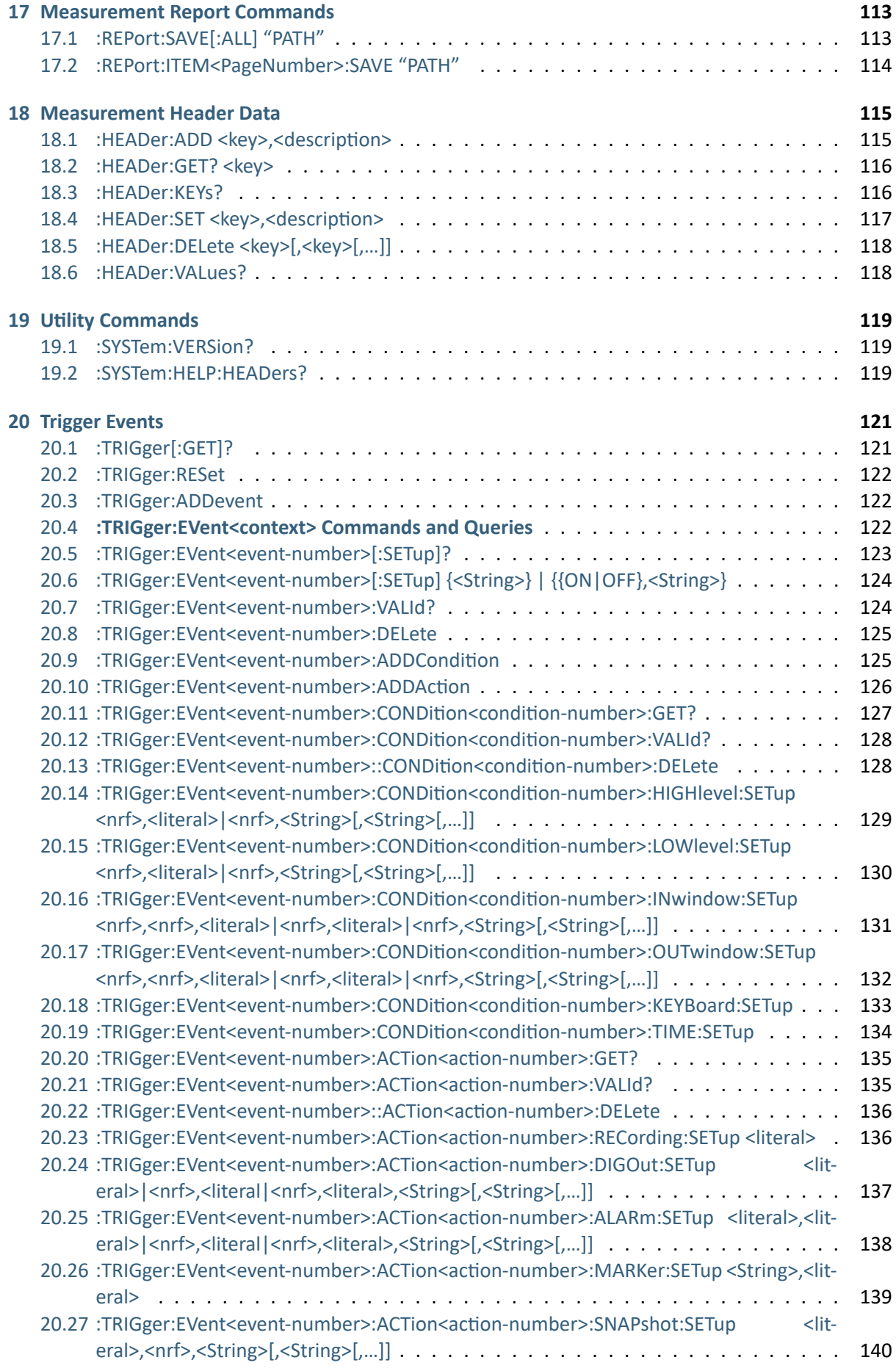

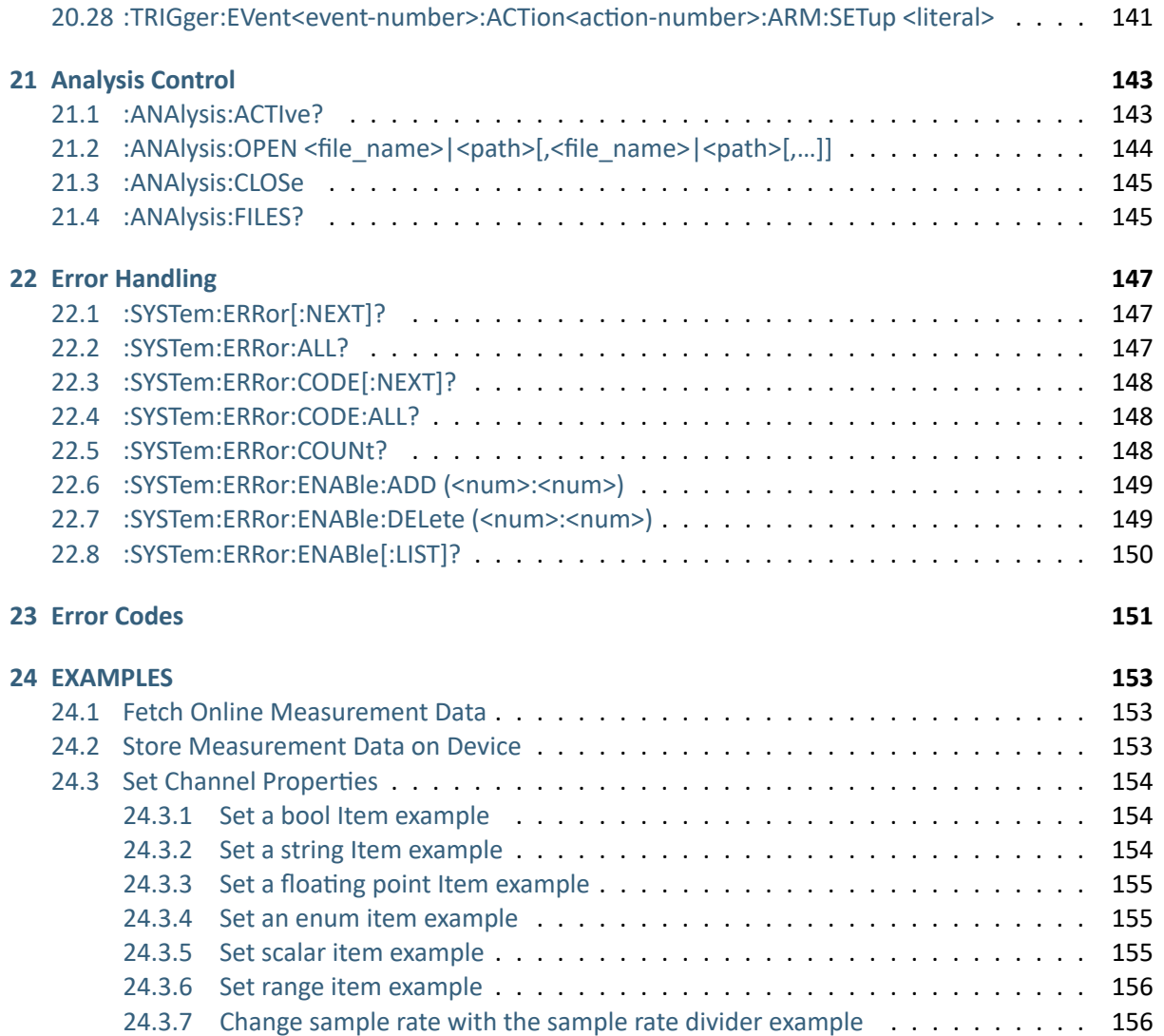

 $\blacktriangledown$ 

**Technical Reference Manual**

OXYGEN SCPI Command Reference, Release 7.4  $\blacktriangledown$ 

CHAPTER

# **INTRODUCTION**

<span id="page-9-0"></span>This Technical Reference Document describes the Standard Commands for Programmable Instruments (SCPI) remote control interface to communicate with the DEWETRON Oxygen Software (OXYGEN). The intended audience of this document are instrument programmers who are responsible for writing SCPI-based programs to control the OXYGEN software product.

## <span id="page-9-1"></span>1.1 Scope

This document describes a set of SCPI commands and queries usable to programmers of SCPI-based devices and controllers via Ethernet based TCP networking, and interfacing to the OXYGEN software. This document also defines the basic TCP operation parameters necessary for a successful connection attempt to the OXYGEN software.

## <span id="page-9-2"></span>1.2 Conventions and Structure

Notes provide useful information about the context and awareness of special emphasis. Examples provide overview of real world data transmission.

The organization of this document is as follows to provide you a programmer-friendly guide for communicating with the OXYGEN software:

- Chapter "Syntax Conventions" describes the syntax conventions used.
- Chapter "SCPI with OXYGEN" provides information about the TCP networking and an overview of the mapping from the OXYGEN software model to corresponding SCPI systems.
- Chapter "Common Commands" describes the common SCPI commands and queries that are available for the OXYGEN software.
- Chapter "Application Control" describes the SCPI commands and queries that configure basic operation of the OXYGEN software.
- Chapter "Acquisition Control" describes the SCPI commands and queries that act on the acquisition module of the OXYGEN software.
- Chapter "Recording Control" describes the SCPI commands and queries that act on the recording module of the OXYGEN software.
- Chapter "Channel List Access" describes the access to channels and their properties of the OXY-GEN softwareChapter "Measurement Values" describes the SCPI commands and queries that act on the retrieval of measurement values of the OXYGEN software.

## <span id="page-10-0"></span>1.3 Related Documents

 $\blacksquare$ 

Refer to the following documents for more information:

- *OXYGEN Feature Manual*. This document describes the operation of OXYGEN software and its software and related hardware components.
- *OXYGEN Power Technical Reference Manual*. This document describes the operation of OXYGEN software as a highly configurable and most accurate Power Analyzer.
- *Standards Commands for Programmable Instruments (SCPI)*, Volume 1-4, Version 1999.0 May 1999, SCPI Consortium.
- *Standard digital interface for programmable instrumentation Part 2: Codes, formats, protocols, and common commands*, IEC 60488-2 First Edition 2004-5, IEEE.

#### CHAPTER

# **DOCUMENT HISTORY**

<span id="page-11-0"></span>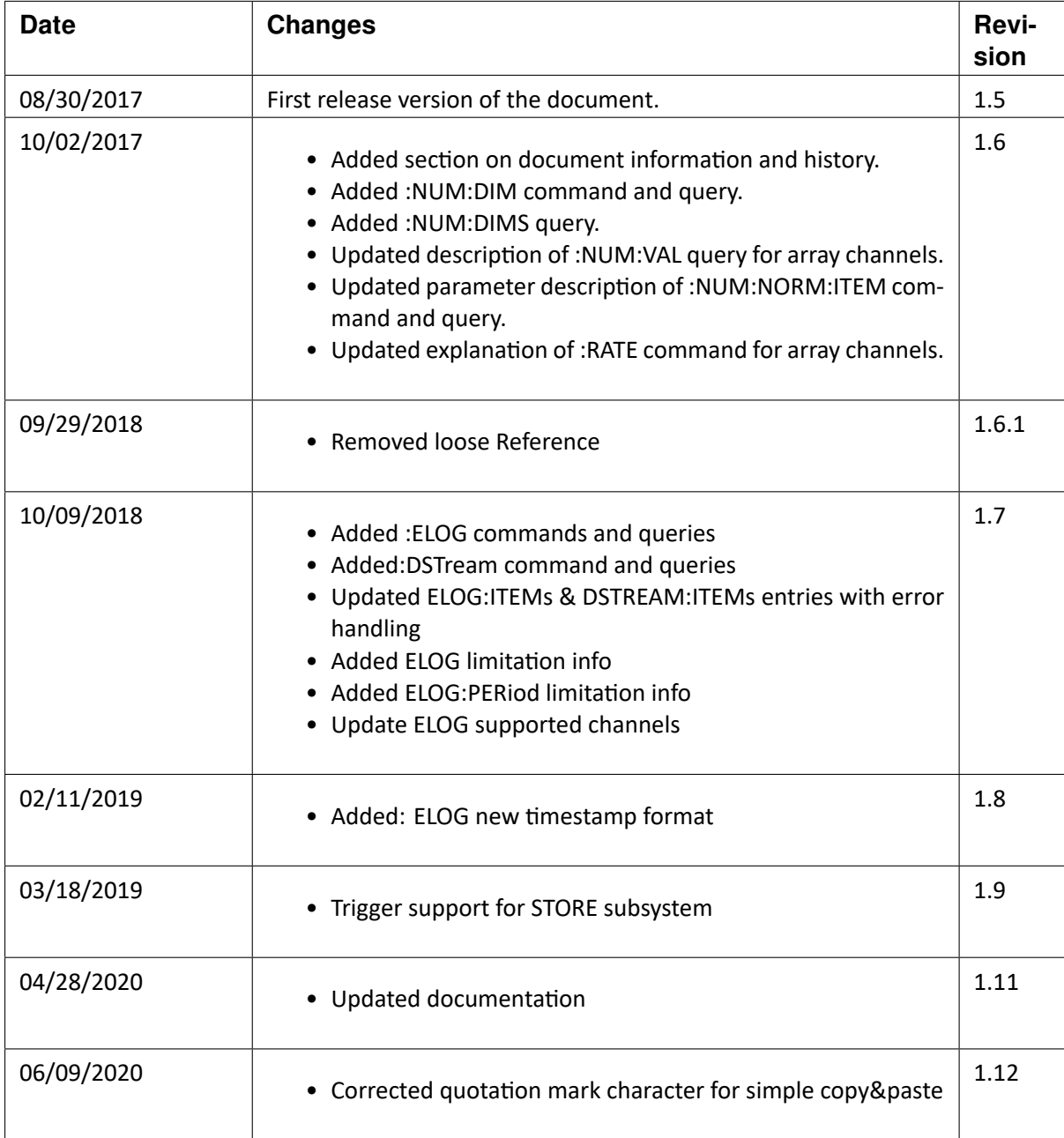

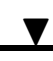

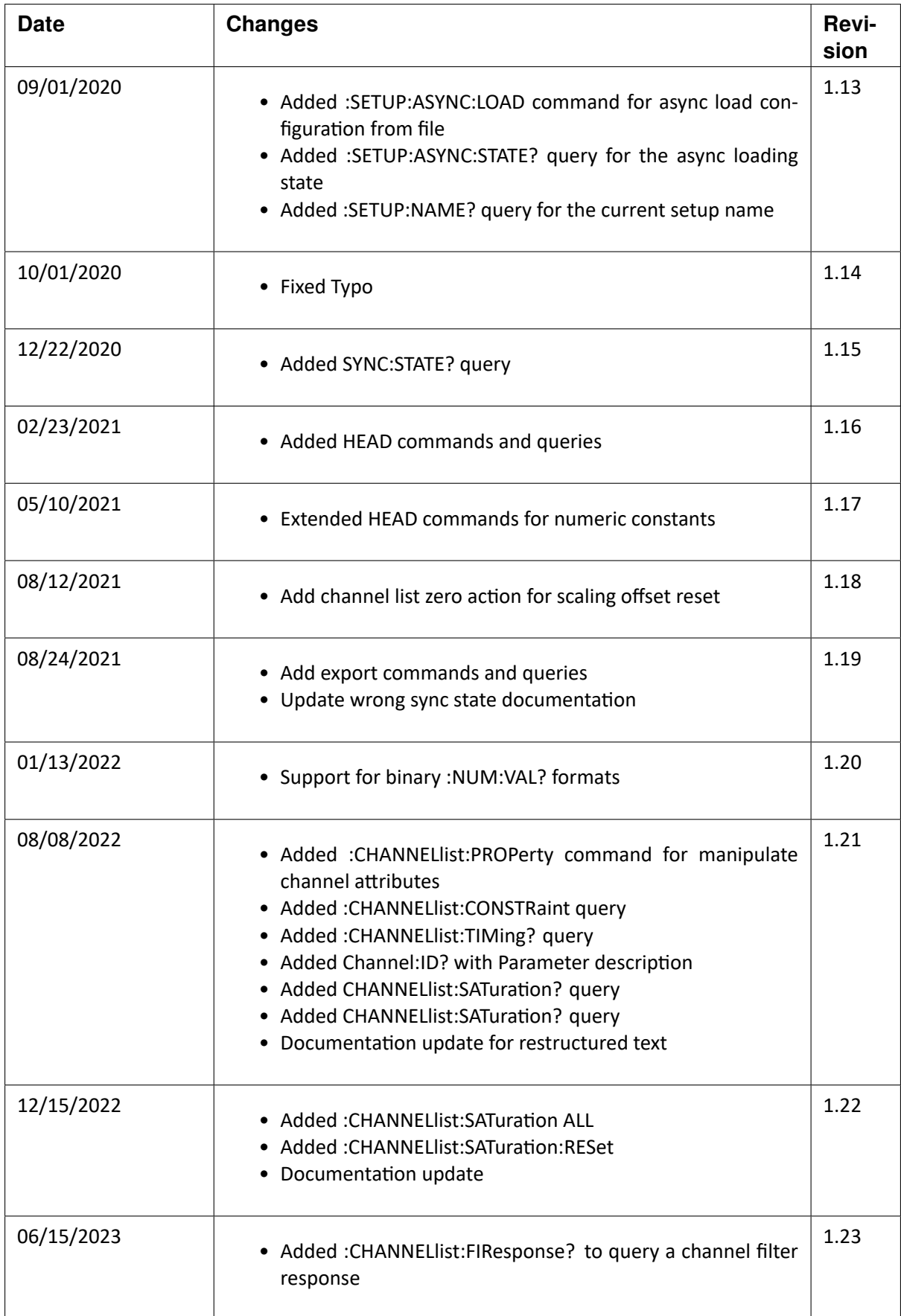

 $\blacktriangledown$ 

#### OXYGEN SCPI Command Reference, Release 7.4

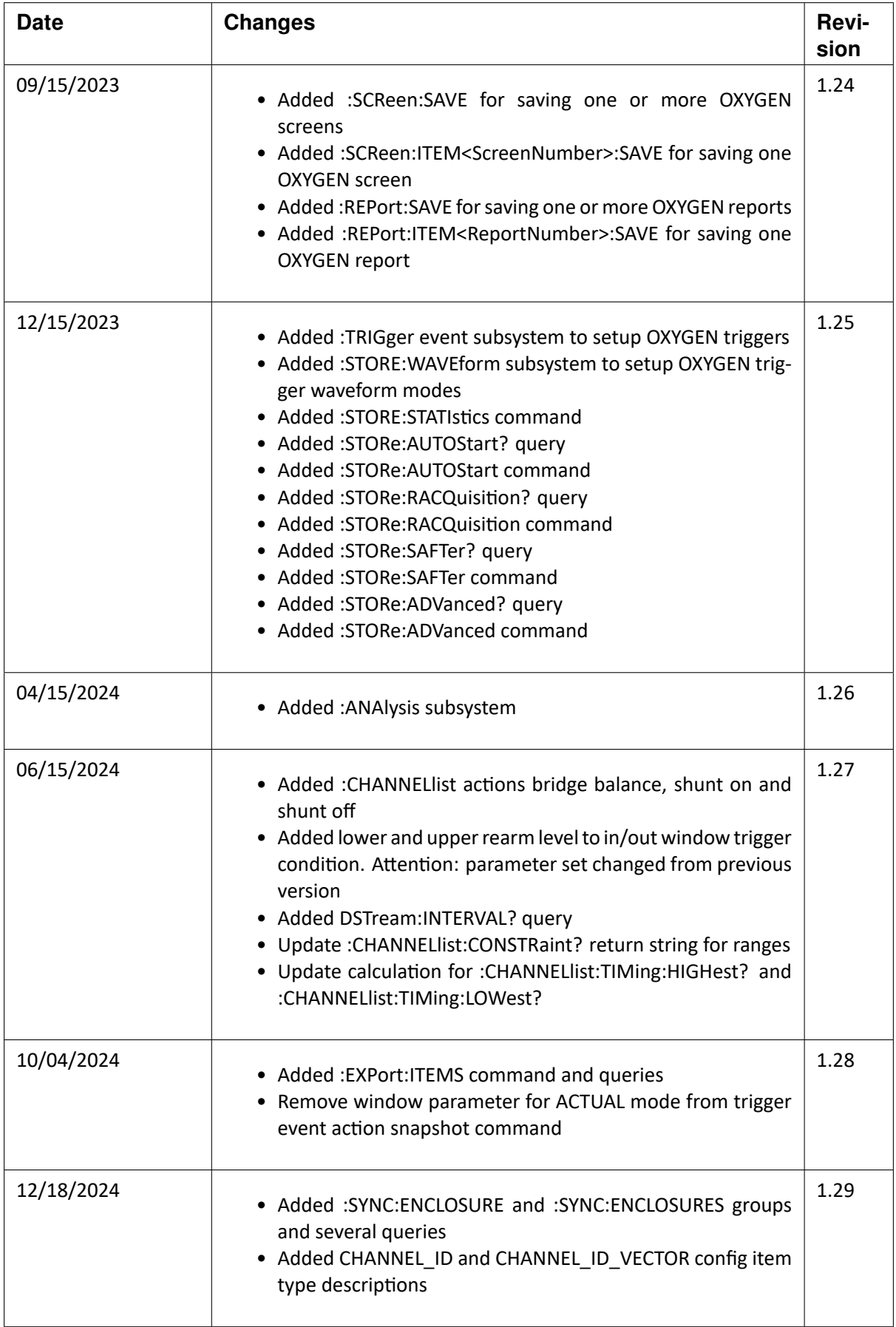

OXYGEN SCPI Command Reference, Release 7.4  $\blacktriangledown$ 

**CHAPTER** 

# **SYNTAX CONVENTIONS**

<span id="page-15-0"></span>The SCPI (Standard Commands for Programmable Instruments) is a universal ASCII-based textual remote programming language for electronic test and measurement (T&M) instruments. Based on the IEC 60488-2 specification, the remote transportation interface to the OXYGEN software is Ethernet based, as defined by the IEEE 802.3 working group, and the networking protocol is TCP.

Note: Check the reference manual of your DEWETRON measurement device for the availability and configuration options of the Ethernet interface.

The SCPI defines messages in the form of commands and queries to control the operation and functions for T&M instruments. The related topics below describe the syntax of these commands and queries, and the conventions that the OXYGEN software uses to process them. Commands modify settings and parameters of the OXYGEN software. Further, commands tell the OXYGEN software to perform a specific action. Queries cause the OXYGEN software to return data and status information.

Refer to the following table for the symbols used to describe the syntax of commands and queries.

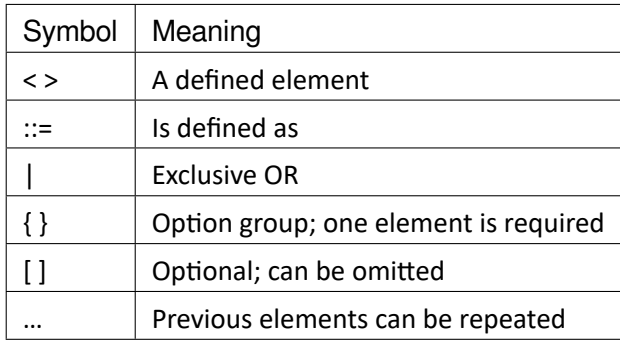

 $\blacktriangledown$ 

OXYGEN SCPI Command Reference, Release 7.4

## <span id="page-16-0"></span>3.1 SCPI Message Structure

The SCPI messages may consist of five element types, defined in the following table.

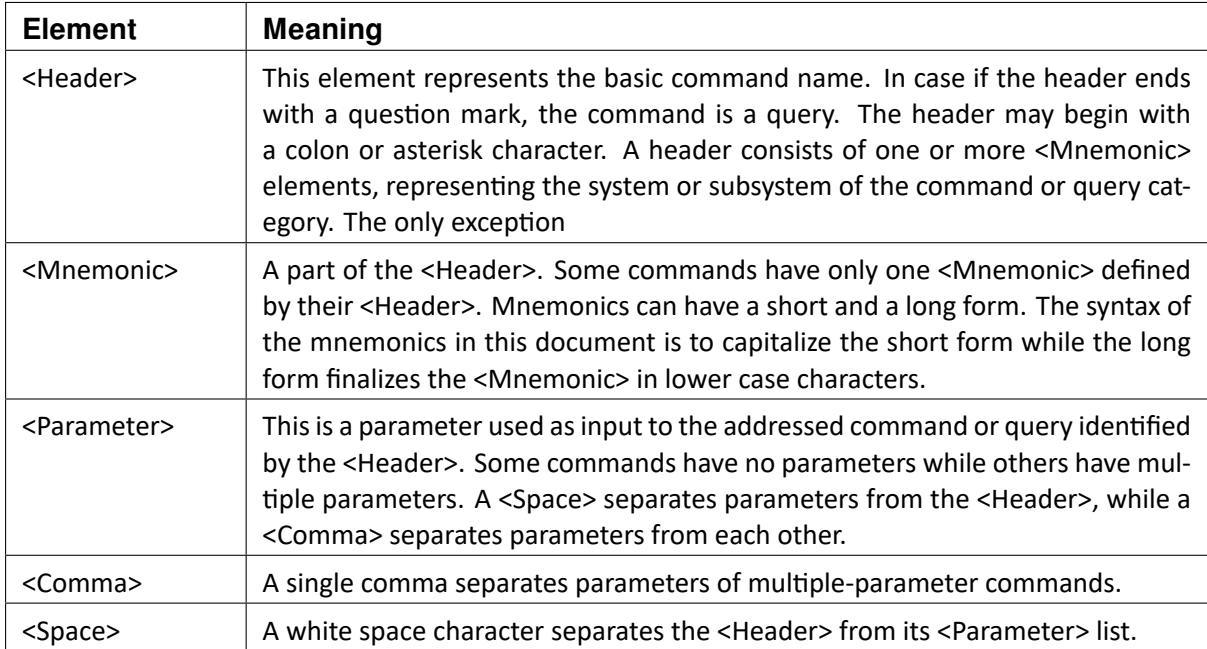

Commands have the structure:

<Header>[<Space><Parameter>[<Comma><Parameter>]...]

Queries have the structure:

<Header>?[<Space><Parameter>[<Comma><Parameter>]...]

SCPI defines systems and subsystems as a grouping for mnemonics. For example, the mnemonics operating on the acquisition control are summarized within a group : ACQUISITION, containing the mnemonics START, STOP, PAUSE and STATE. Subsystems are additional groupings within a system or a subsystem. Some SCPI systems have no subsystem while others have many subsystems. Not all functions are grouped in systems or subsystems. Therefore, this document uses a logical grouping of function blocks.

A SCPI message can be composed of multiple commands and queries by separating them with a semicolon. The following rules apply when concatenating commands and queries:

- 1. Separate completely different headers by a semicolon and by the beginning colon on all headers. For example, the command :ACQUISITION:START and the query :STORE:STATE?, can be concatenated into the following single message: :ACQUISITION:START; :STORE:STATE?
- 2. If concatenated headers differ by only the last mnemonics, you can abbreviate the subsequent headers and eliminate the beginning colon. For example, to concatenate the command :ACQUISITION:START and the query :ACQUISITION:STATE?, the following single message can be formed:

:ACQUISITION:START; STATE?

 $\blacktriangledown$ 

- 3. When concatenating multiple queries, a single response message is been generated by concatenating the responses to all queries.
- 4. The processing order of concatenated commands and queries is the order received.

An <EOM> message terminator must terminate each SCPI message. The OXYGEN software allows the usage of LF and CR LF characters as a valid message termination. The OXYGEN software evaluates only terminated messages.

# <span id="page-17-0"></span>3.2 Parameter And Response Types

Angle brackets, such as <num>, indicate parameters of commands. Angle brackets containing the parameter type indicate a response type of queries, such as <String>. There are several different types of parameters and response types defined by the SCPI and used by the RC\_SCPI of the OXYGEN software, as listed in the following table:

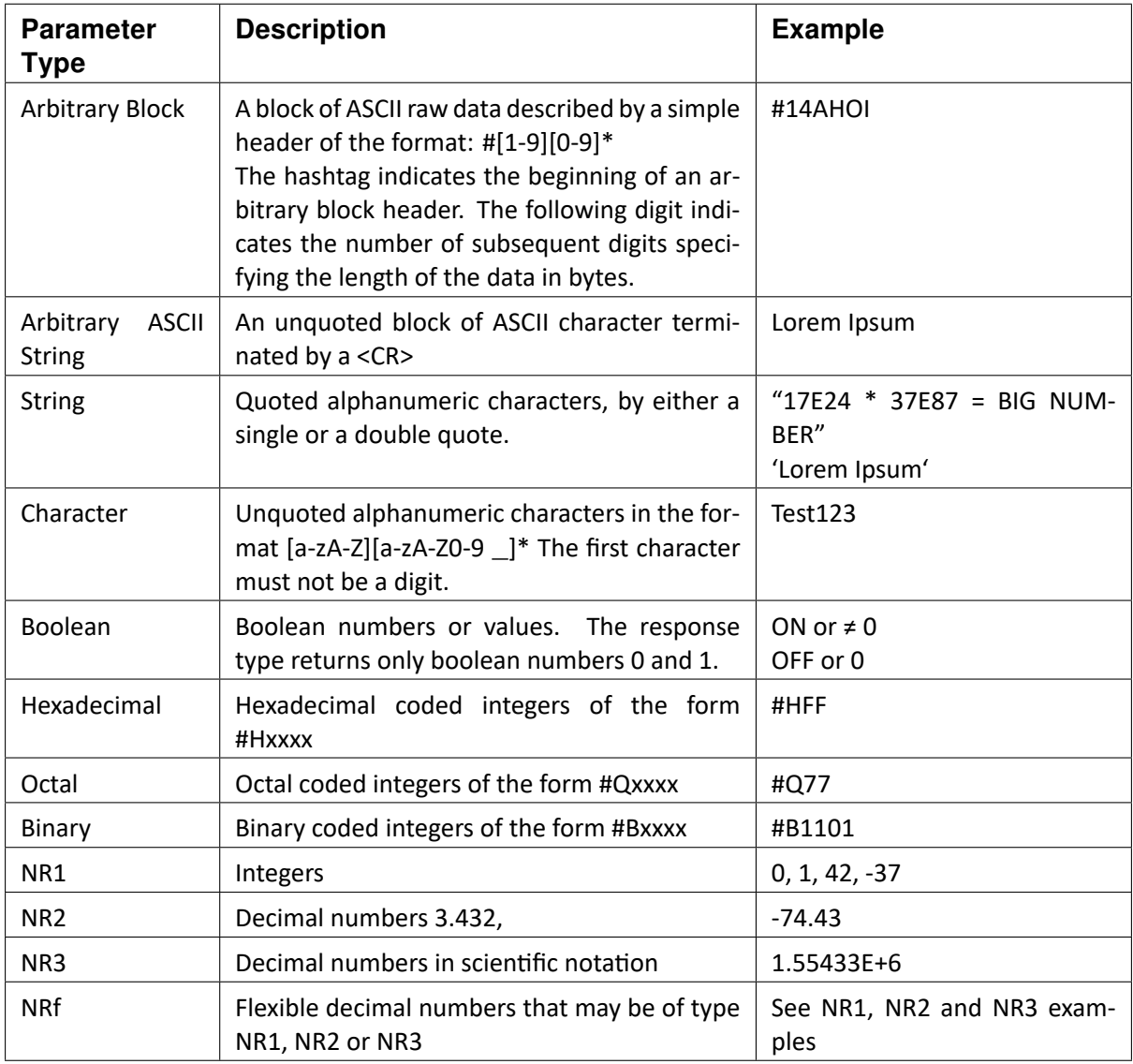

SCPI defines special numeric values as possible parameters for commands and queries. If mentioned in the specific command or query documentation, you can use the following special character values

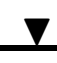

instead of the numeric values:

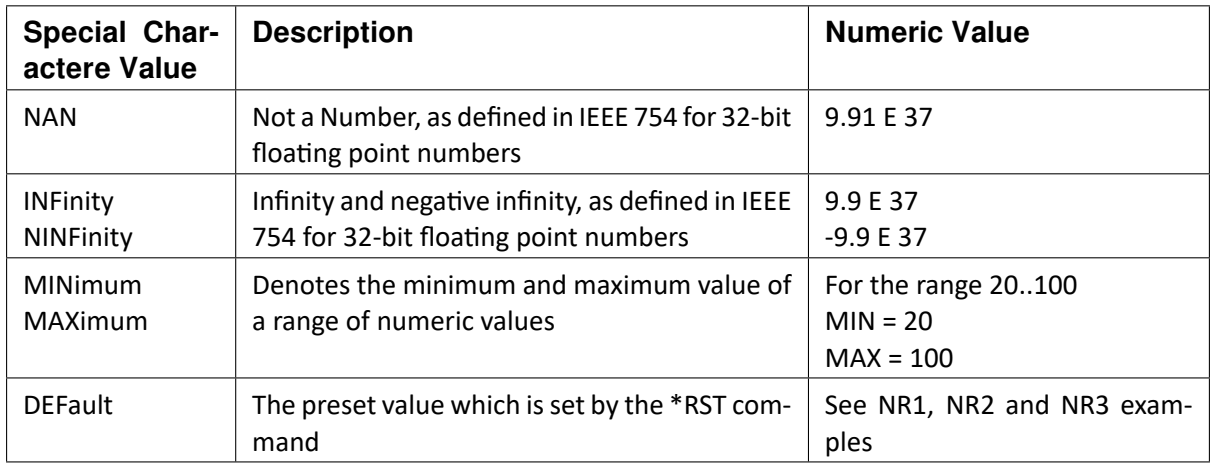

CHAPTER

# **SCPI WITH OXYGEN**

<span id="page-19-0"></span>The OXYGEN SCPI remote control (RC\_SCPI) interface is available via TCP networking using the TCP endpoint port number 10001. You can easily use HyperTerminal or PuTTY in raw TCP configuration and ASCII encoding to test the connection and issue SCPI commands and queries.

Note: The RC\_SCPI interface permits only one active client connection to transmit TCP data. Multiple connections are not possible.

The OXYGEN software executes the received SCPI messages in sequential order. Each SCPI command and query is blocking and does not allow any further commands or queries executed until it is finished.

The internal application model of the OXYGEN software consists of major functions, potentially mapped to SCPI systems. The following table gives an overview to those mappings:

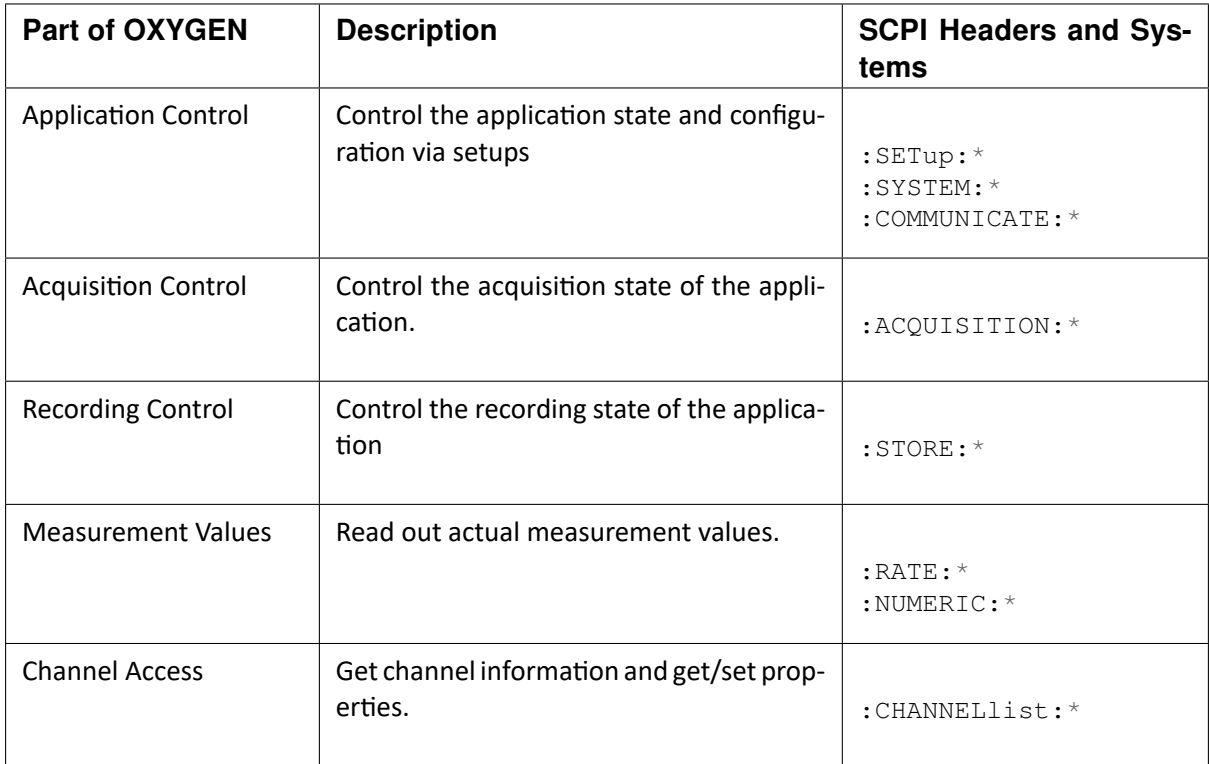

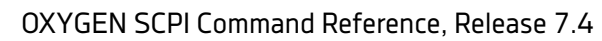

 $\blacktriangledown$ 

## <span id="page-20-0"></span>4.1 Setup OXYGEN Measurement Software for SCPI use

- 1. Navigate to System Settings on the Dewetron Measurement device with Oxygen Software
- 2. Go to "Remote Control" Tab on the left
- 3. Enable the Remote Control feature and select the protocol type
- 4. Change the TCP/IP Port number if needed

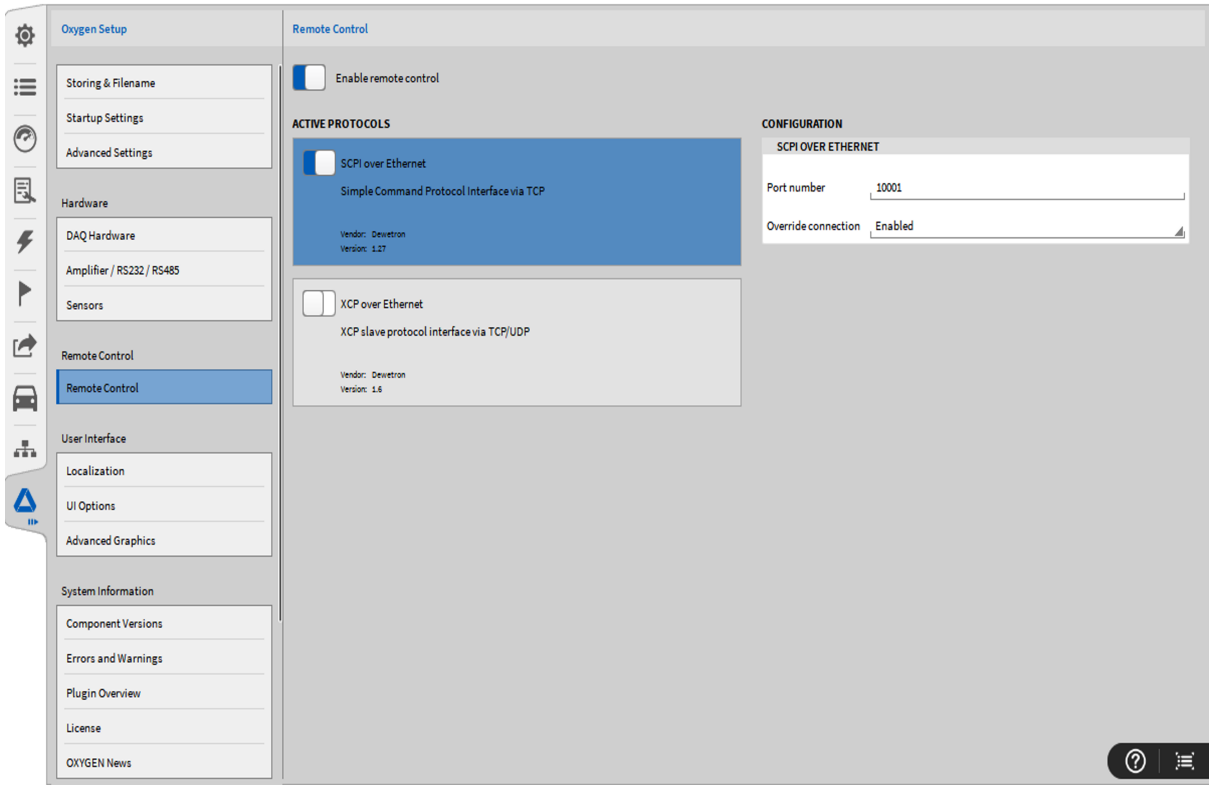

#### CHAPTER

# **COMMON COMMANDS**

## <span id="page-21-1"></span><span id="page-21-0"></span>5.1 \*IDN?

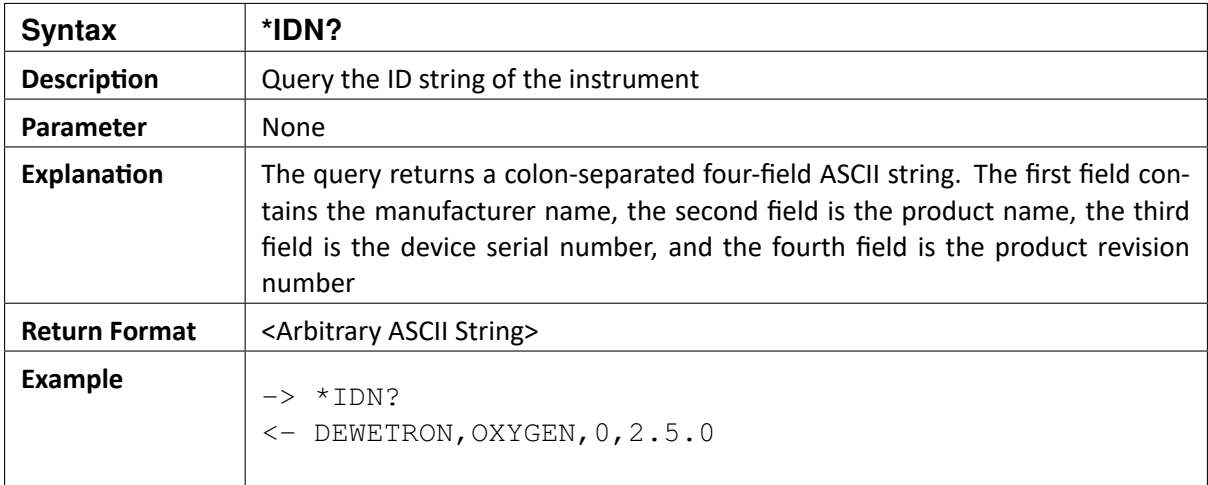

## <span id="page-21-2"></span>5.2 \*VER?

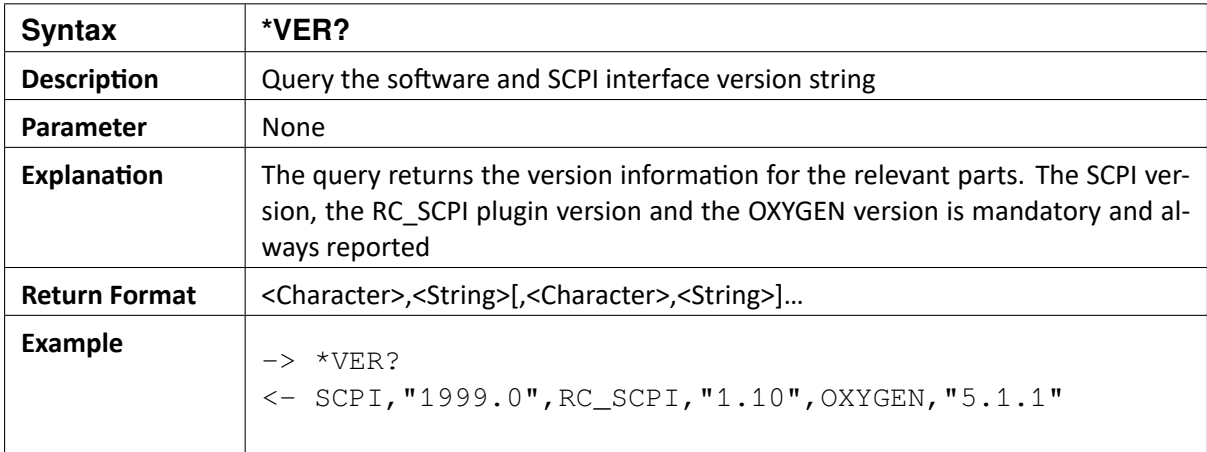

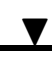

# <span id="page-22-0"></span>5.3 \*CLS

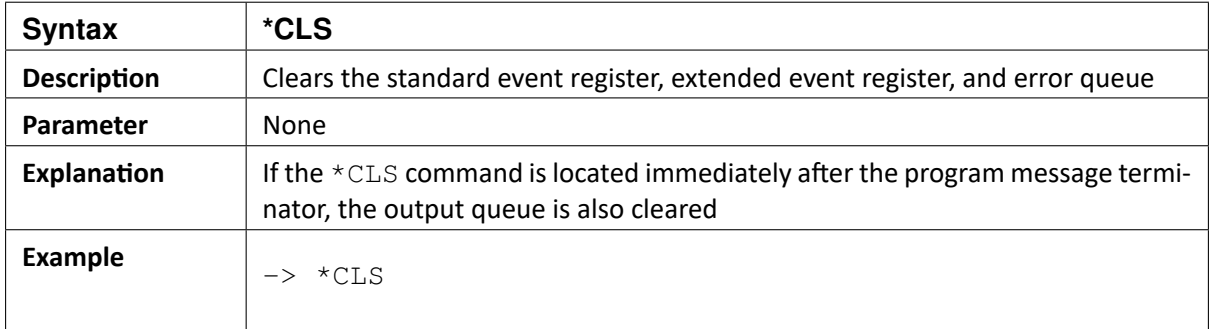

## <span id="page-22-1"></span>5.4 \*ESE

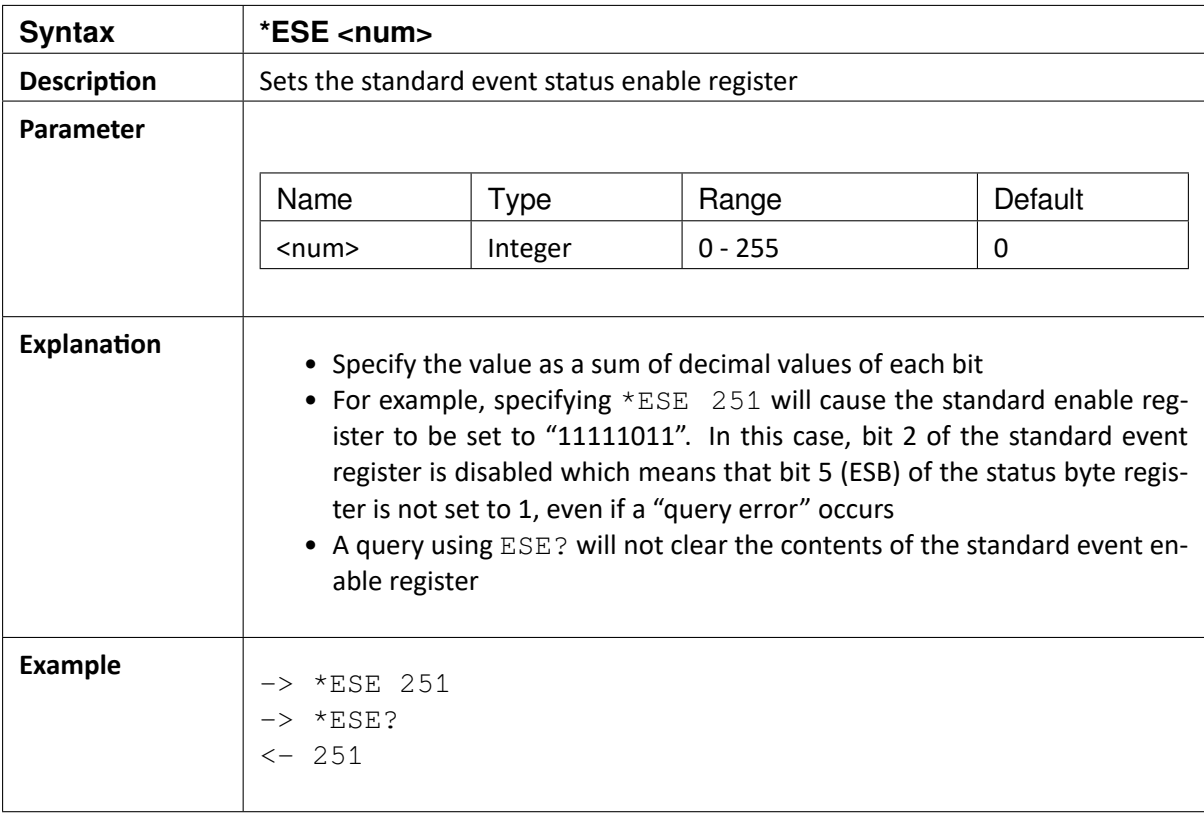

 $\blacktriangledown$ 

# <span id="page-23-0"></span>5.5 \*ESE?

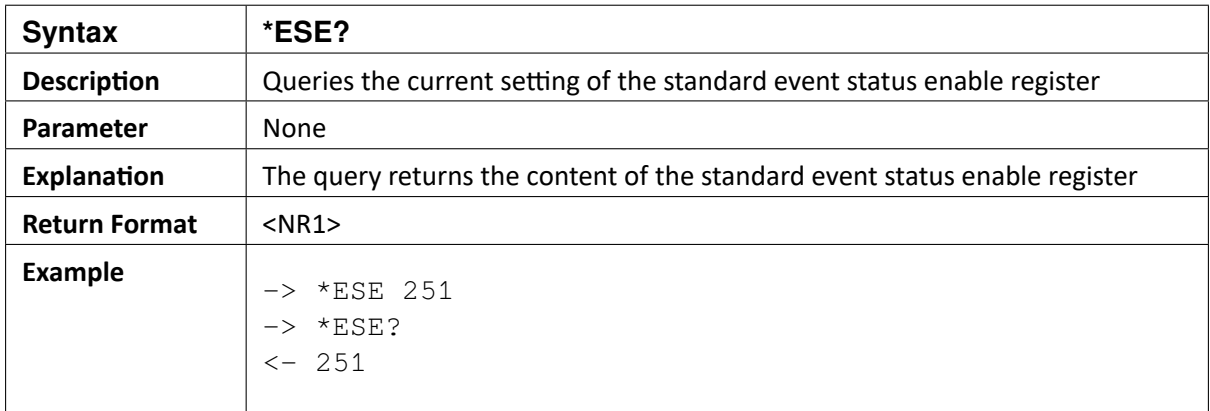

## <span id="page-23-1"></span>5.6 \*ESR?

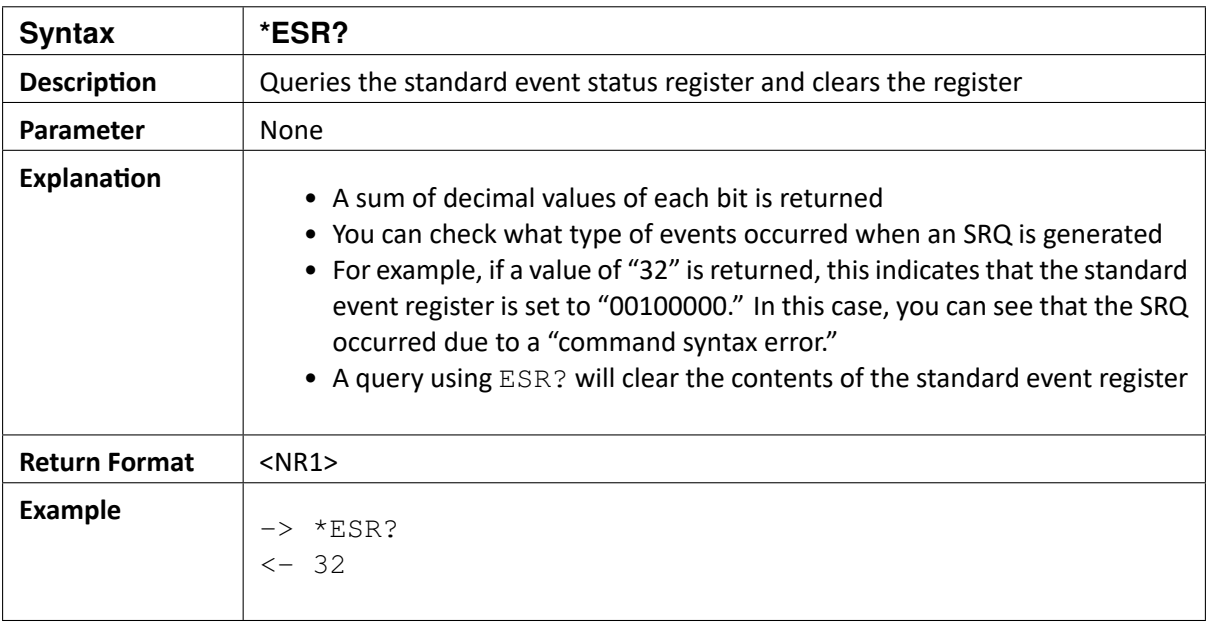

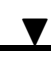

# <span id="page-24-0"></span>5.7 \*OPC

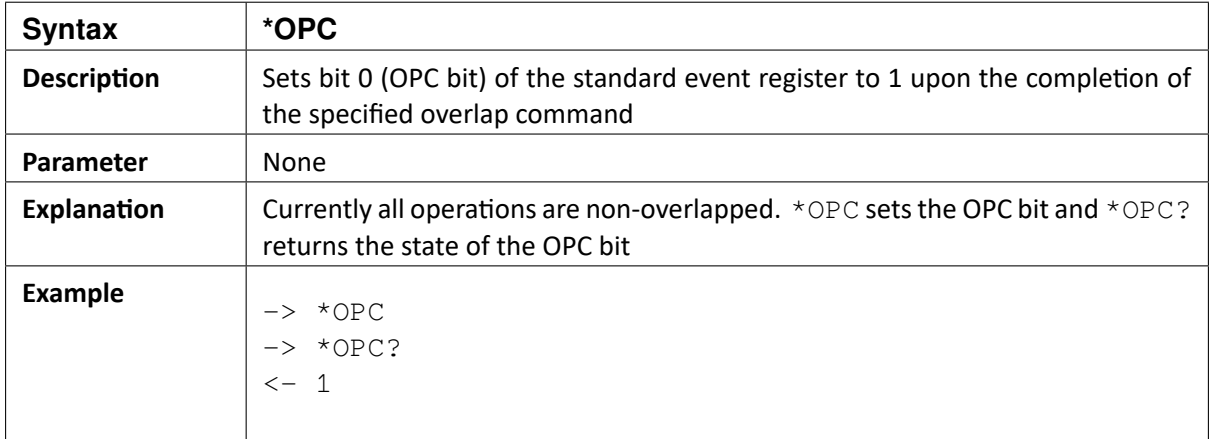

## <span id="page-24-1"></span>5.8 \*OPC?

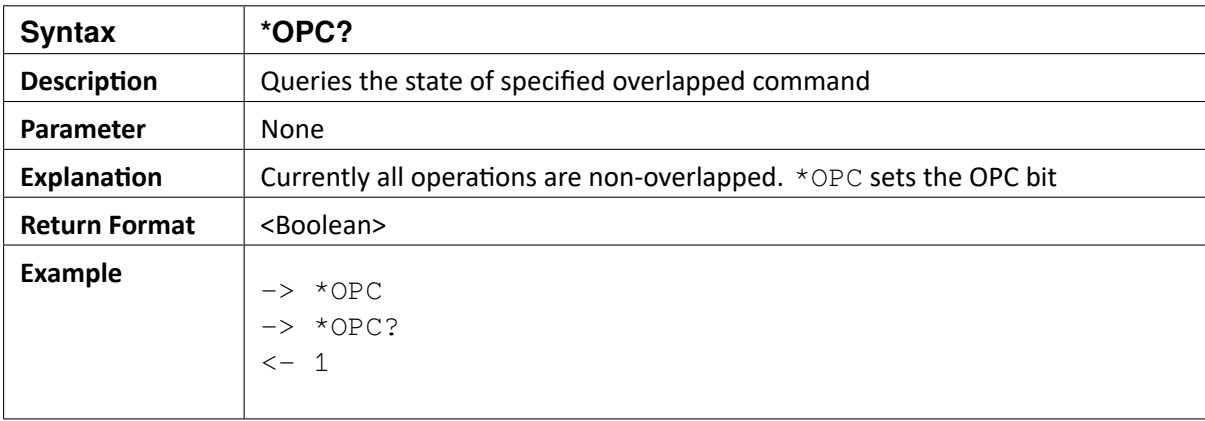

## <span id="page-24-2"></span>5.9 \*RST

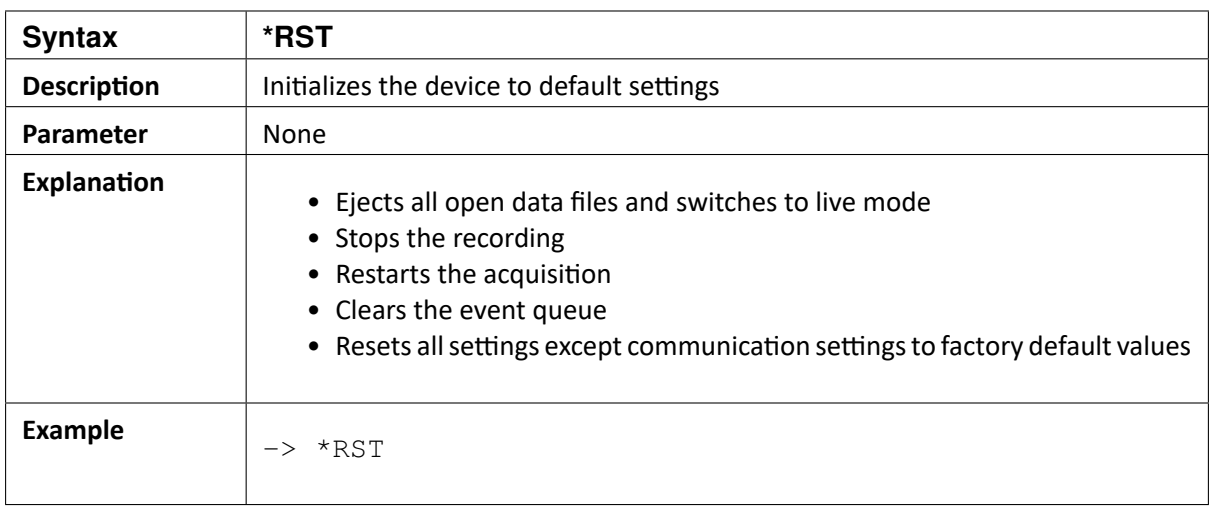

 $\blacktriangledown$ 

## <span id="page-25-0"></span>5.10 \*SRE

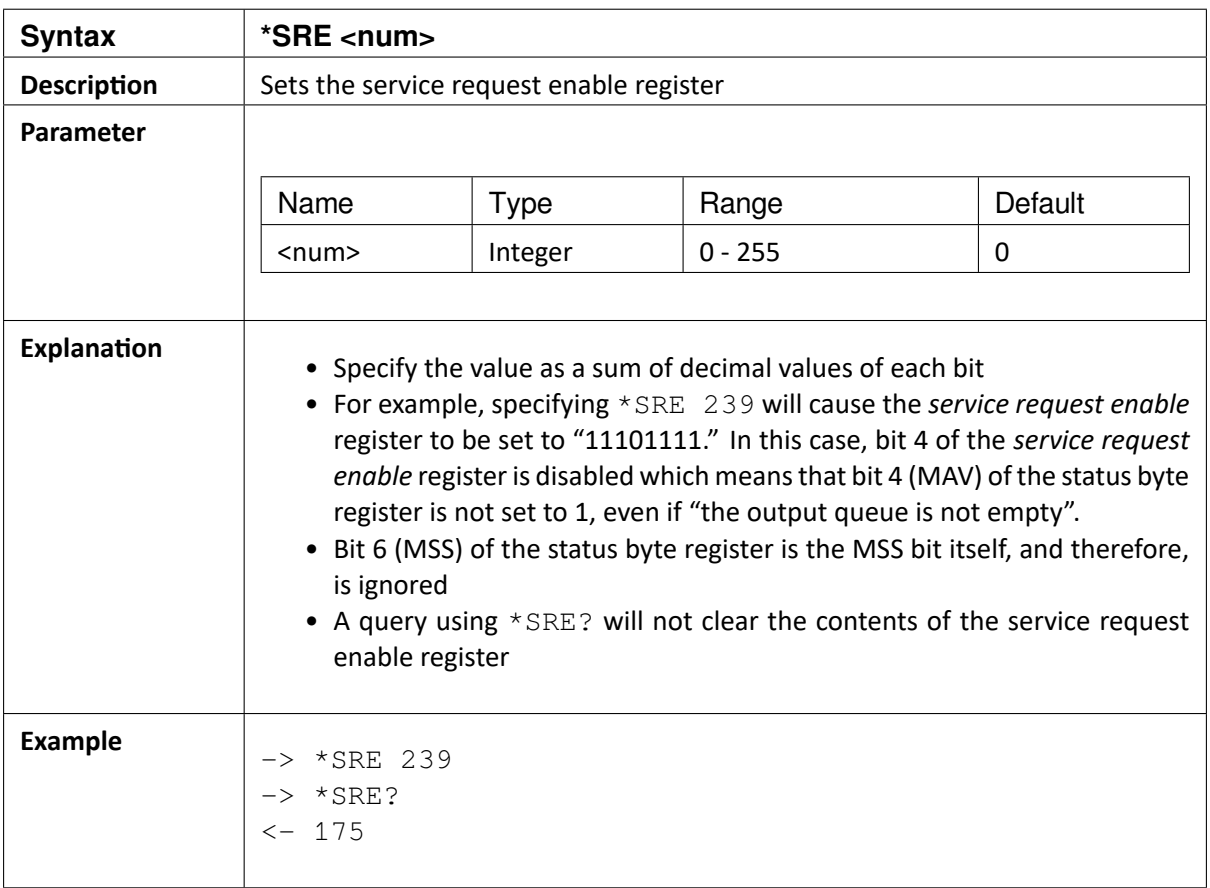

## <span id="page-25-1"></span>5.11 \*SRE?

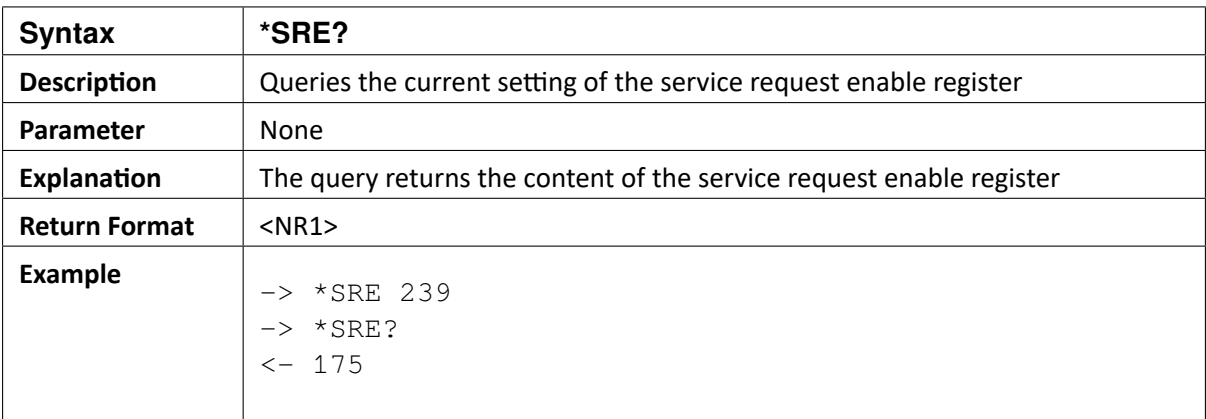

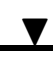

## <span id="page-26-0"></span>5.12 \*STB?

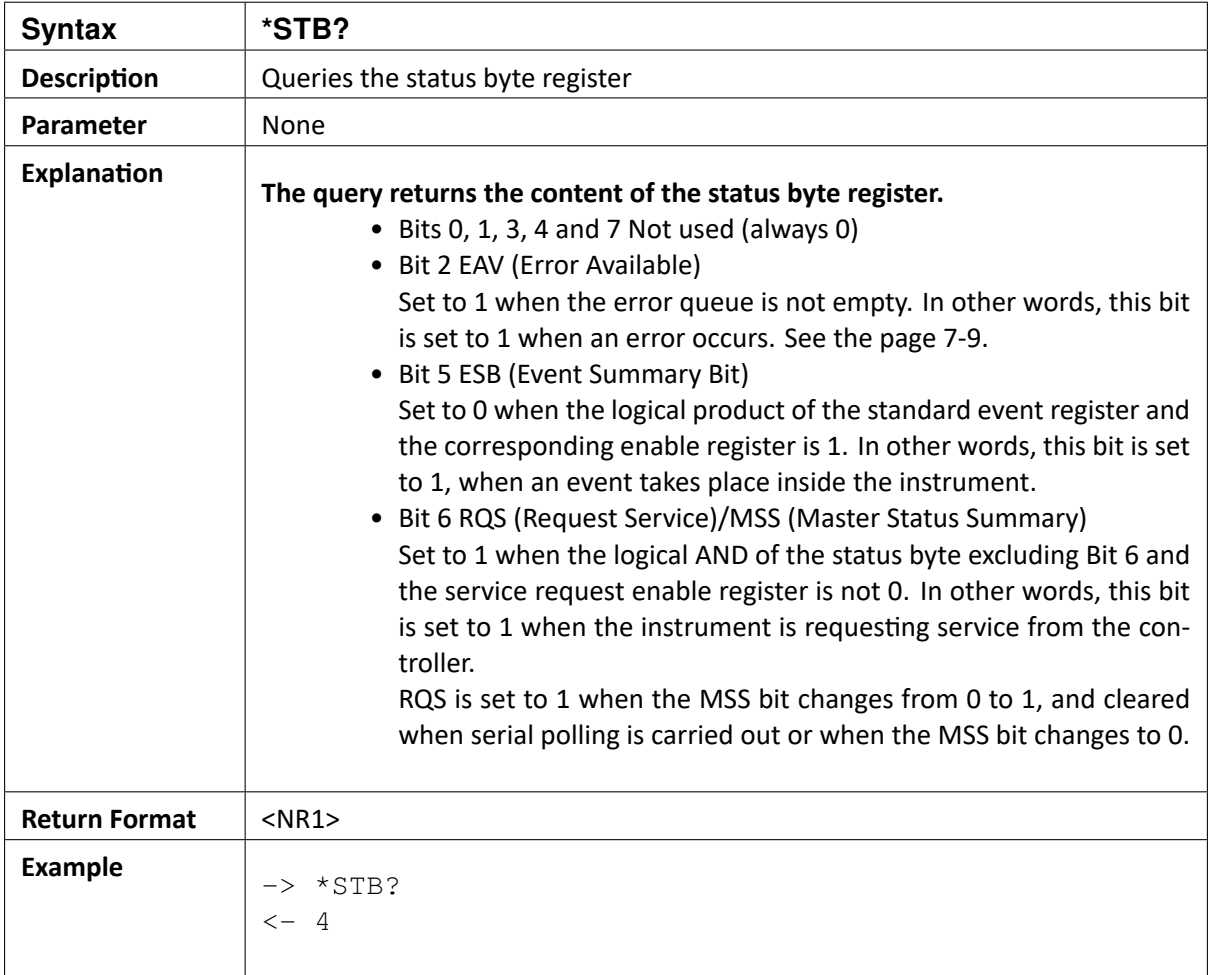

# <span id="page-26-1"></span>5.13 \*TST?

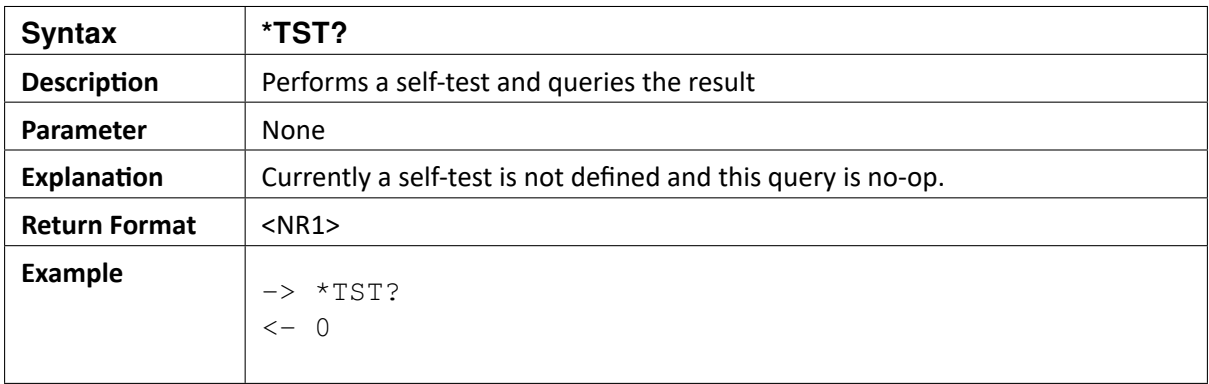

 $\blacktriangledown$ 

# <span id="page-27-0"></span>5.14 \*WAI

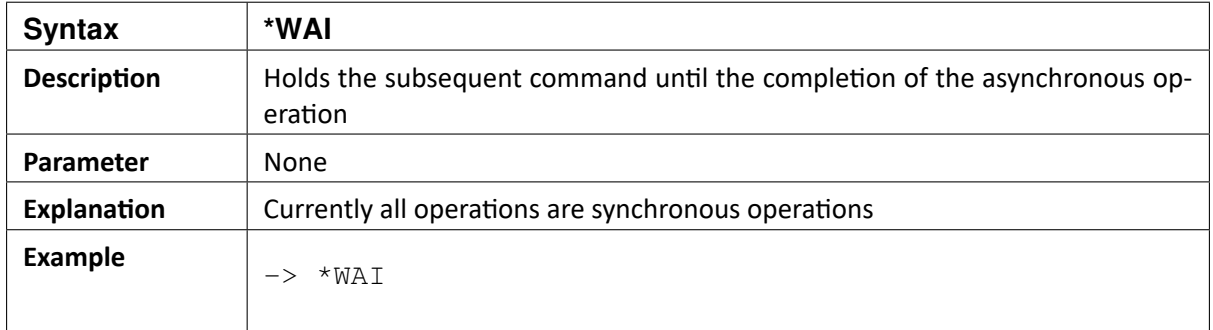

OXYGEN SCPI Command Reference, Release 7.4  $\blacktriangledown$ 

#### CHAPTER

# **APPLICATION CONTROL**

# <span id="page-29-1"></span><span id="page-29-0"></span>6.1 Setup

## <span id="page-29-2"></span>6.1.1 :SETup:LOAD

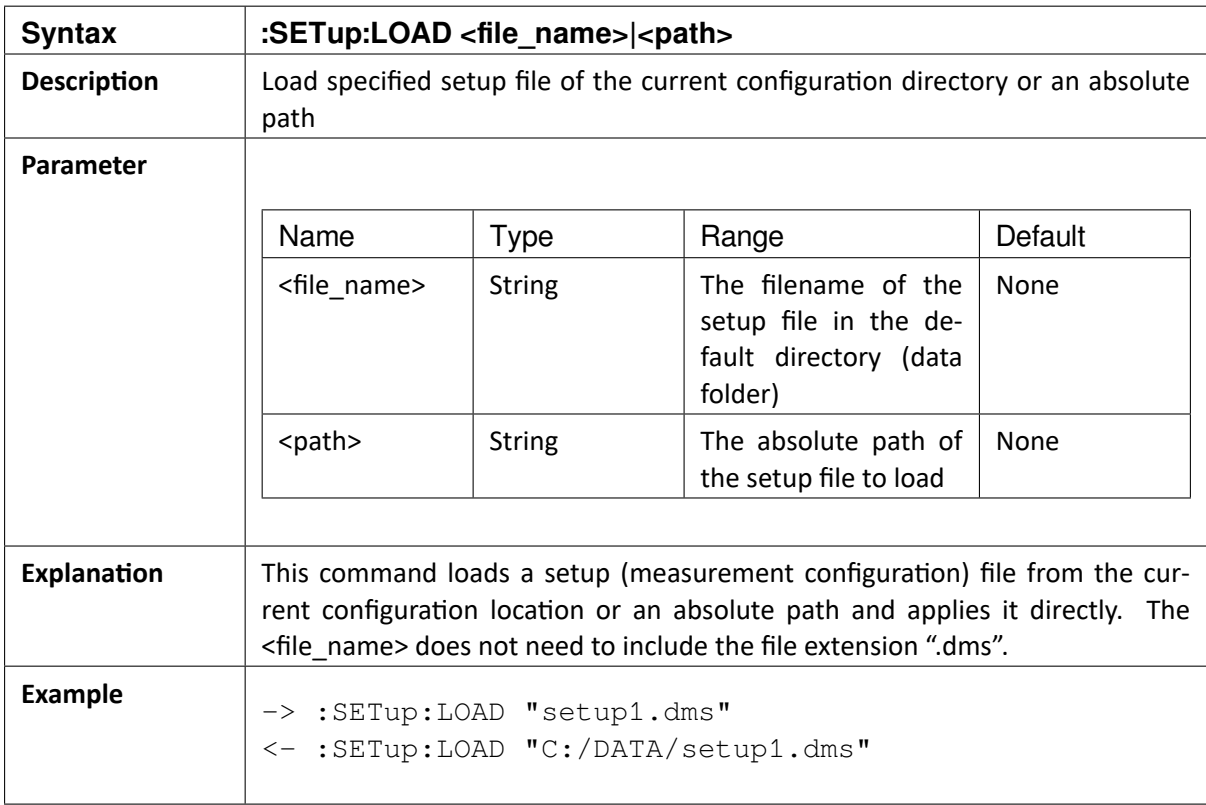

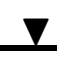

## <span id="page-30-0"></span>6.1.2 :SETup:APPLY "XML-String"

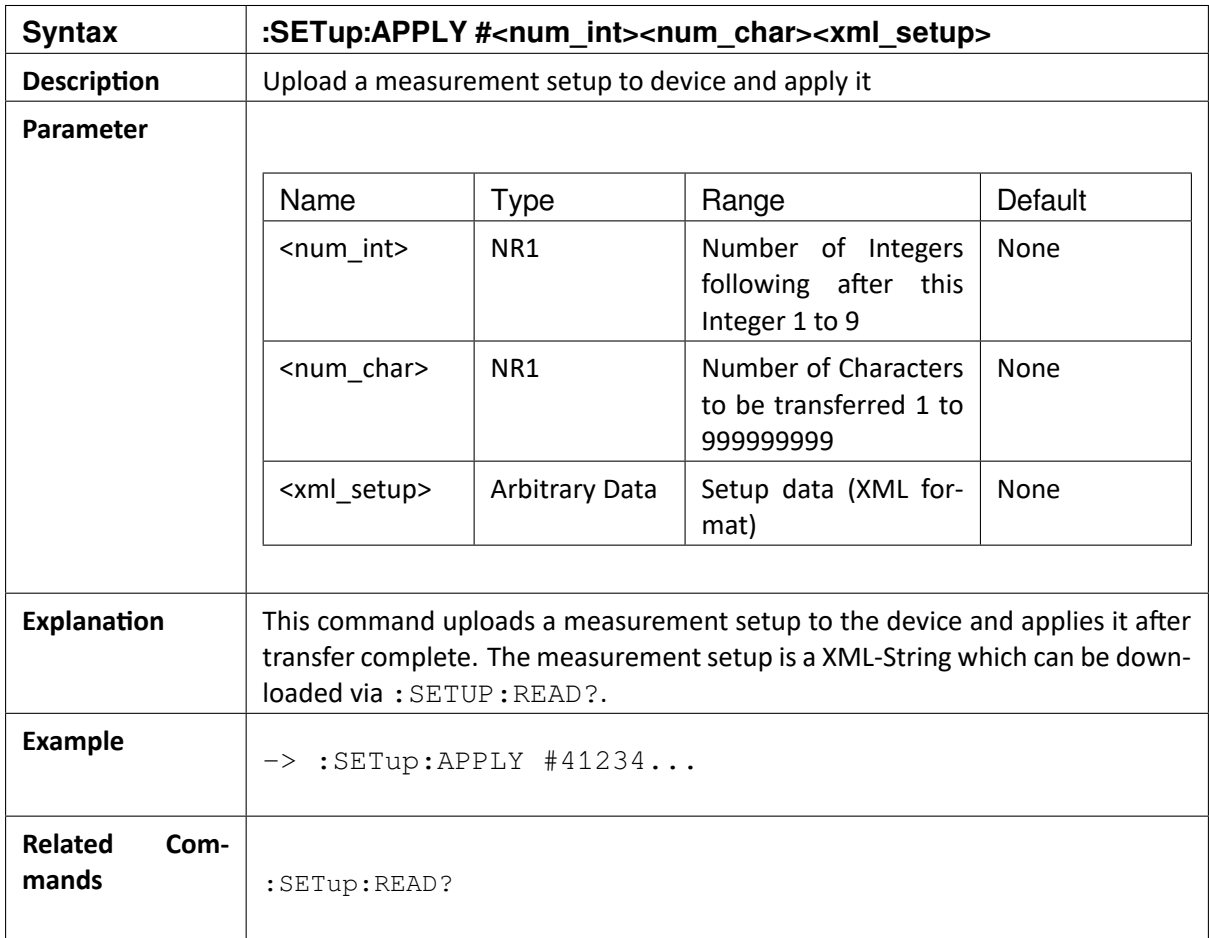

# $\blacktriangledown$

#### OXYGEN SCPI Command Reference, Release 7.4

## <span id="page-31-0"></span>6.1.3 :SETup:SAVE "Path"

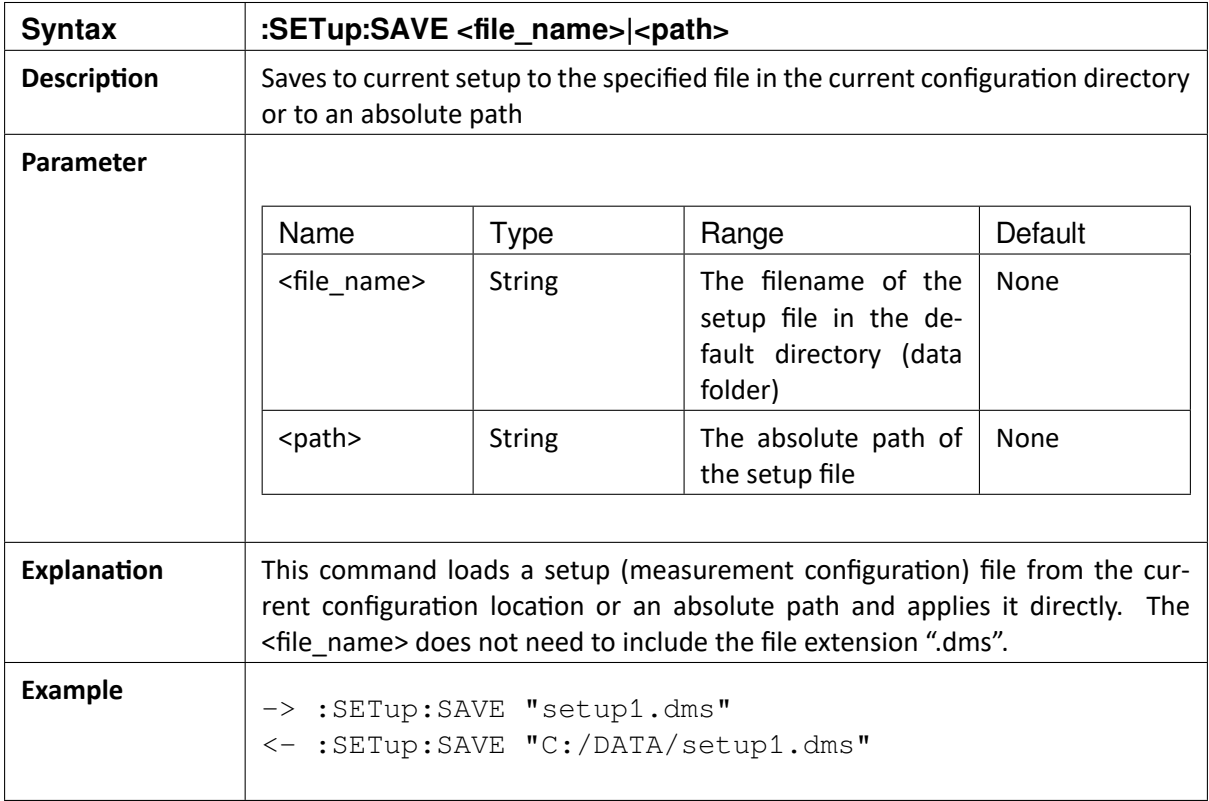

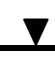

## <span id="page-32-0"></span>6.1.4 :SETup:READ?

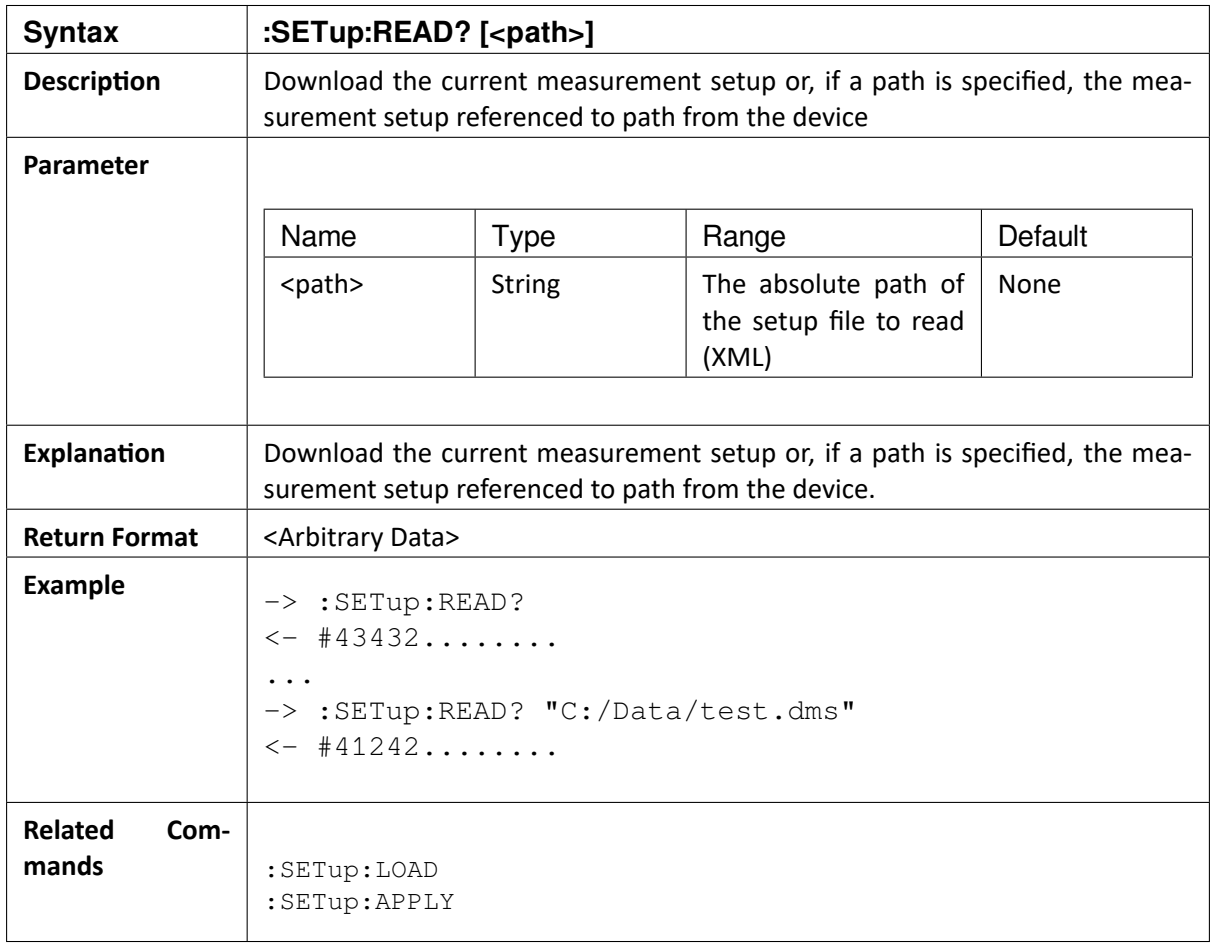

## <span id="page-32-1"></span>6.1.5 : SETup:NAMe?

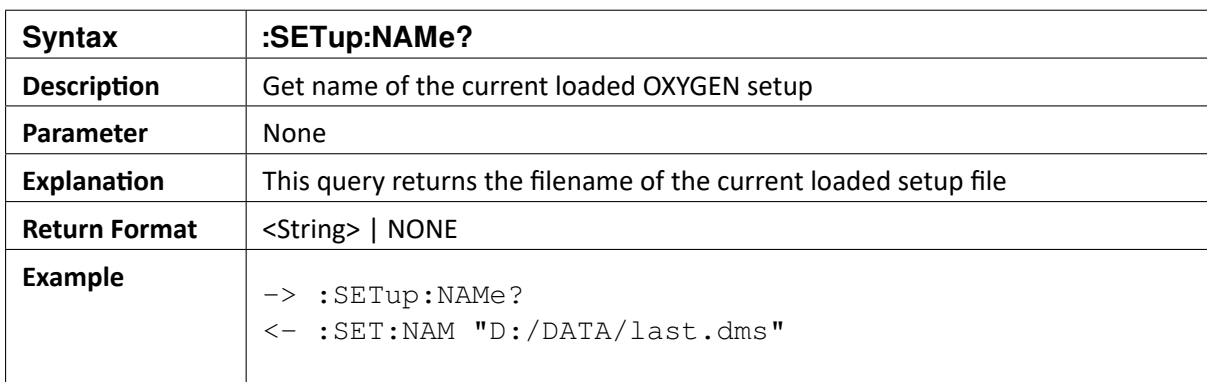

## <span id="page-33-0"></span>6.1.6 :SETup:ASync:LOAD "Path"

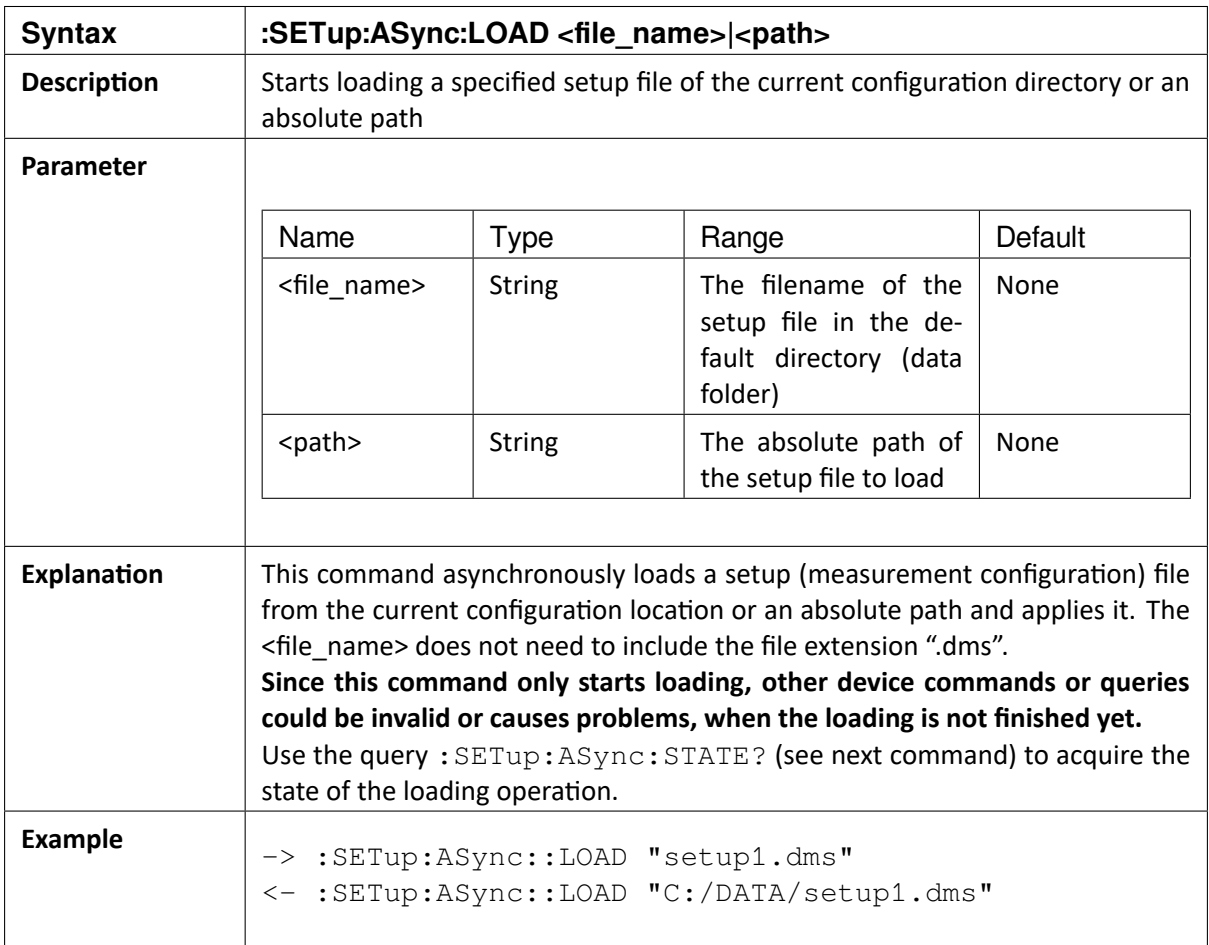

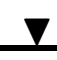

## <span id="page-34-0"></span>6.1.7 :SETup:ASync:STATe?

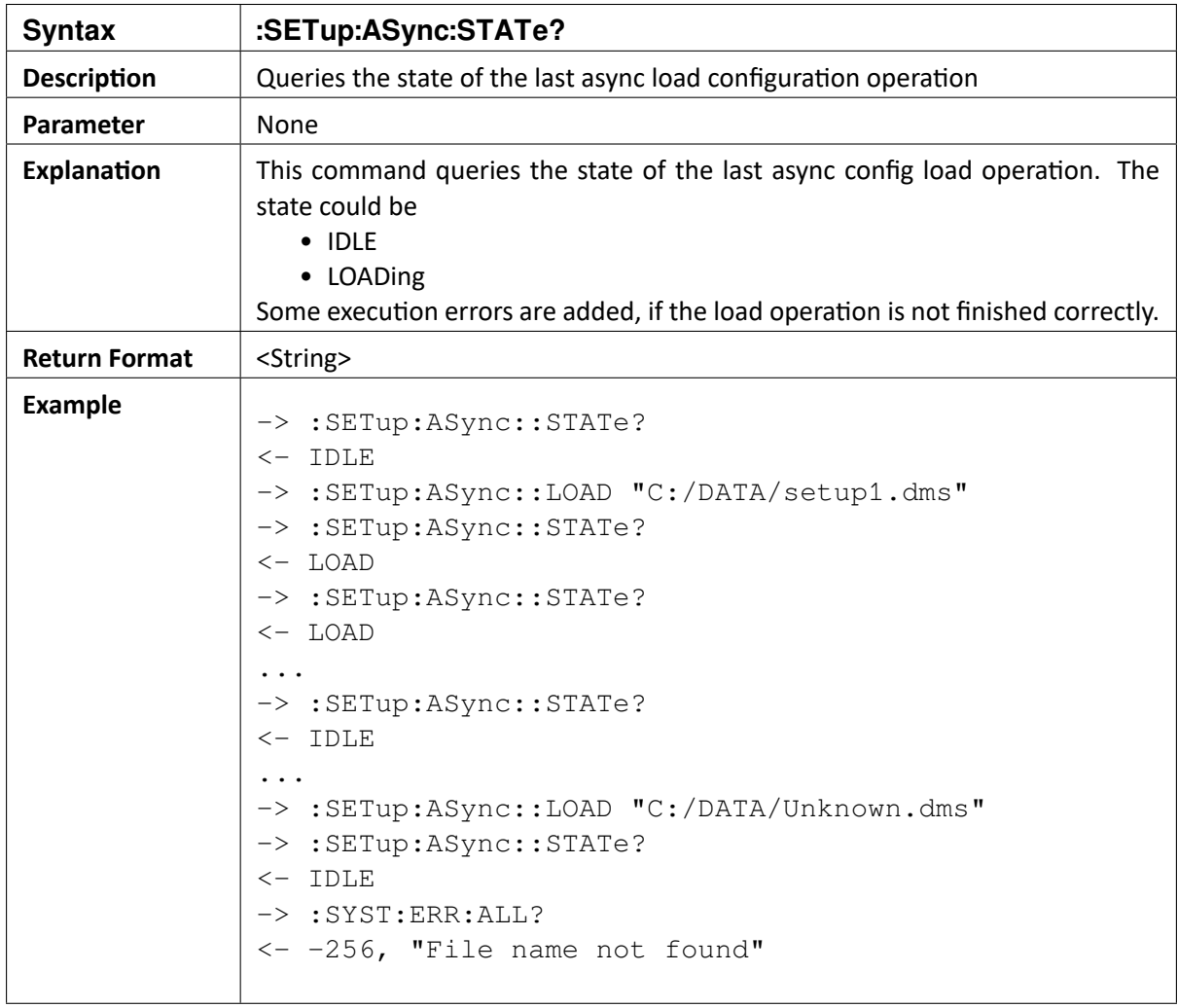

 $\blacktriangledown$ 

# <span id="page-35-0"></span>6.2 UI Control

## <span id="page-35-1"></span>6.2.1 :SYSTem:DATE?

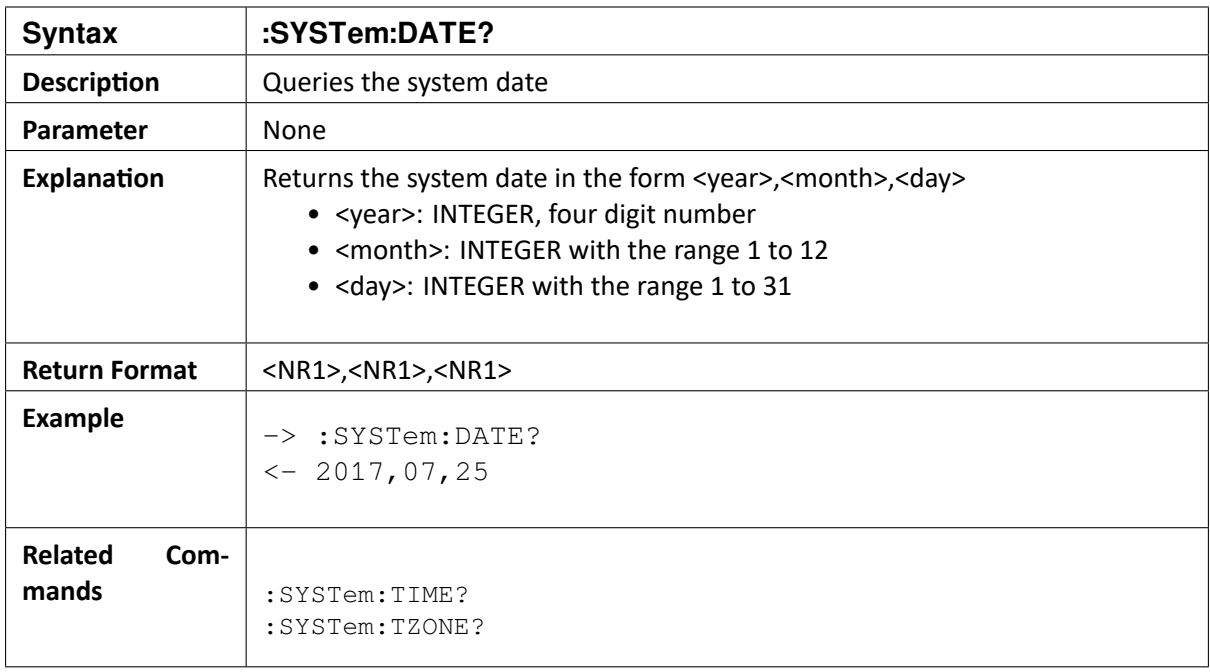

### <span id="page-35-2"></span>6.2.2 :SYSTem:KLOCK {ON|OFF}

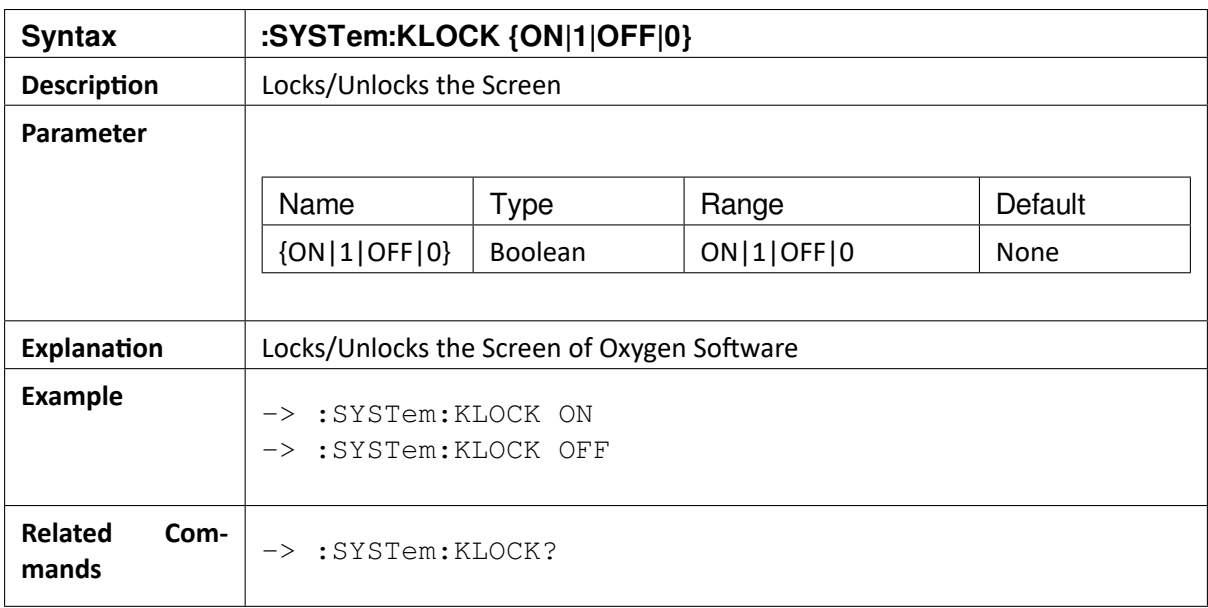
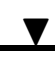

### 6.2.3 :SYSTem:KLOCK?

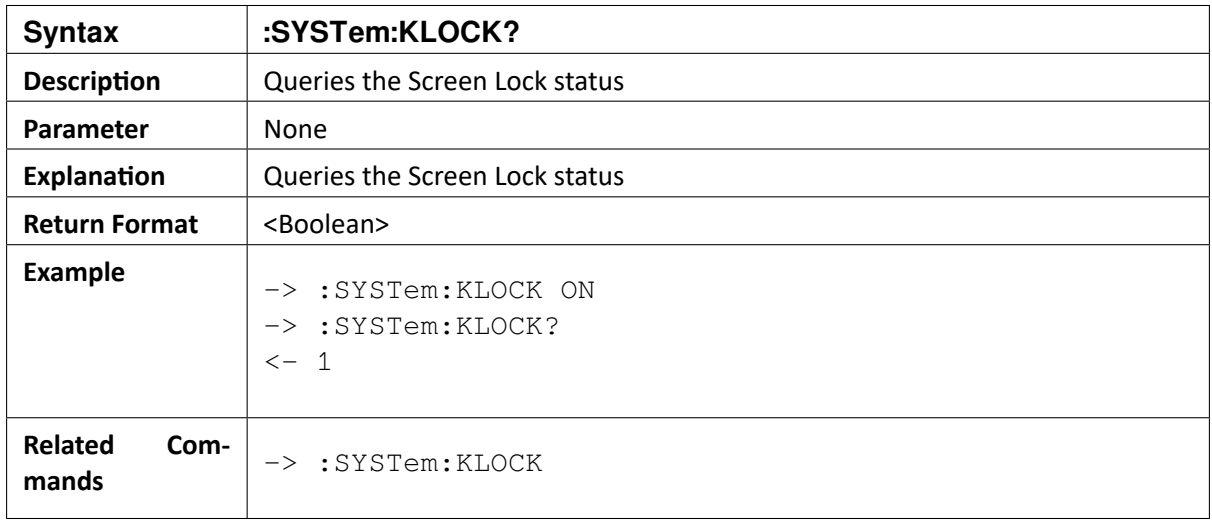

### 6.2.4 :SYSTem:TIME?

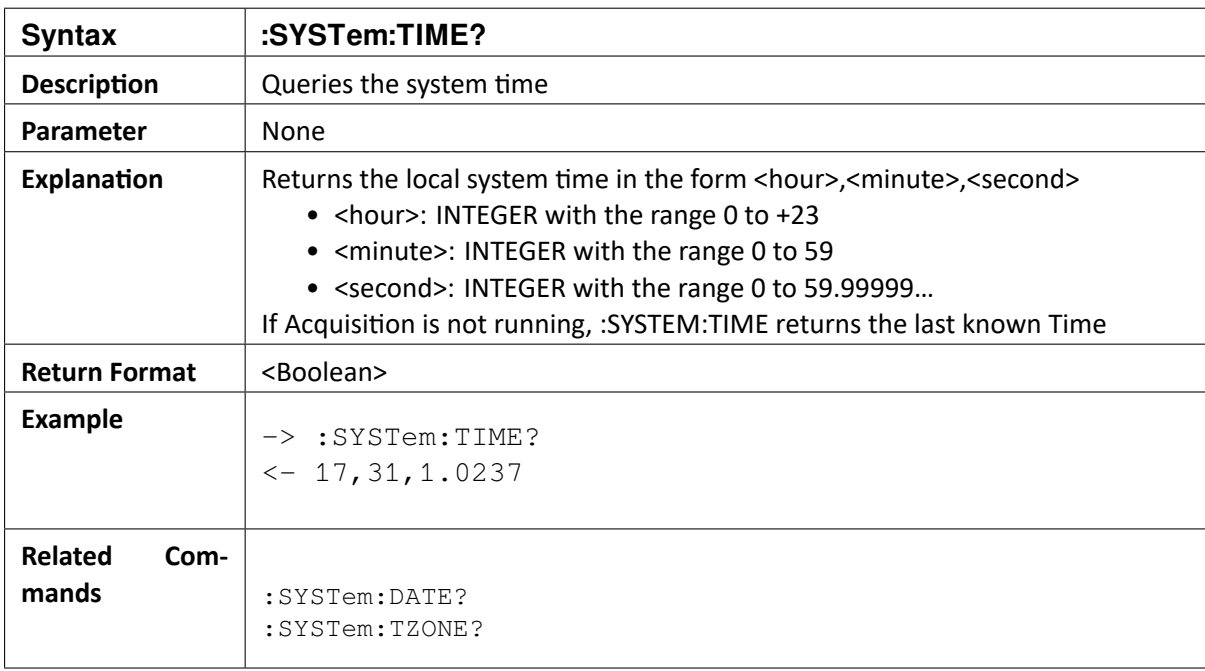

 $\blacktriangledown$ 

#### 6.2.5 :SYSTem:TZONE?

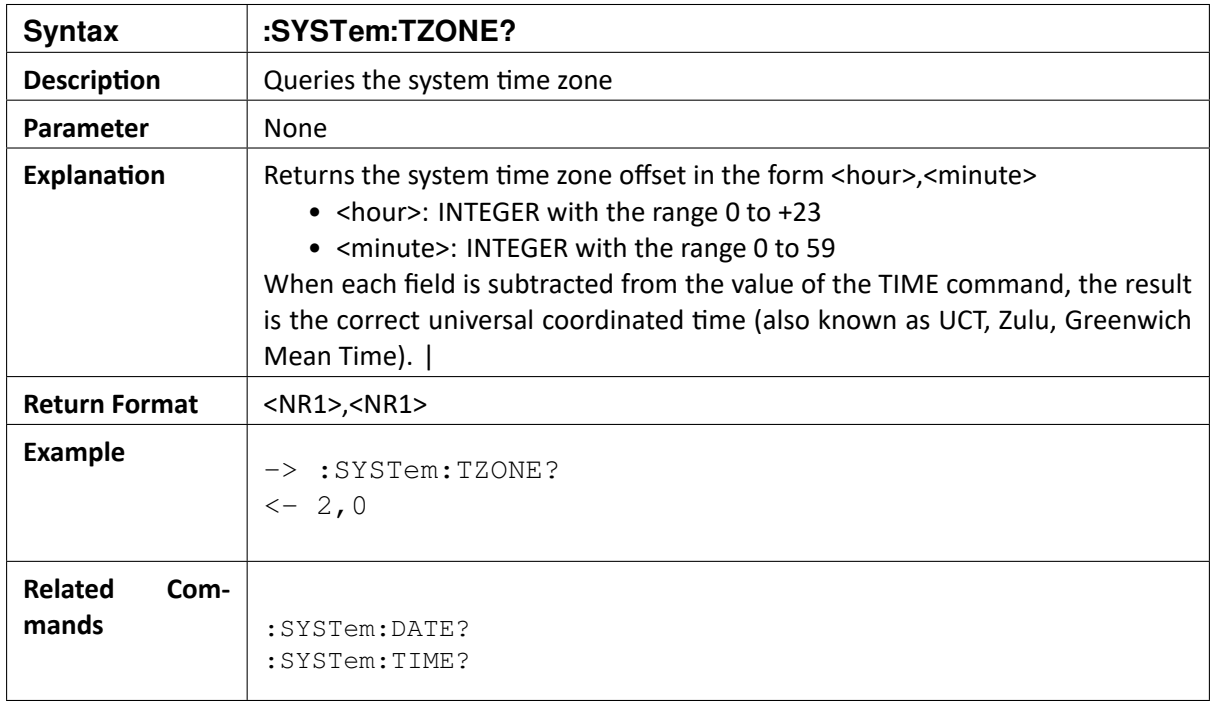

### 6.2.6 :COMMunicate:HEADer {ON|OFF}

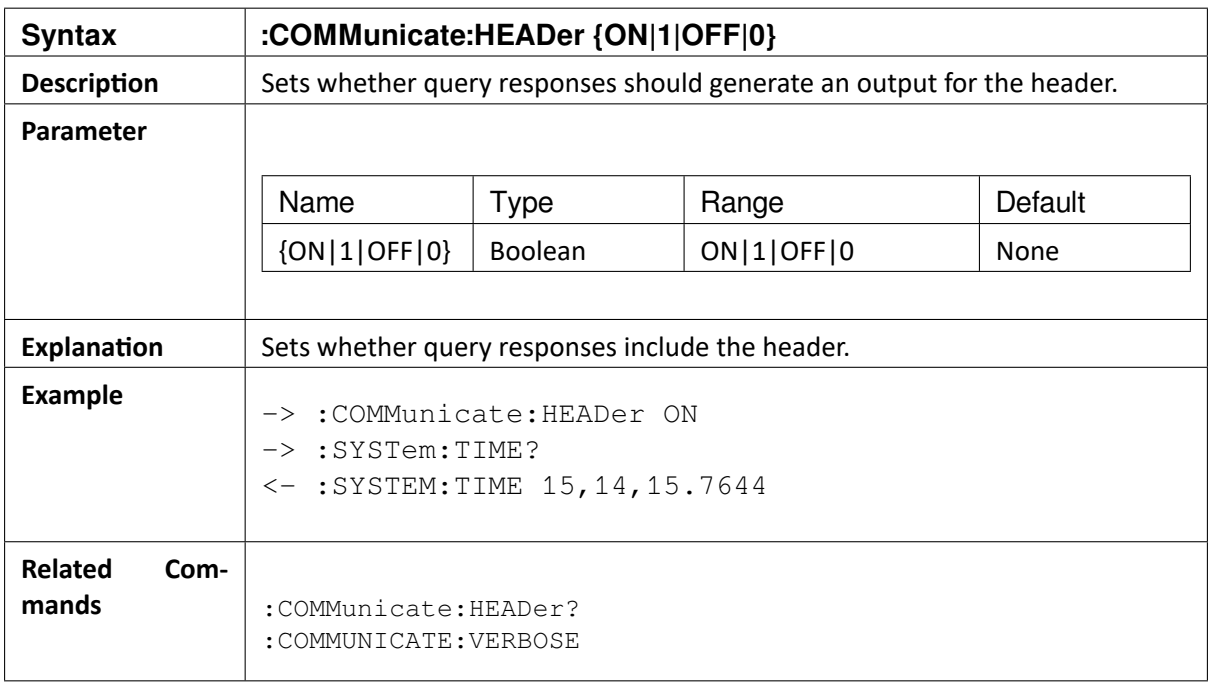

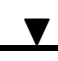

#### 6.2.7 :COMMunicate:HEADer?

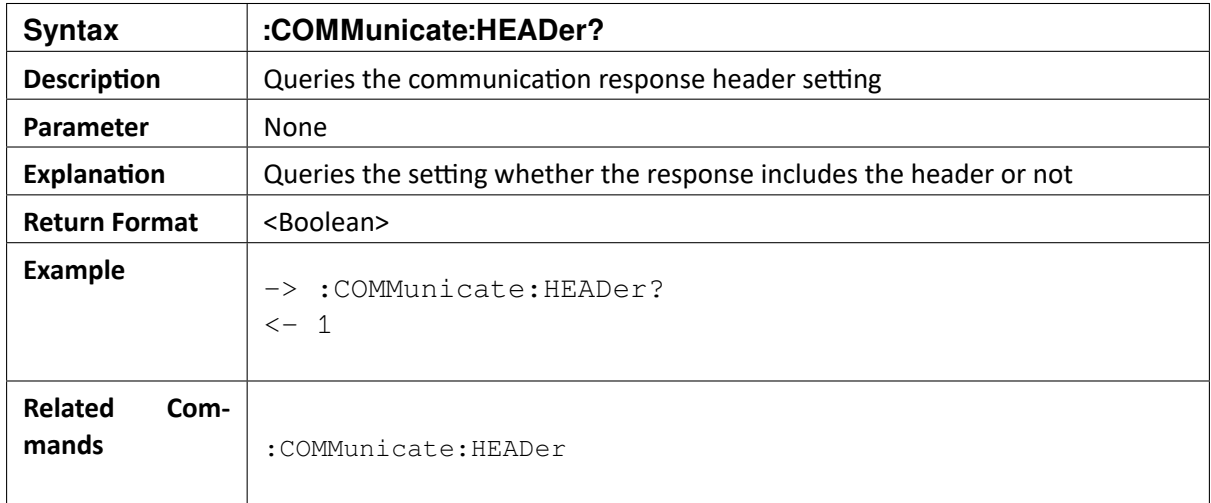

## 6.2.8 :COMMunicate:VERBose {ON|OFF}

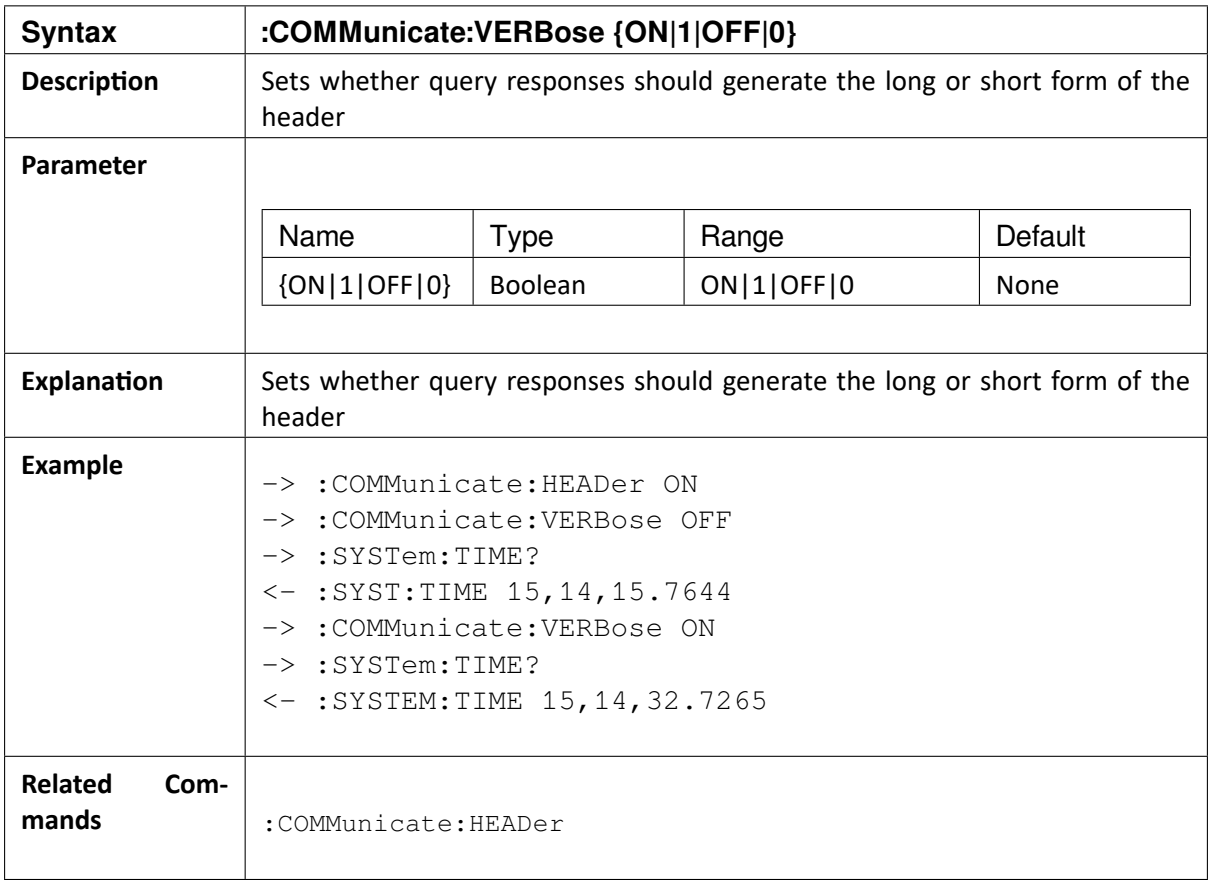

 $\blacktriangledown$ 

#### 6.2.9 :COMMunicate:VERBose?

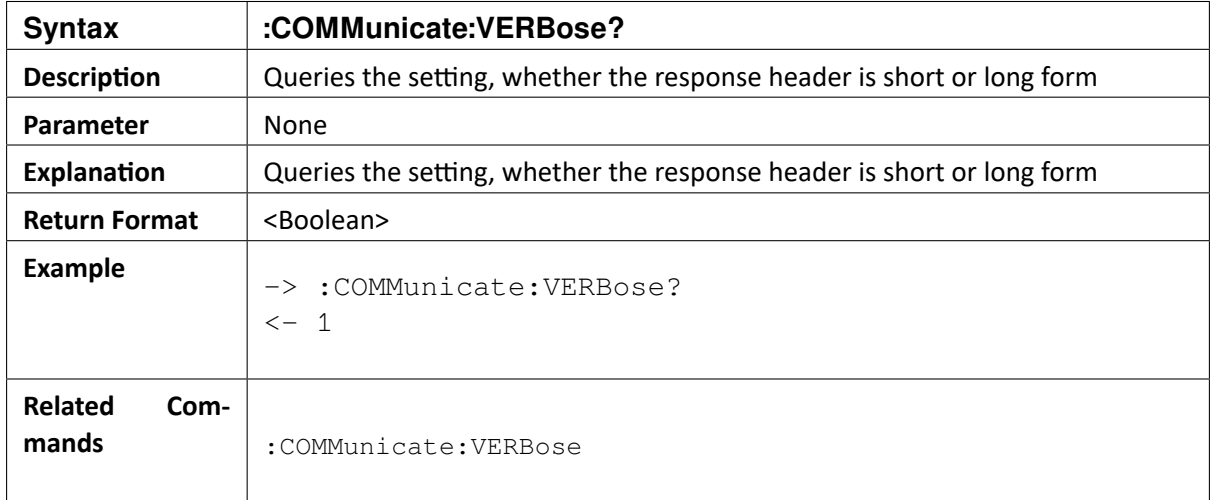

OXYGEN SCPI Command Reference, Release 7.4  $\blacktriangledown$ 

**CHAPTER** 

**SEVEN**

# **ACQUISITION CONTROL**

## 7.1 :ACQUisition:STARt

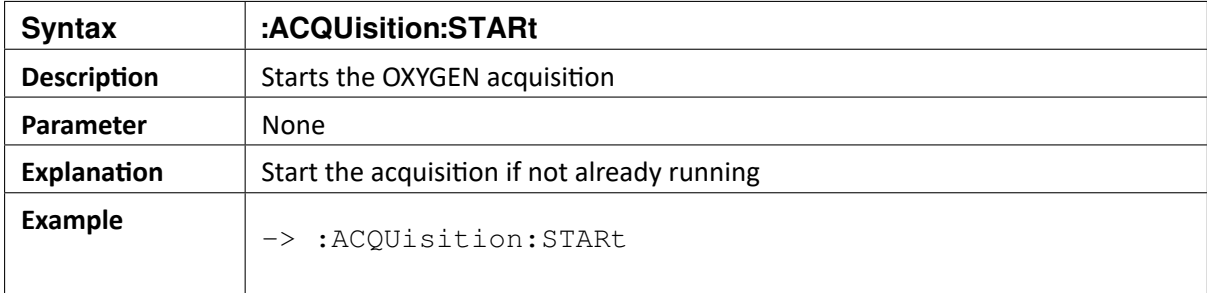

## 7.2 :ACQUisition:STOP

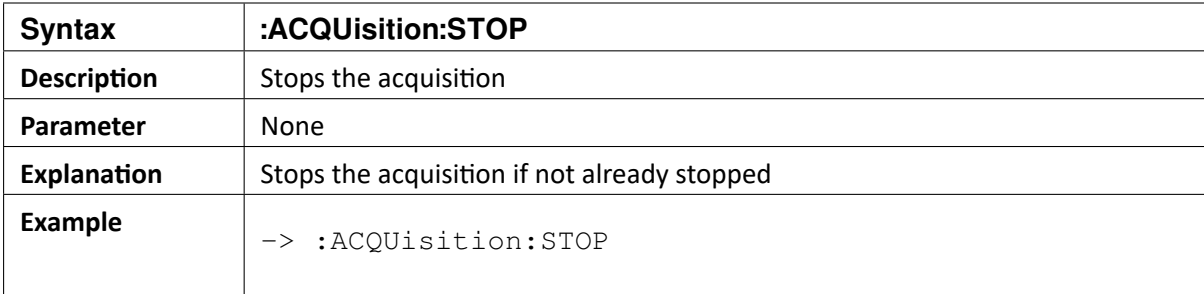

# 7.3 :ACQUisition:RESTARt

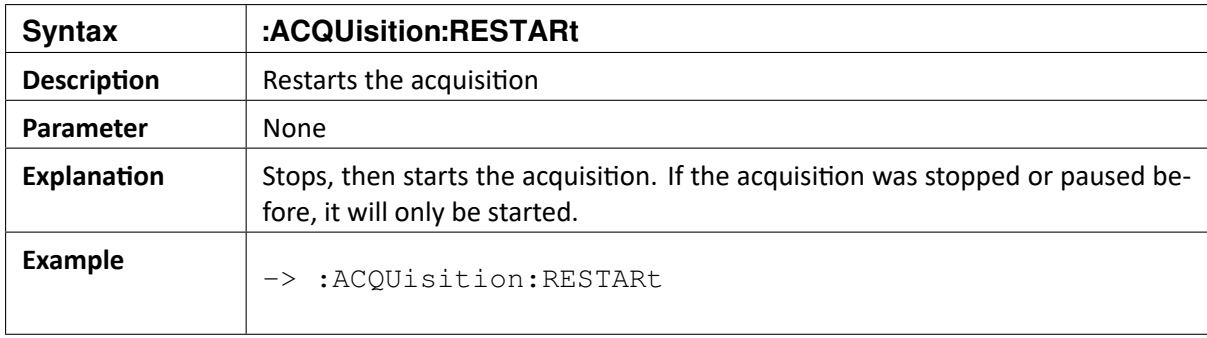

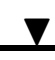

# 7.4 :ACQUisition:STATe?

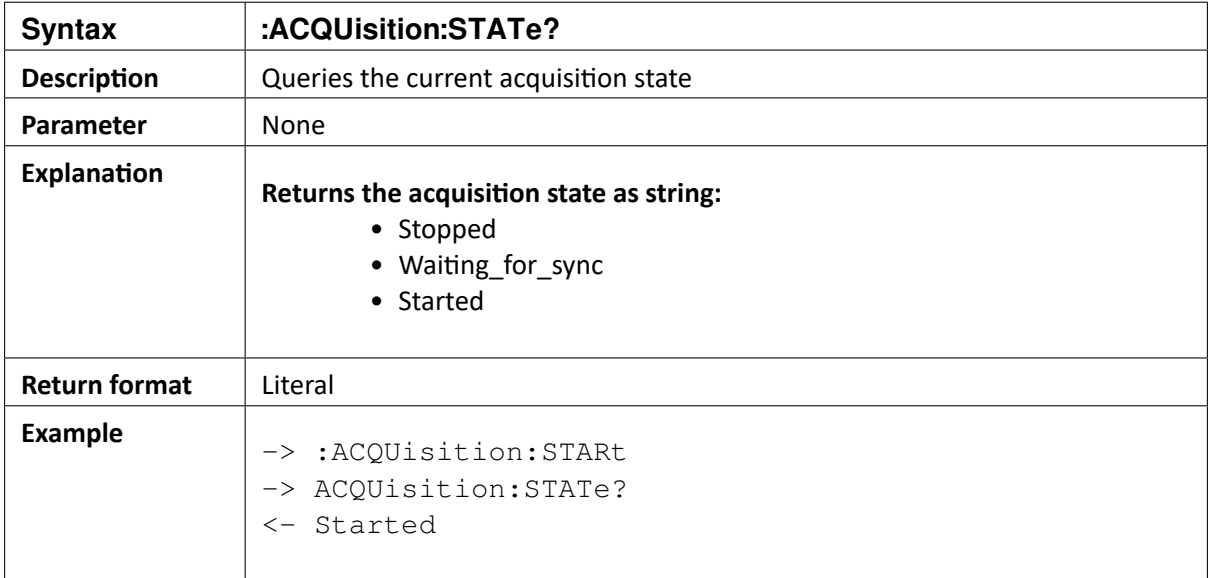

#### CHAPTER

**EIGHT**

# **RECORDING CONTROL**

## 8.1 :STORe:FILE:NAME "PATH"

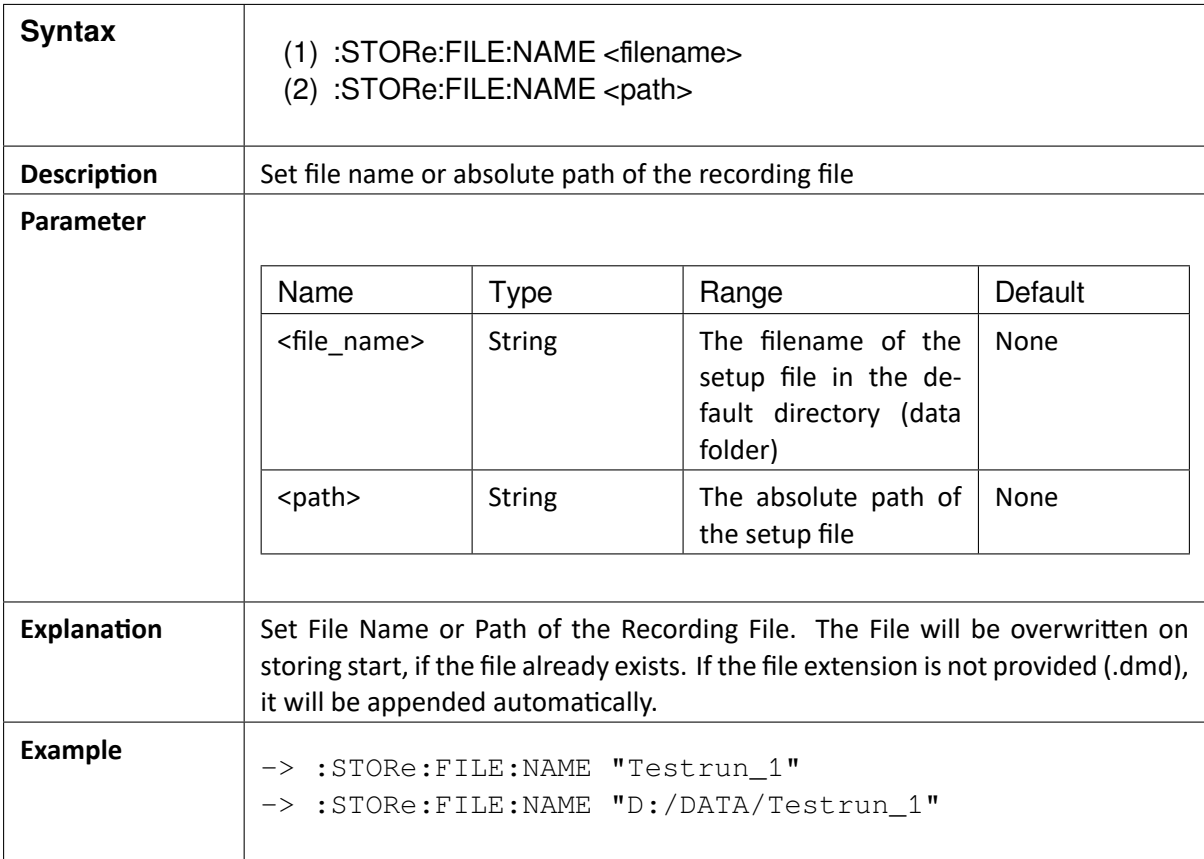

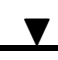

## 8.2 :STORe:FILE:NAME?

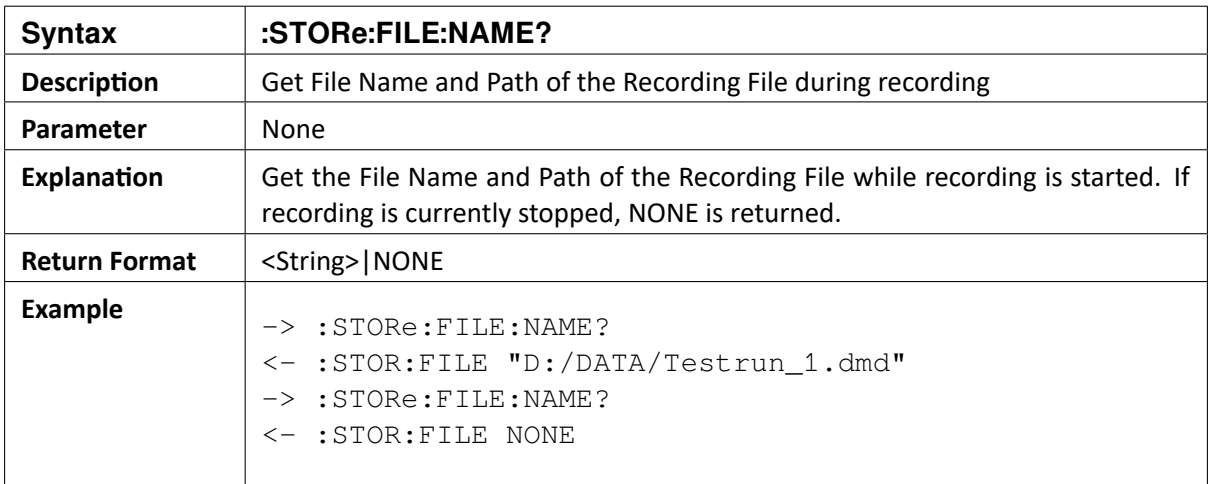

### 8.3 :STORe:STARt

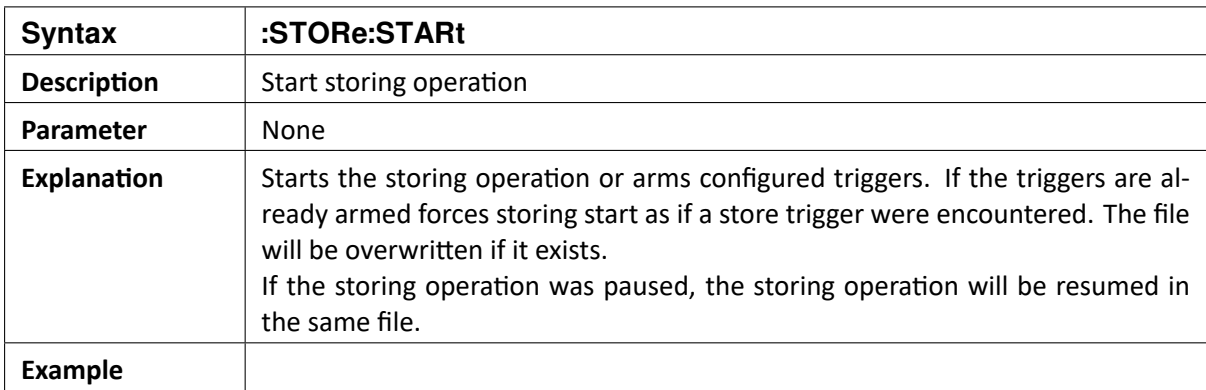

## 8.4 :STORe:PAUSE

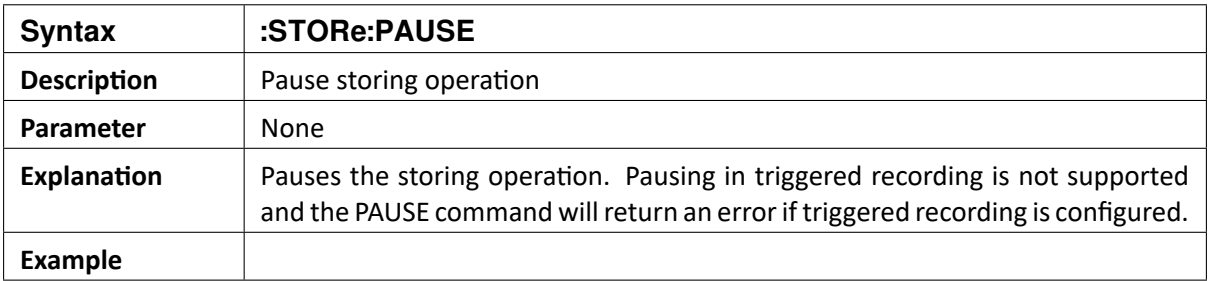

 $\blacktriangledown$ 

## 8.5 :STORe:STOP

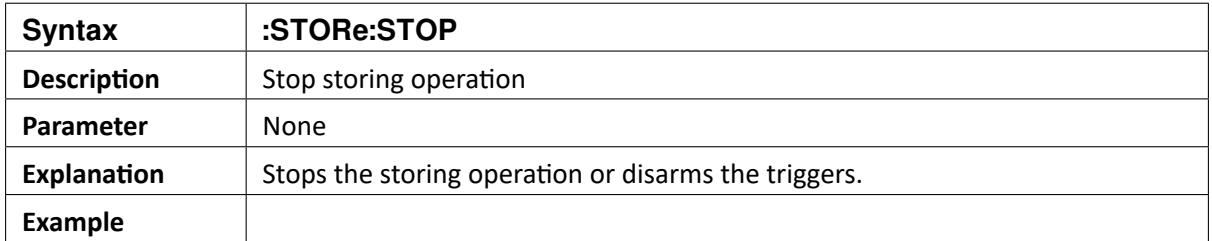

## 8.6 :STORe:STATe?

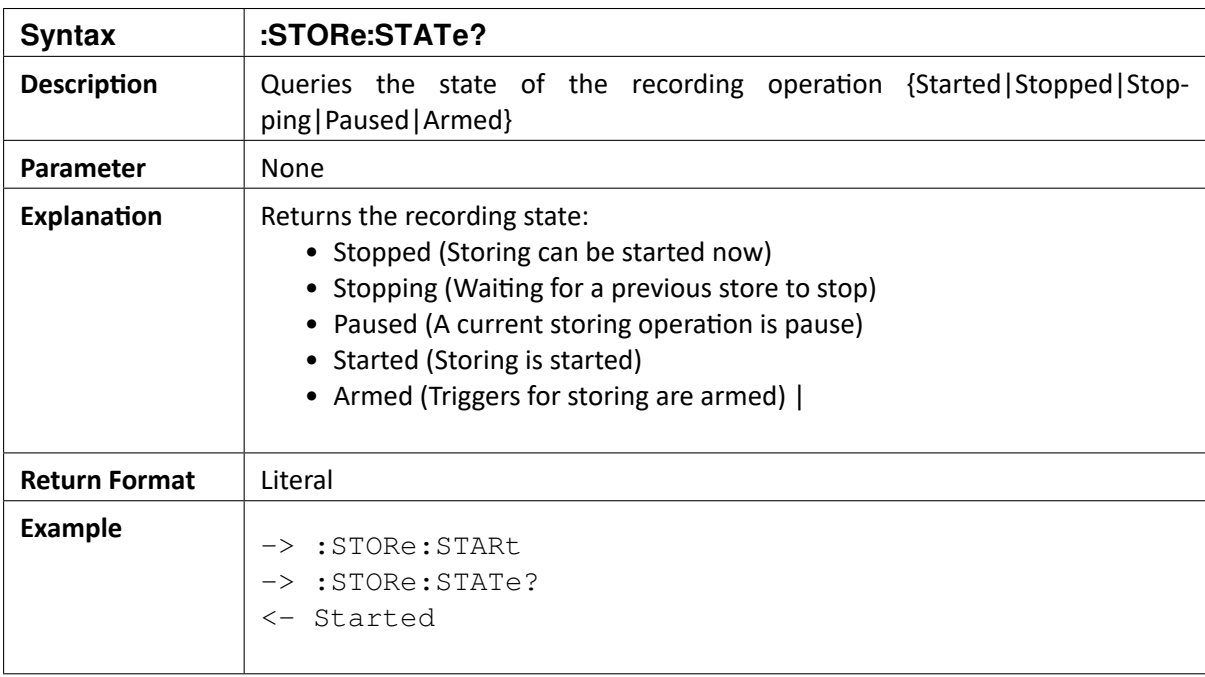

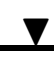

### 8.7 WAVEform access

### 8.8 :STORe:WAVEform:MODE?

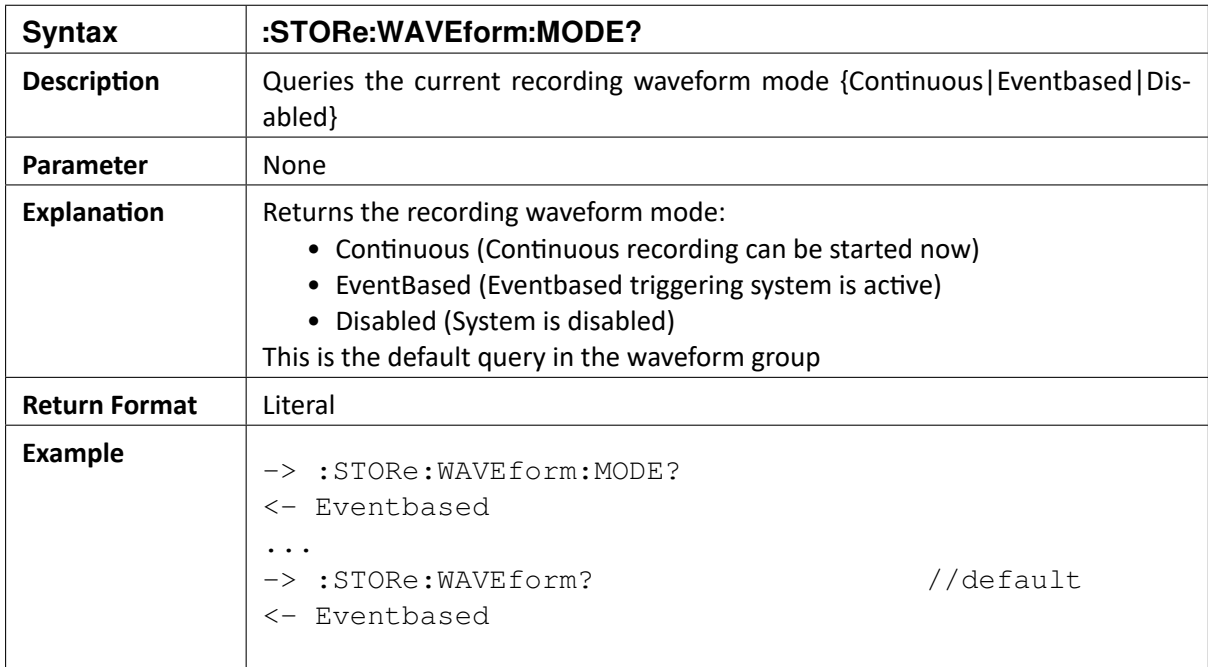

# 8.9 :STORe:WAVEform:MODE {Continuous | Eventbased | Disabled}

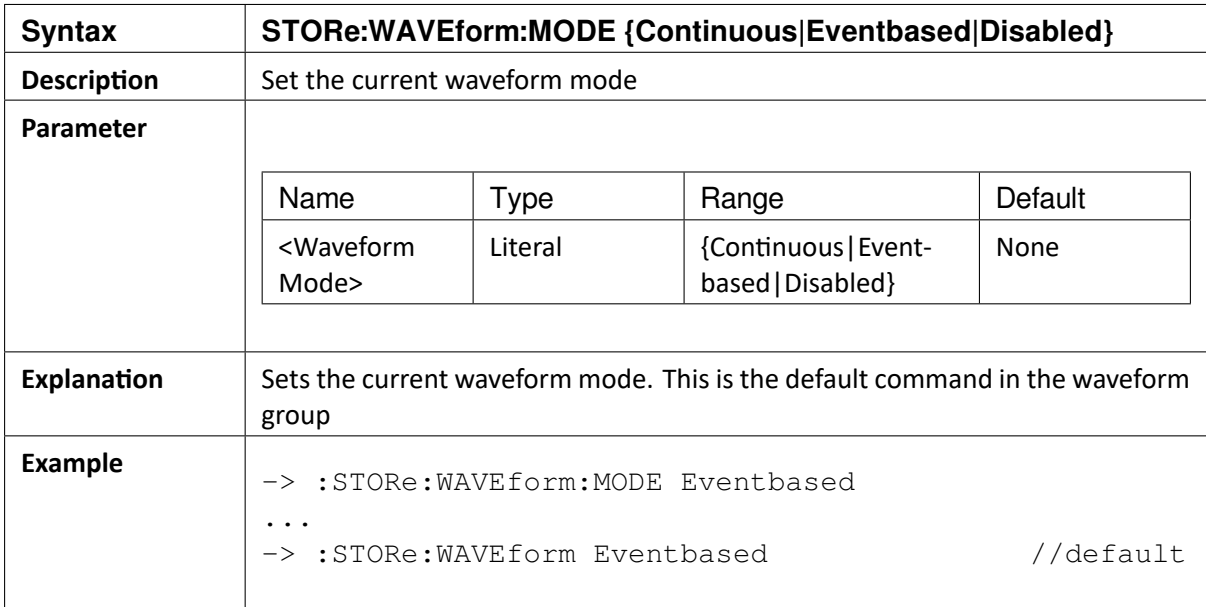

 $\mathbf{L}$ OXYGEN SCPI Command Reference, Release 7.4

## 8.10 :STORe:WAVEform:CONTinuous

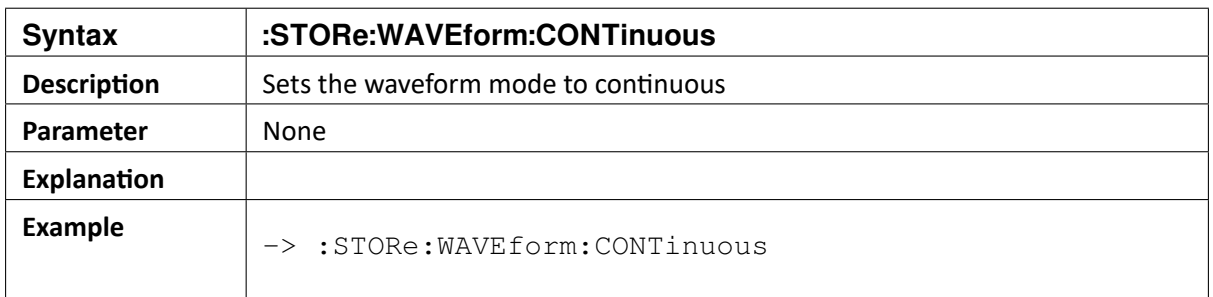

## 8.11 :STORe:WAVEform:EVENtbased

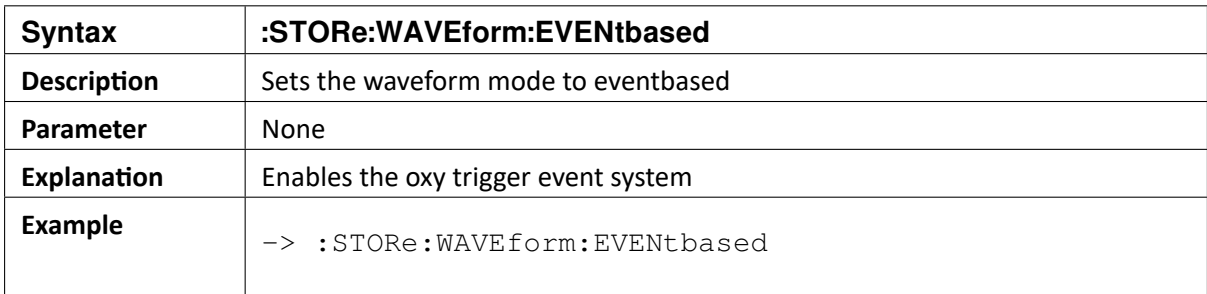

### 8.12 STORe:WAVEform:DISabled

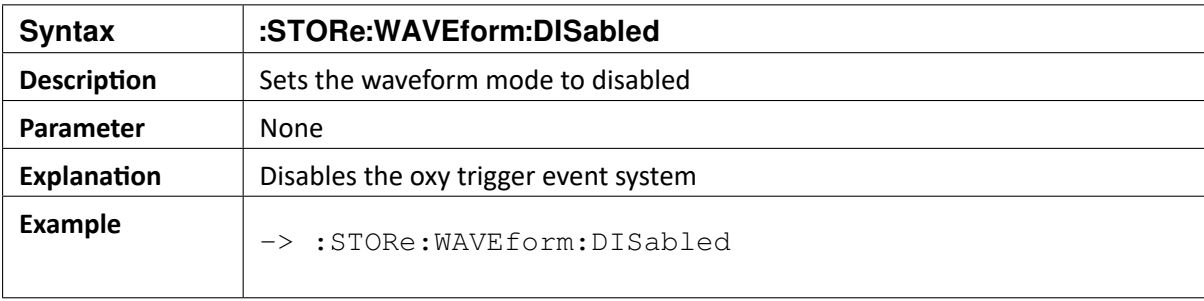

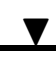

## 8.13 :STORe:WAVEform:PREtime?

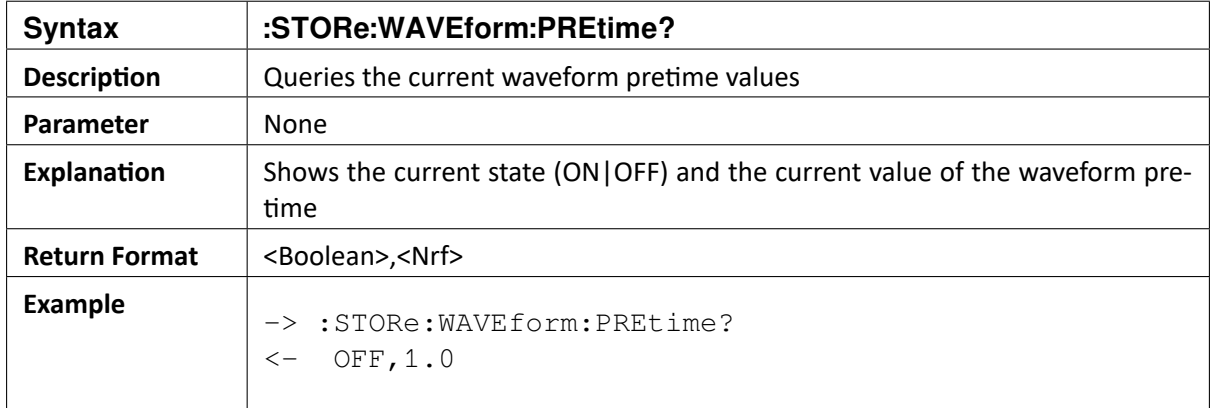

# 8.14 :STORe:WAVEform:PREtime {ON|OFF|<Nrf>} | {{ON|OFF},<Nrf>}

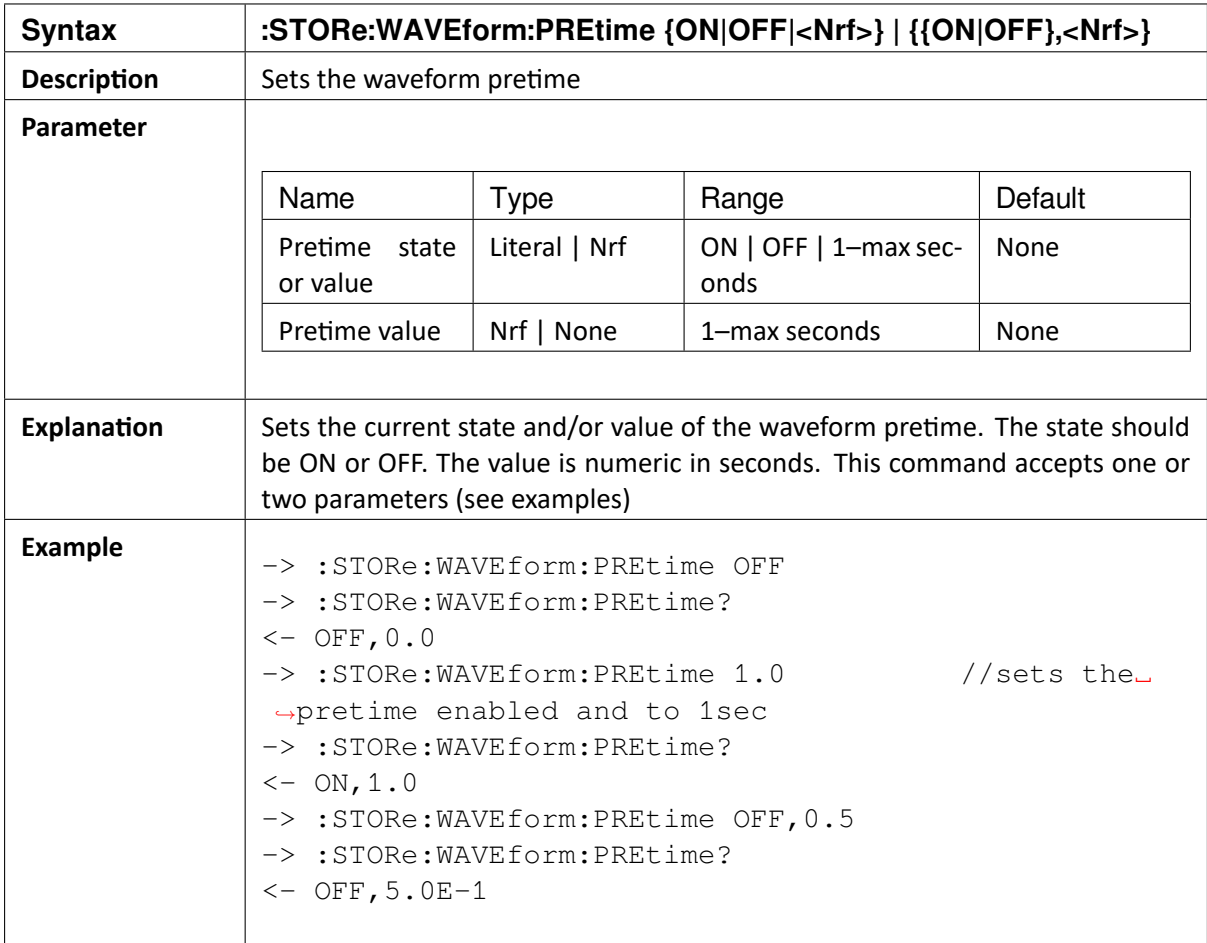

 $\blacktriangledown$ 

### 8.15 :STORe:WAVEform:PAFTer?

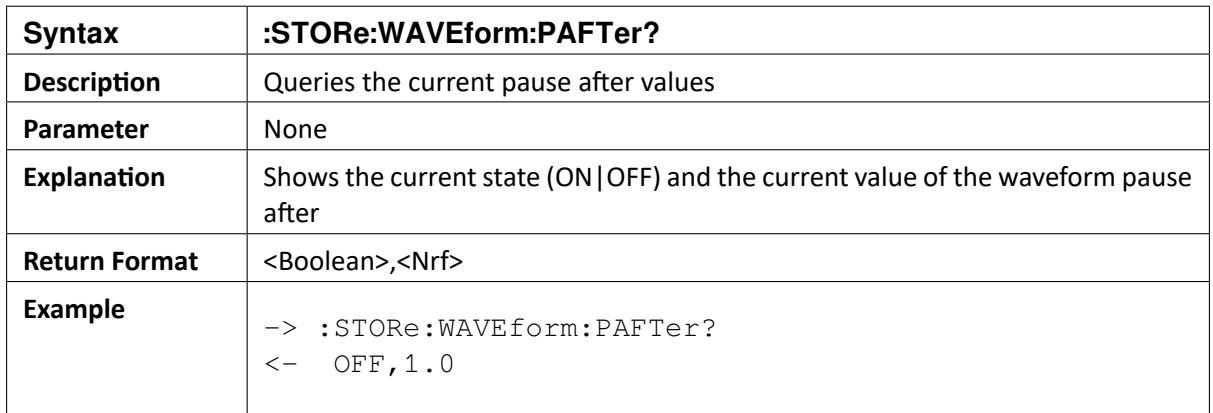

# 8.16 :STORe:WAVE:PAFTer {ON|OFF|<Nrf>} | {{ON|OFF},<Nrf>}

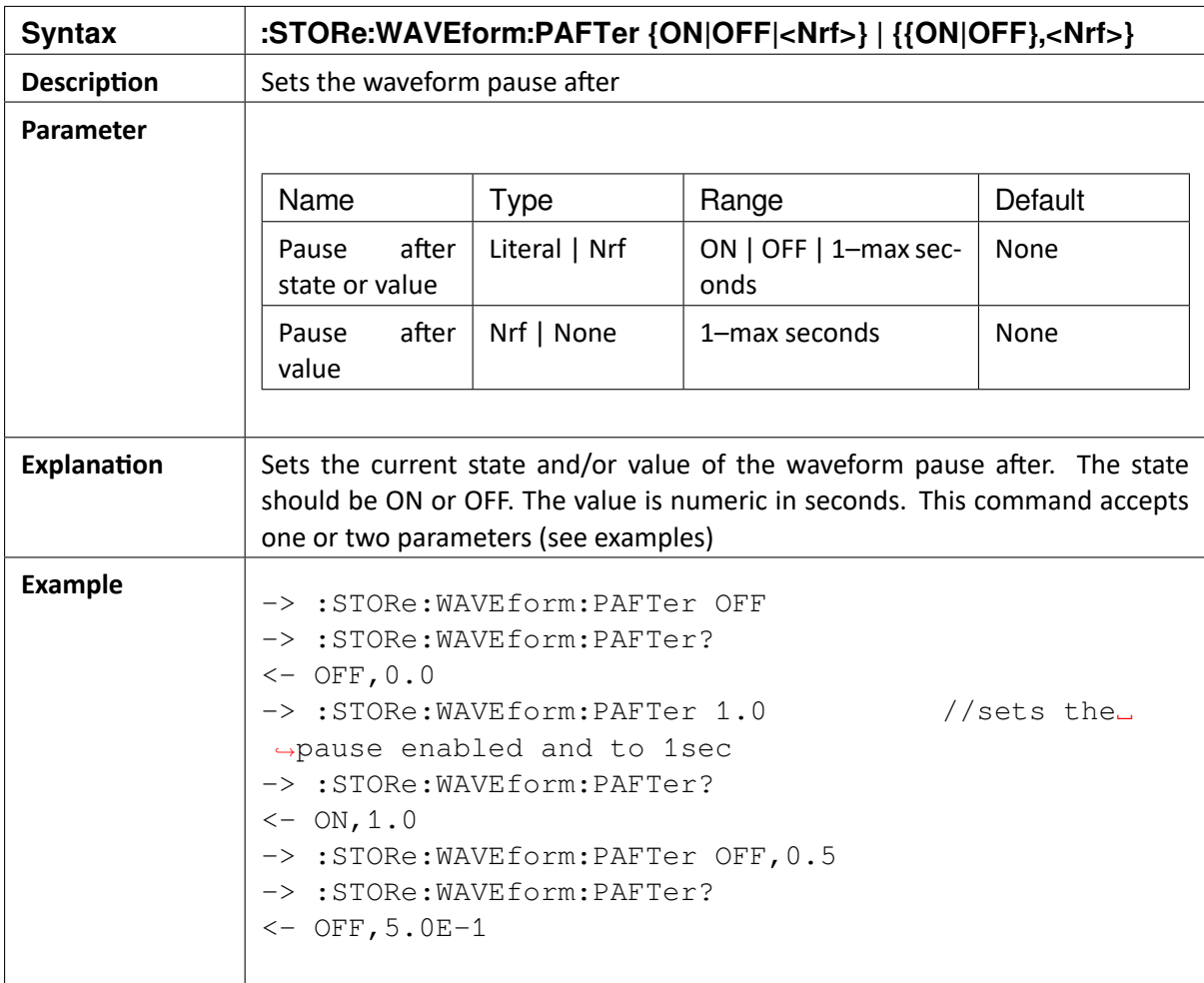

8.15. :STORe:WAVEform:PAFTer? 43

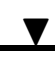

## 8.17 :STORe:WAVEform:POSTtime?

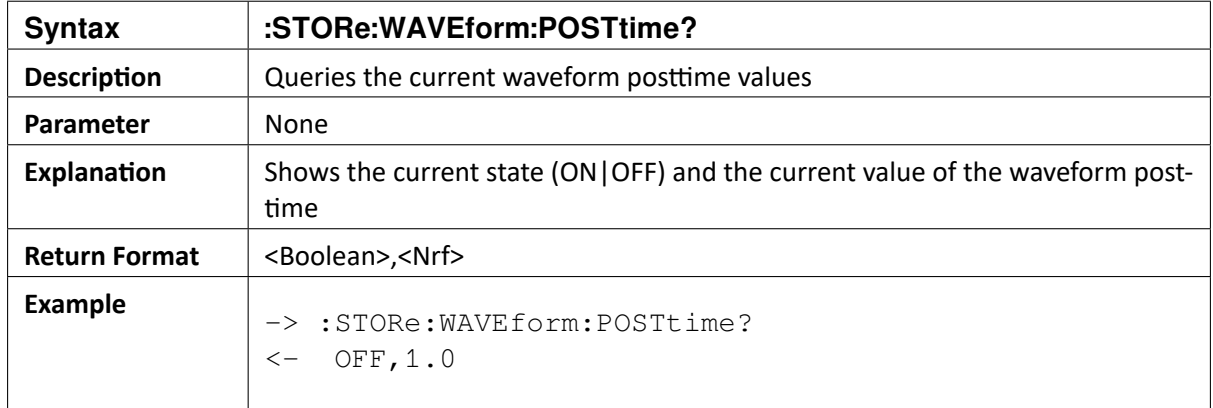

# 8.18 :STORe:WAVEform:POSTtime {ON|OFF|<Nrf>} | {{ON|OFF},<Nrf>}

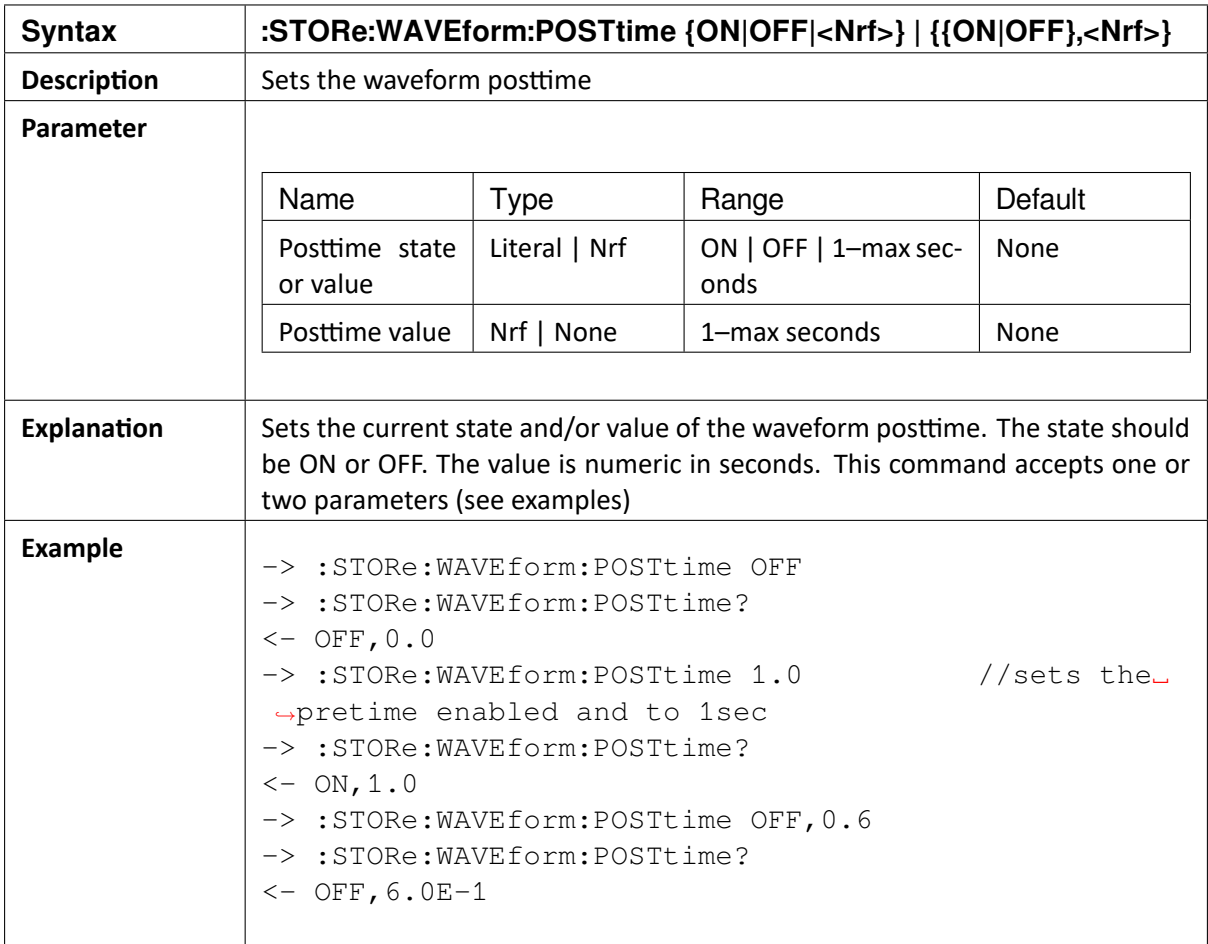

 $\blacktriangledown$ 

### 8.19 :STORe:STATIstics?

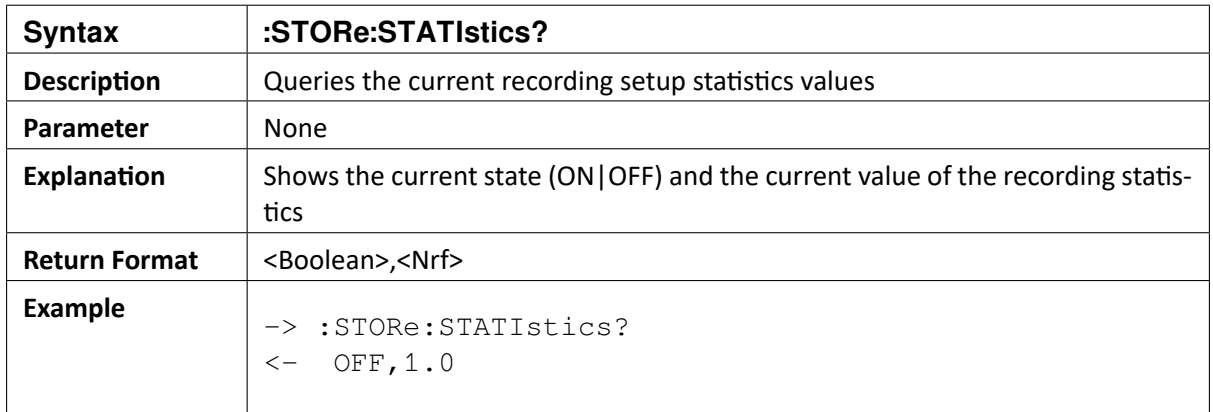

# 8.20 :STORe:STATIstics {ON|OFF|<Nrf>} | {{ON|OFF},<Nrf>}

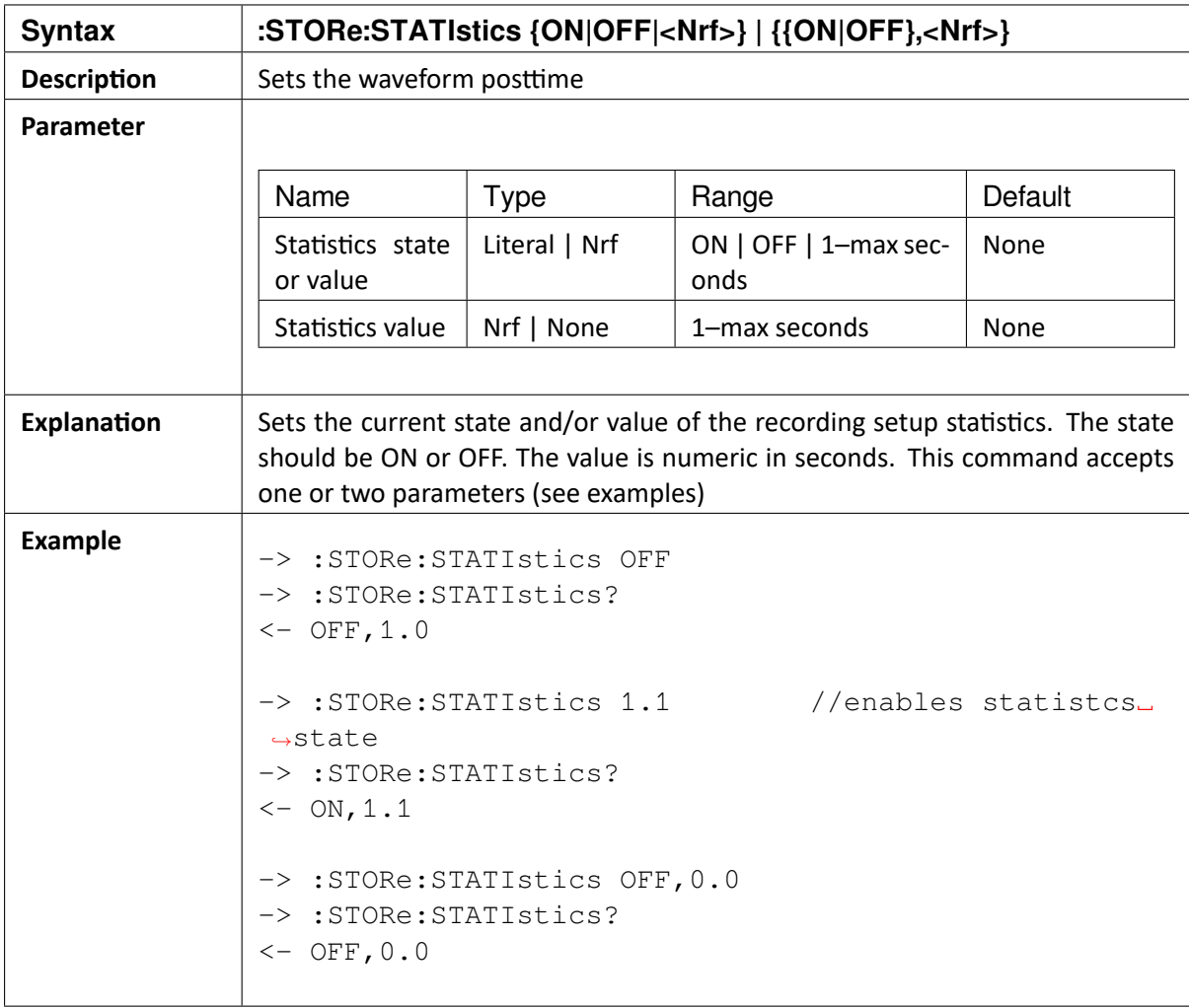

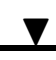

### 8.21 :STORe:AUTOStart?

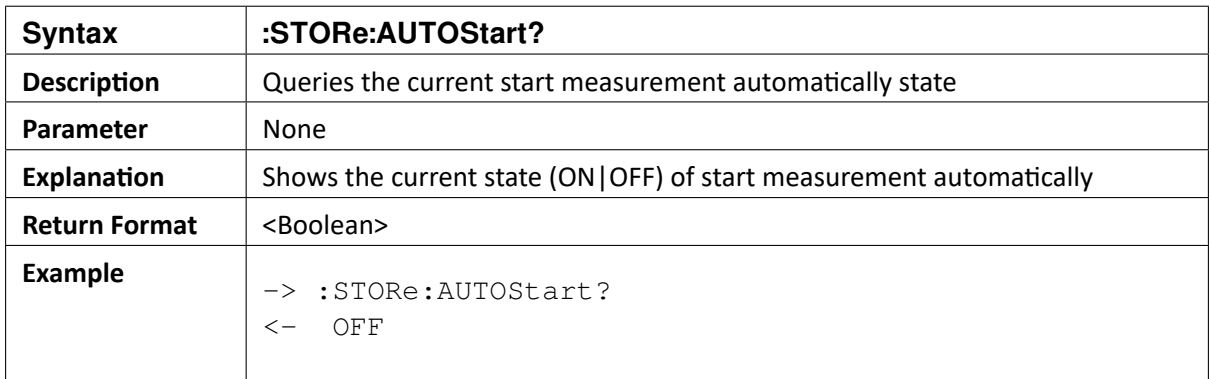

### 8.22 :STORe:AUTOStart <Boolean>

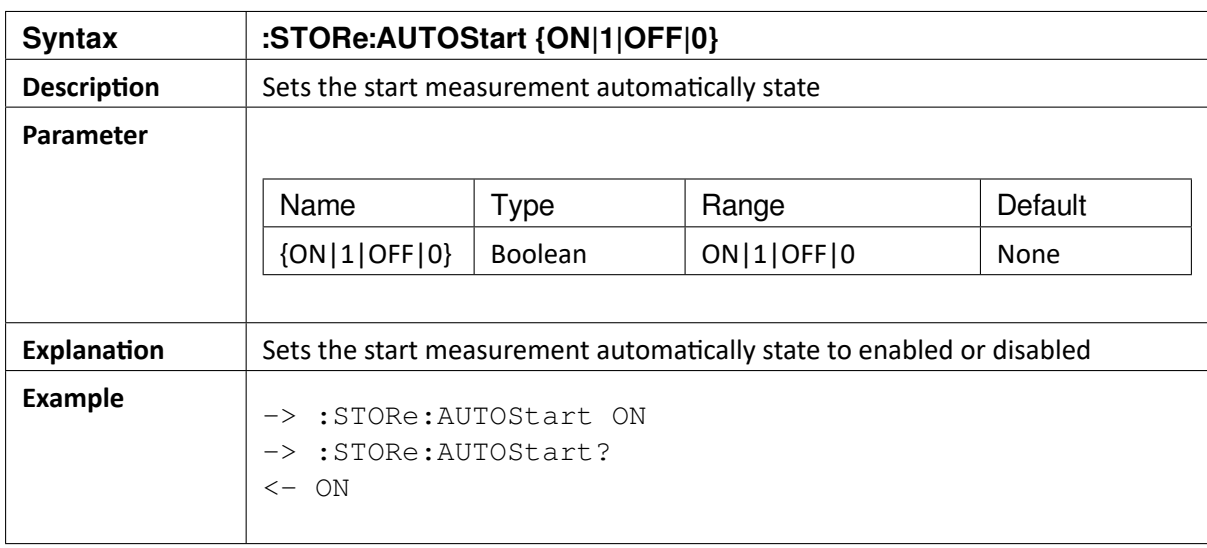

## 8.23 :STORe:RACQuisition?

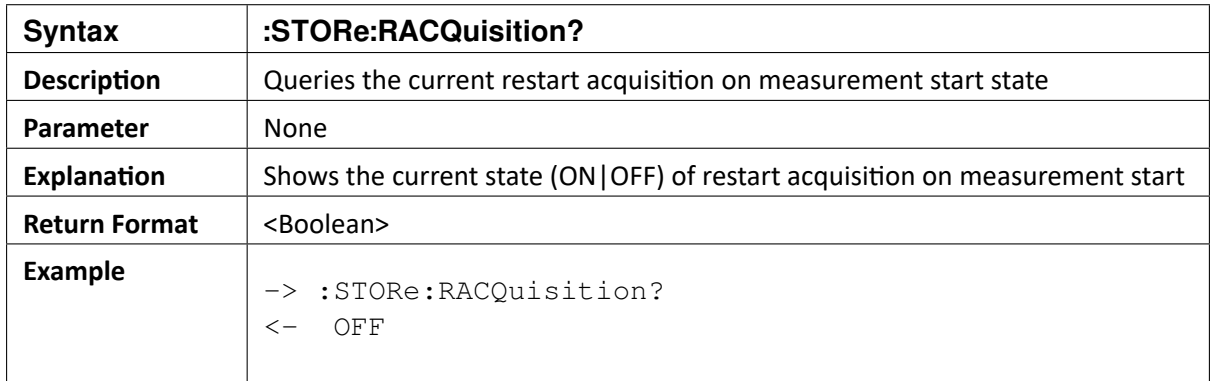

 $\blacktriangledown$ 

## 8.24 :STORe:RACQuisition <Boolean>

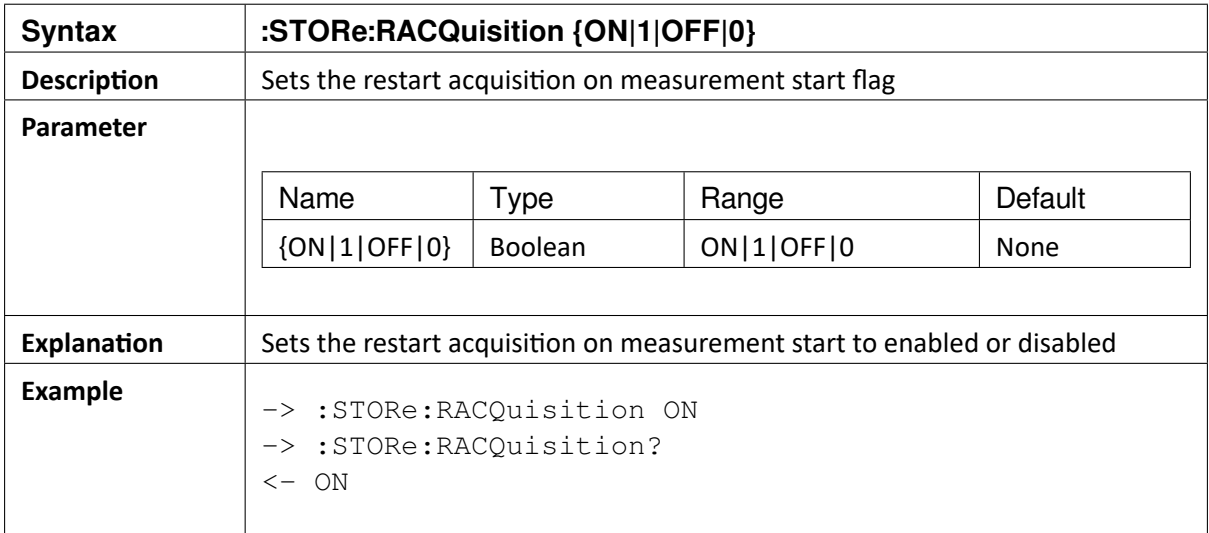

## 8.25 :STORe:SAFTer?

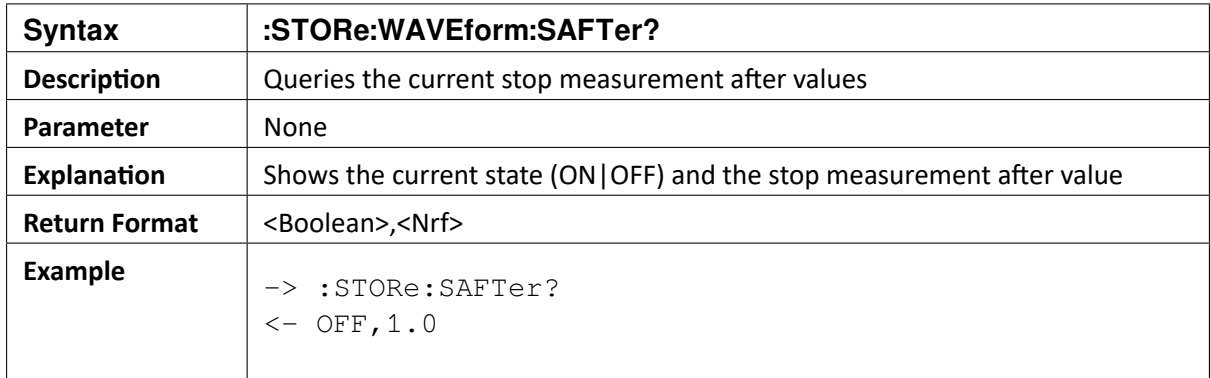

 $\blacktriangledown$ 

OXYGEN SCPI Command Reference, Release 7.4

# 8.26 :STORe:SAFTer {ON|OFF|<Nrf>} | {{ON|OFF},<Nrf>}

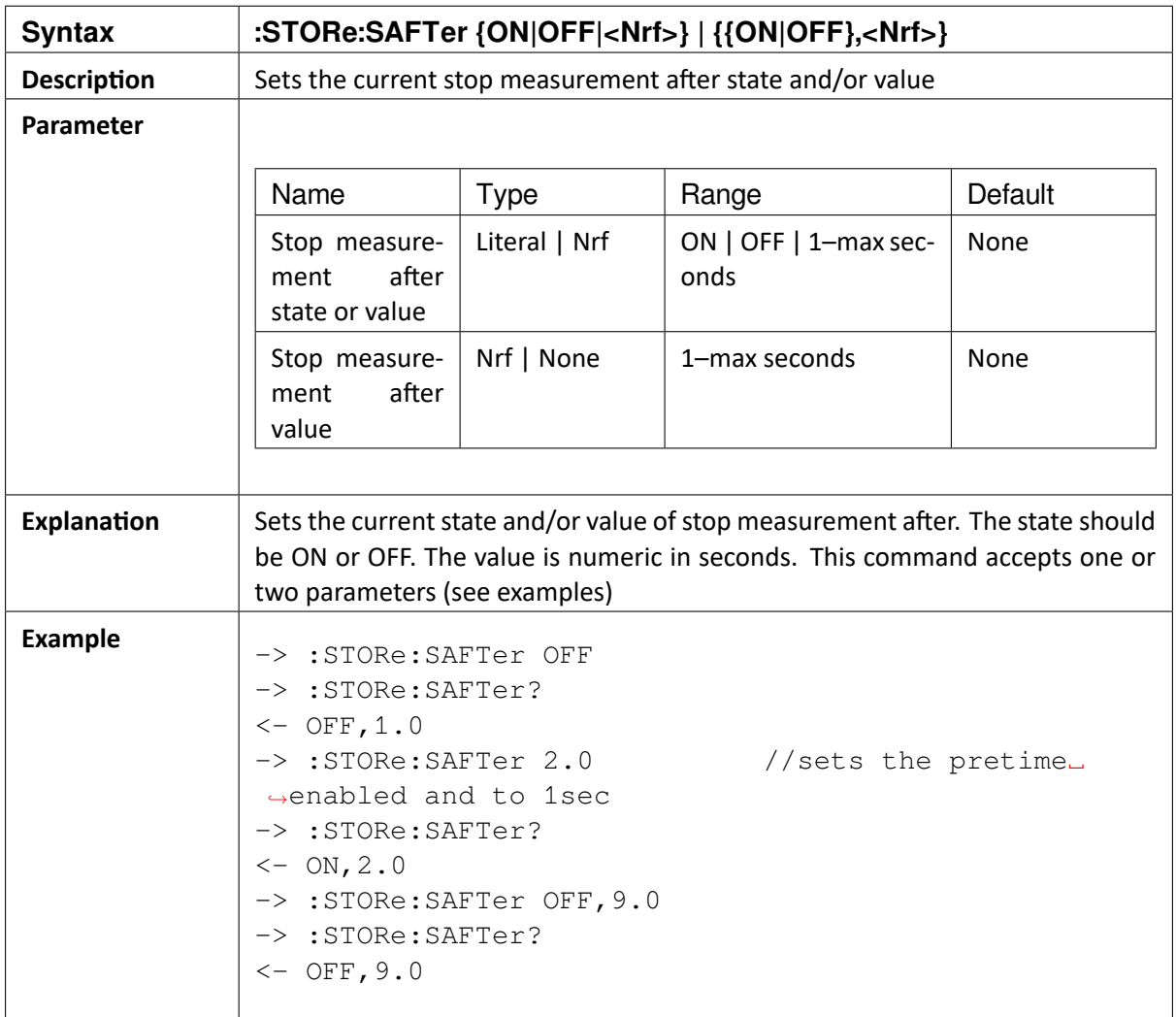

## 8.27 :STORe:ADVanced?

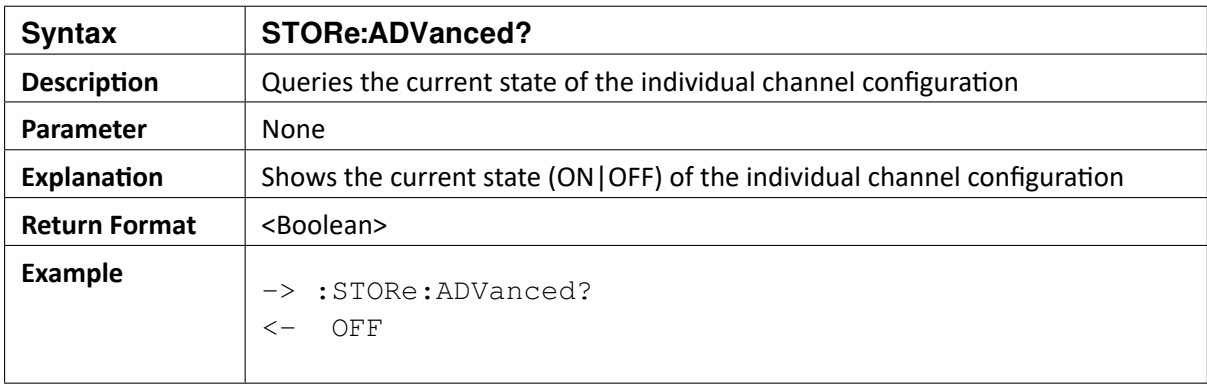

 $\blacktriangledown$ 

## 8.28 :STORe:ADVanced <Boolean>

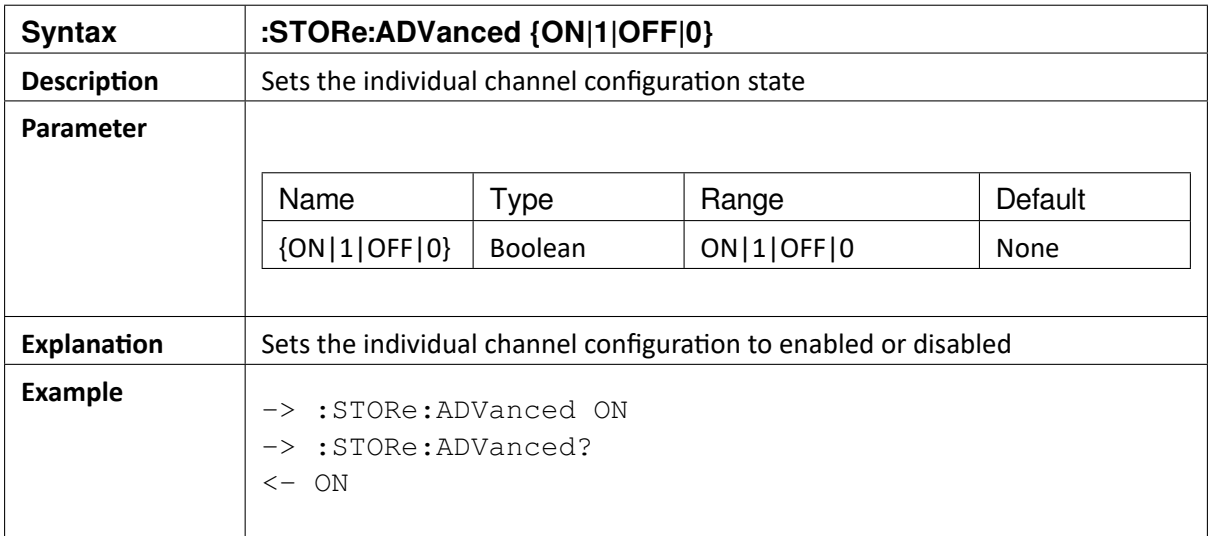

OXYGEN SCPI Command Reference, Release 7.4  $\blacktriangledown$ 

#### CHAPTER

**NINE**

# **CHANNEL LIST ACCESS**

## 9.1 :CHANNELlist:NAMes?

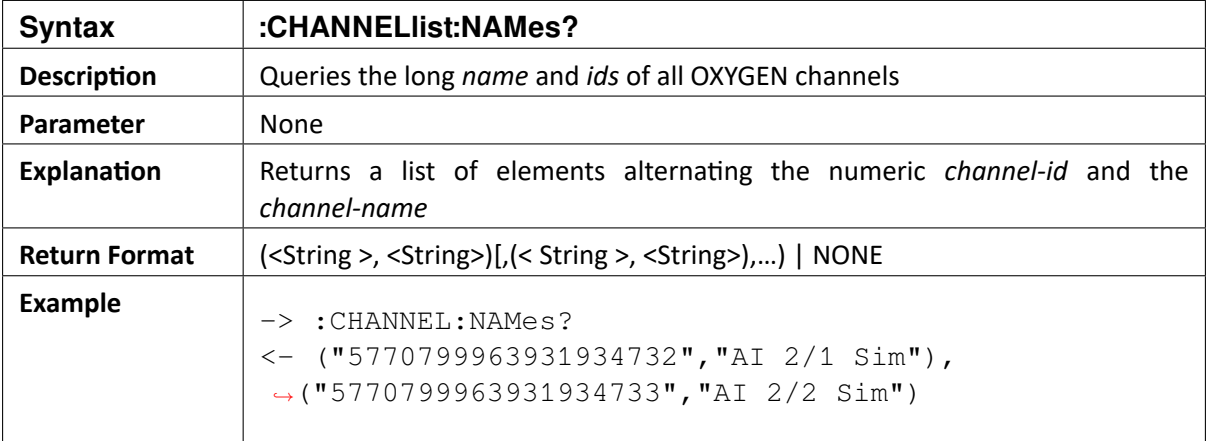

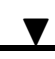

### 9.2 :CHANNELlist:IDs?

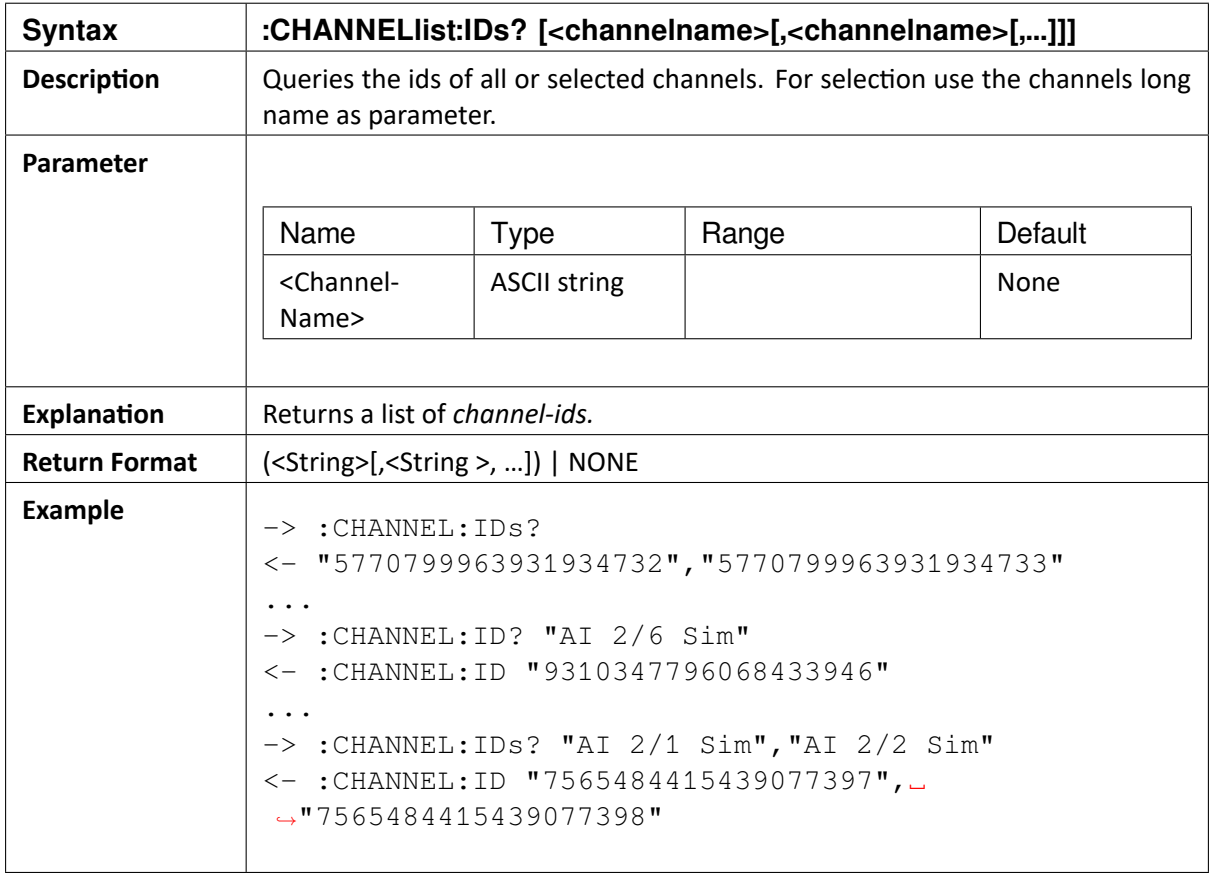

### 9.3 :CHANNELlist:ITEM<ChannelID>:ATTR

The following channel config items (properties) should be possible to access (if available for channel type):

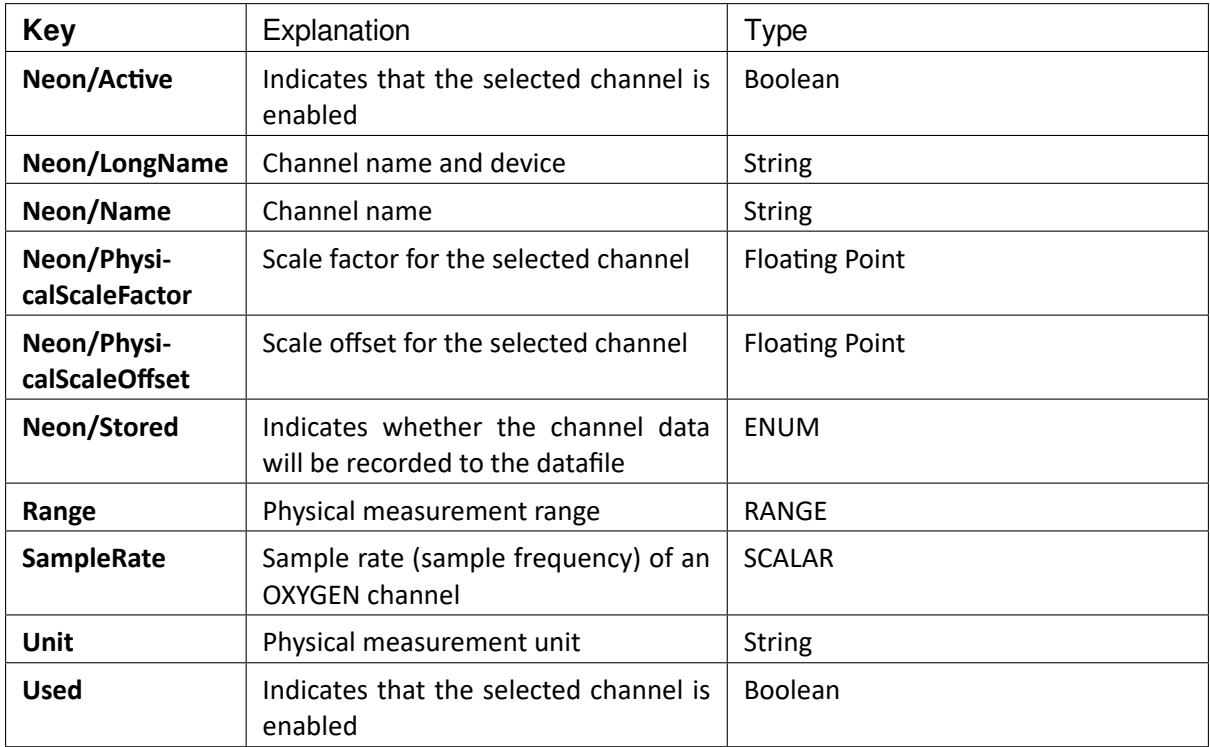

You can obtain all possible config items with the query : CHANNELlist:ITEM<ChannelID>:ATTR:NAMes? described below.

Since a single config items describes a different aspect of an OXYGEN channels, they can have different types. This can be a single value of a fundamental type (Boolean) or a compound of values with different types (SCALAR). See the next table to evaluate OXYGEN config item types:

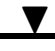

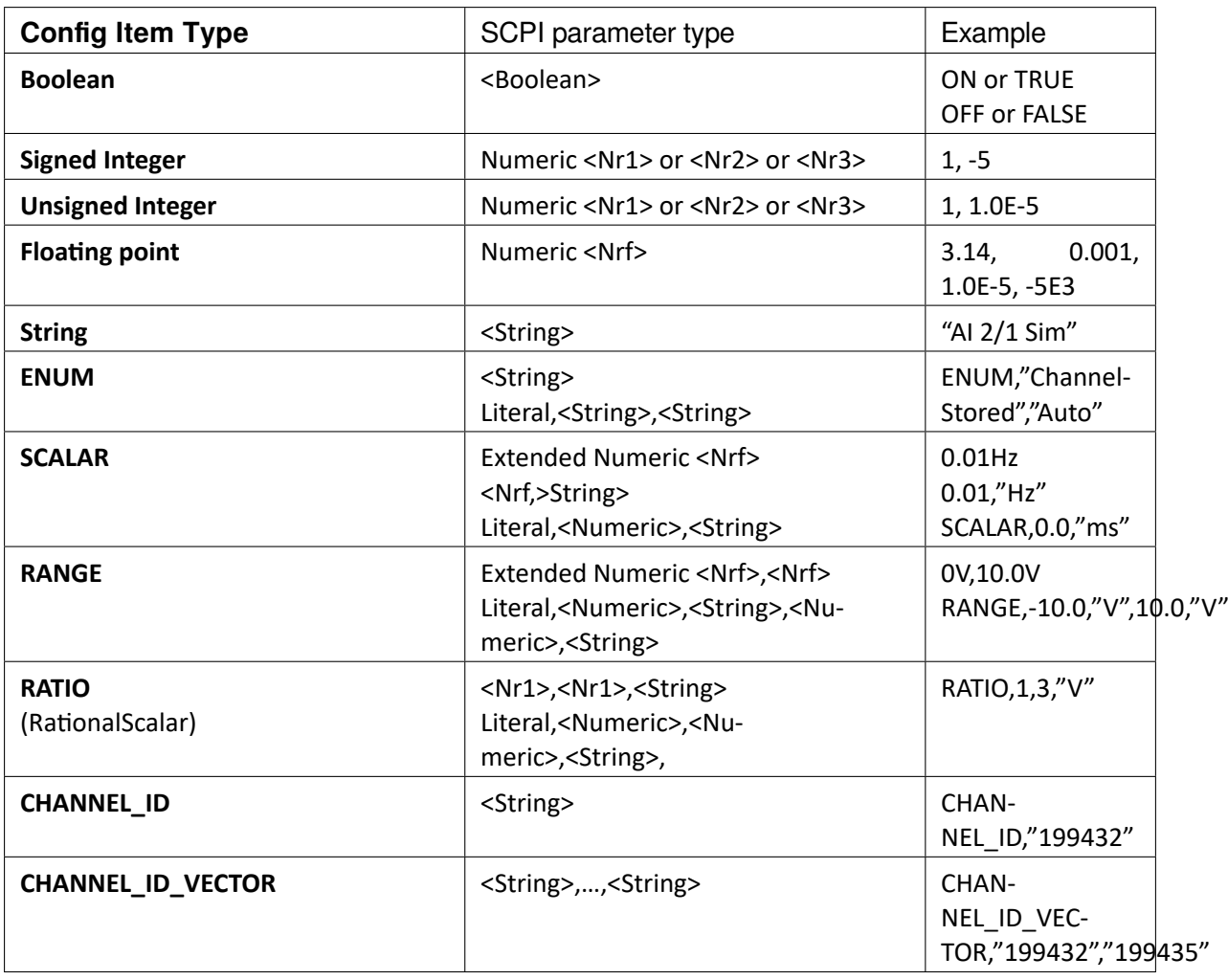

For receiving the value of a single item use queries : CHANNELlist:ITEM<ChannelID>:ATTR:VAL? or :CHANNELlist:PROPerty?.

Please note that the spectrum of config items can vary with different channel types. Some of the config items are read only and cannot be changed.

:: test: ":CHANNELlist:ITEM<ChannelID>:ATTR:NAMes?"

 $\mathbf{L}$ OXYGEN SCPI Command Reference, Release 7.4

## 9.4 :CHANNELlist:ITEM<ChannelID>:ATTR:NAMes?

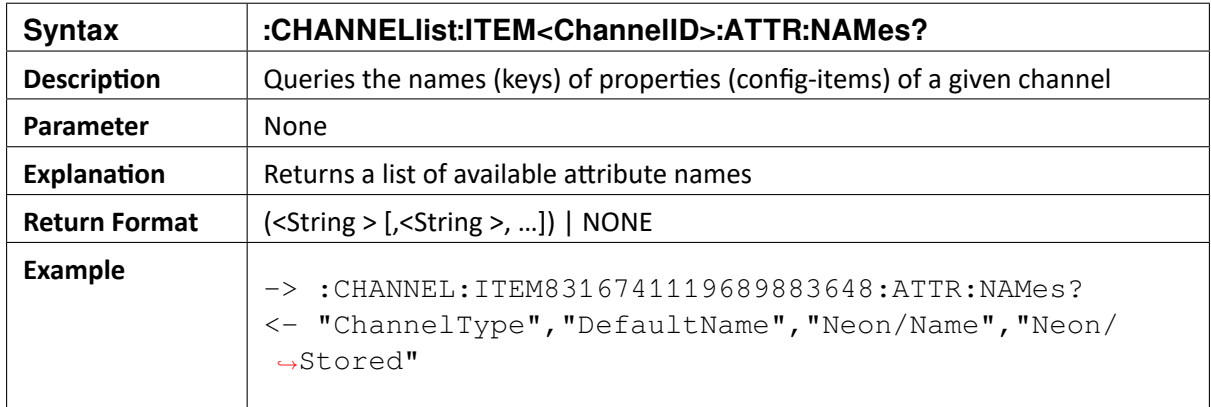

### 9.5 :CHANNELlist:ITEM<ChannelID>:ATTR:VAL?

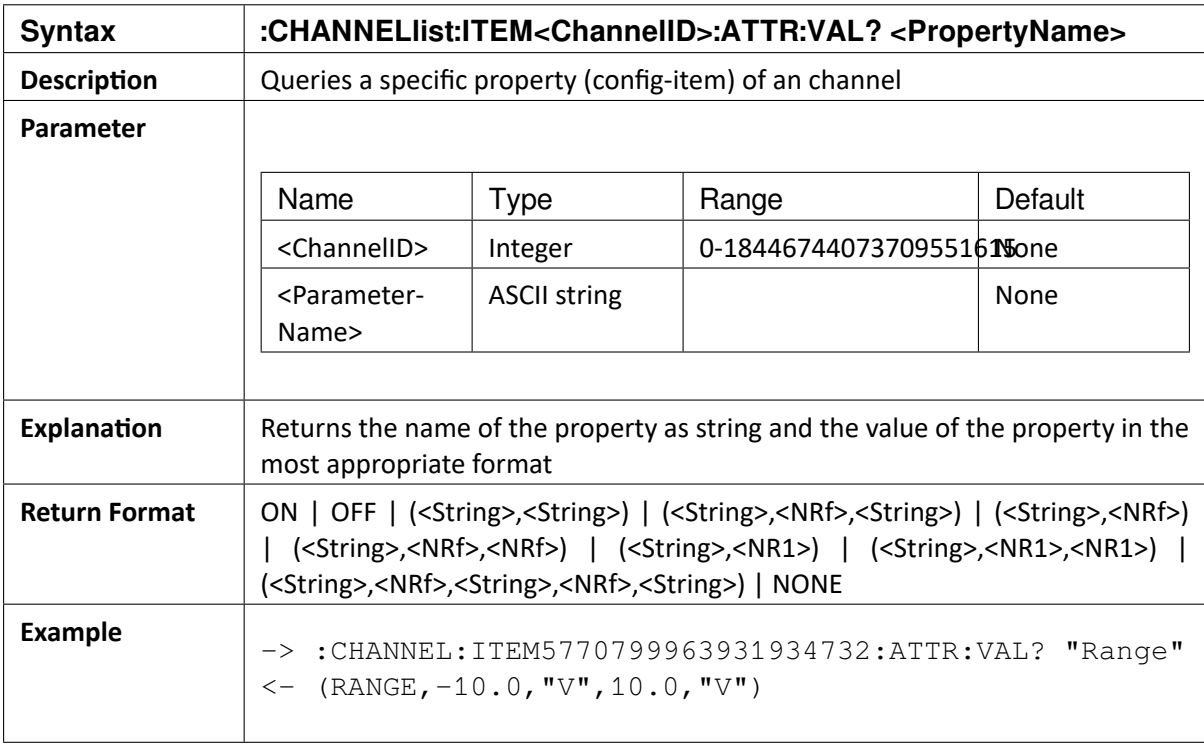

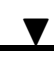

# 9.6 :CHANNELlist:PROPerty?

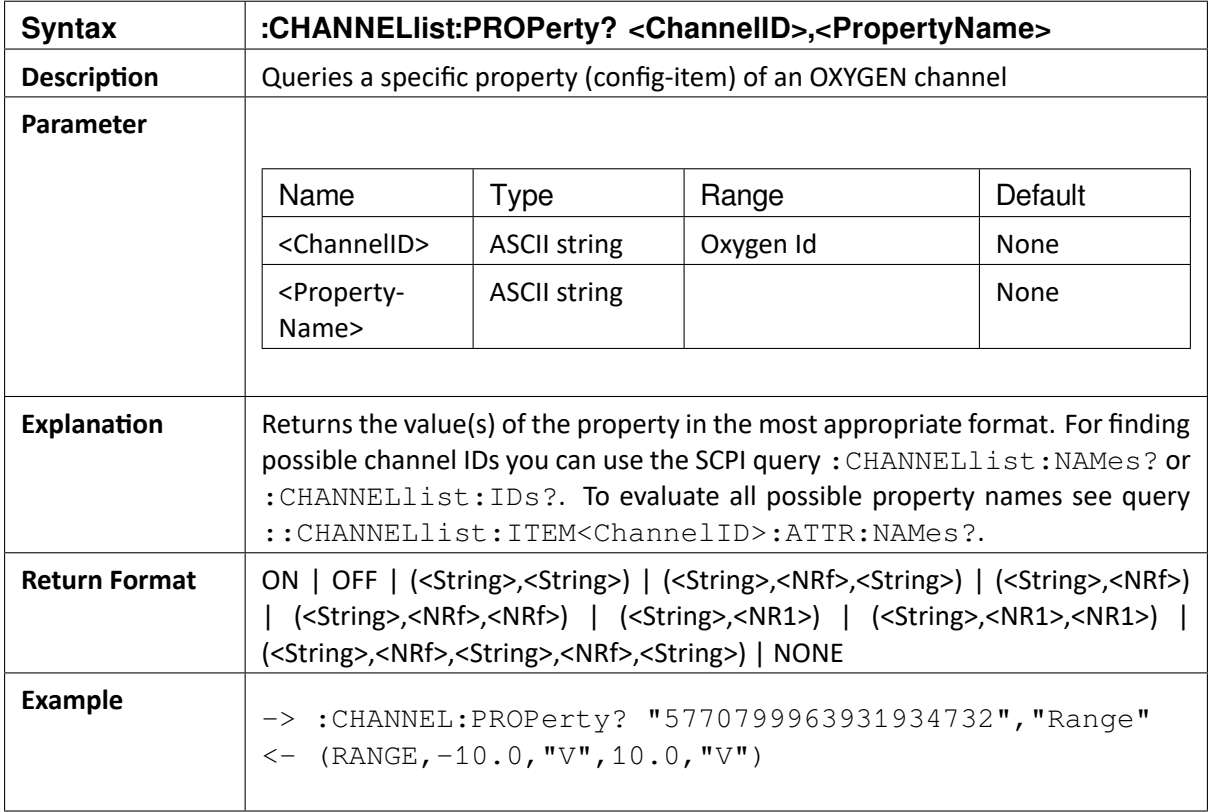

 $\blacktriangledown$ 

# 9.7 :CHANNELlist:PROPerty

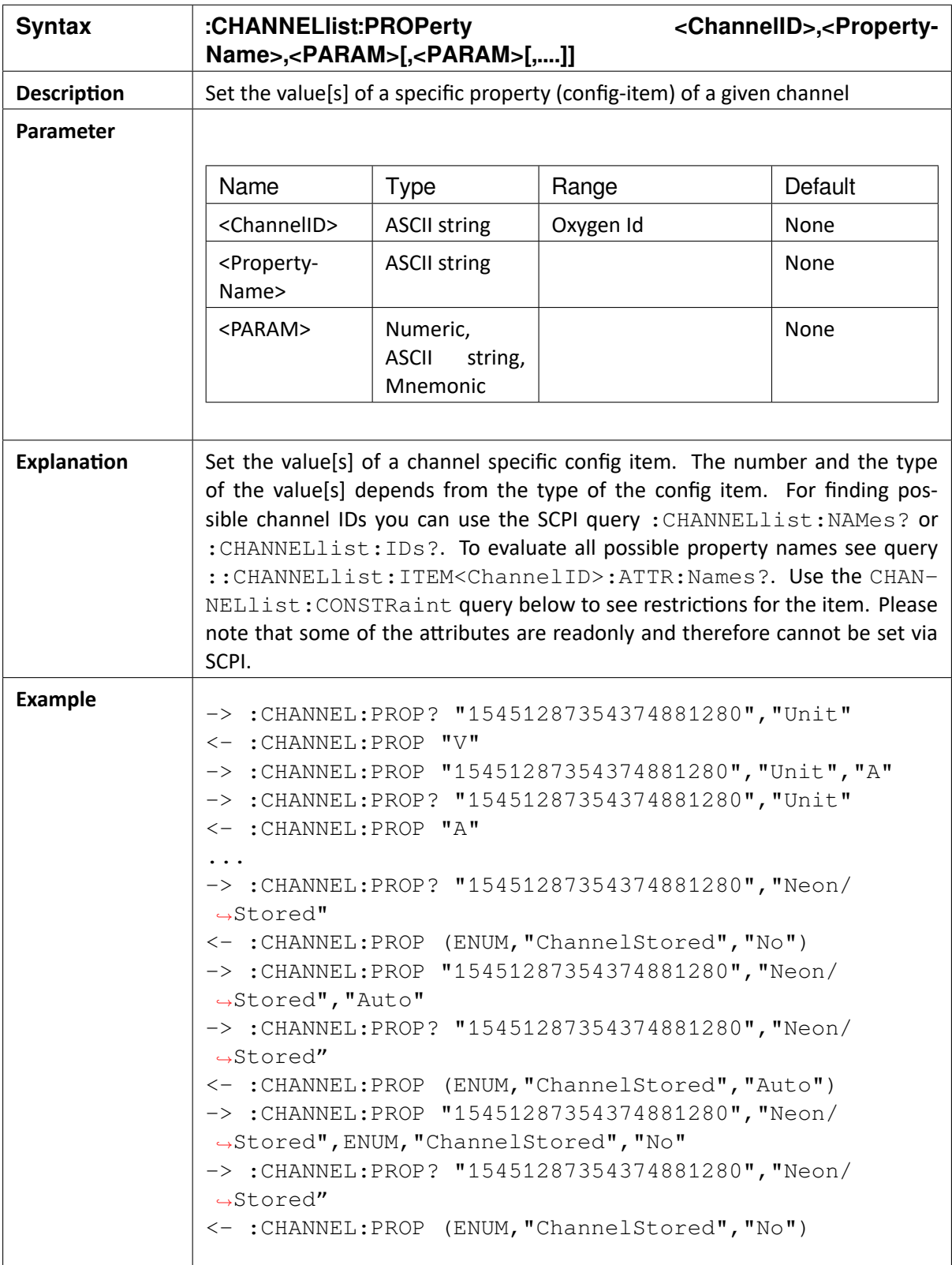

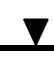

## 9.8 :CHANNELlist:CONSTRaint?

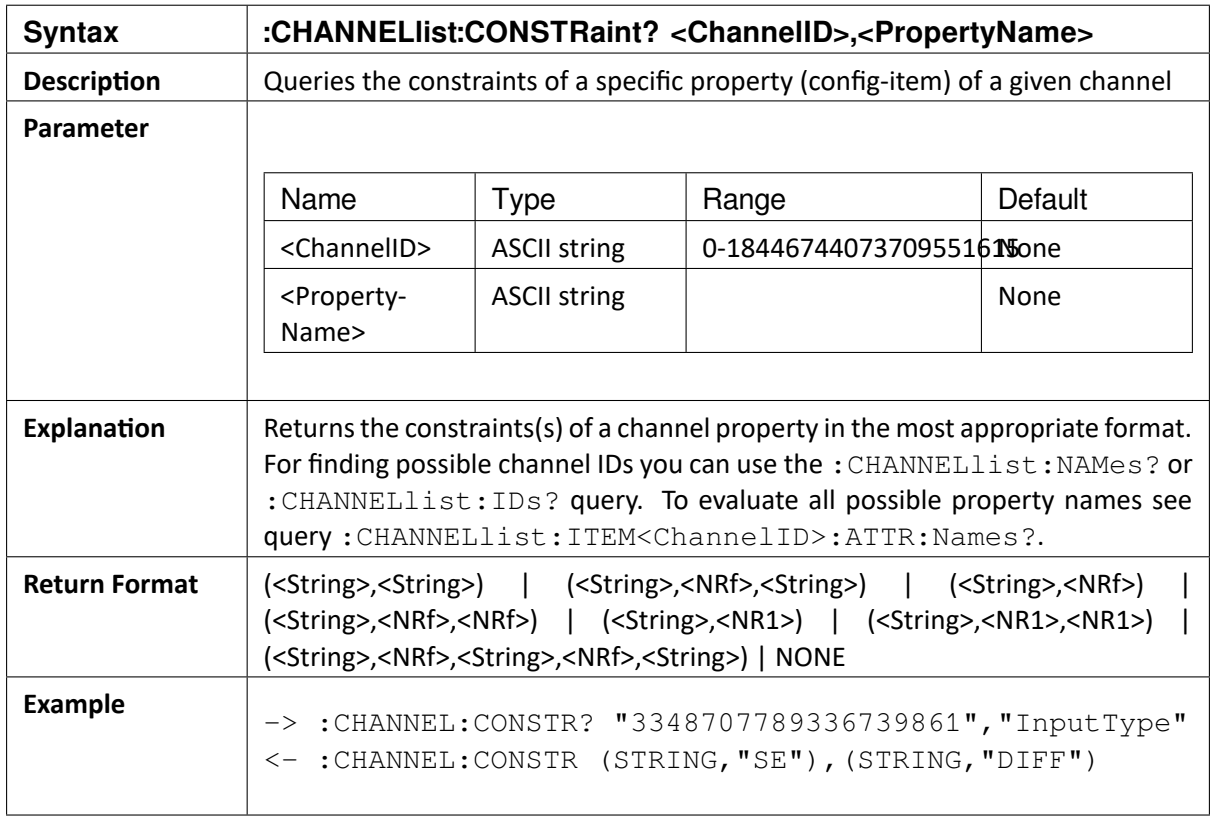

# 9.9 :CHANNELlist:TIMing:HIGHest?

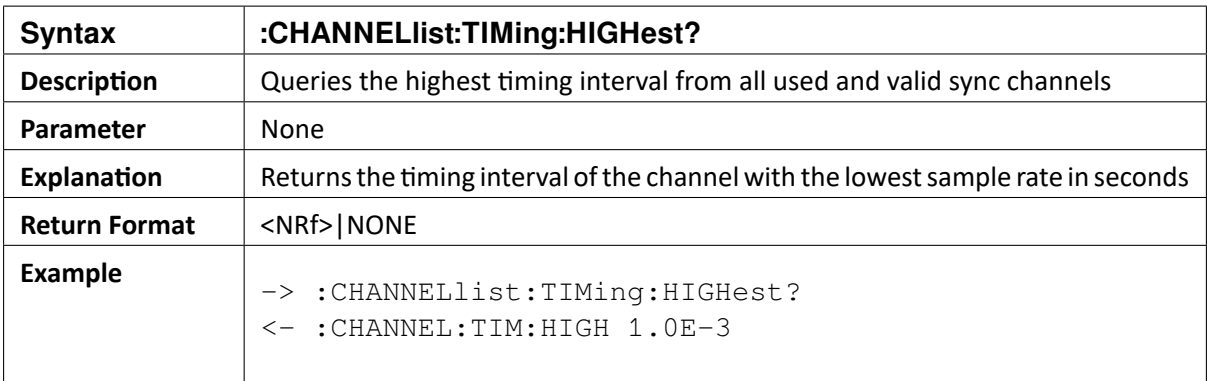

 $\blacktriangledown$ 

# 9.10 :CHANNELlist:TIMing:LOWest?

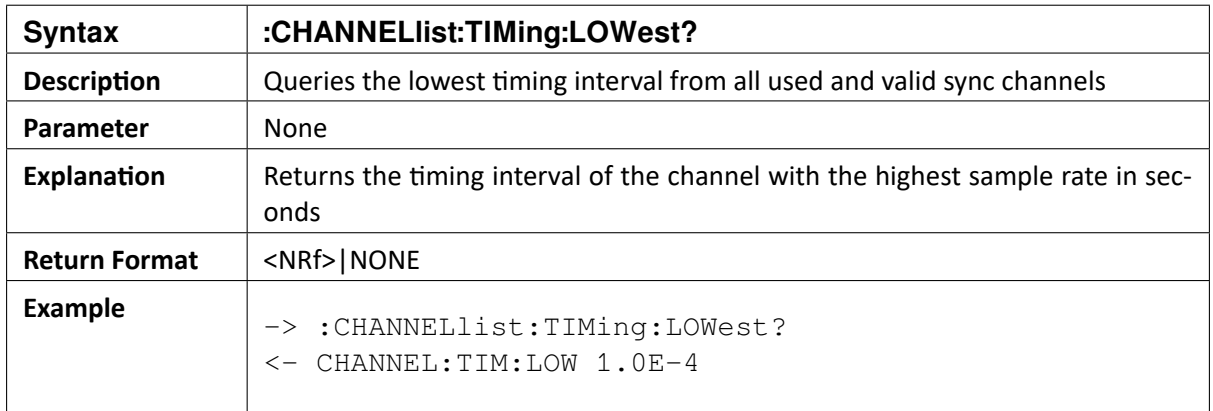

## 9.11 :CHANNELlist:SATuration:VALue?

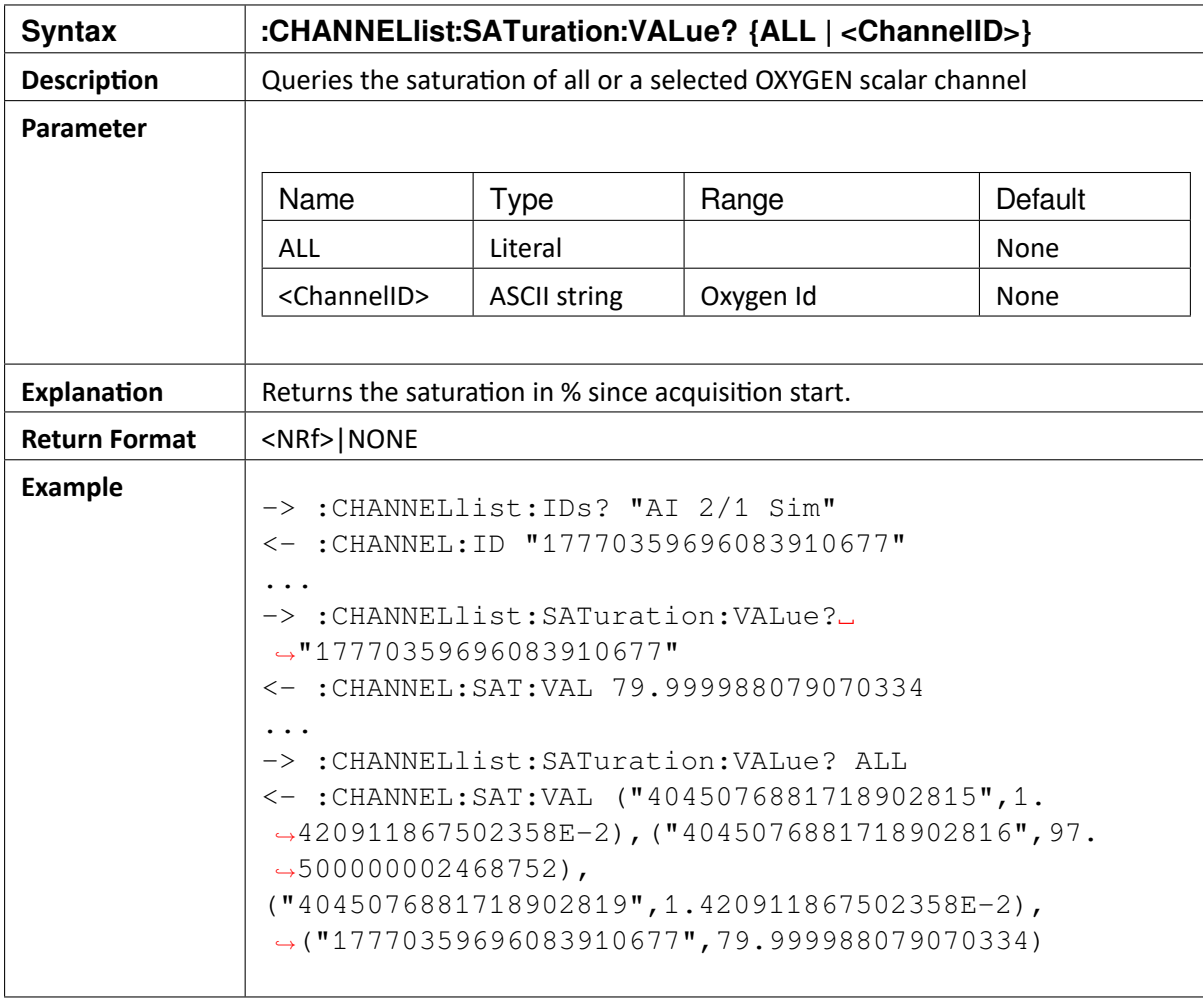

 $\blacktriangledown$ 

OXYGEN SCPI Command Reference, Release 7.4

## 9.12 :CHANNELlist:SATuration:RESet

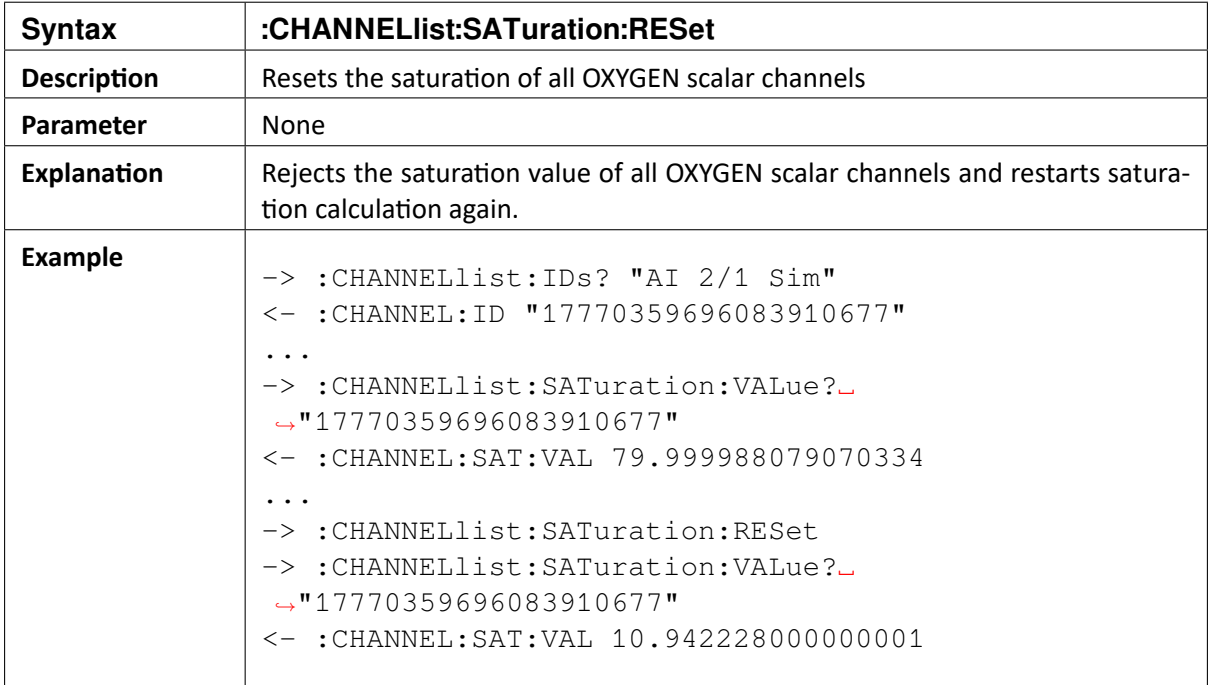

 $\blacktriangledown$ 

# 9.13 :CHANNELlist:FIResponse

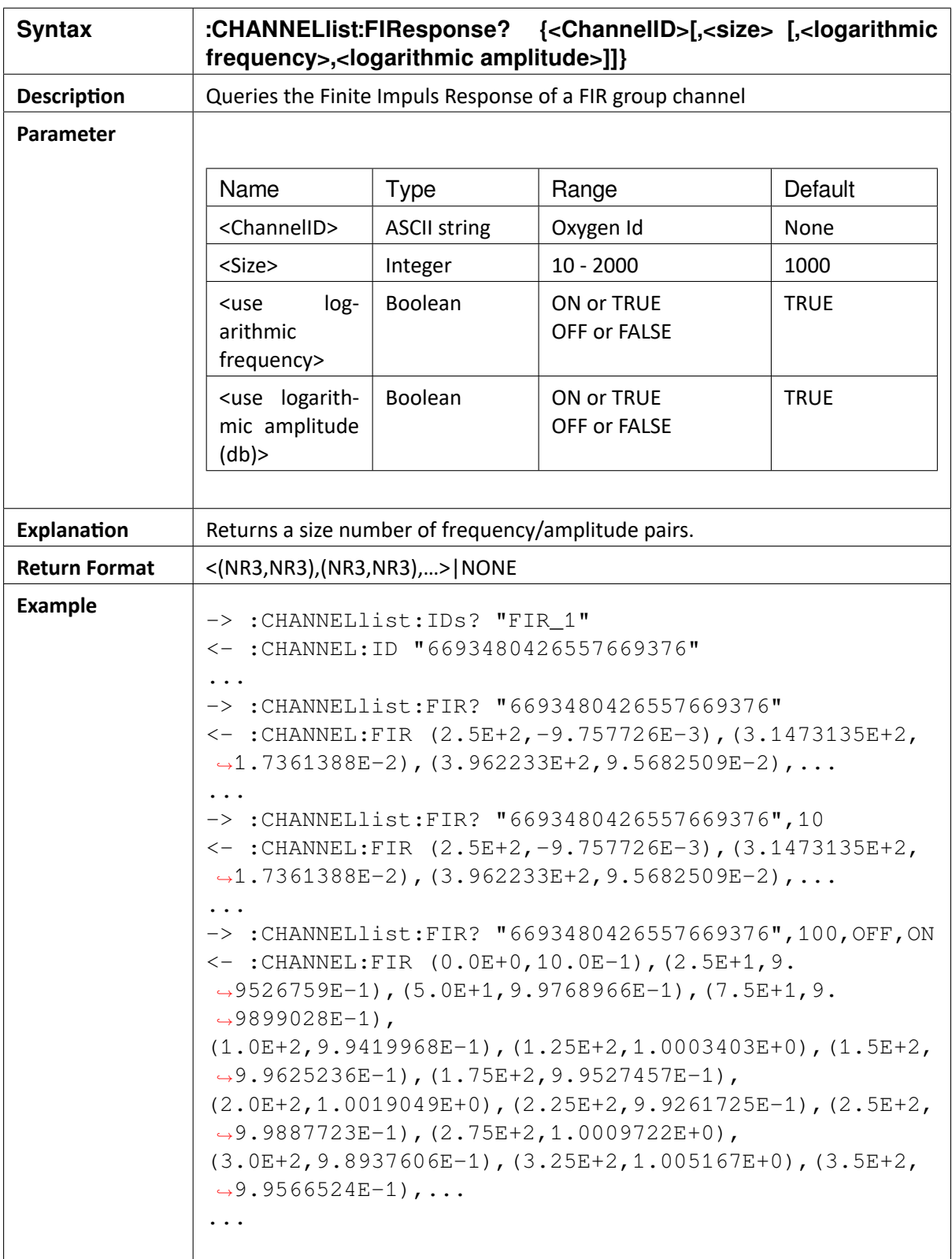

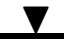

### 9.14 **Channel Actions**

For OXYGEN channels some actions can be invoked, which results more or less in an config update for the channel. Not all actions can be invoked on each channel at any time. This depends on the channel type and its mode. With the following SCPI subsystems the corresponding action can be invoked or queried.

The following table shows the available action subsystems for OXYGEN channels

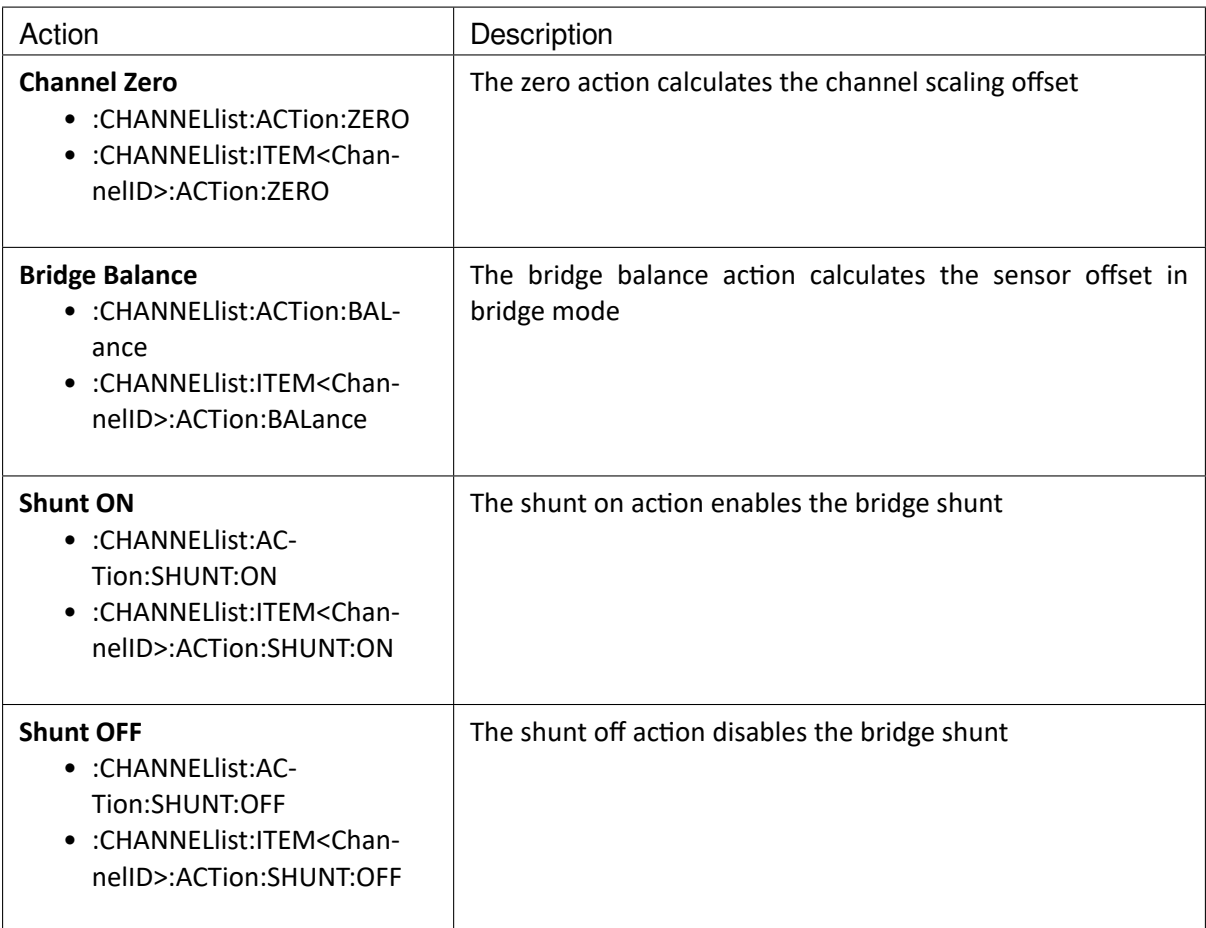

For each action an available query and an exec command is registered.

 $\mathbf{v}_{\perp}$ 

OXYGEN SCPI Command Reference, Release 7.4

### 9.15 :CHANNELlist:ITEM<ChannelID>:ACTion:<action>:AVAil?

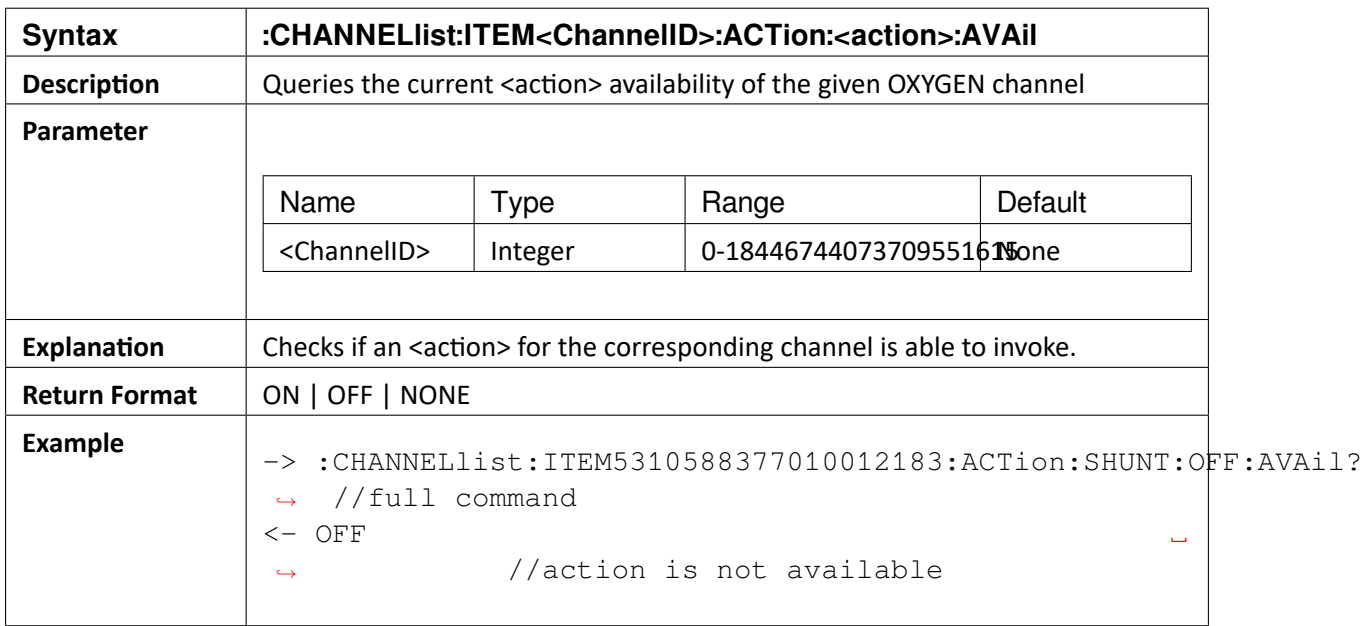

## 9.16 :CHANNELlist:ITEM<ChannelID>:ACTion:<action>:EXEc

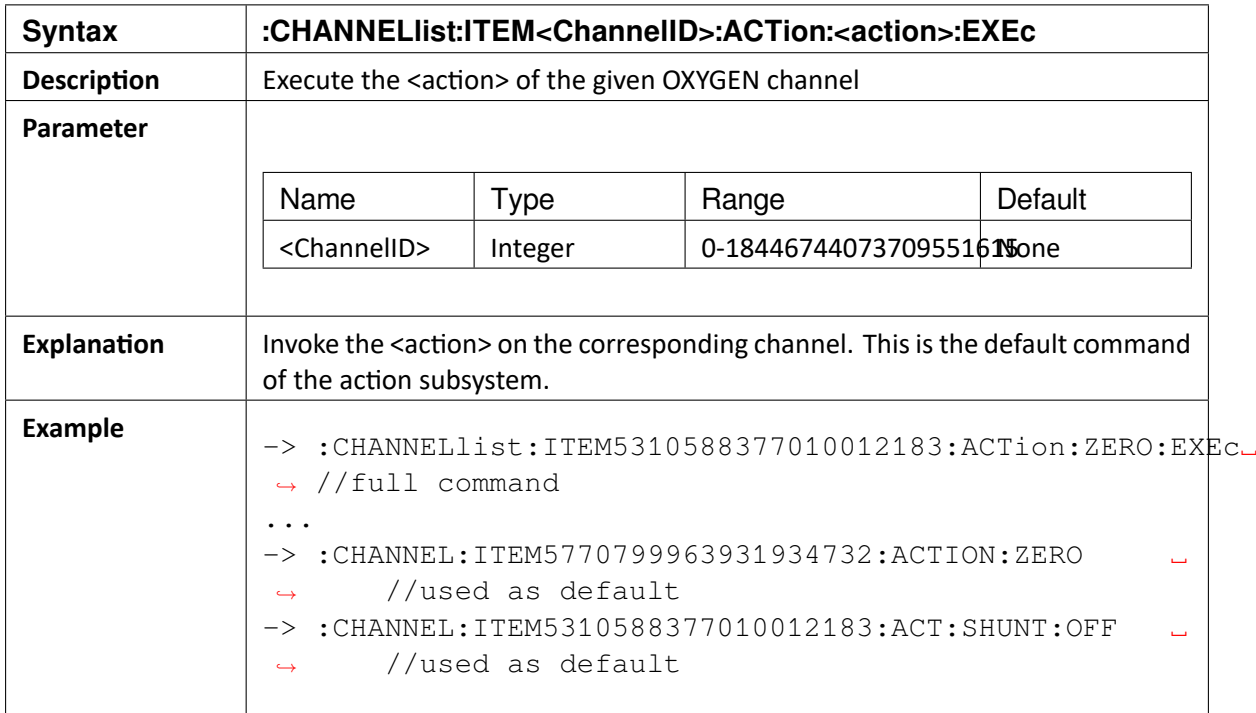

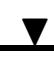

## 9.17 CHANNELlist:ACTion:<action>:AVAil? <channelname\_or\_id>[,<channelname\_or\_id>[,..]]

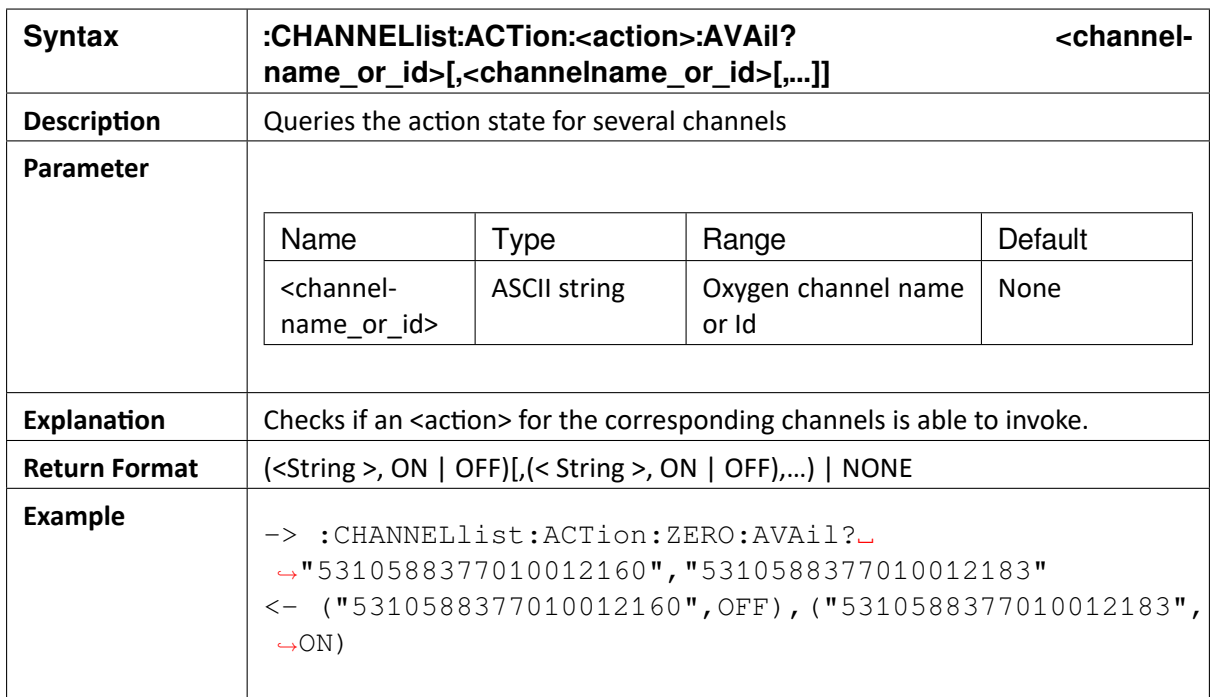

## 9.18 CHANNELlist:ACTion:<action>:EXEc <channelname\_or\_id>[,<channelname\_or\_id>[,…]]

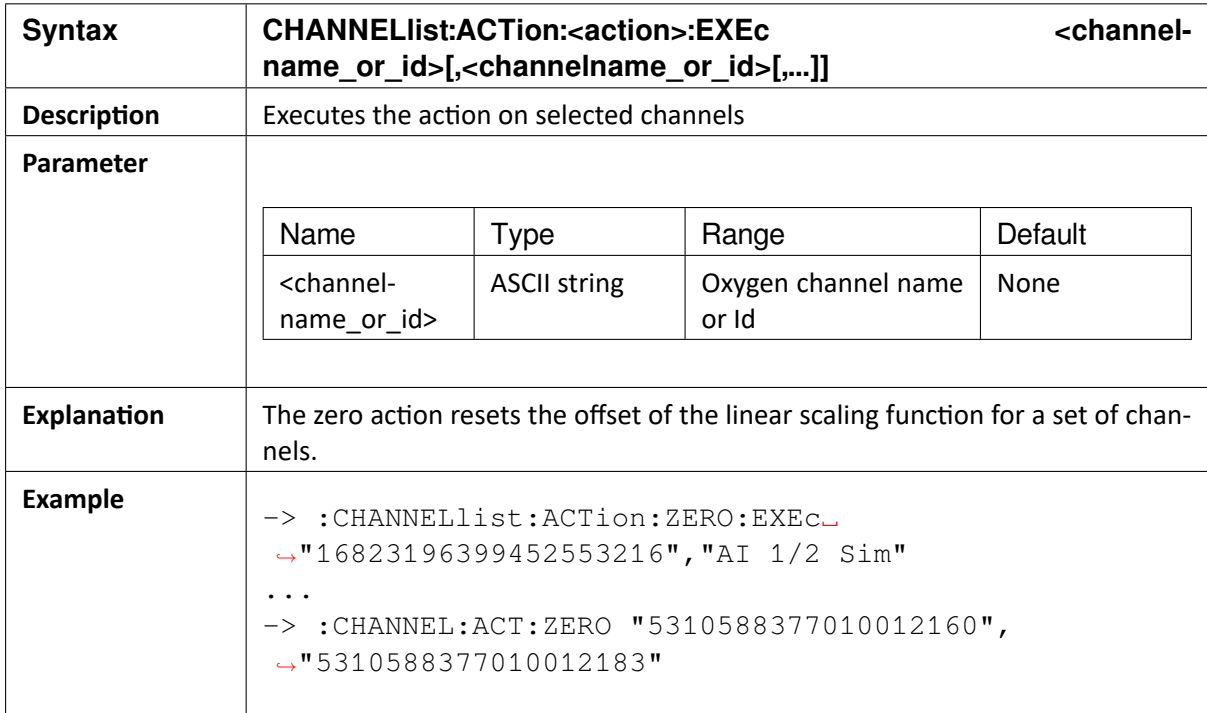

#### CHAPTER

**TEN**

# **MEASUREMENT VALUES**

# 10.1 :RATE {<num>[<unit>]|NONE}

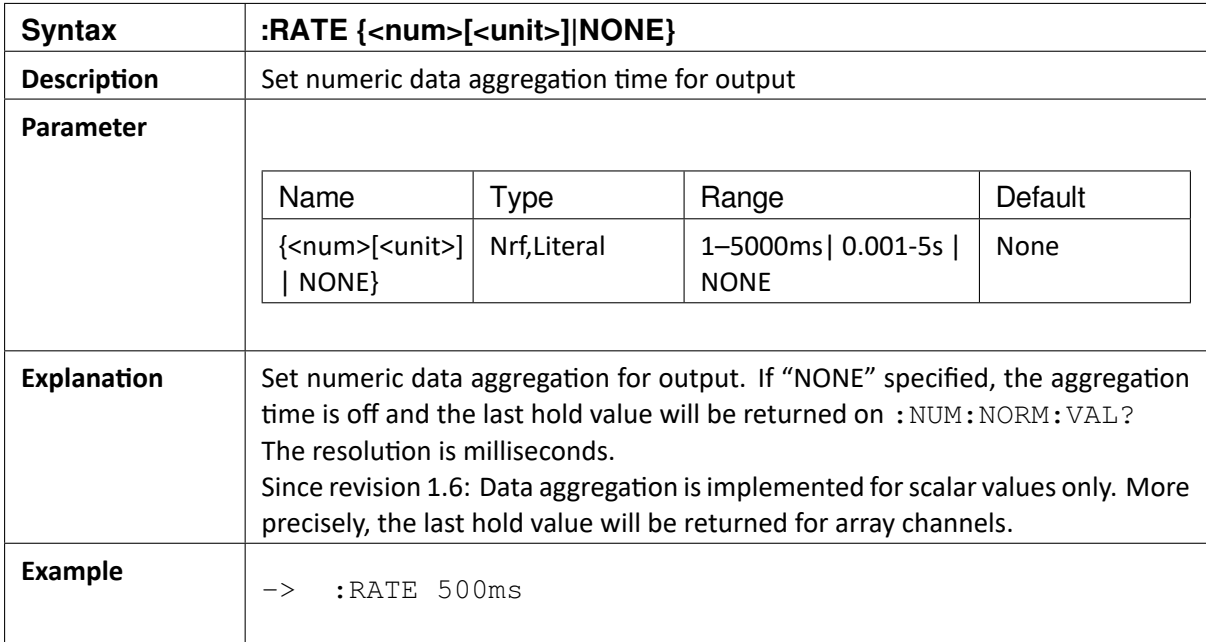

## 10.2 :RATE?

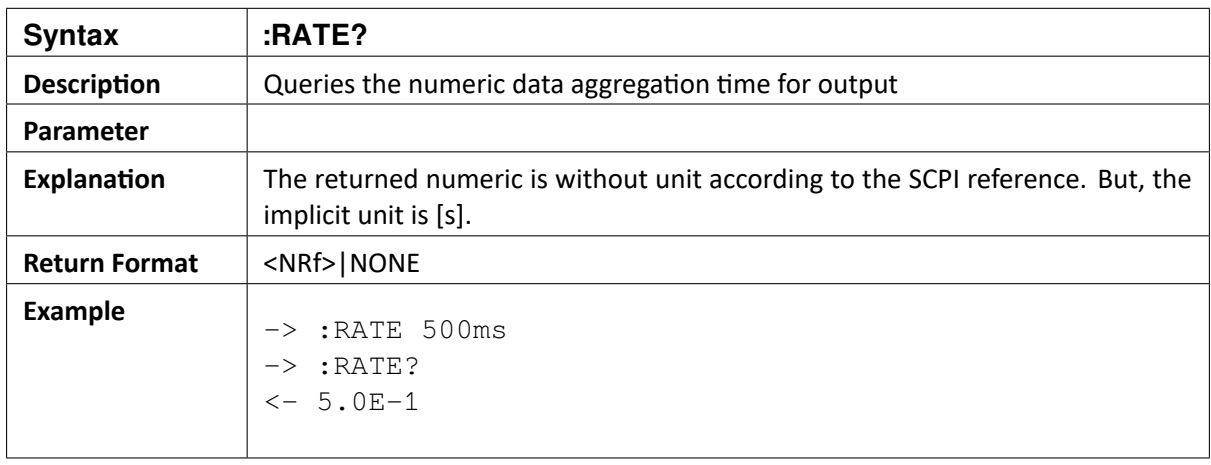
OXYGEN SCPI Command Reference, Release 7.4

## 10.3 :NUMeric:NORMal:ITEMS <channel>[,<channel>[,…]]

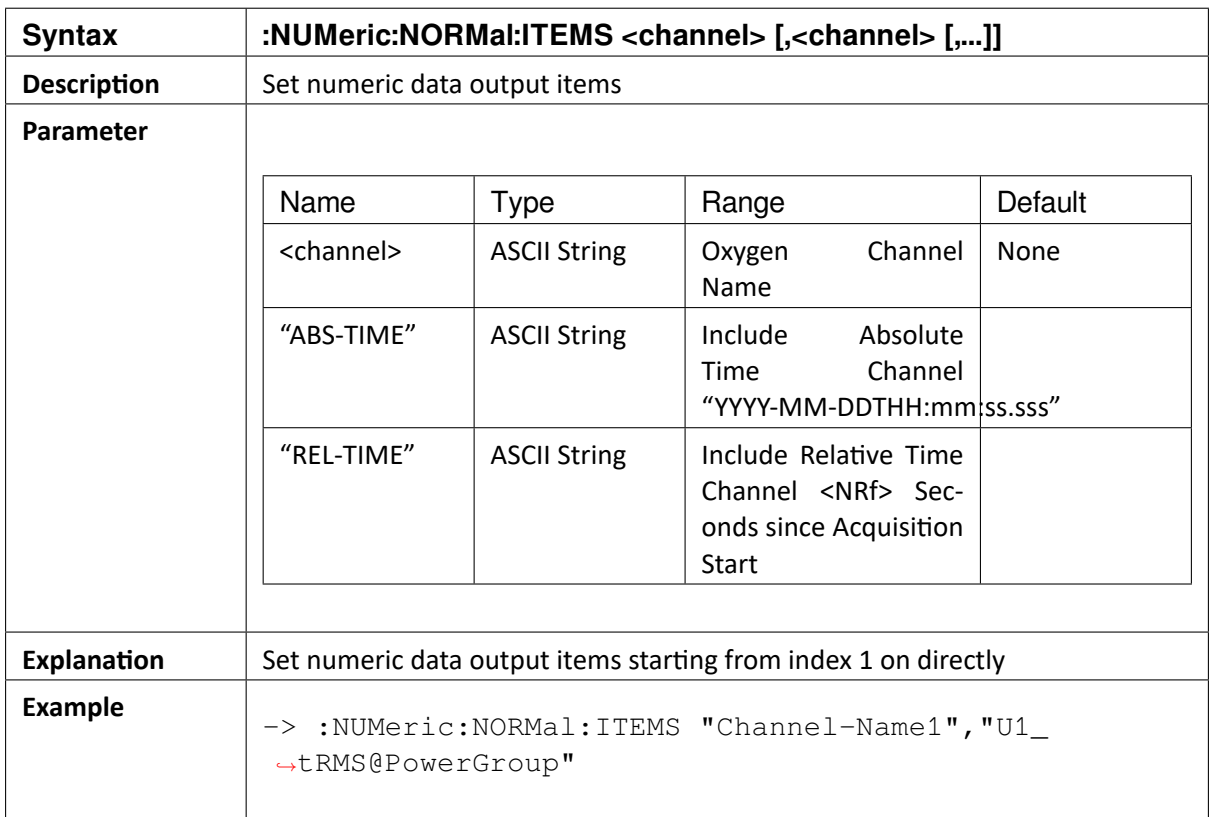

#### 10.4 :NUMeric:NORMal:ITEMS?

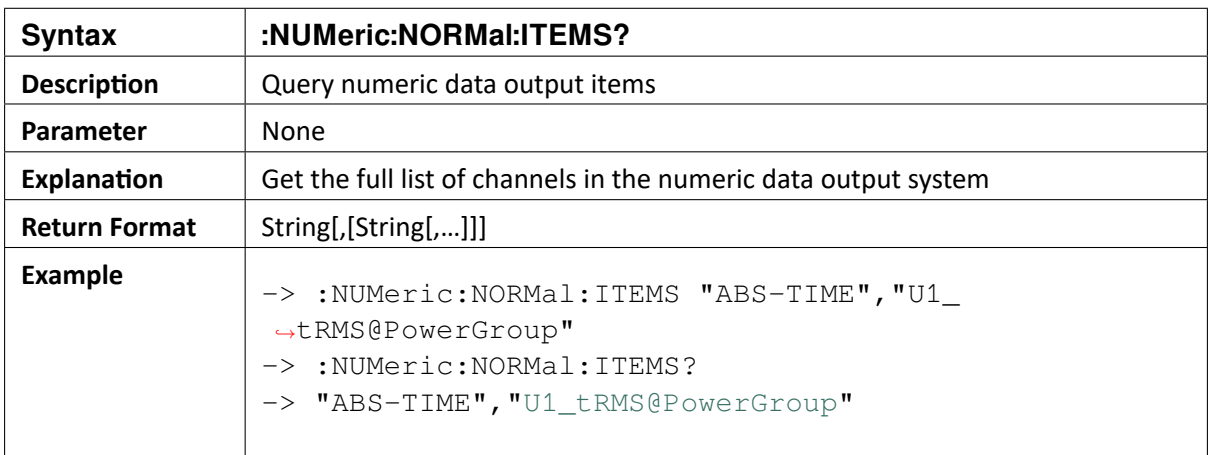

 $\blacktriangledown$ OXYGEN SCPI Command Reference, Release 7.4

#### 10.5 :NUMeric:NORMAL:ITEM<x> <channel>

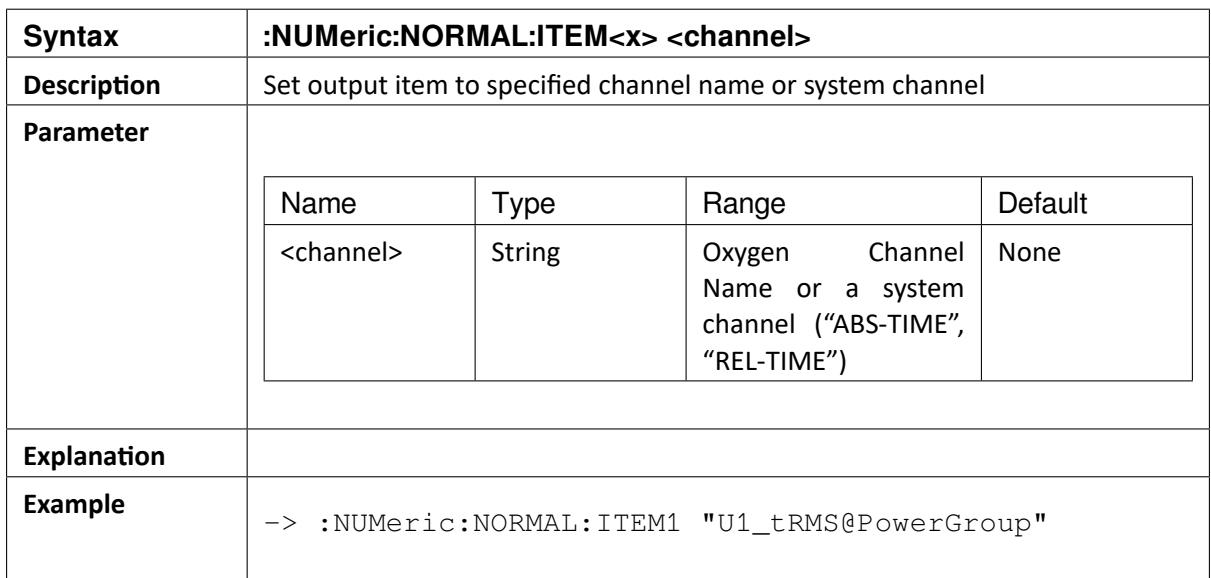

#### 10.6 :NUMeric:NORMal:ITEM<x>?

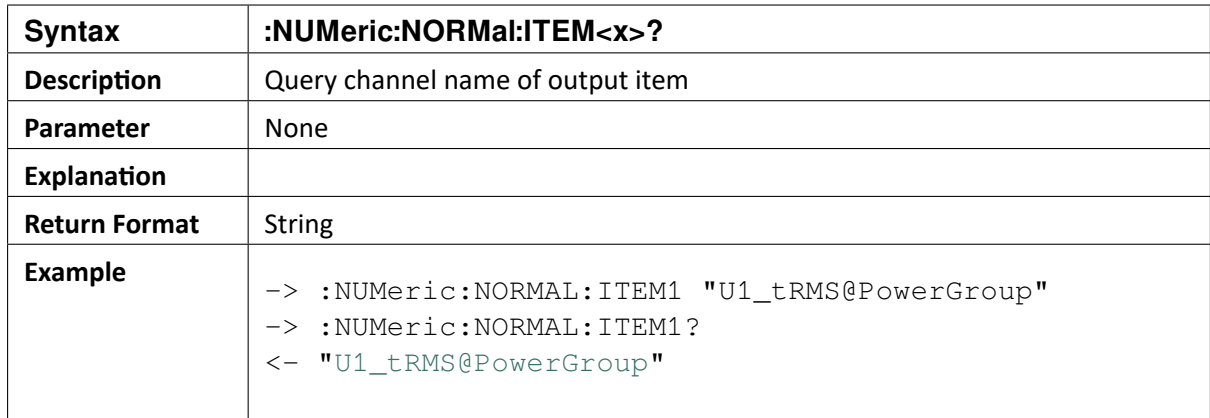

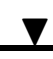

## 10.7 :NUMeric:NORMal:CLEar {ALL|<NUM>[,<NUM>]}

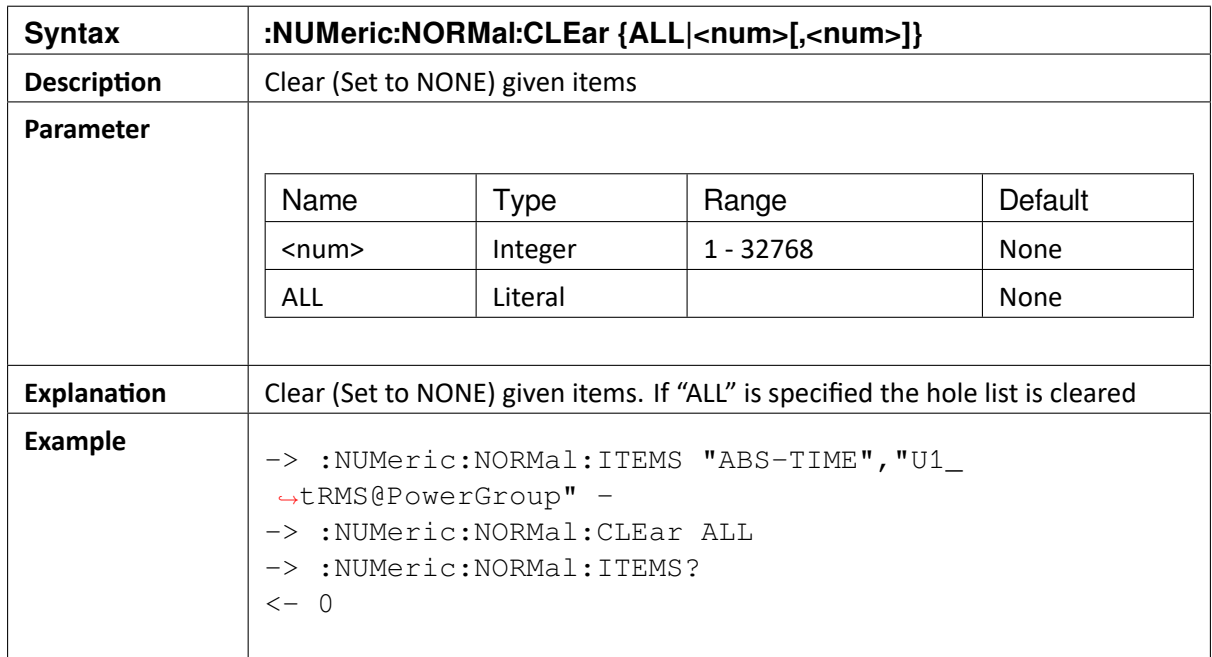

## 10.8 :NUMeric:NORMal:DELete <NUM>[,<NUM>]

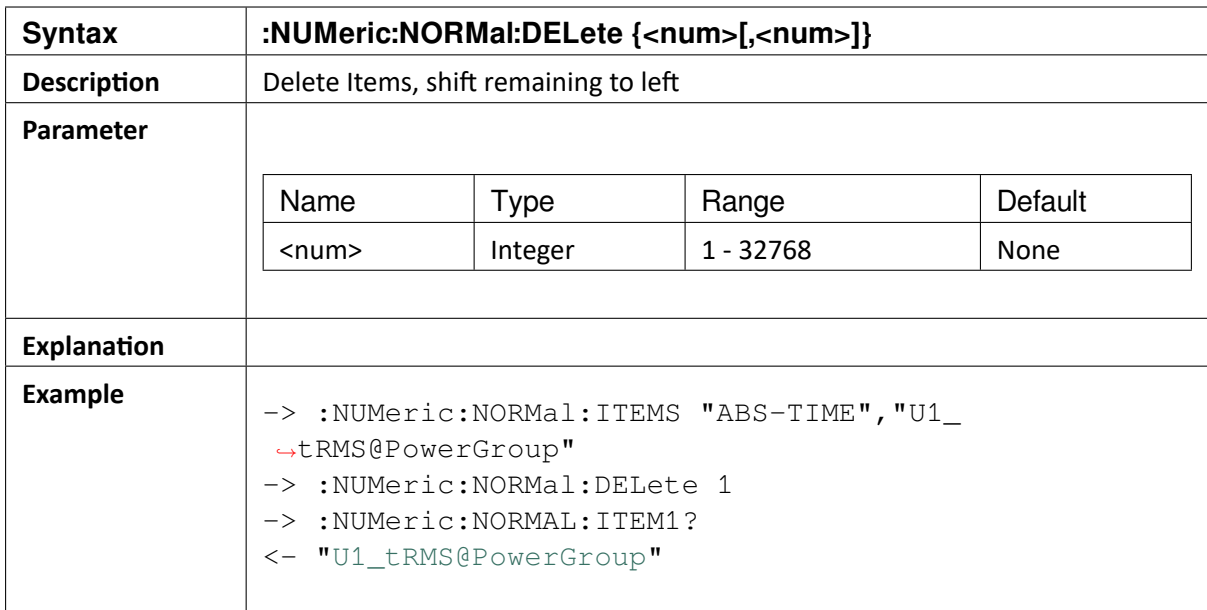

OXYGEN SCPI Command Reference, Release 7.4

## 10.9 :NUMeric:NORMal:NUMber {<num>|ALL}

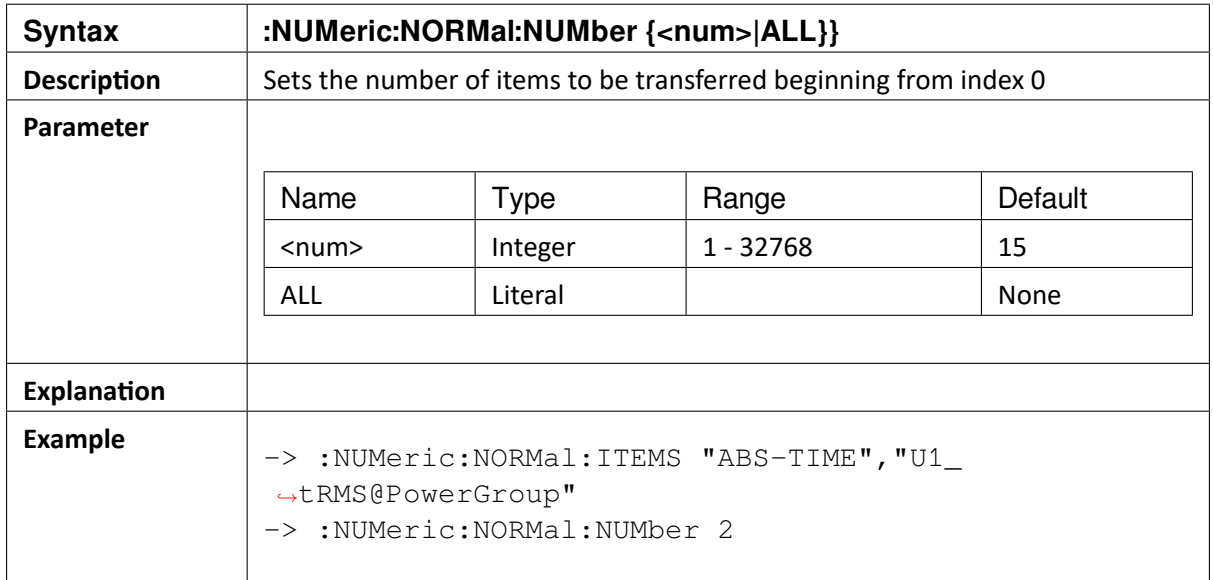

#### 10.10 :NUMeric:NORMal:NUMber?

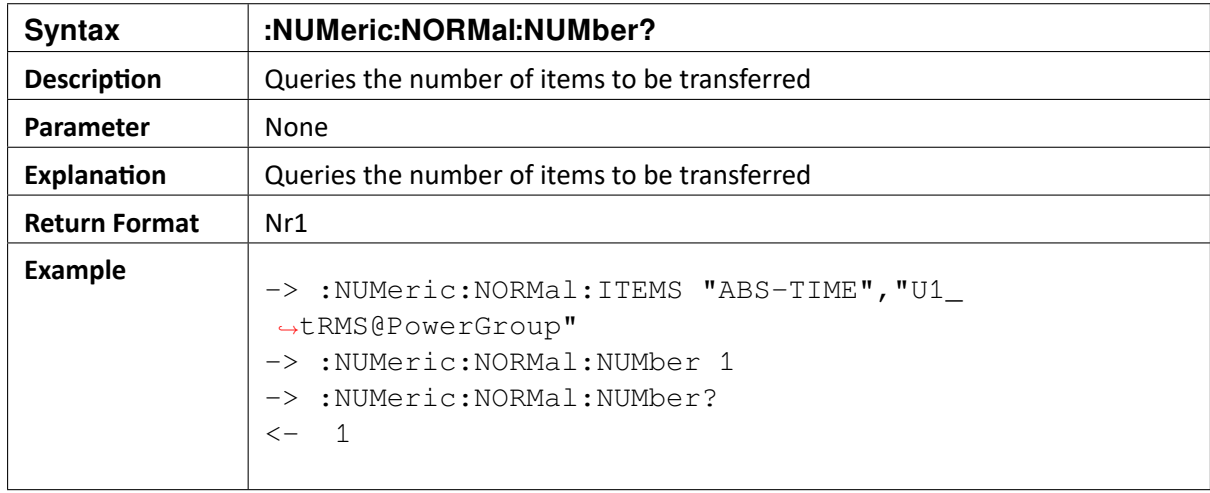

OXYGEN SCPI Command Reference, Release 7.4

## 10.11 :NUMeric:NORMal:DIM<x> { <i\_max> | <i\_list> | MAX }

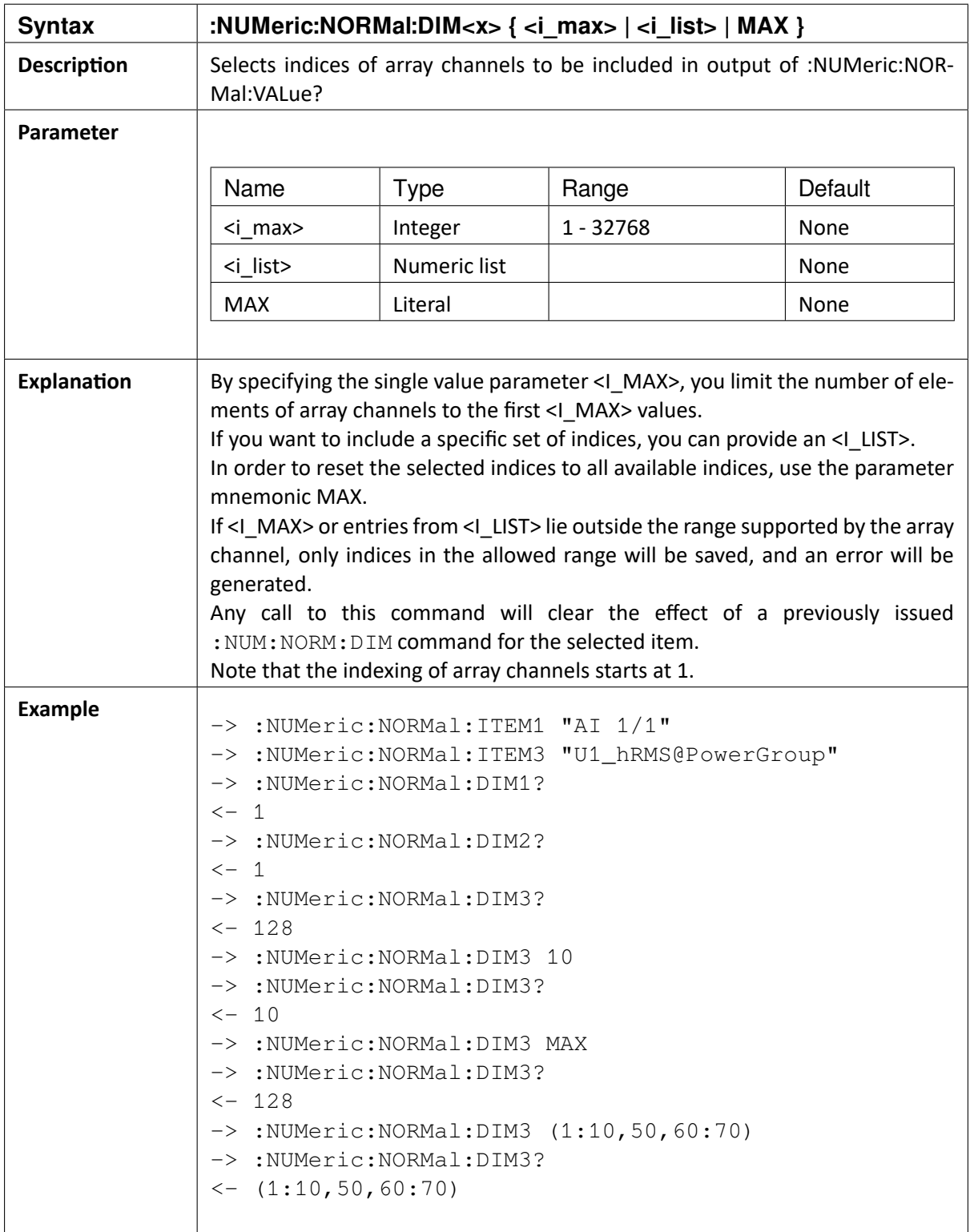

 $\blacktriangledown$ 

#### 10.12 :NUMeric:NORMal:DIM<x>?

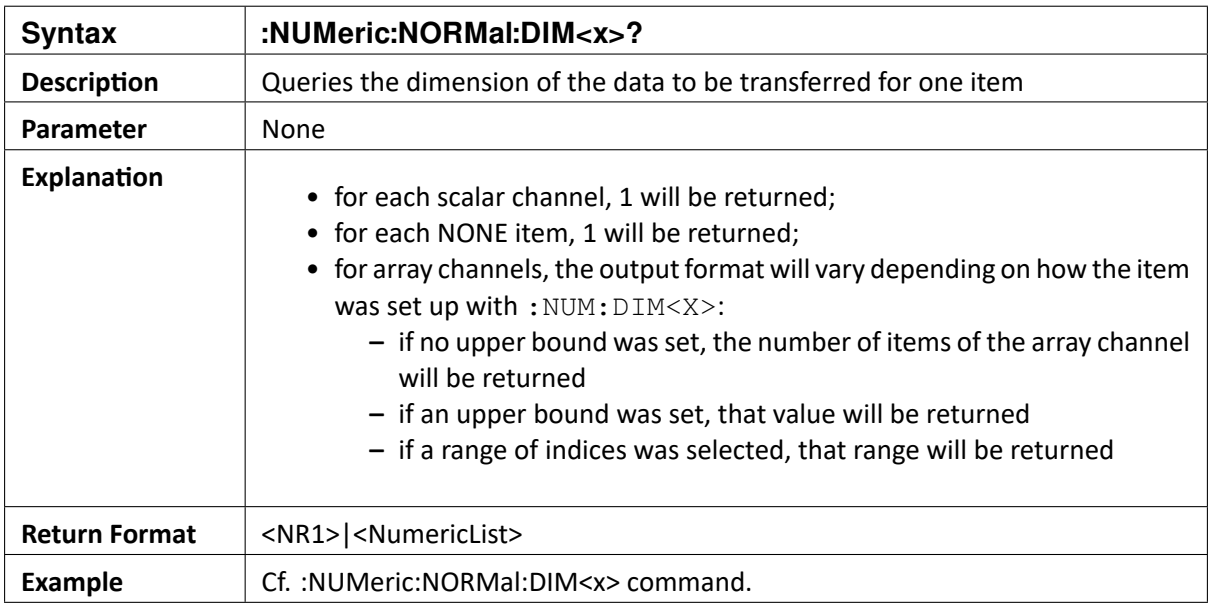

#### 10.13 :NUMeric:NORMal:DIMS?

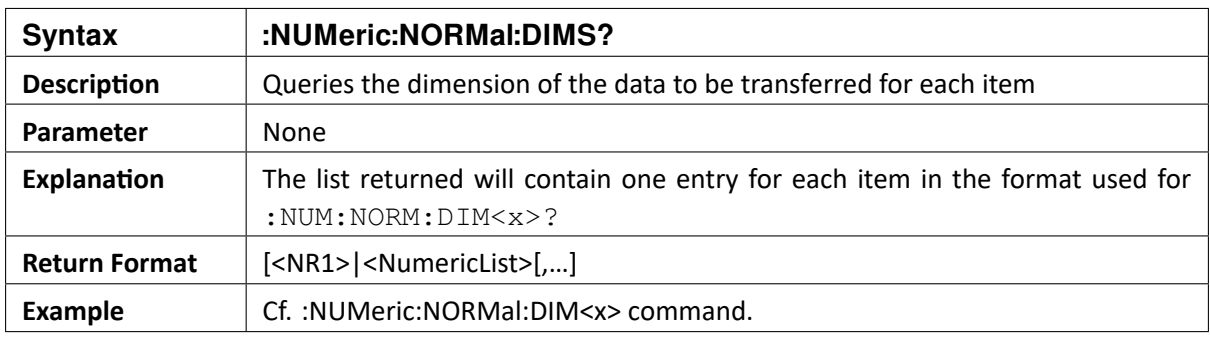

OXYGEN SCPI Command Reference, Release 7.4

### 10.14 :NUMeric:NORMal:FORMat {ASCII|BIN\_INTEL|BIN\_MOTOROLA}

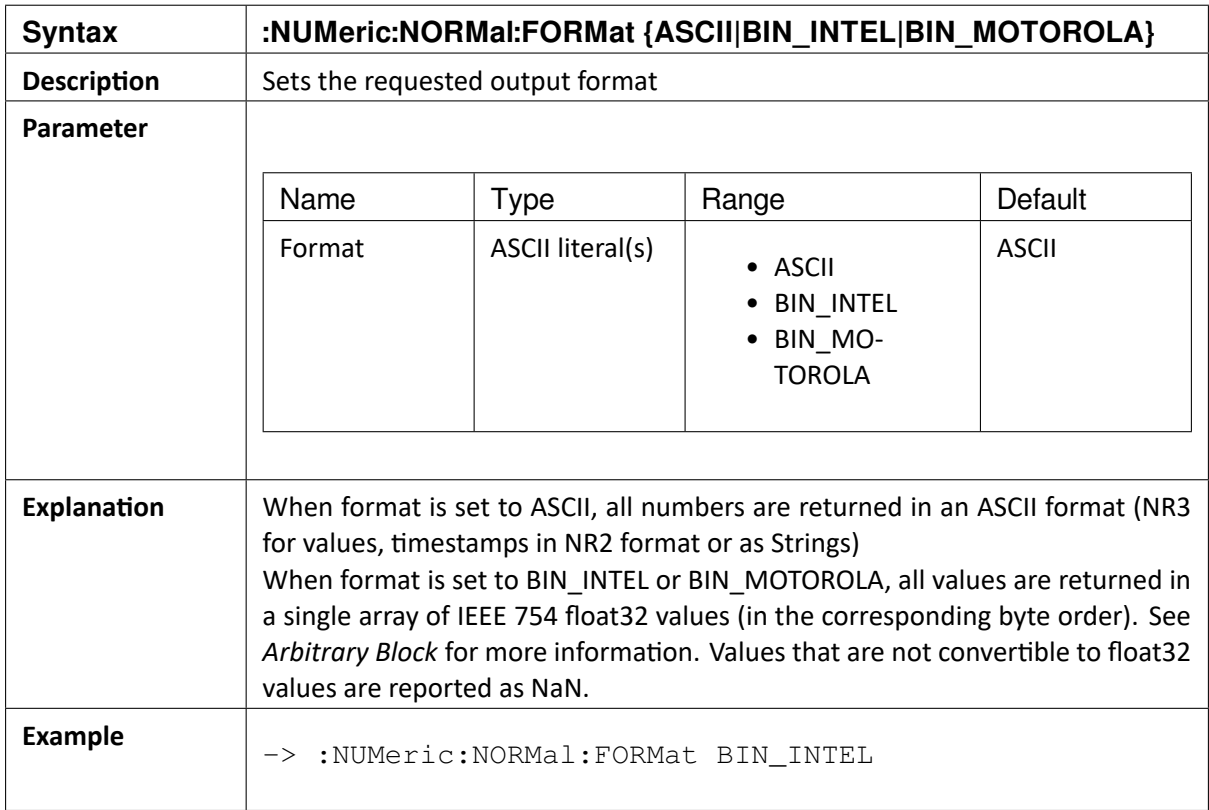

#### 10.15 :NUMeric:NORMal:FORMat?

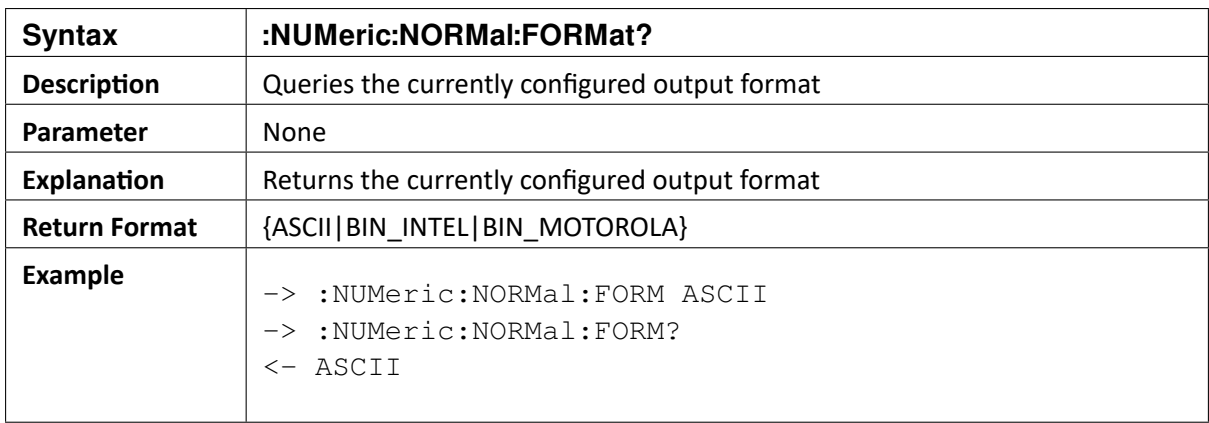

## 10.16 :NUMeric:NORMal:VALue? [<NUM>]

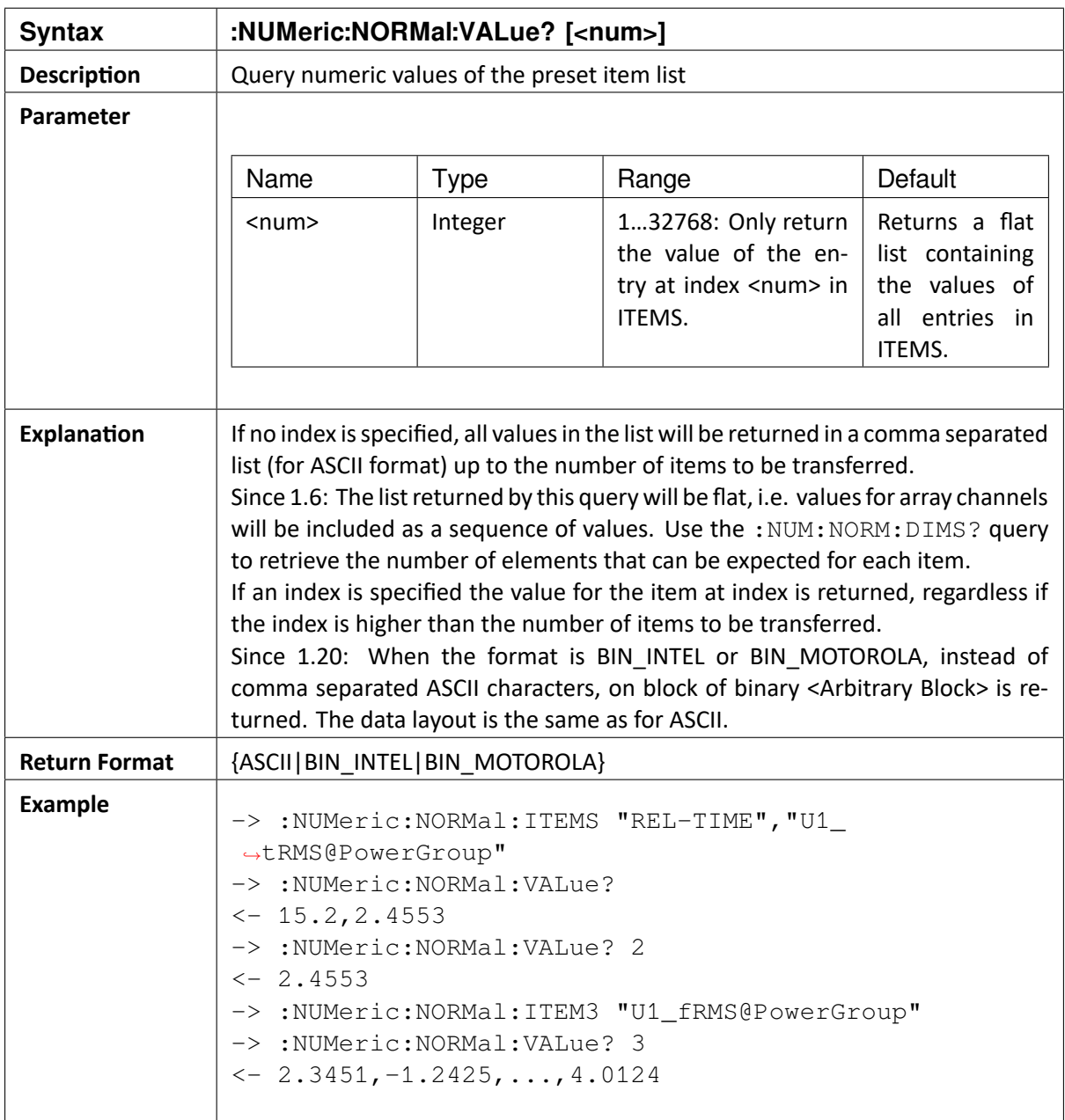

OXYGEN SCPI Command Reference, Release 7.4  $\blacktriangledown$ 

CHAPTER

## **EXTERNAL DATA LOGGING (ELOG)**

The ELOG subsystem allows the SCPI user to retrieve synchronized access to multiple channels via statistics calculations.

First, the subsystem needs to be configured. Possible parameters are a channel list, aggregation calculations, aggregation duration as well as result formats and timestamp formats.

After configuration, the user can start the computations and fetch all values. By continuously requesting data records, gap-less readout is possible. Data is kept available inside Oxygen for at least 20 seconds before fetching of old samples is no longer possible.

ELOG cannot be configured during recording or armed triggers state.

#### 11.1 :ELOG:ITEMs <channel>[,<channel>[,…]]

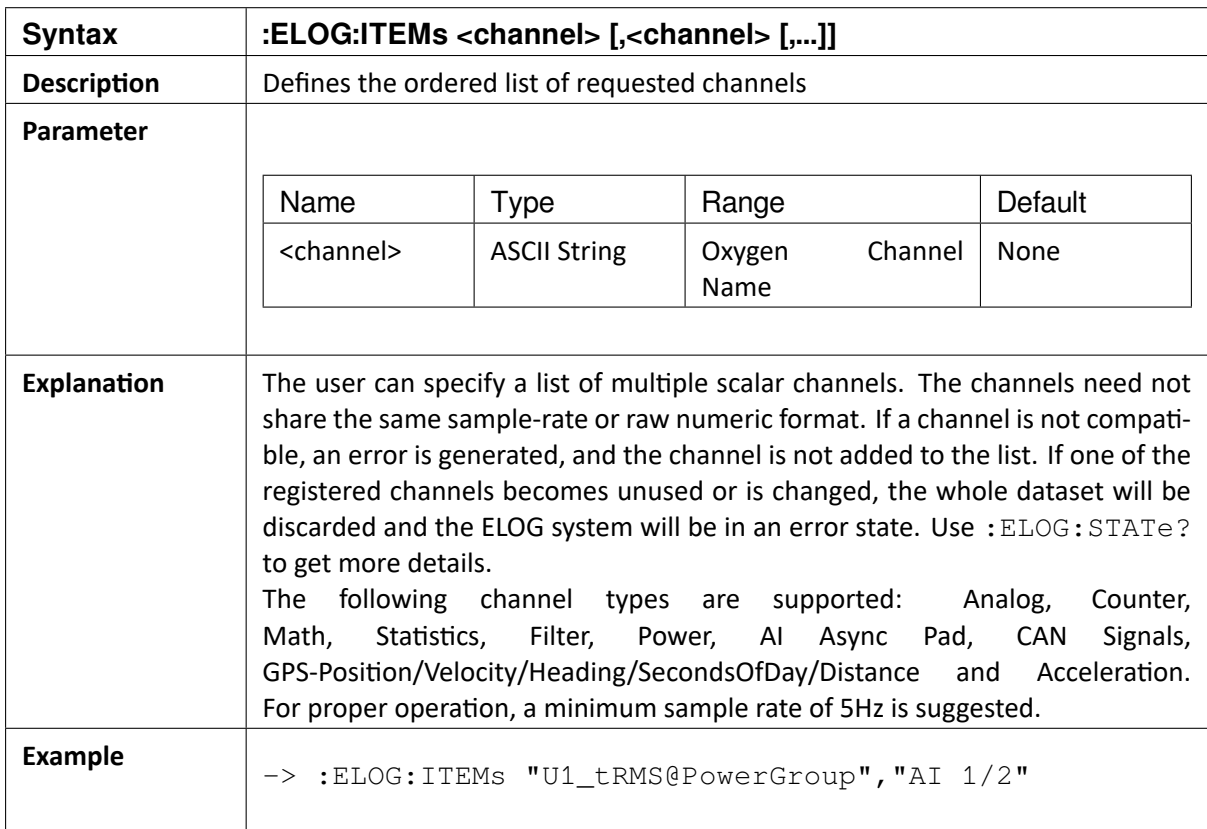

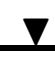

#### 11.2 :ELOG:ITEMs?

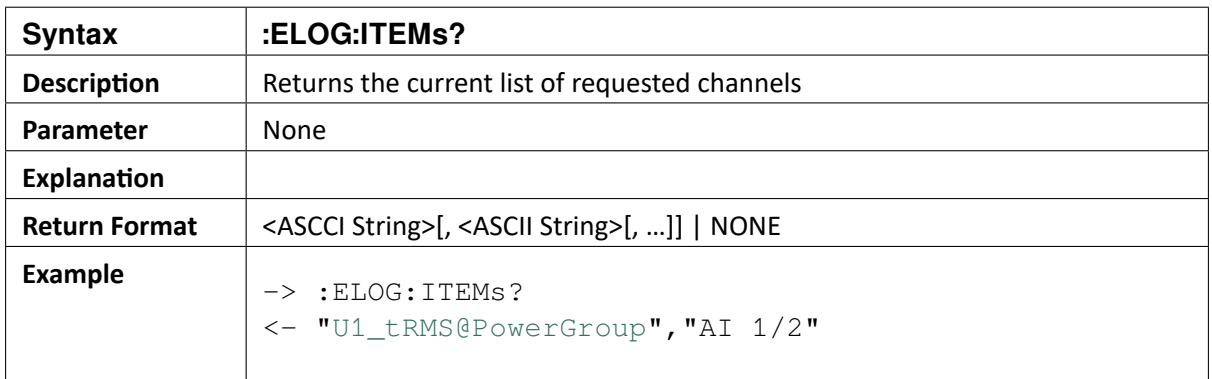

#### 11.3 :ELOG:PERiod <Duration>

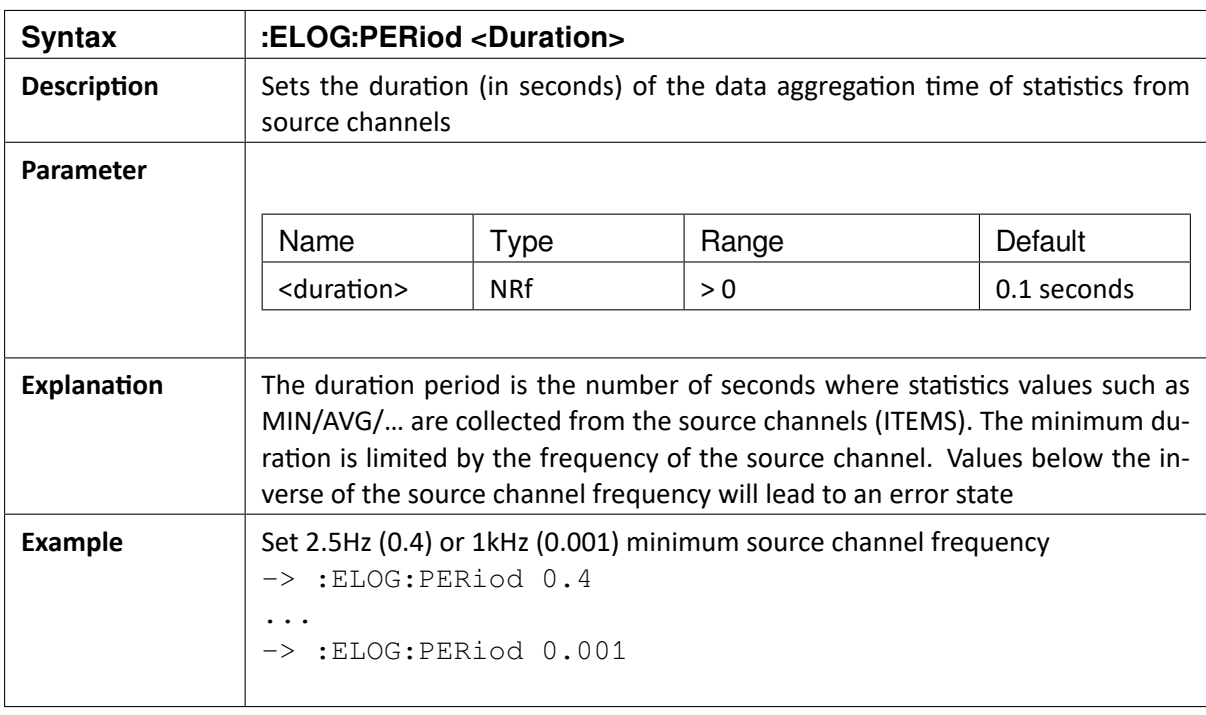

 $\blacktriangledown$ 

#### 11.4 :ELOG:PERiod?

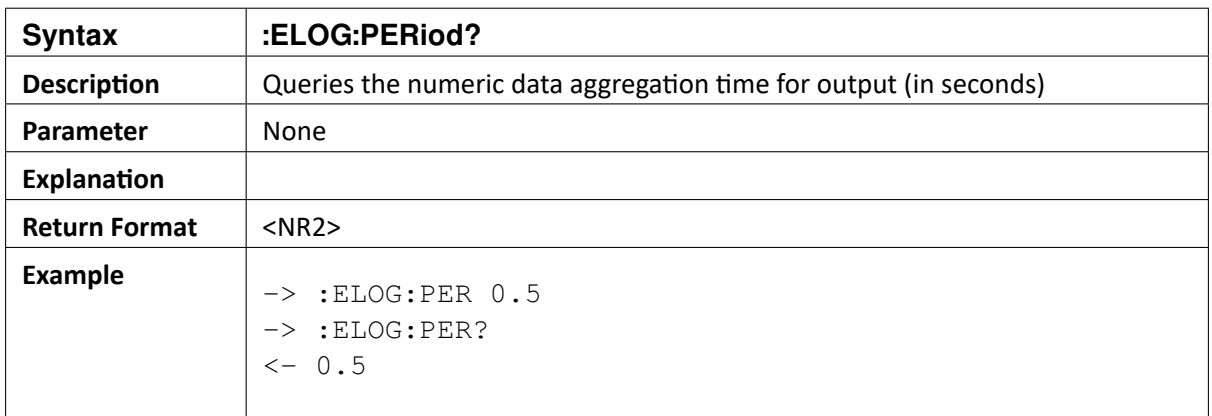

## 11.5 :ELOG:CALCulations {AVG|MIN|MAX|RMS}

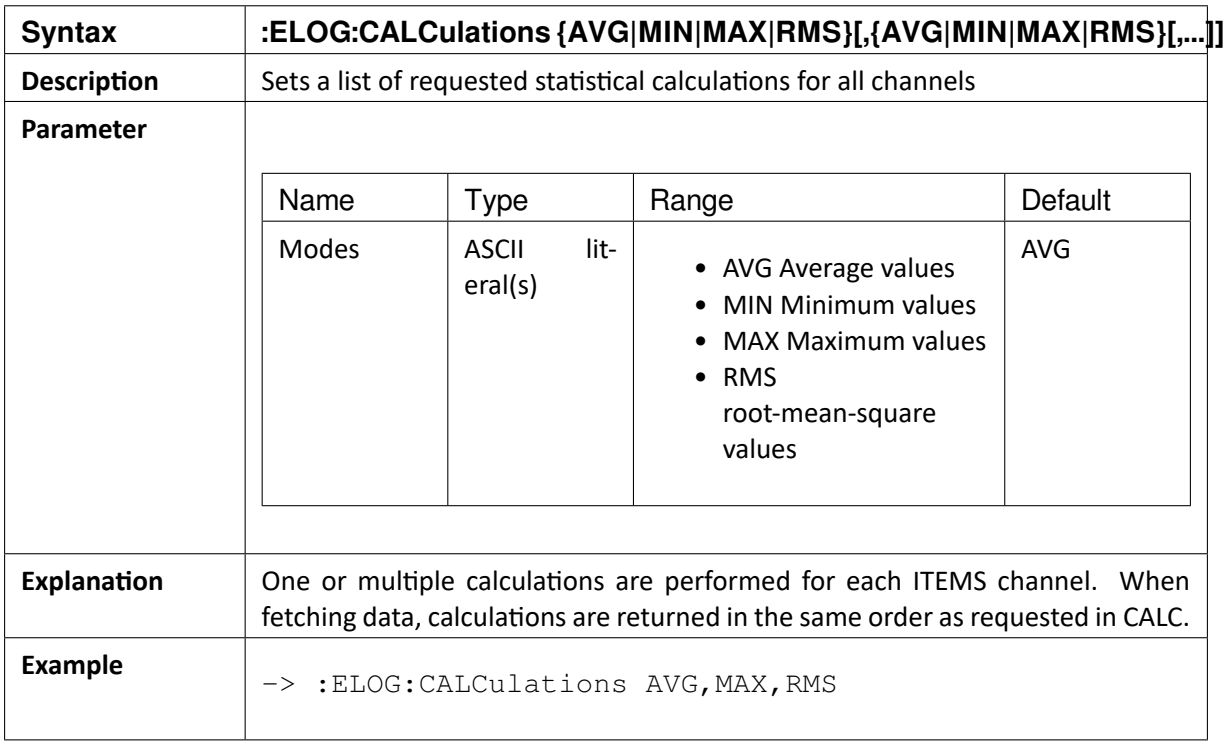

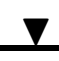

#### 11.6 :ELOG:CALCulations?

#### 11.7 :ELOG:PERiod?

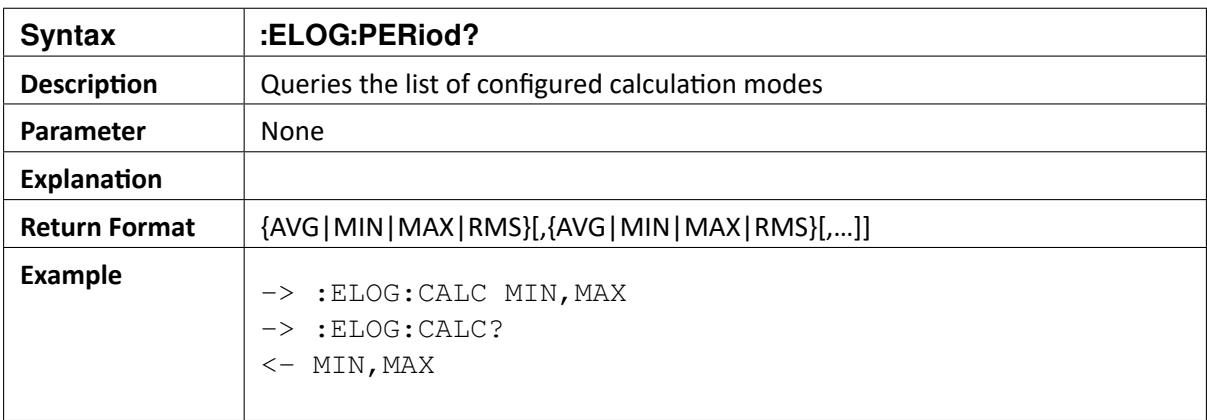

#### 11.8 :ELOG:FORMat {ASCII|BIN\_INTEL|BIN\_MOTOROLA}

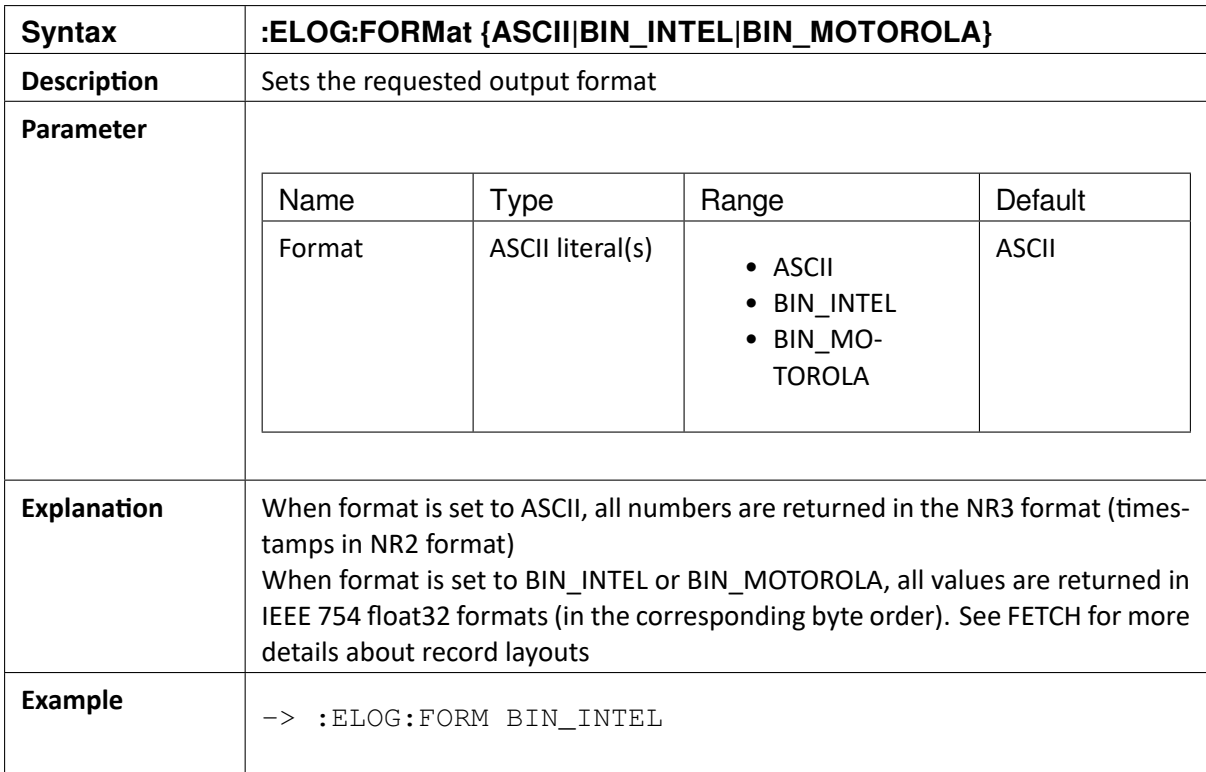

 $\blacktriangledown$ 

#### 11.9 :ELOG:FORMat?

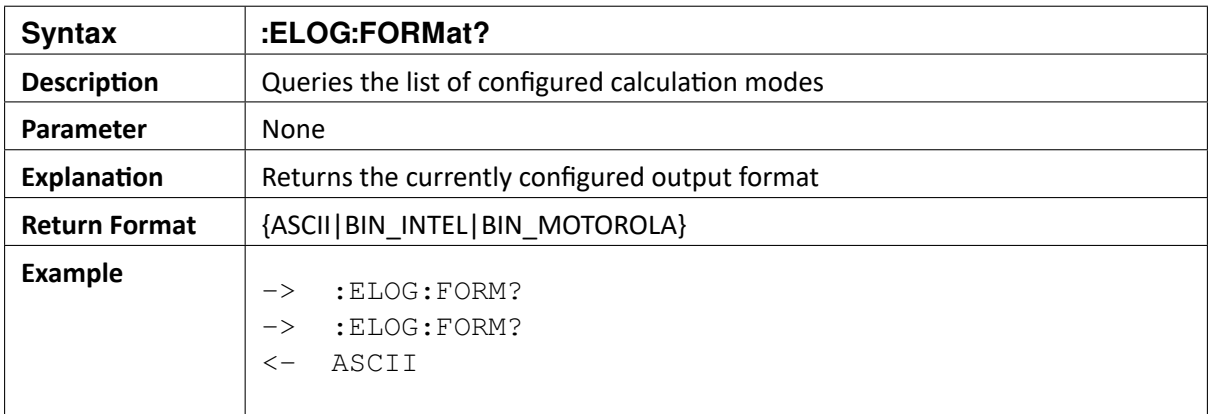

## 11.10 :ELOG:TIMestamp {OFF|REL|ABS|ELOG}

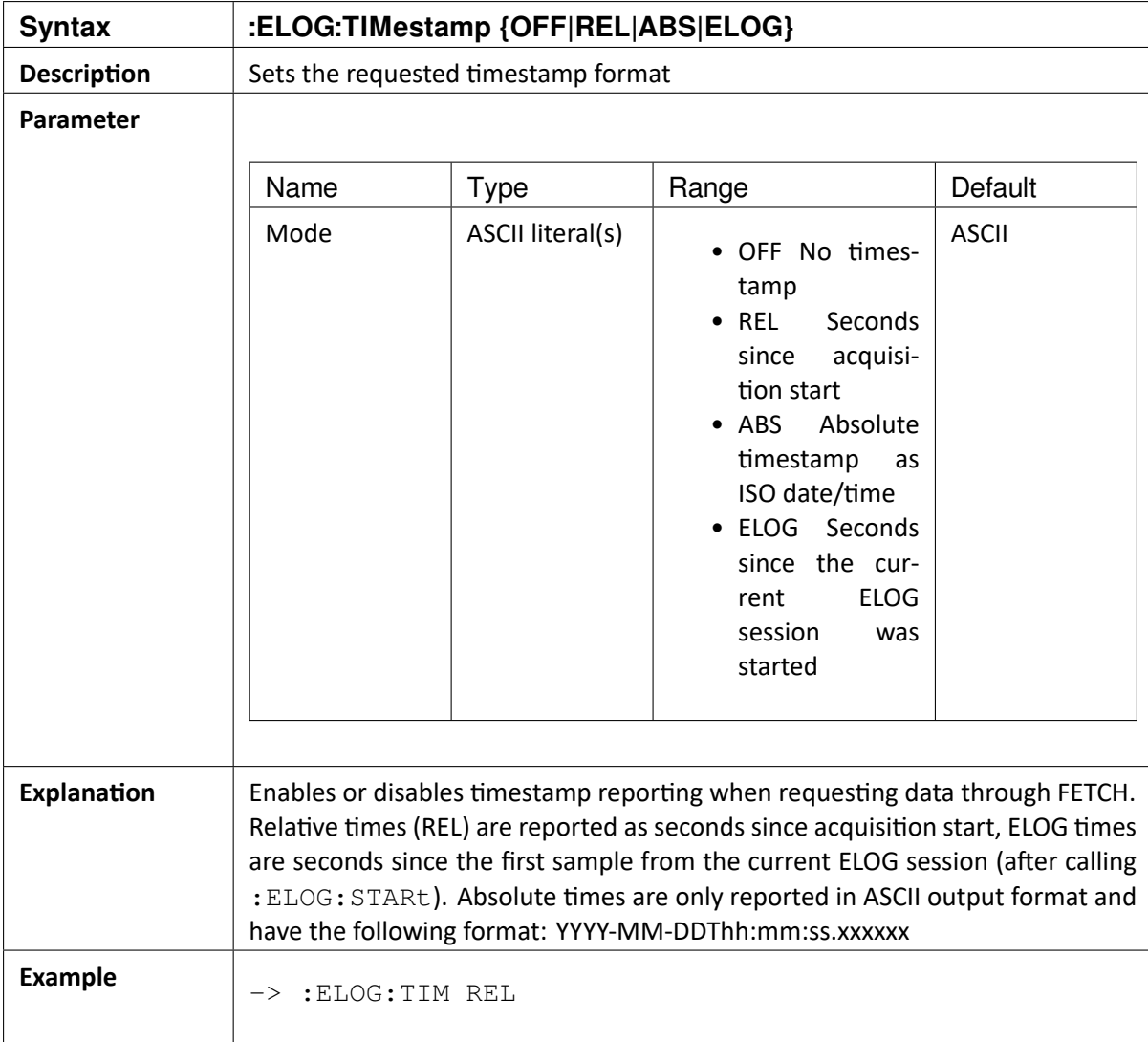

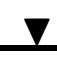

## 11.11 :ELOG:TIMestamp?

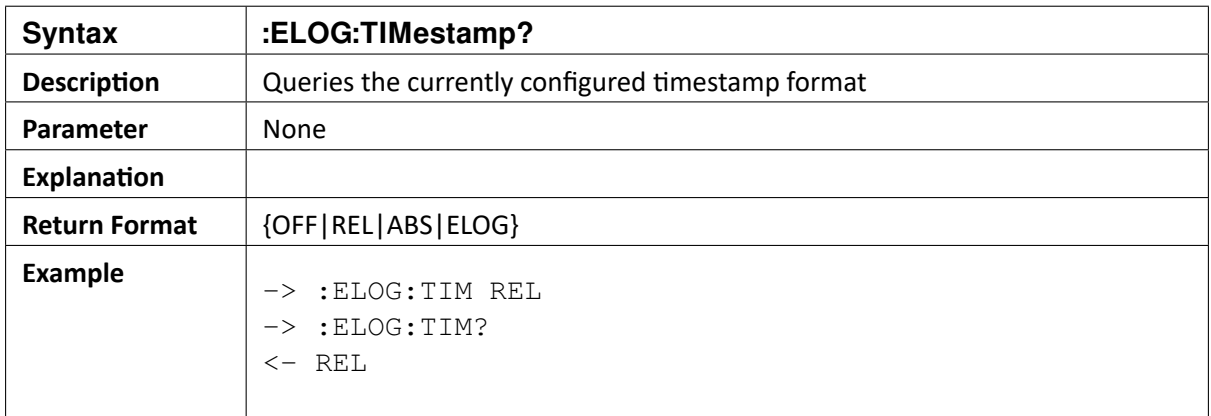

#### 11.12 :ELOG:STARt

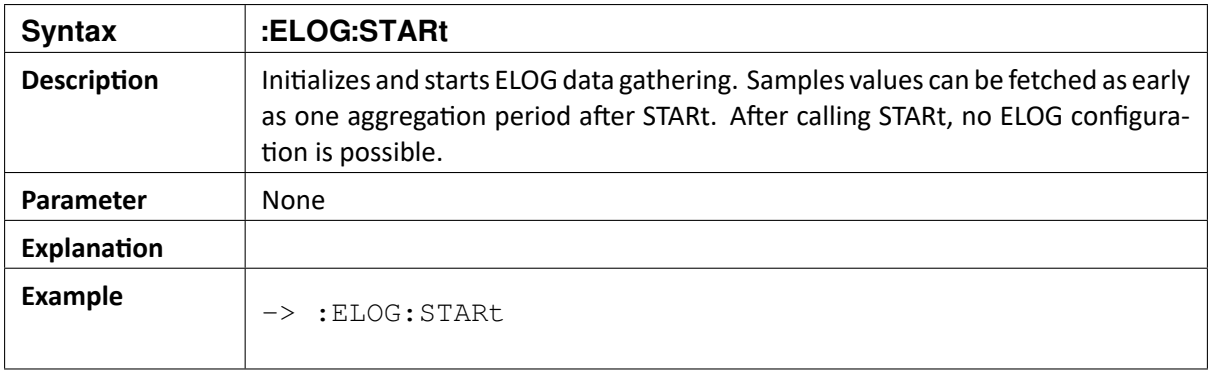

 $\blacktriangledown$ 

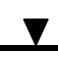

## 11.13 :ELOG:FETCh? [<NUM>]

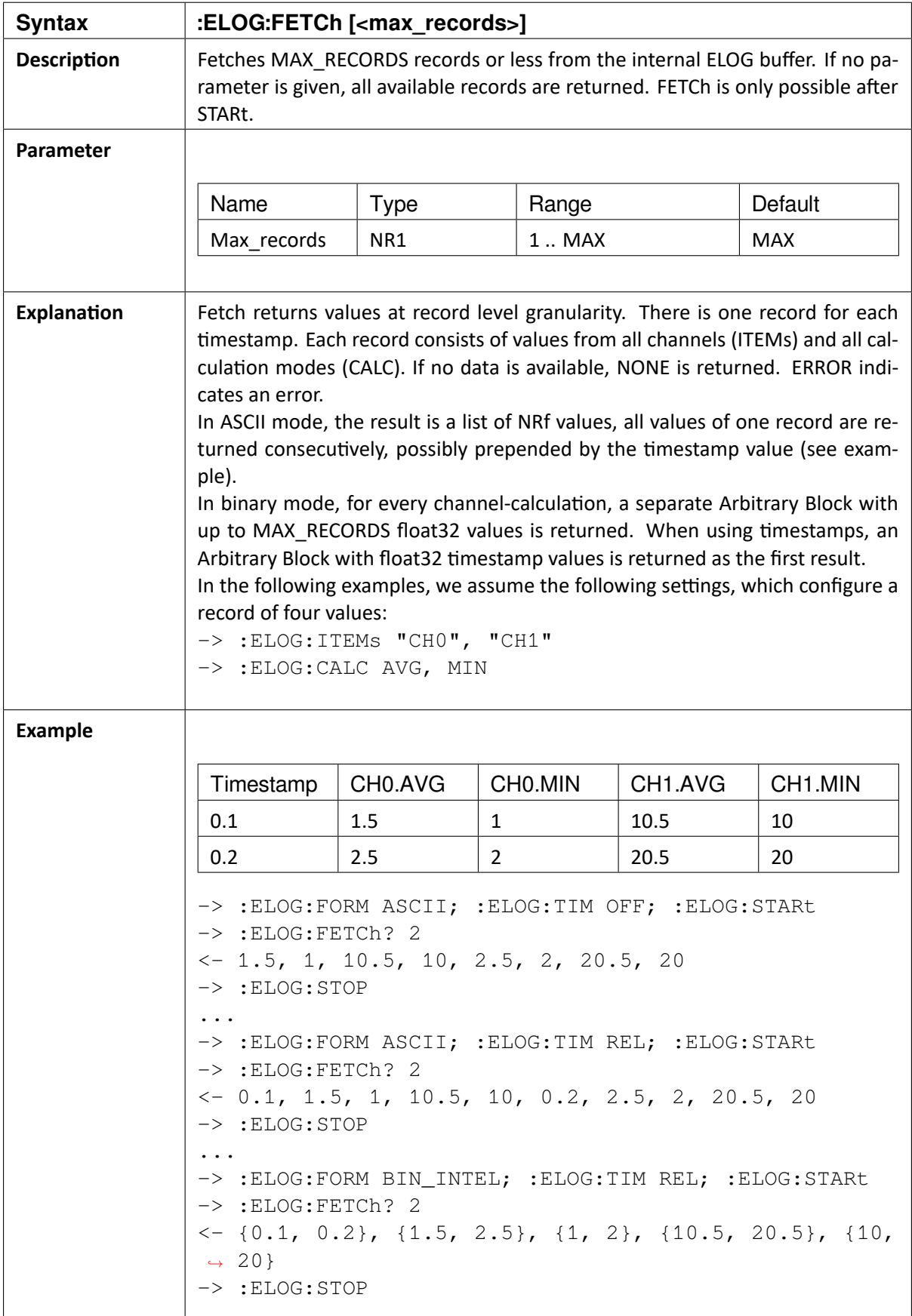

#### 11.14 :ELOG:STOP

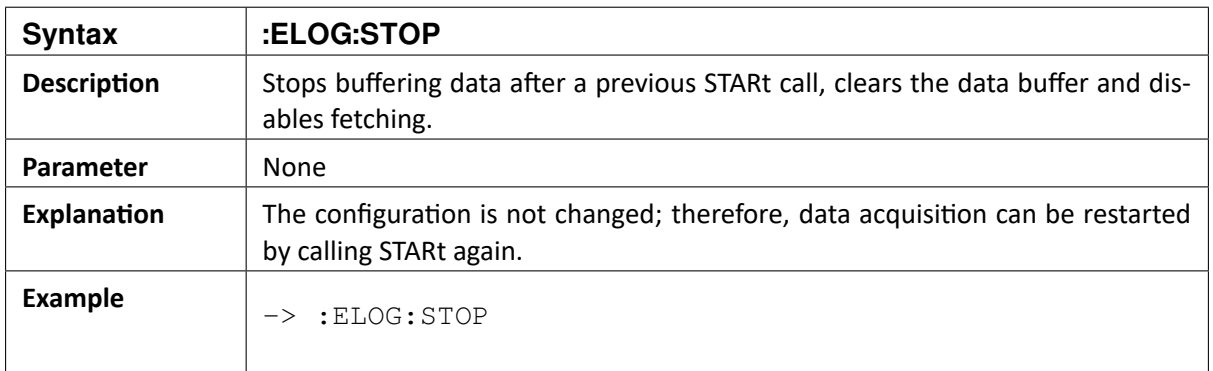

### 11.15 :ELOG:RESet

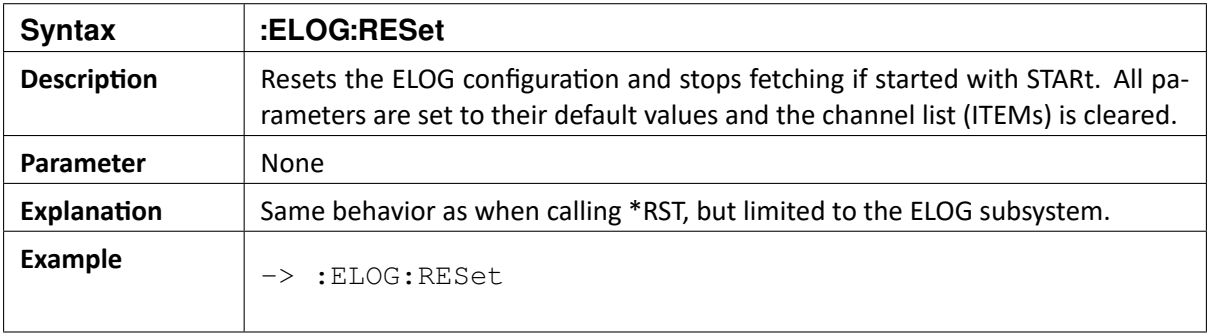

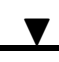

#### 11.16 :ELOG:STATe?

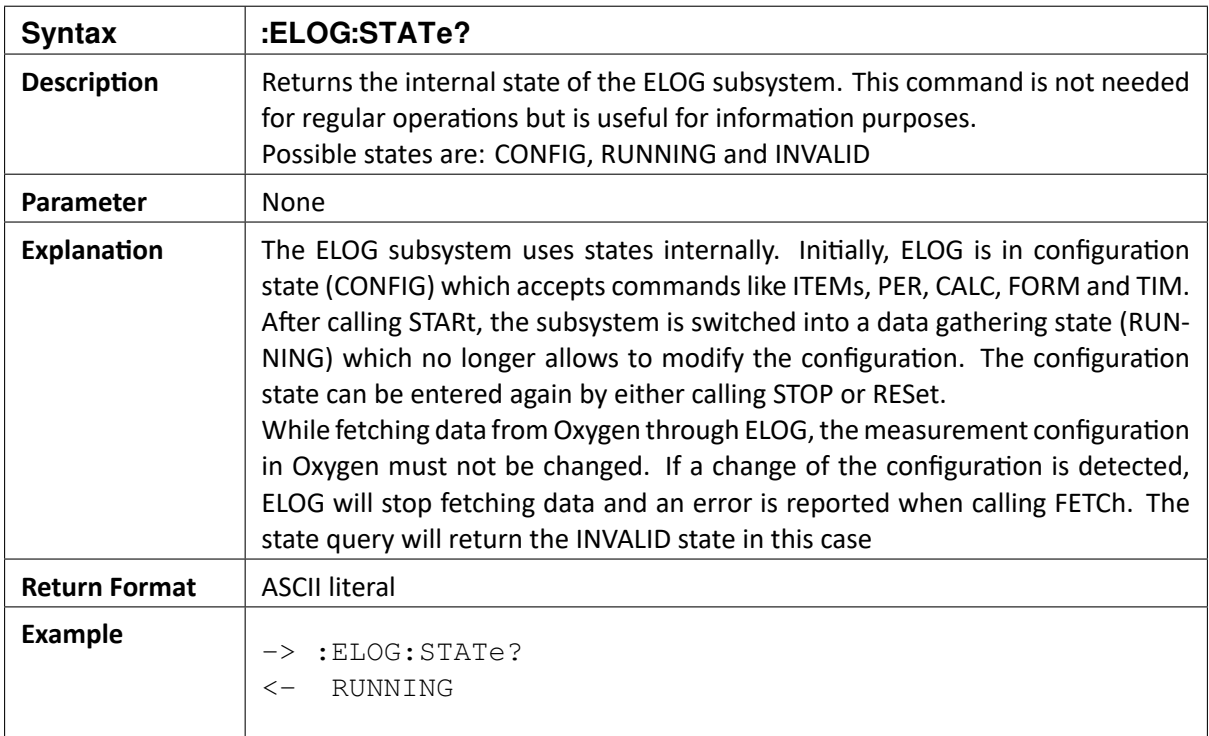

CHAPTER

## **DATA STREAMING (DSTREAM)**

The DSTREAM subsystem allows the SCPI user to configure and control fast data streaming via a TCP network protocol. This documentation describes the SCPI commands to control the subsystem. Details about the TCP transfer and examples can be found in a separate documentation.

The following SCPI commands can be used to configure and control one or more streaming groups (distinguished via a GRP number). Each group has its own list of channels and a TCP port where data is provided. Each group can be configured and started individually. Some commands provide an ALL option to start/stop all configured groups.

Each streaming group has its own internal state. It can be queried using the STATe? query. The following list describes the allowed operations in each state:

**INVALID:** An invalid state means the streaming group does not exist, it will be automatically created when calling configuration commands such as ITEMs and PORT

**CONFIG:** In the configuration state, ITEMs and PORT commands can be used to configure the group. The INIT command will initialize the subsystem.

**INITIALIZED:** The streaming group is initialized (e.g. has an open TCP port) and is waiting for connections and the STARt command. If a configuration command such as ITEMs or PORT is executed, the state is set back to CONFIG.

**RUNNING:** The streaming group is actively sending data. Call STOP to enter the INITIALIZED state again.

**ERROR:** If one of the channels to register is unused, the whole dataset will be discarded and the DSTREAM system will be in an error state. Use *:DSTream:STATe?* to get more details. It can be reset using the RESet command.

OXYGEN SCPI Command Reference, Release 7.4

## 12.1 :DSTream:ITEMs[<GRP>] <channel>[,<channel>[,…]]

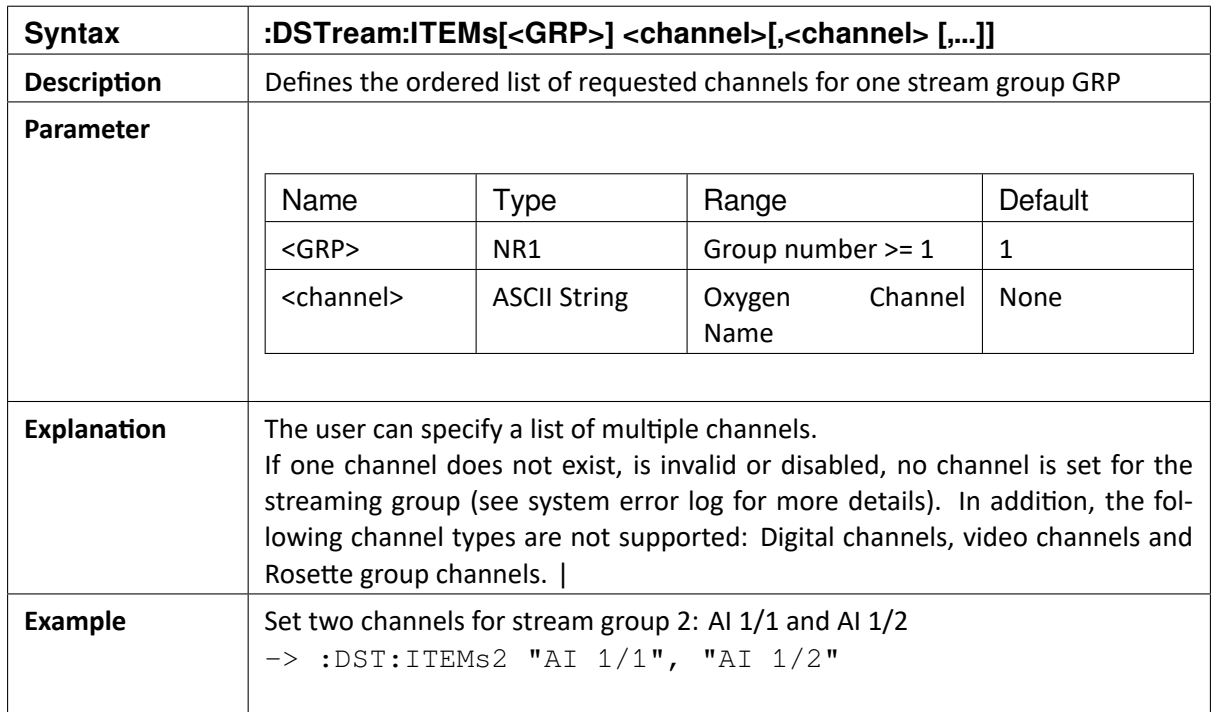

## 12.2 :DSTream:ITEMs[<GRP>]?

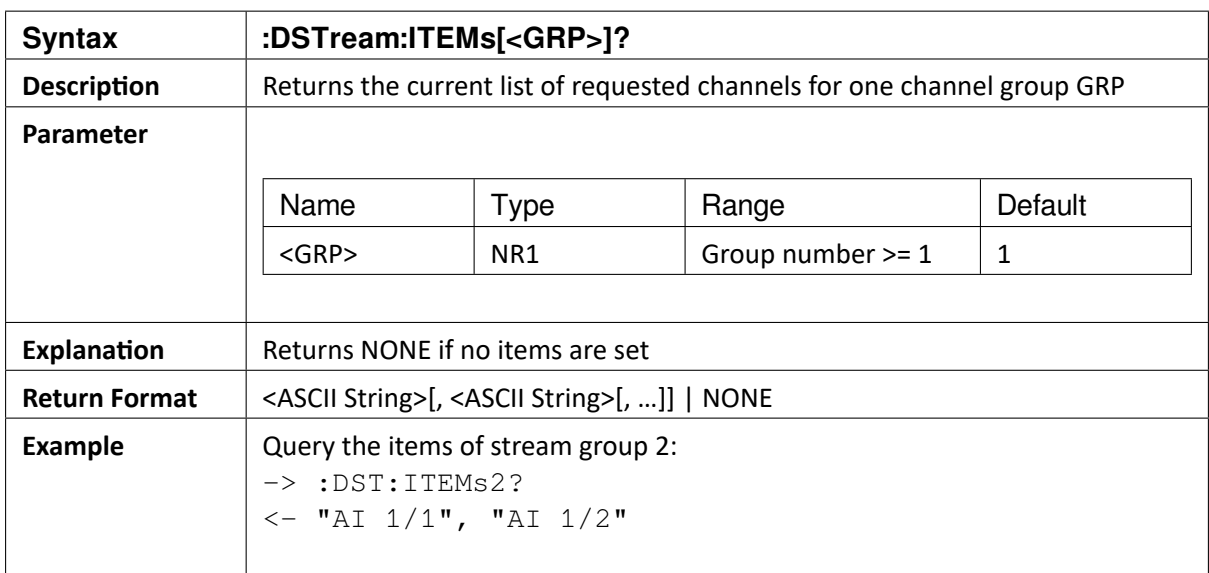

## 12.3 :DSTream:PORT[<GRP>] <PORT>

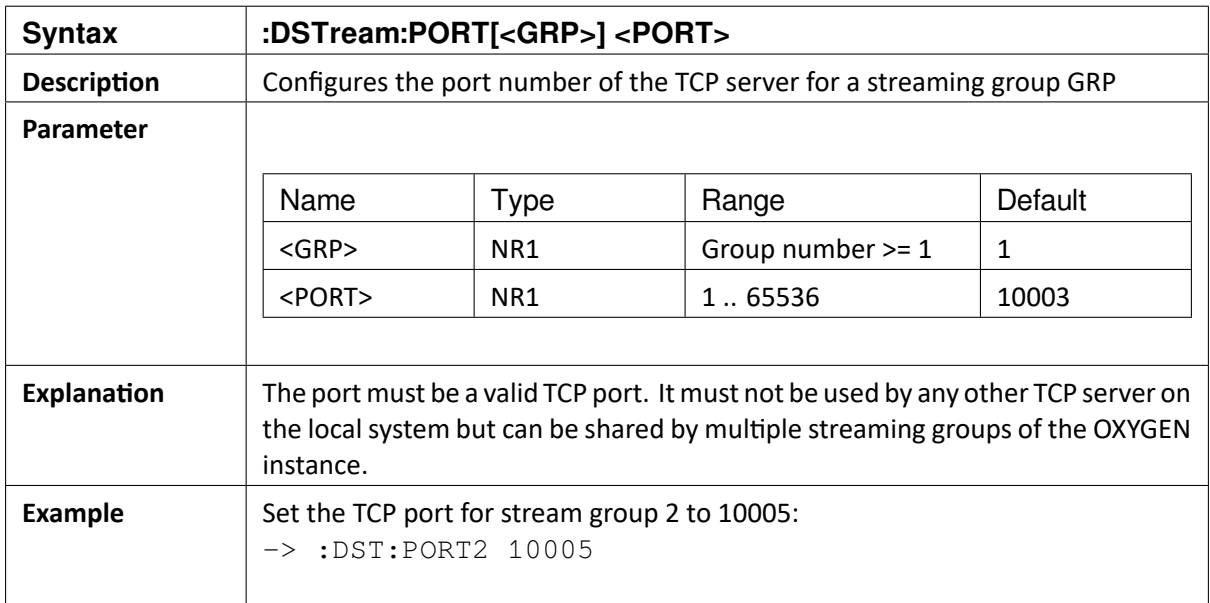

## 12.4 :DSTream:PORT[<GRP>]?

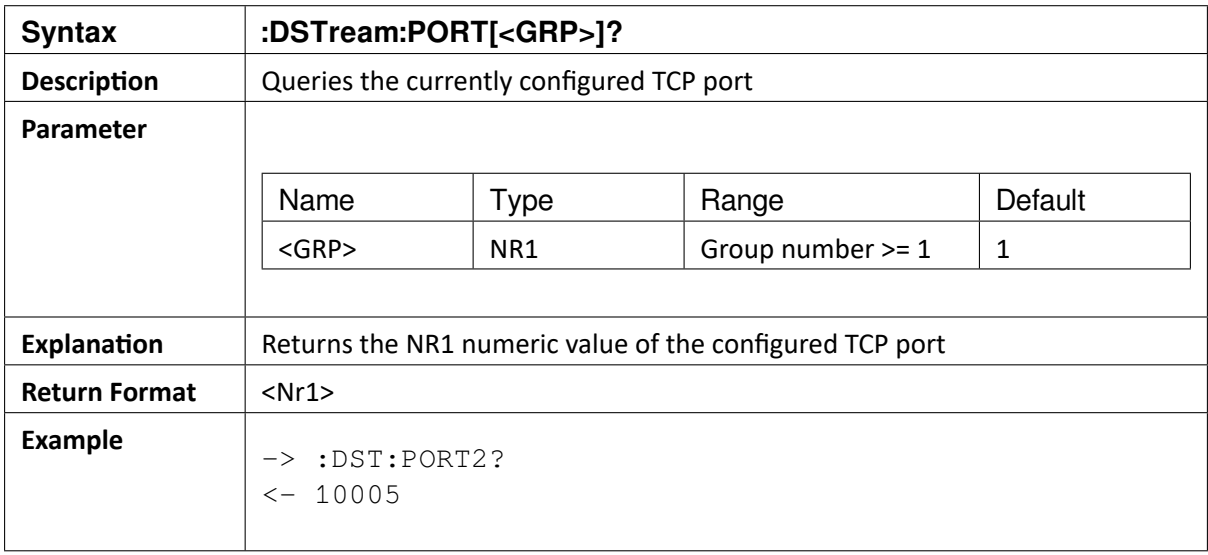

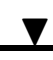

### 12.5 :DSTream:INIT [<GRP> | ALL]

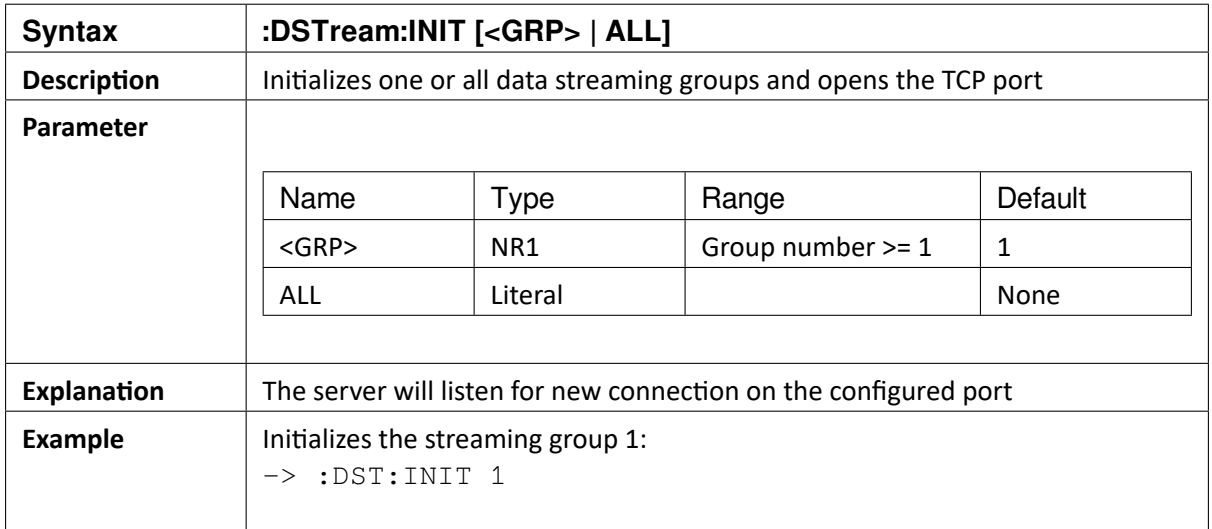

#### 12.6 :DSTream:STARt [<GRP> | ALL]

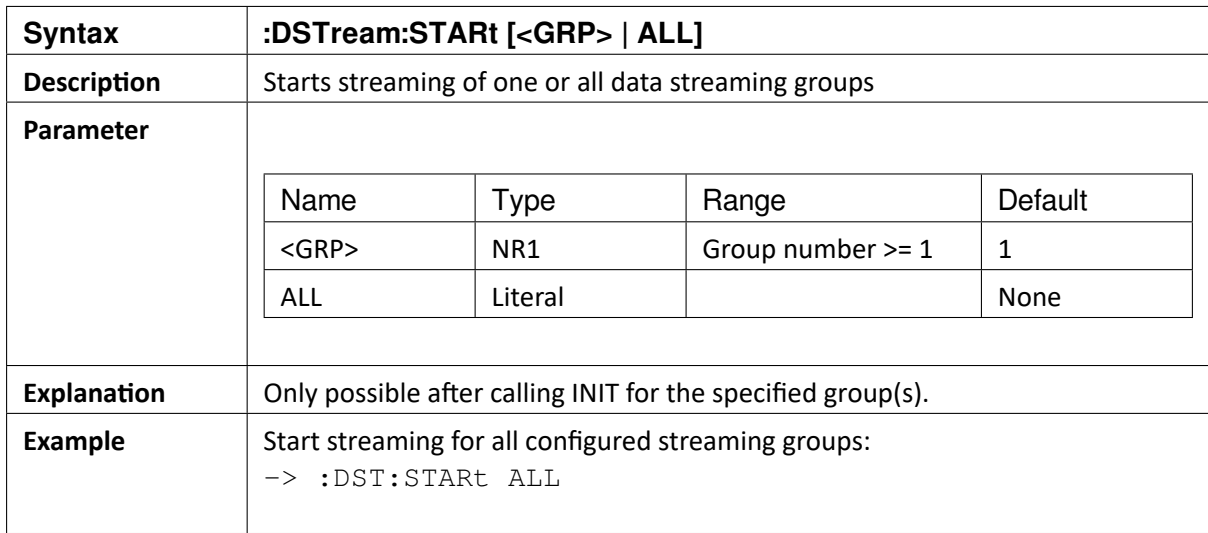

 $\blacktriangledown$ 

#### 12.7 :DSTream:STOP [<GRP> | ALL]

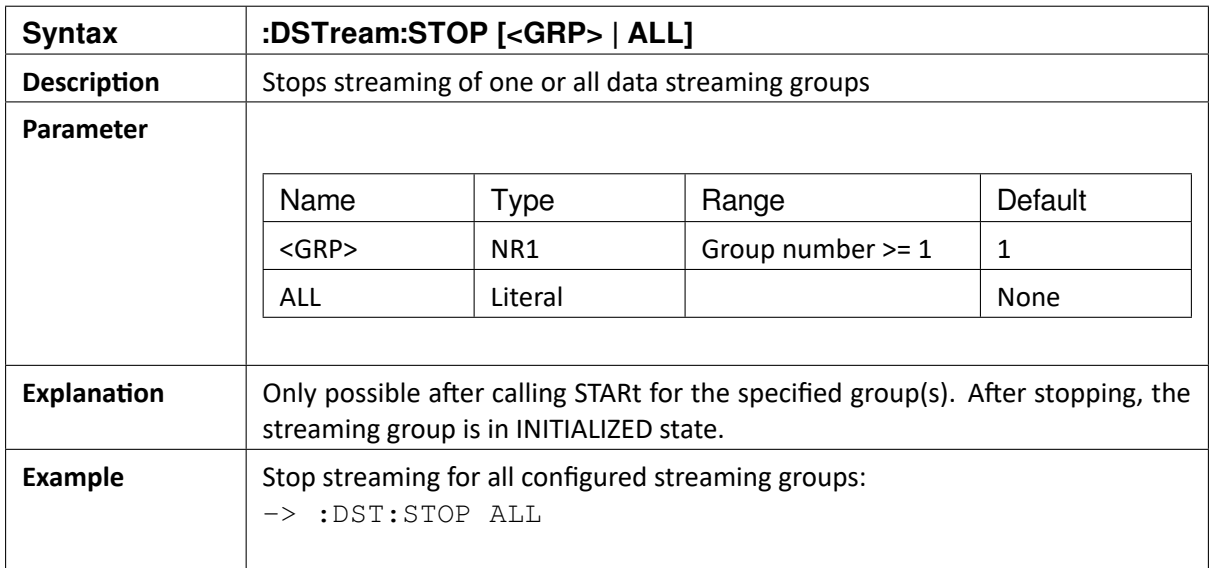

## 12.8 :DSTream:DELete [<GRP> | ALL]

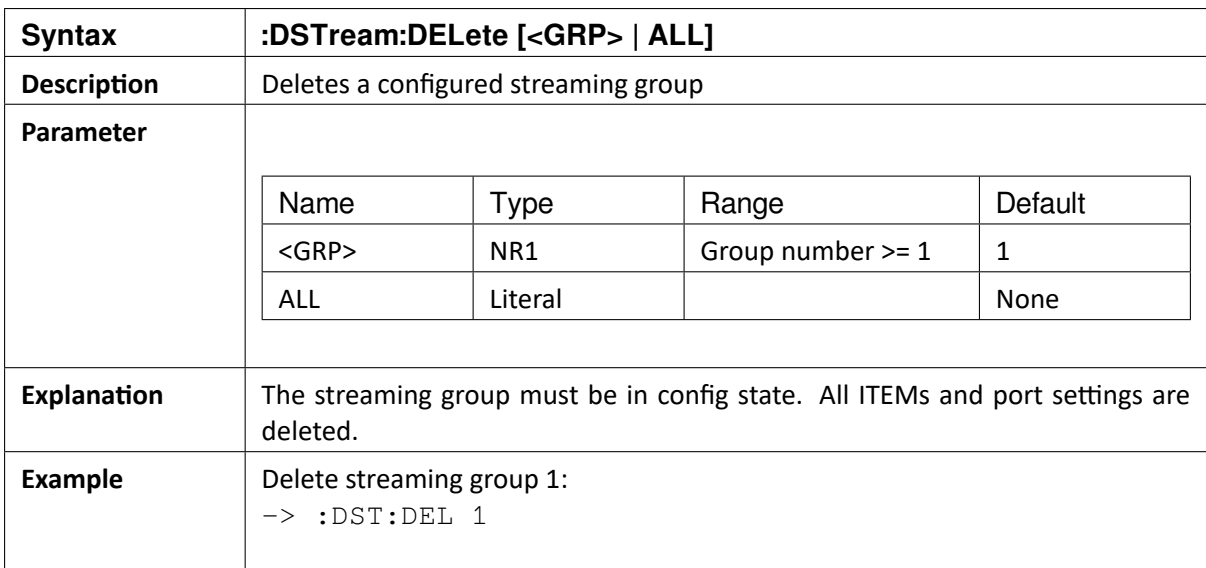

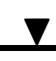

## 12.9 : DSTream:RESet

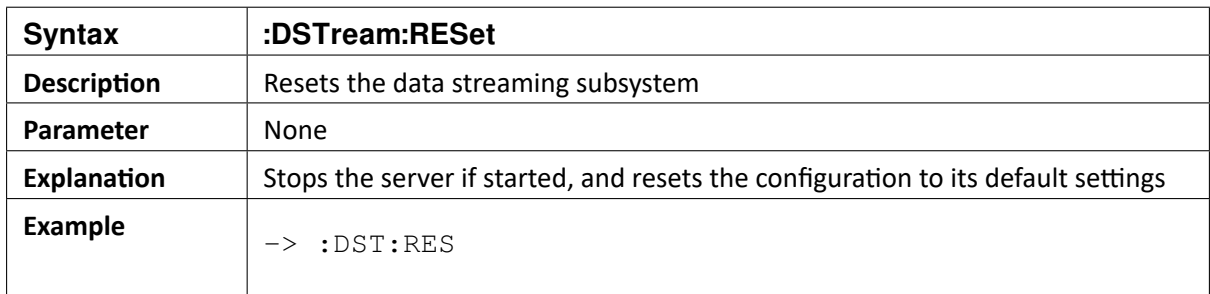

## 12.10 : DSTream:STATe[<GRP>]?

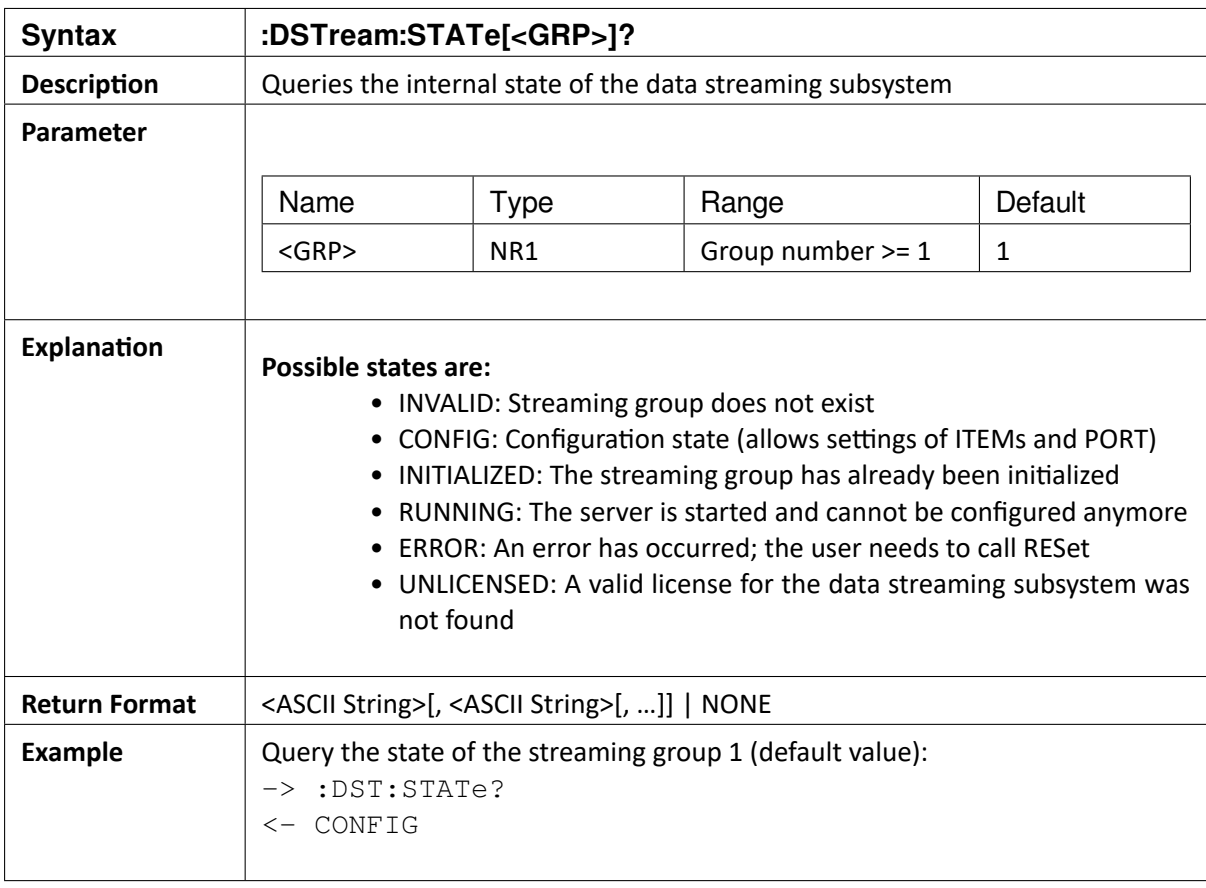

OXYGEN SCPI Command Reference, Release 7.4

## 12.11 : DSTream:TRIG[<GRP>] {ON|OFF}

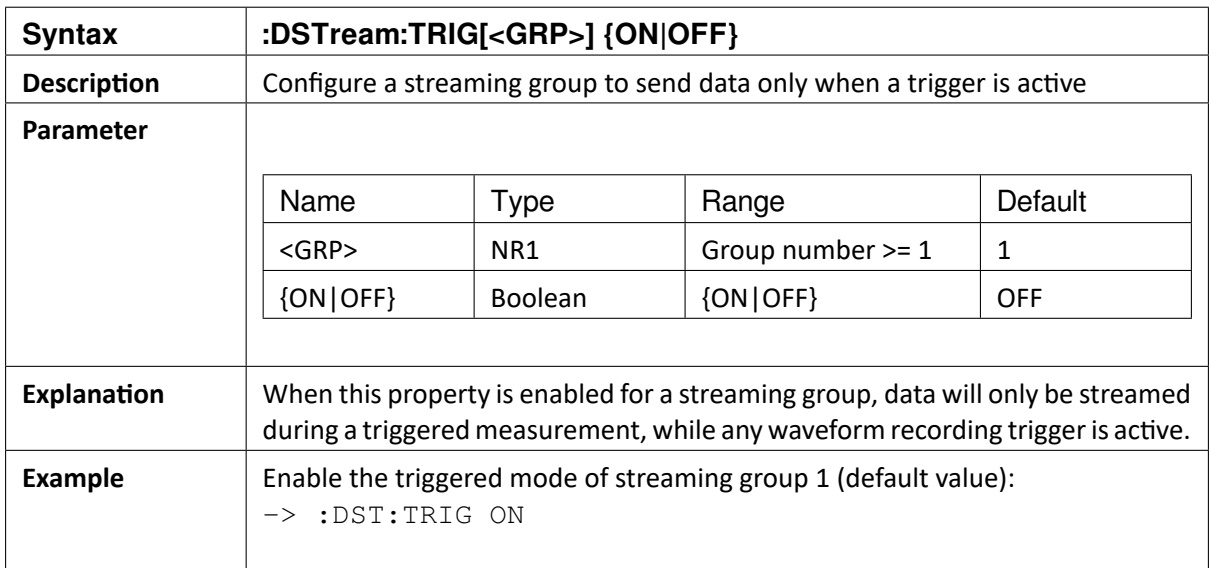

## 12.12 : DSTream:TRIG[<GRP>]?

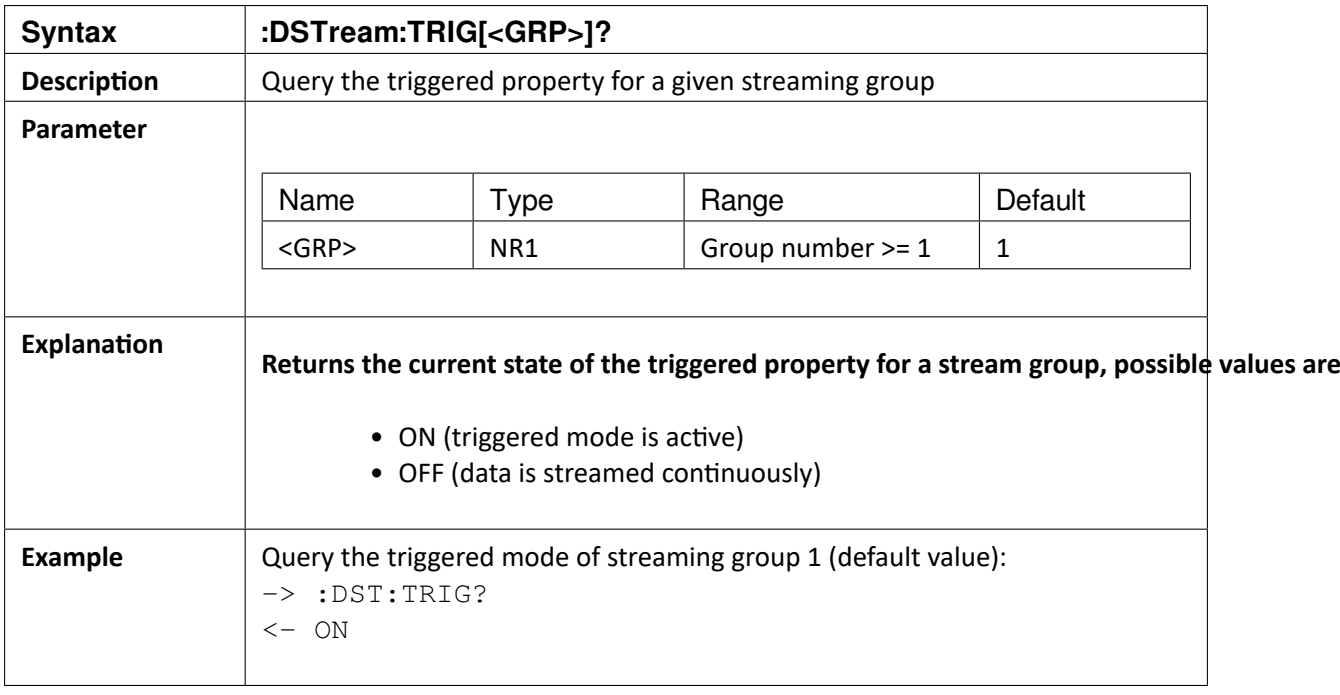

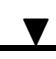

## 12.13 :DSTream:REPLAY[<GRP>] {LIVE | BULK}

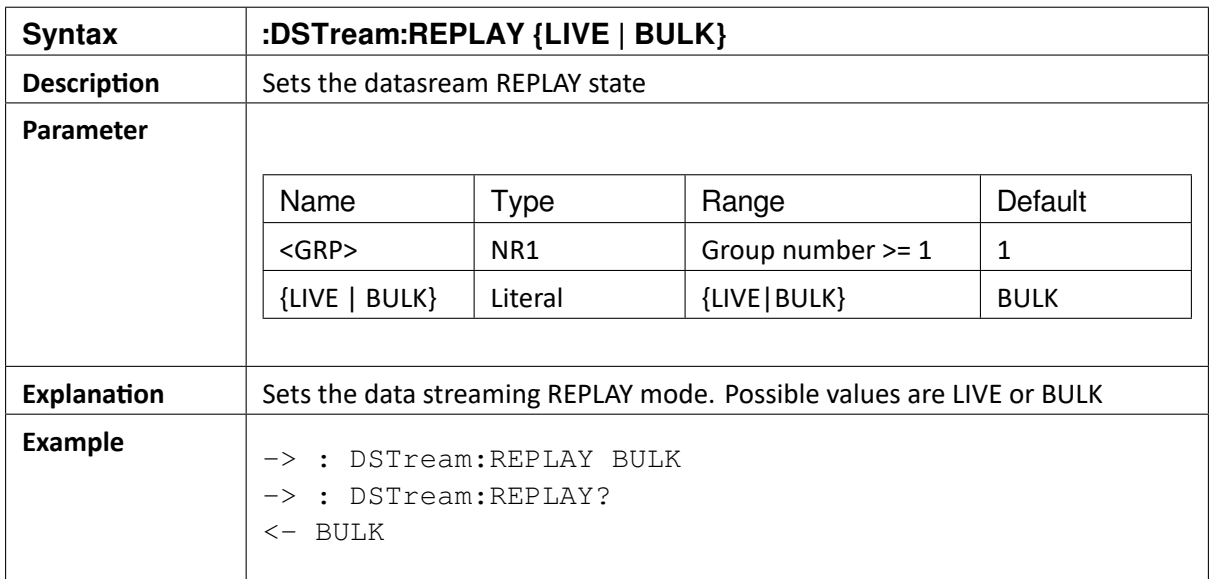

#### 12.14 : DSTream:REPLAY[<GRP>]?

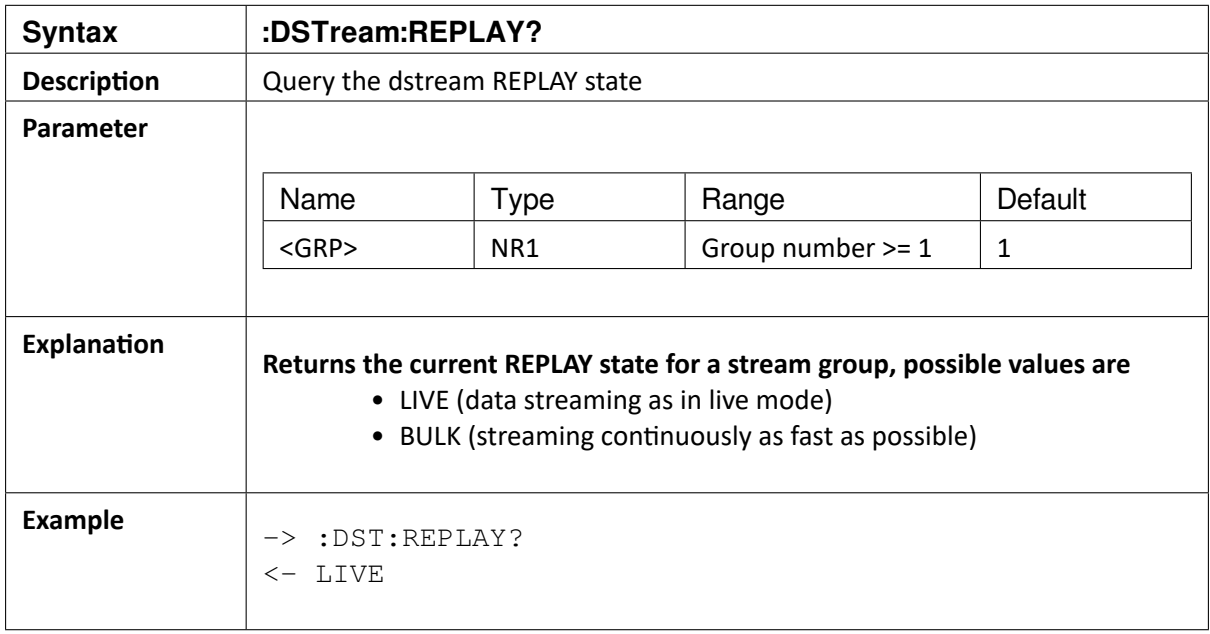

OXYGEN SCPI Command Reference, Release 7.4

## 12.15 :DSTream:INTERVAL[<GRP>] <INTV>

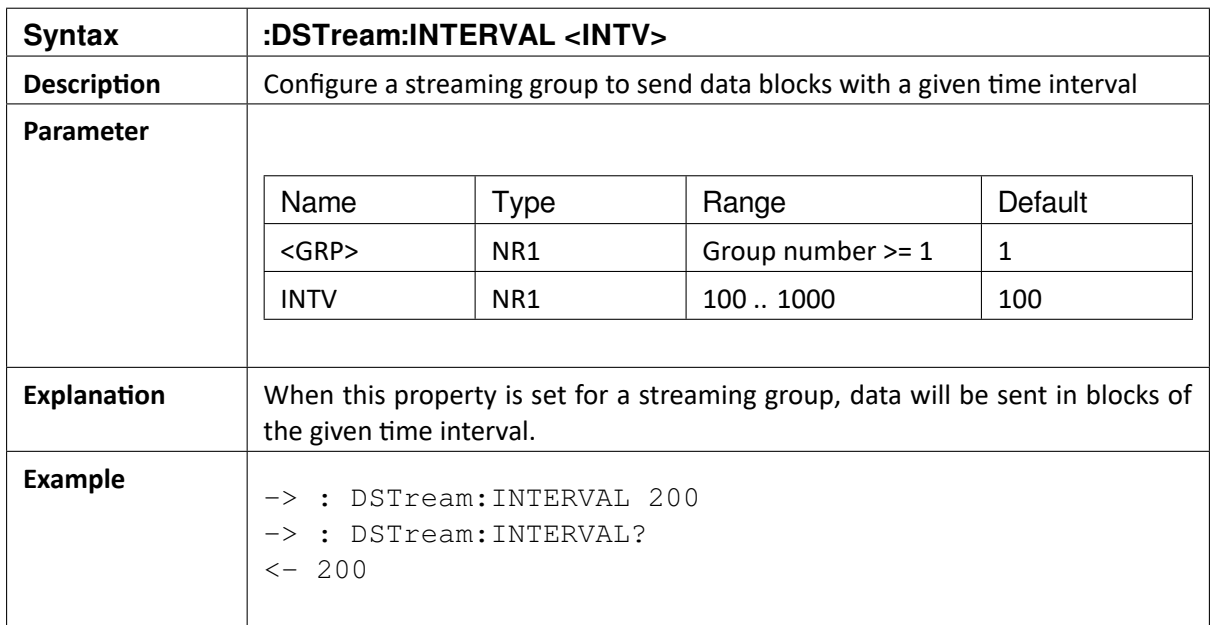

## 12.16 : DSTream:INTERVAL[<GRP>]?

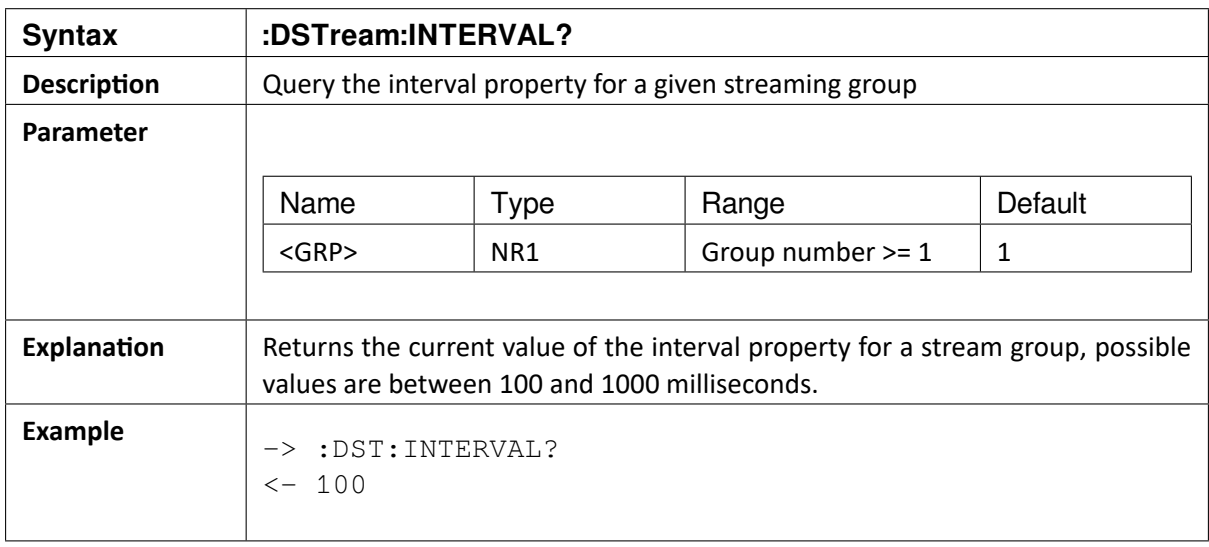

OXYGEN SCPI Command Reference, Release 7.4  $\blacktriangledown$ 

#### CHAPTER

#### **THIRTEEN**

## **EXPORT COMMANDS**

#### 13.1 :EXPort:DIRectory

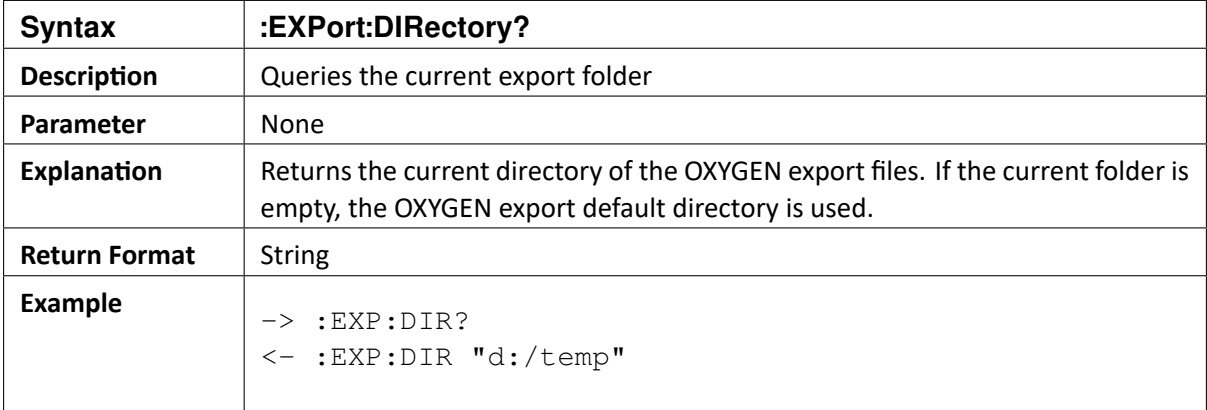

## 13.2 :EXPort:DIRectory "path"

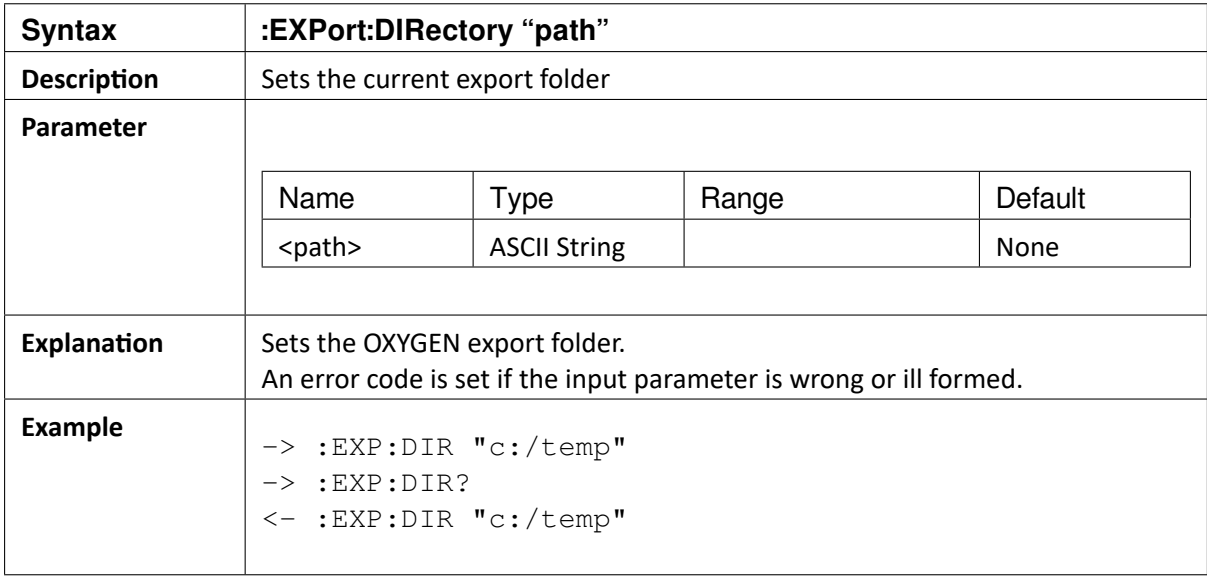

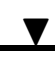

#### 13.3 :EXPort:AUTO?

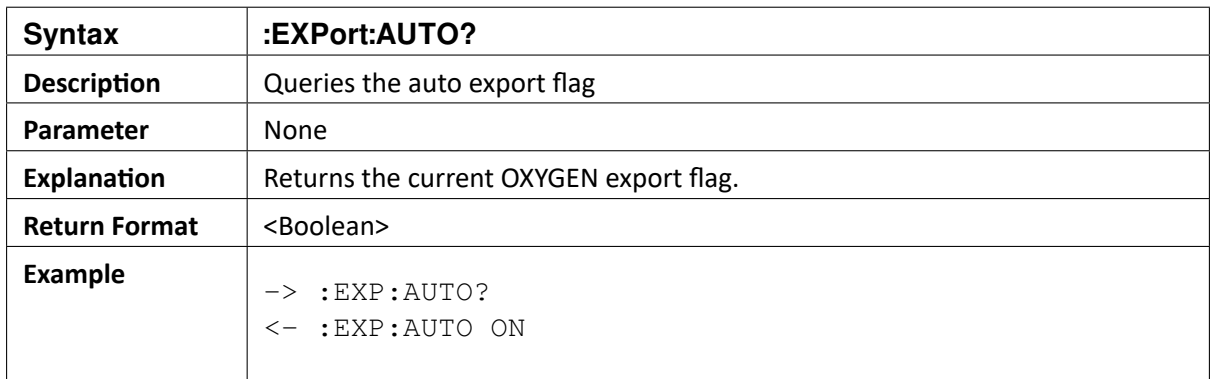

## 13.4 :EXPort:AUTO {ON|OFF}

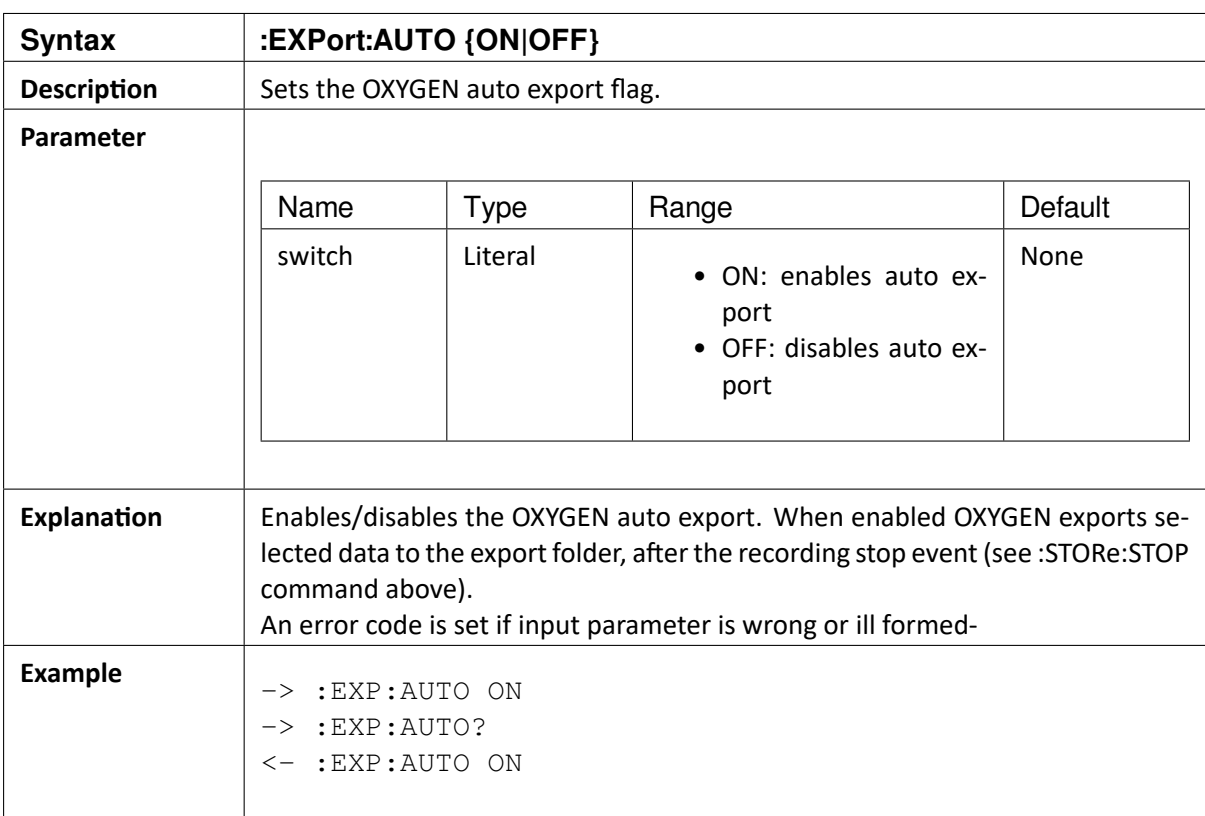

 $\blacktriangledown$ 

### 13.5 **:EXPort:ITEMS Commands and Queries**

## 13.6 :EXPort:ITEMS[:LIST]?

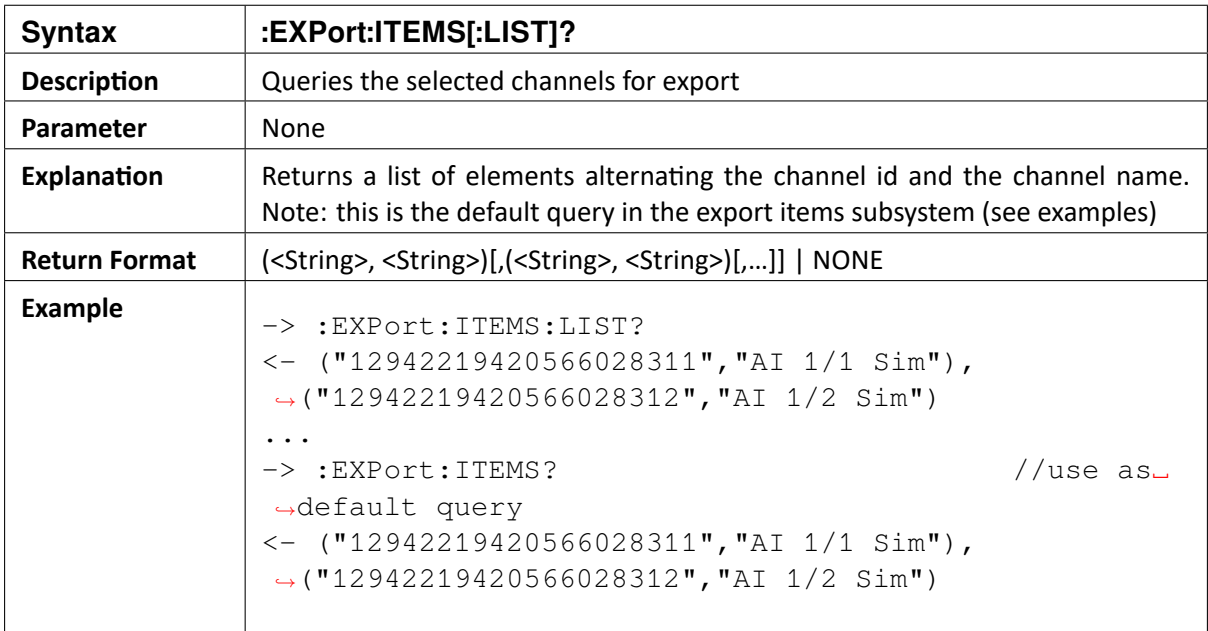

OXYGEN SCPI Command Reference, Release 7.4

## 13.7 :EXPort:ITEMS[:LIST] <channel>[,<channel>[,…]]

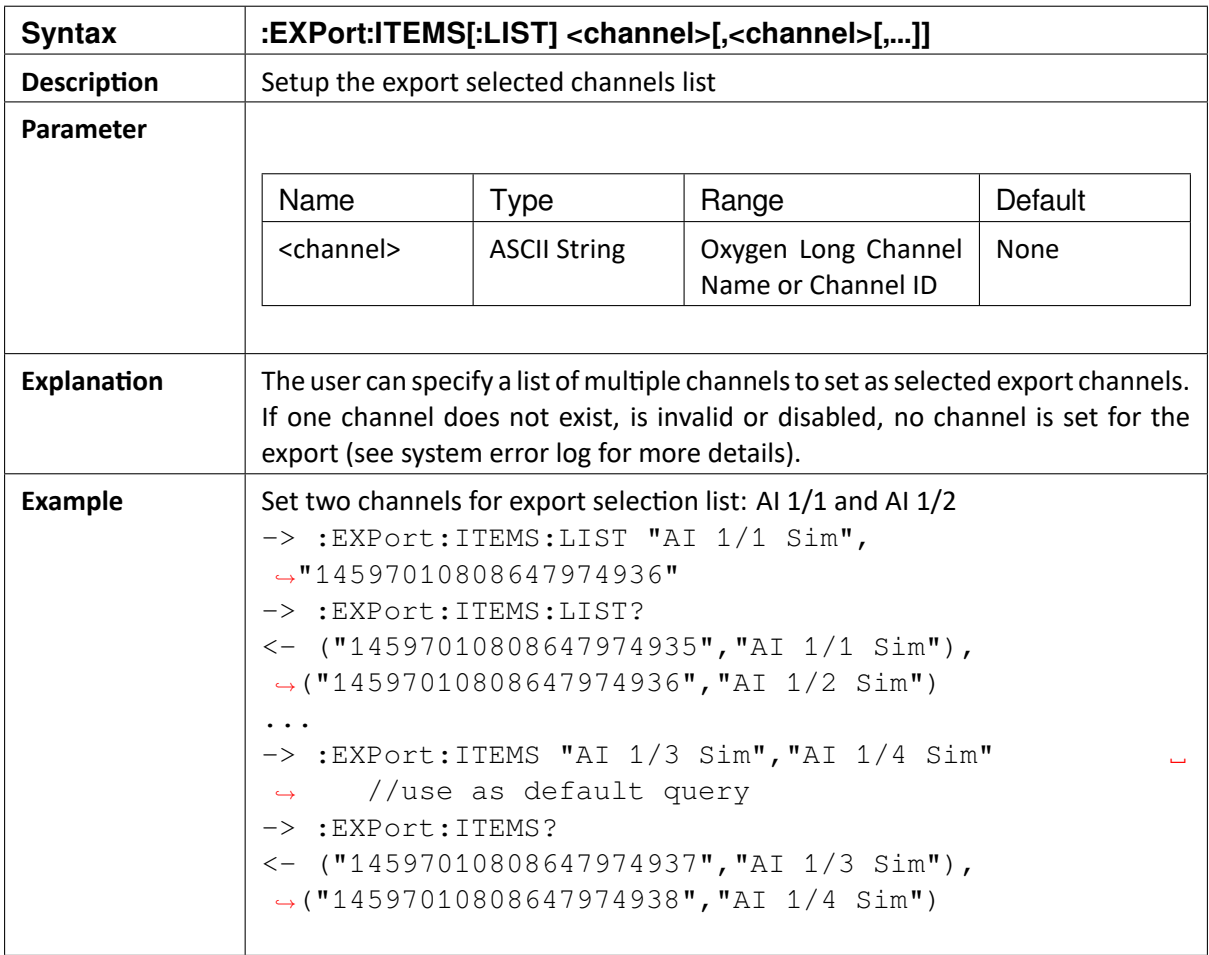

#### 13.8 :EXPort:ITEMS:AVAil?

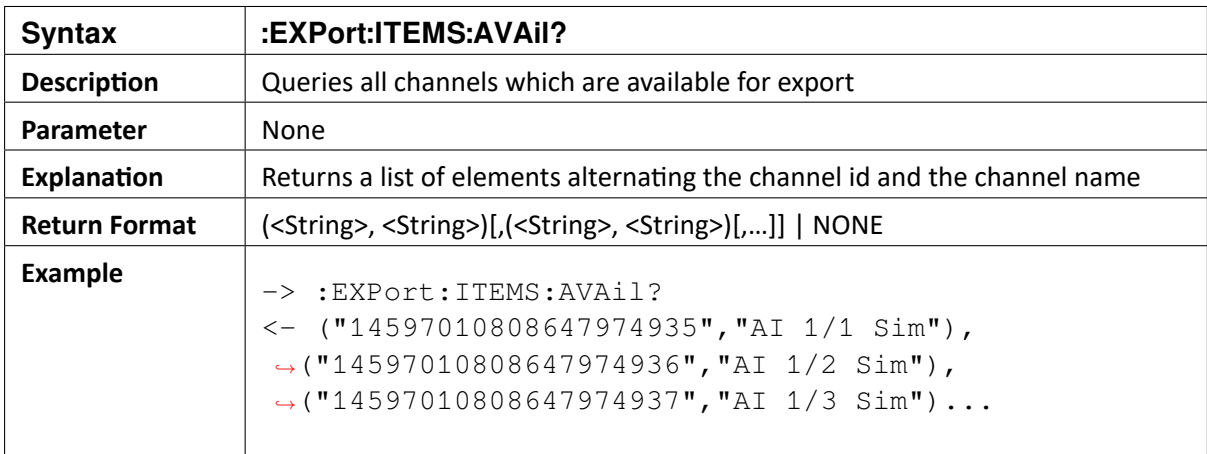

 $\blacktriangledown$ 

#### 13.9 :EXPort:ITEMS:CLEar

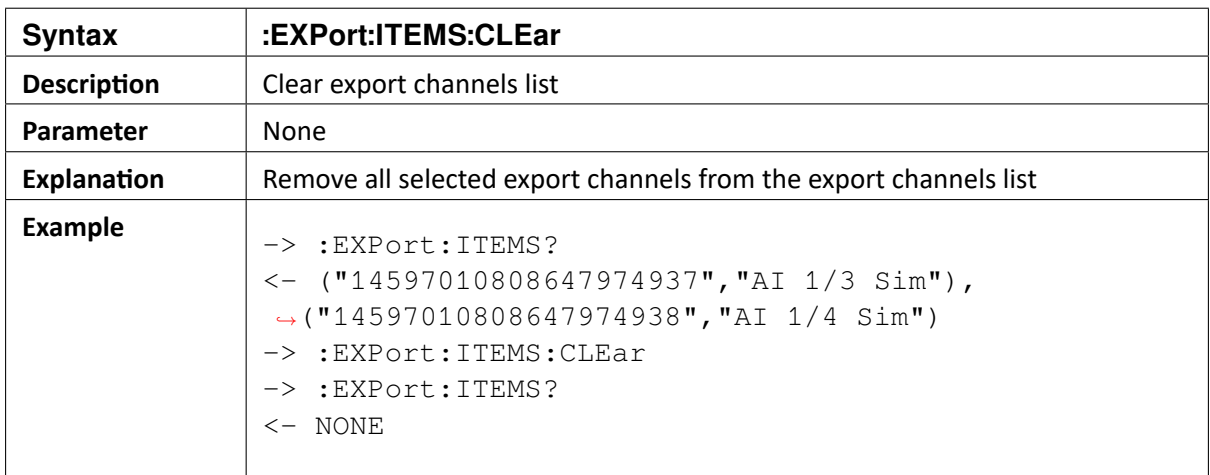

## 13.10 :EXPort:ITEMS:ADD <channel>[,<channel>[,…]]

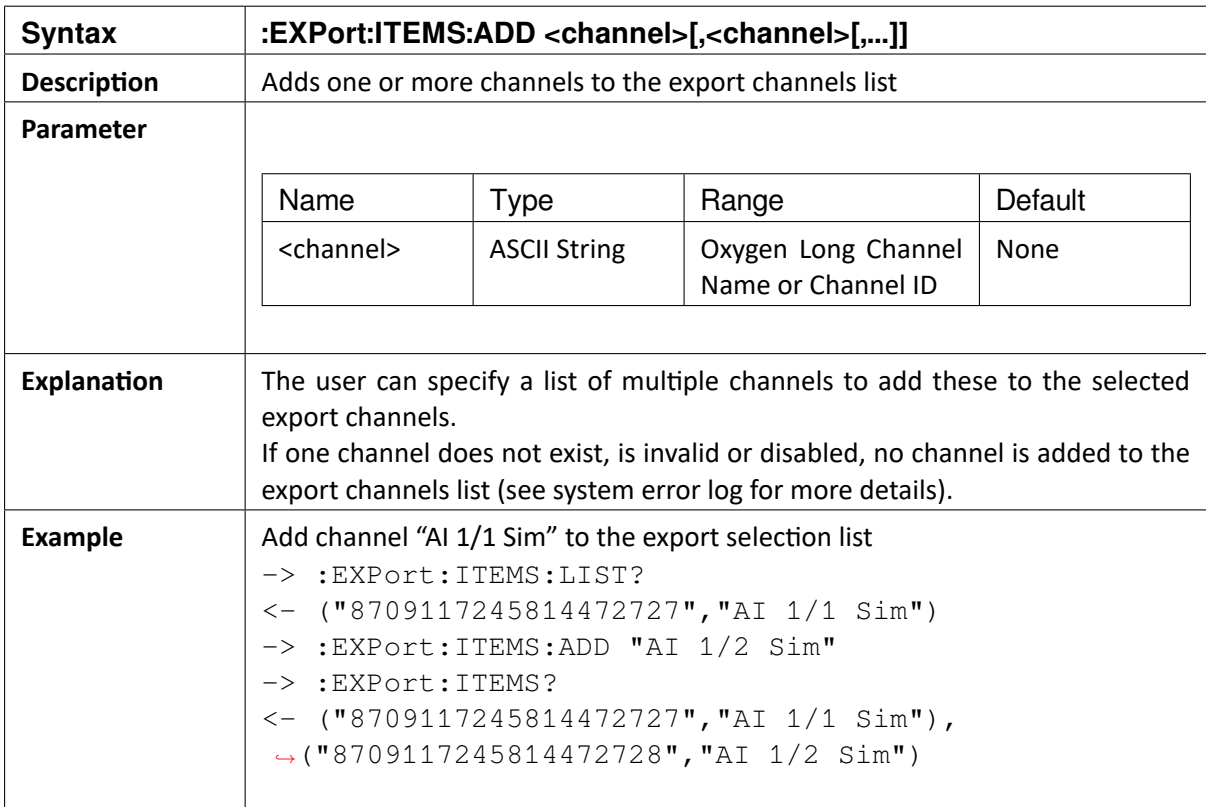

OXYGEN SCPI Command Reference, Release 7.4

## 13.11 :EXPort:ITEMS:DELete <channel>[,<channel>[,…]]

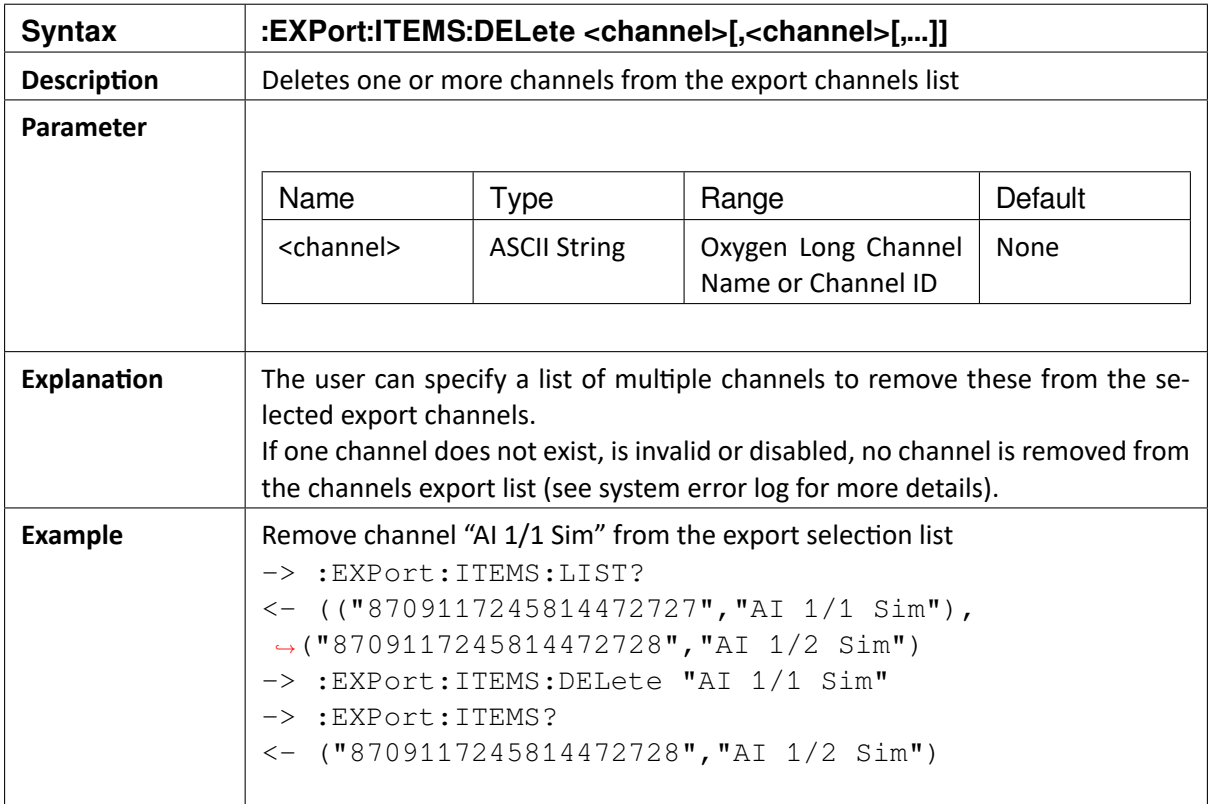

#### CHAPTER

#### **FOURTEEN**

## **MARKER COMMANDS**

## 14.1 :MARKer:ADD <label>[,<description>|<time>|,<description>,<time>]]

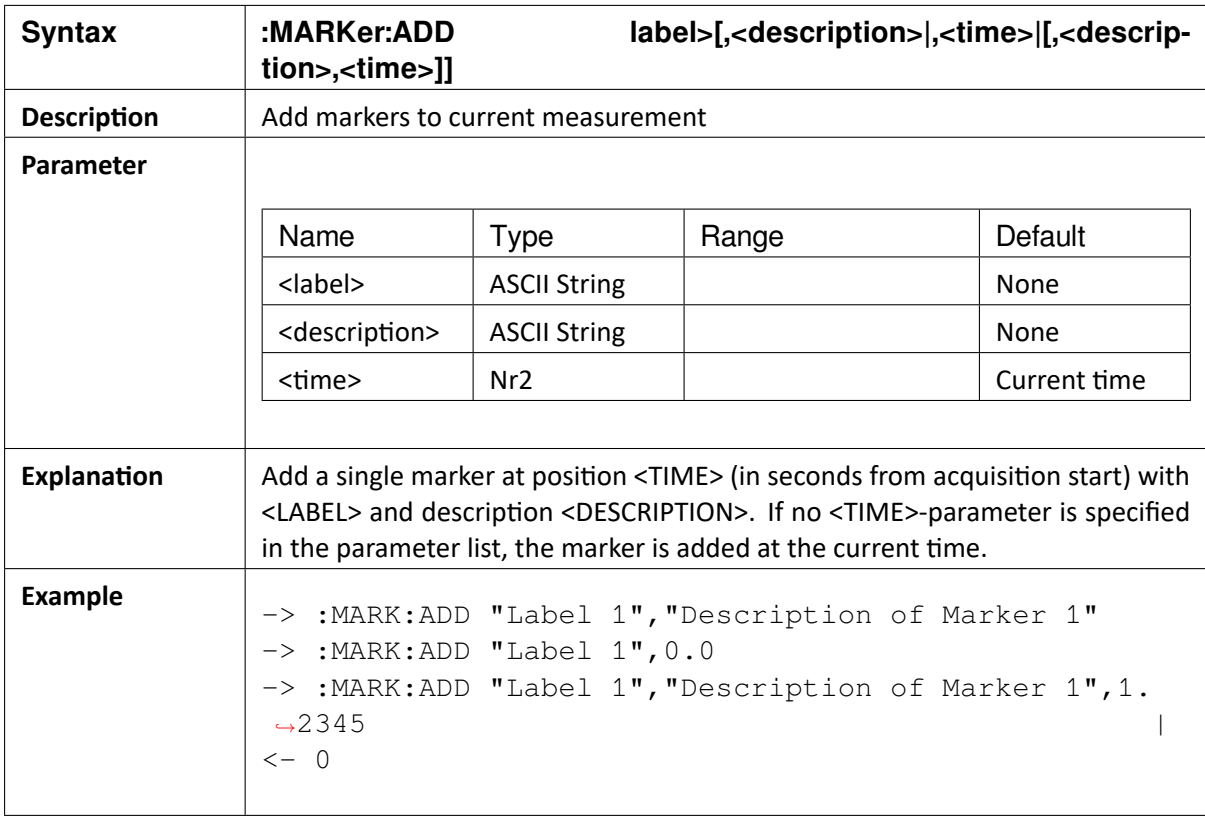
OXYGEN SCPI Command Reference, Release 7.4  $\blacktriangledown$ 

#### CHAPTER

### **FIFTEEN**

# **SYNCHRONISATION QUERIES**

### 15.1 :SYNC:STATe?

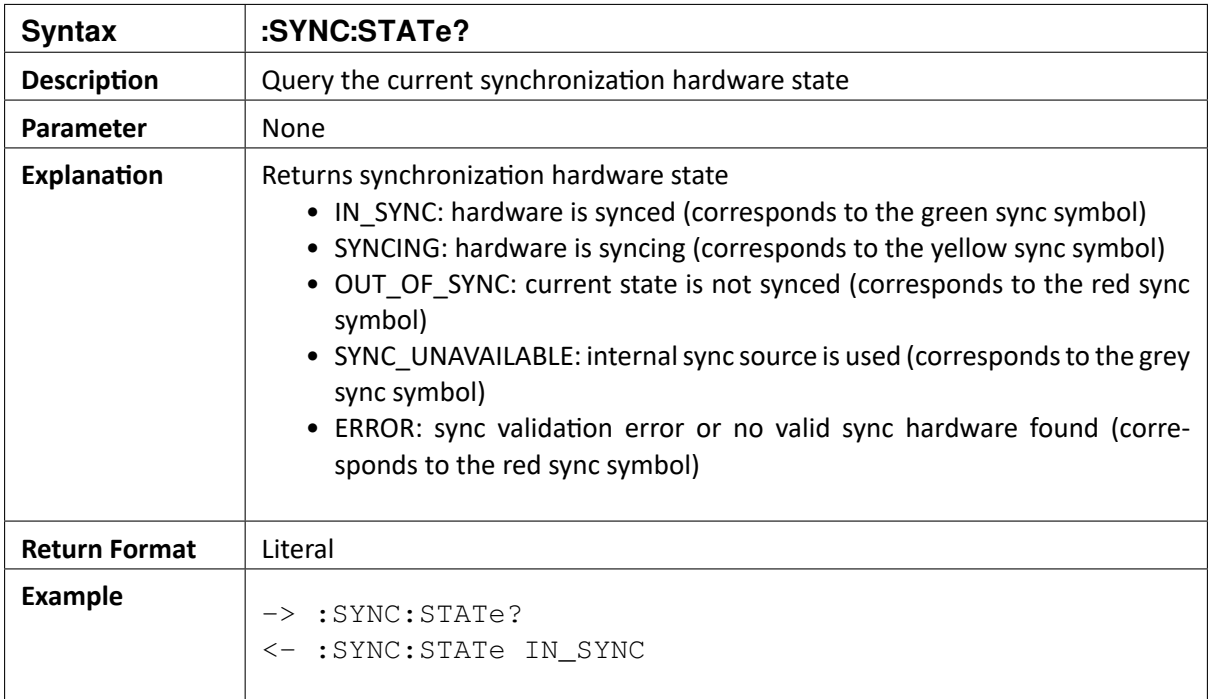

# 15.2 :SYNC:ENCLOSURES[:LIST]?

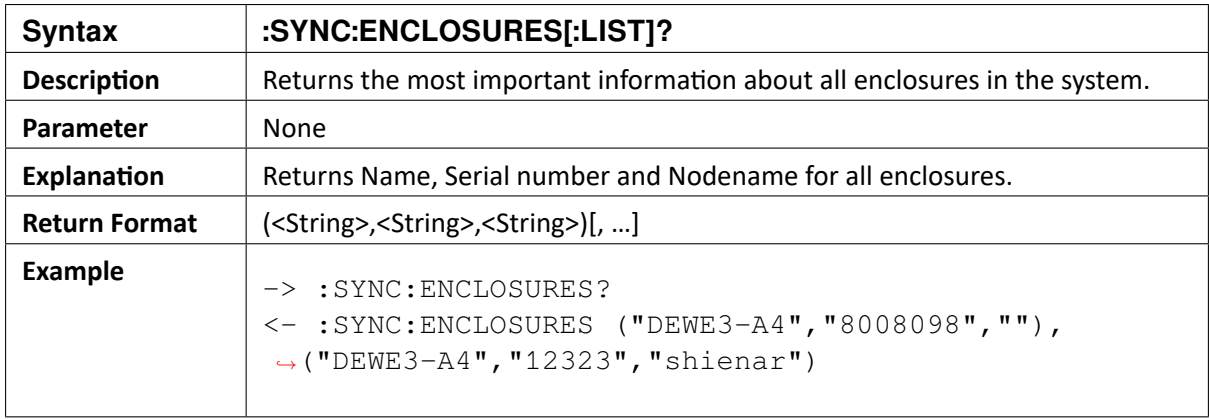

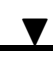

### 15.3 :SYNC:ENClosure[<ENR>]:NAME?

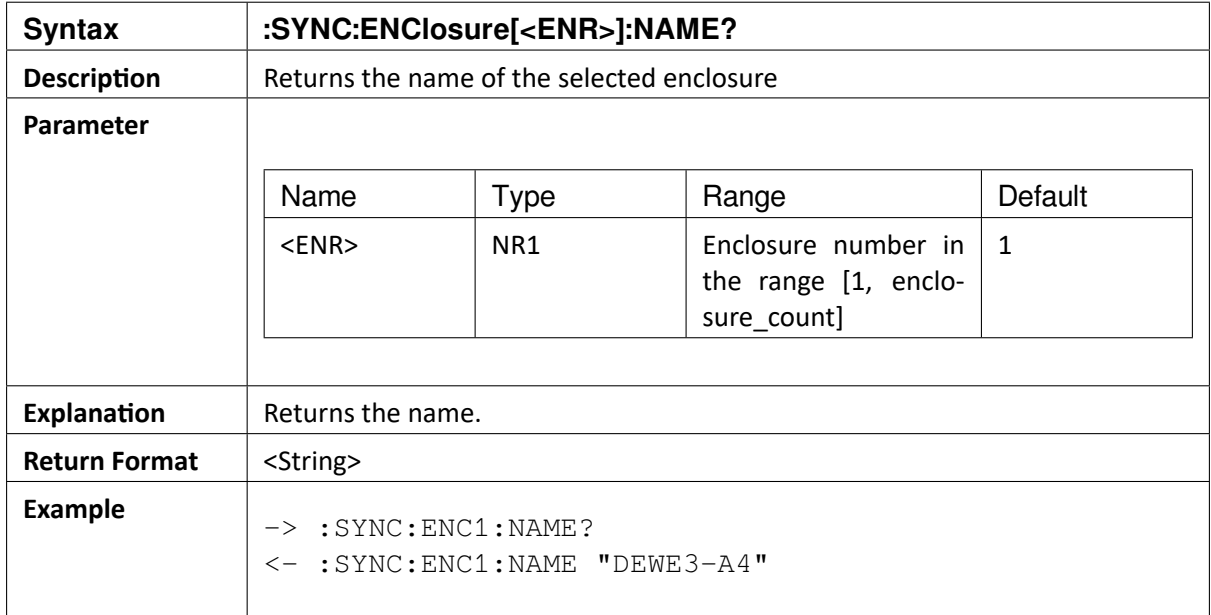

### 15.4 :SYNC:ENClosure[<ENR>]:SERIal?

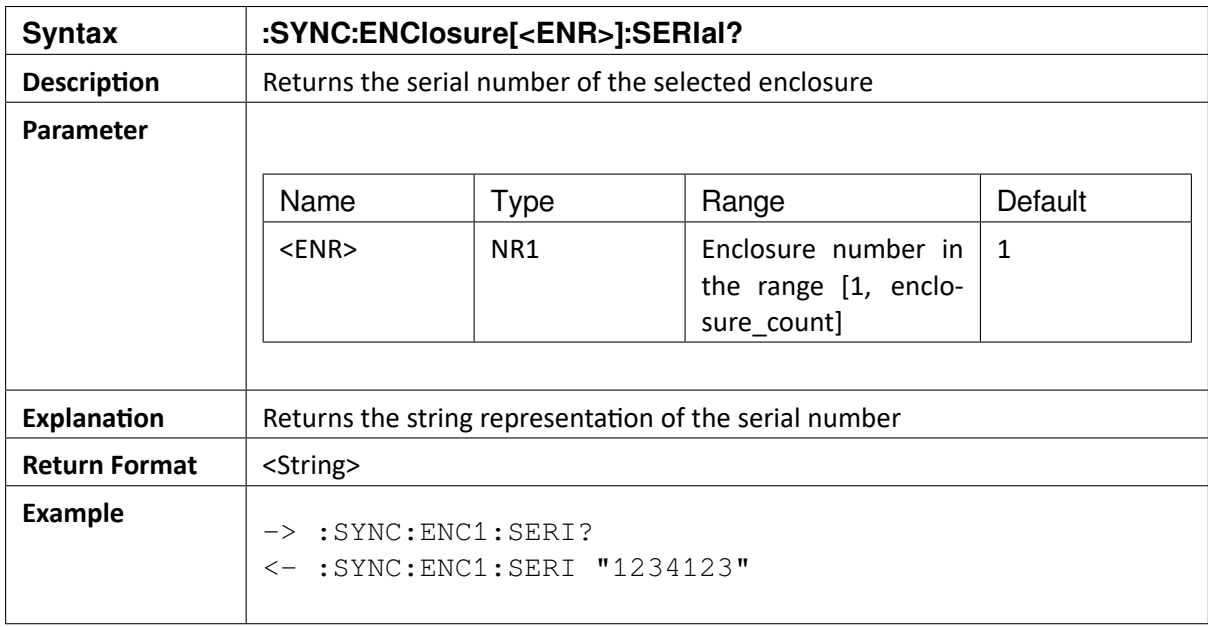

 $\blacktriangledown$ OXYGEN SCPI Command Reference, Release 7.4

### 15.5 :SYNC:ENClosure[<ENR>]:NODEName?

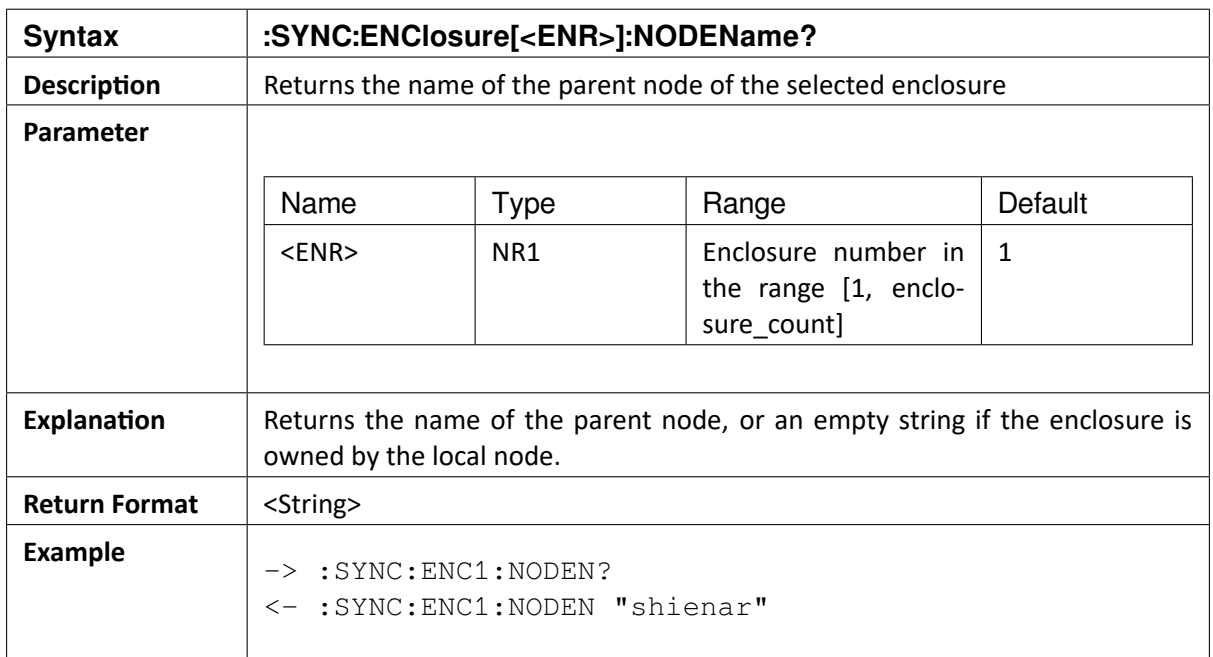

# 15.6 :SYNC:ENClosure[<GRP>]:IN[<INR>]:MODE?

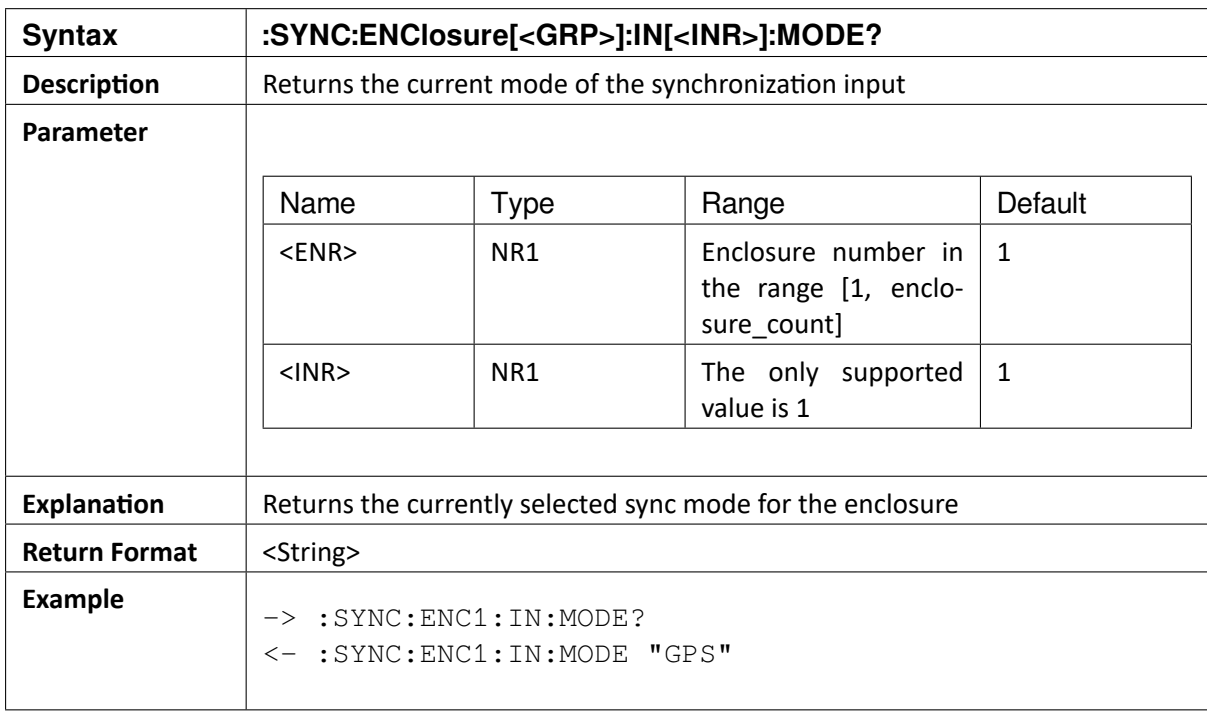

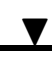

# 15.7 :SYNC:ENClosure[<GRP>]:OUTPUTS[:LIST]?

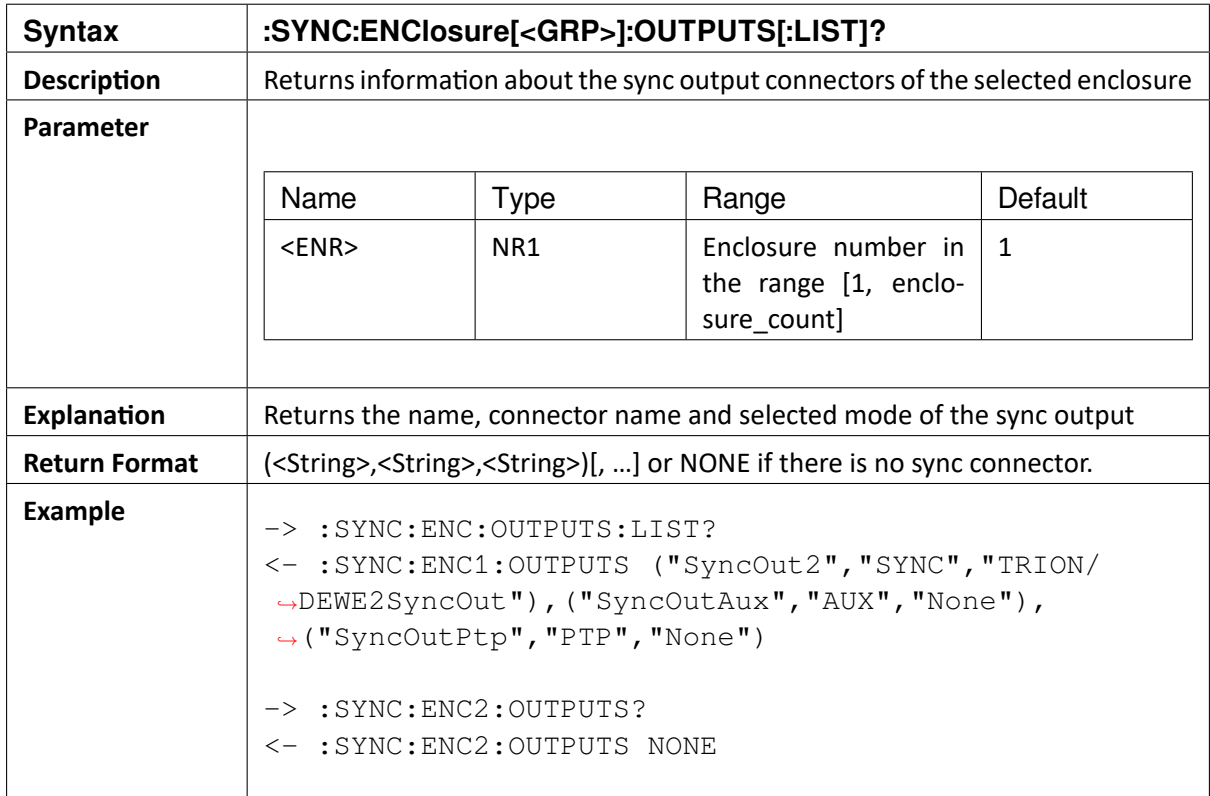

# 15.8 :SYNC:ENClosure[<GRP>]:OUT[<ONR>]:NAME?

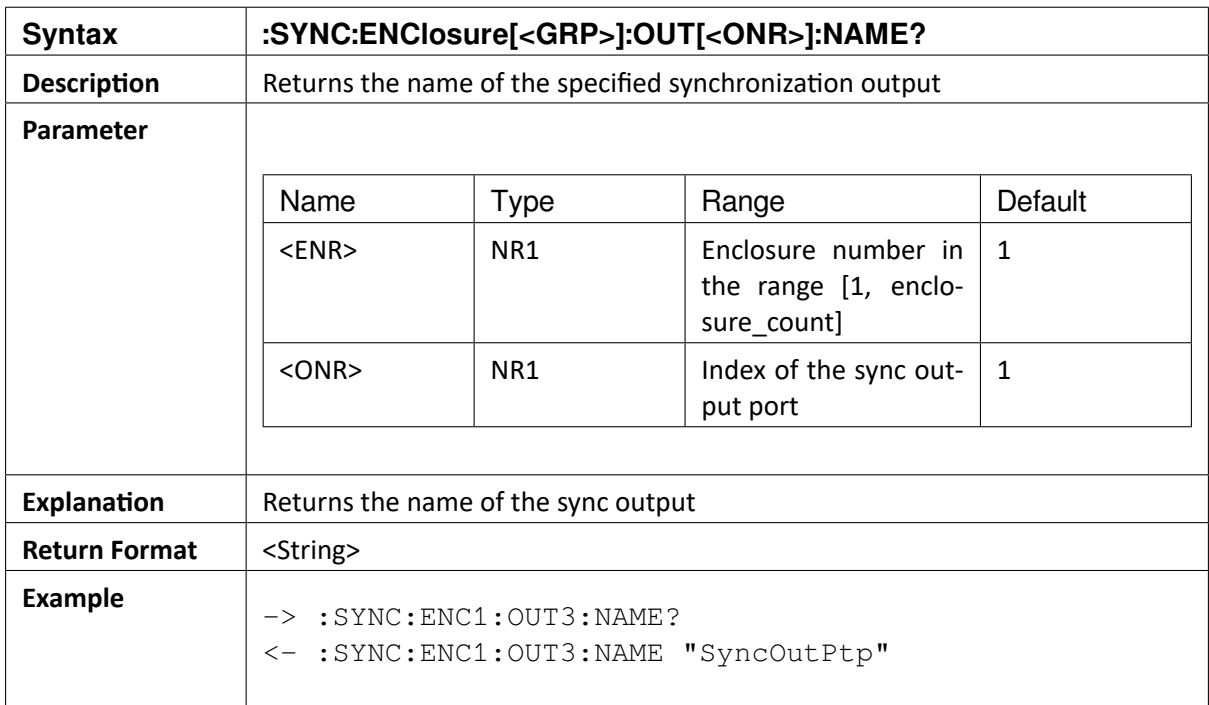

OXYGEN SCPI Command Reference, Release 7.4

### 15.9 :SYNC:ENClosure[<GRP>]:OUT[<ONR>]:CONNector?

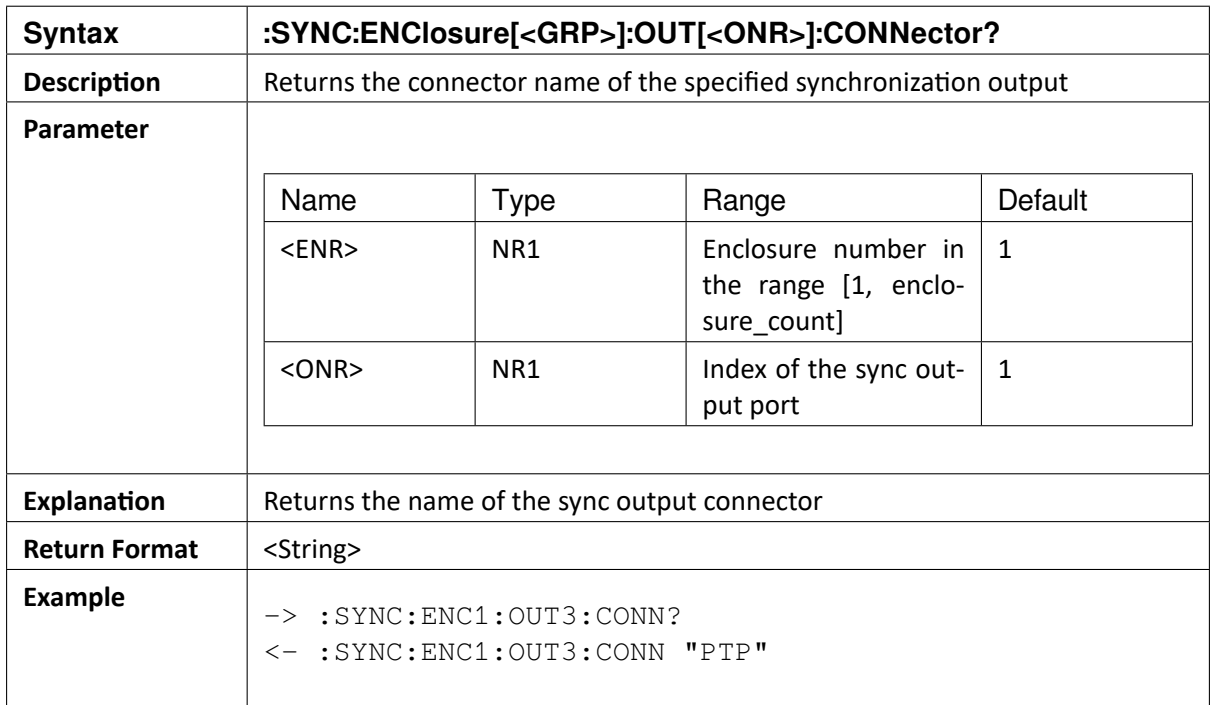

### 15.10 :SYNC:ENClosure[<GRP>]:OUT[<ONR>]:MODE?

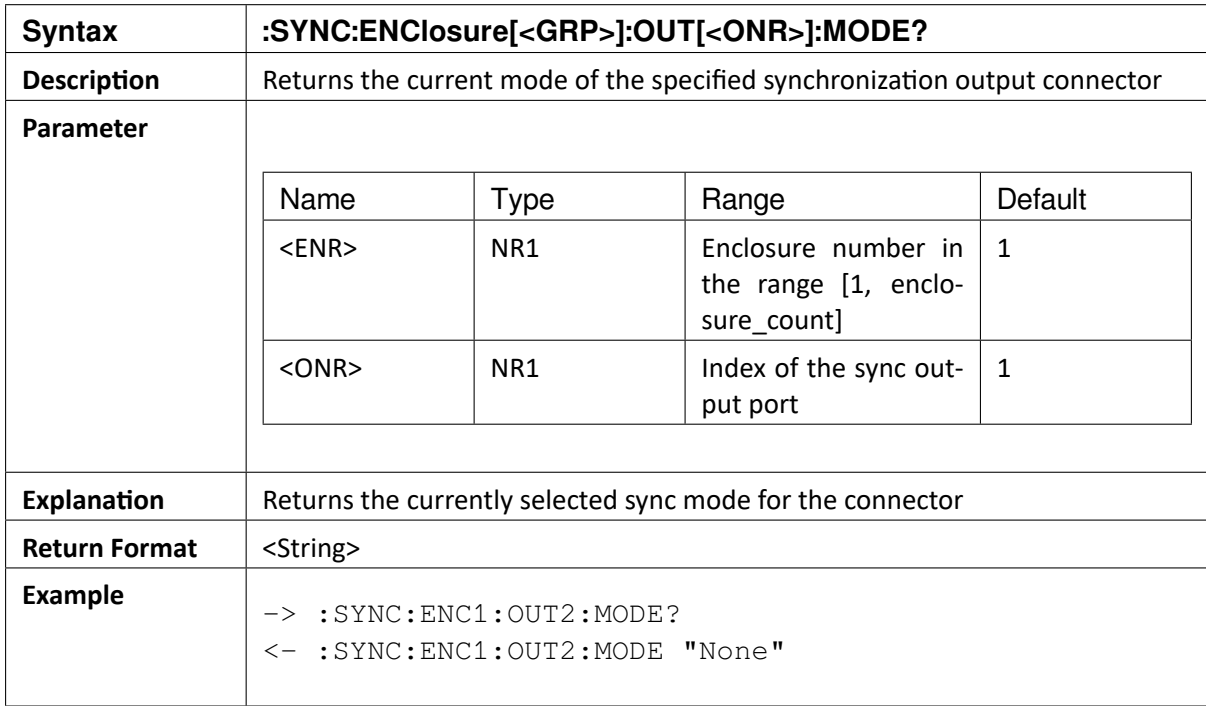

OXYGEN SCPI Command Reference, Release 7.4  $\blacktriangledown$ 

CHAPTER

### **SIXTEEN**

# **MEASUREMENT SCREEN COMMANDS**

### 16.1 :SCReen:INSTRuments:OUTputchannel:STARt

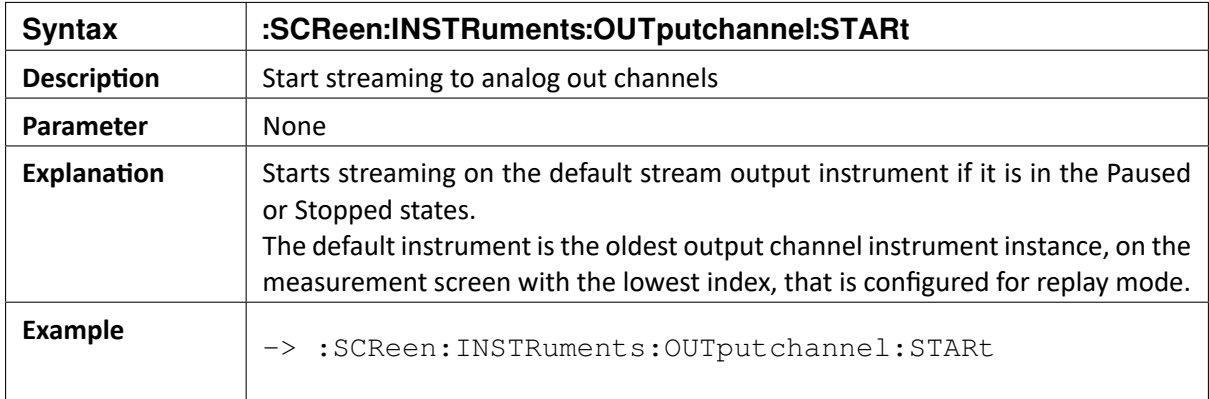

## 16.2 :SCReen:INSTRuments:OUTputchannel:PAUSE

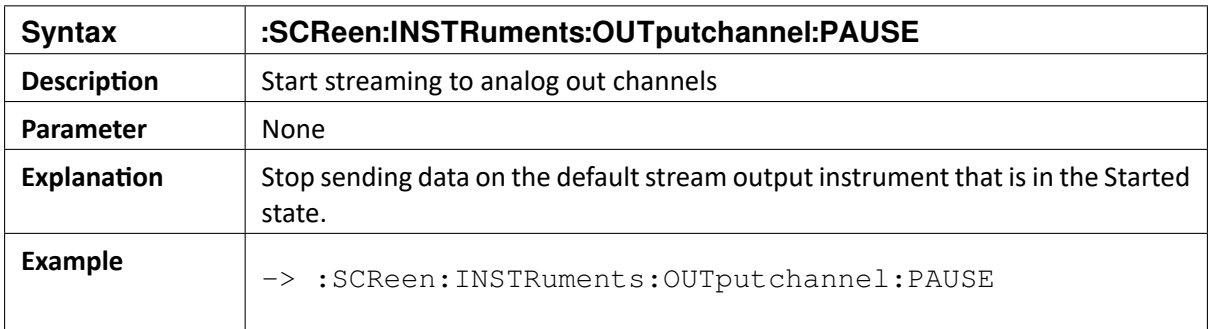

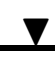

## 16.3 :SCReen:INSTRuments:OUTputchannel:STOP

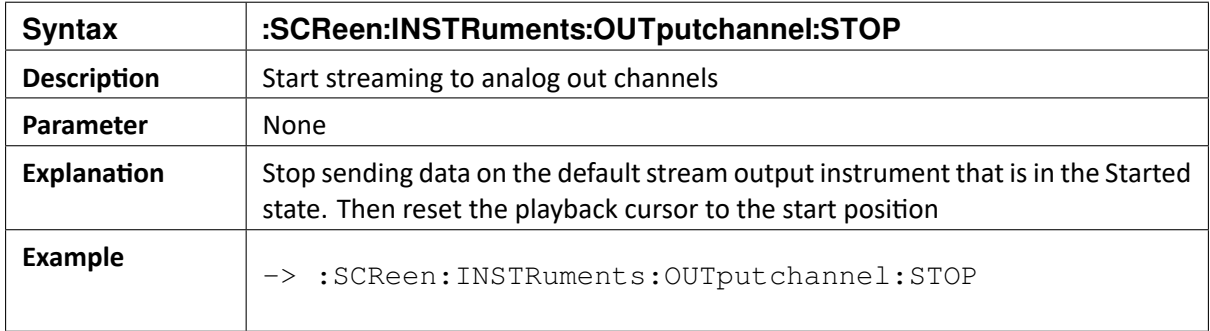

### 16.4 :SCReen:INSTRuments:OUTputchannel:STATe?

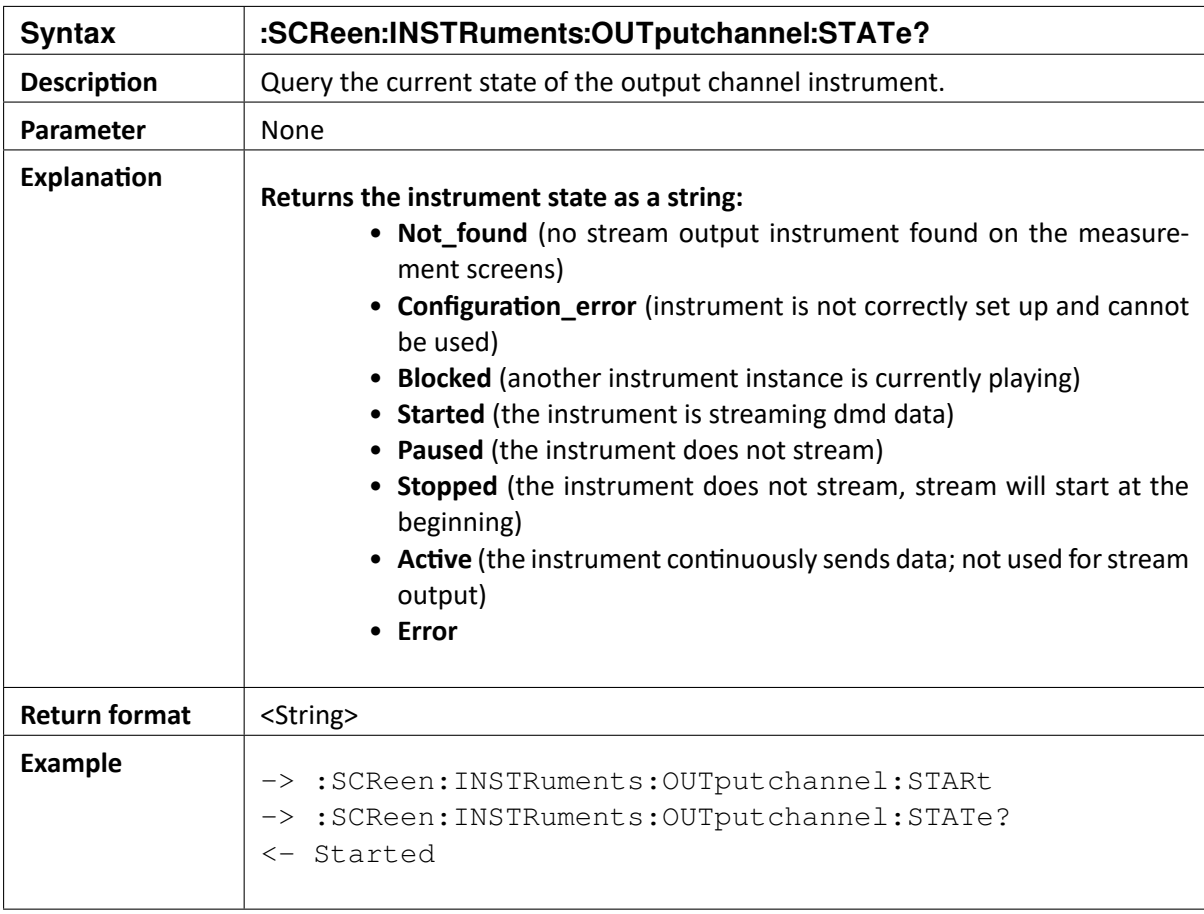

#### OXYGEN SCPI Command Reference, Release 7.4

### 16.5 :SCReen:SAVE "PATH"

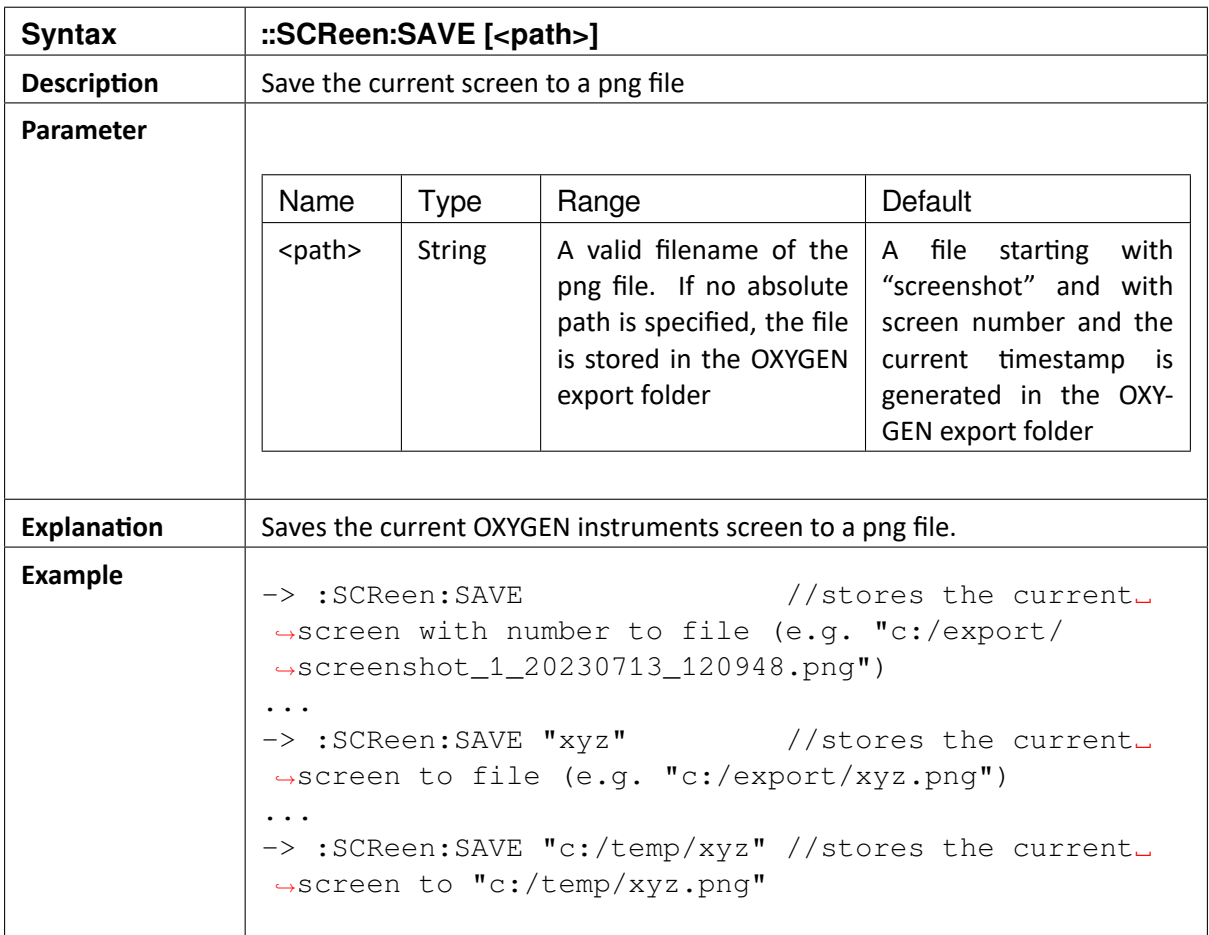

OXYGEN SCPI Command Reference, Release 7.4

## 16.6 :SCReen:ITEM<ScreenNumber>:SAVE "PATH"

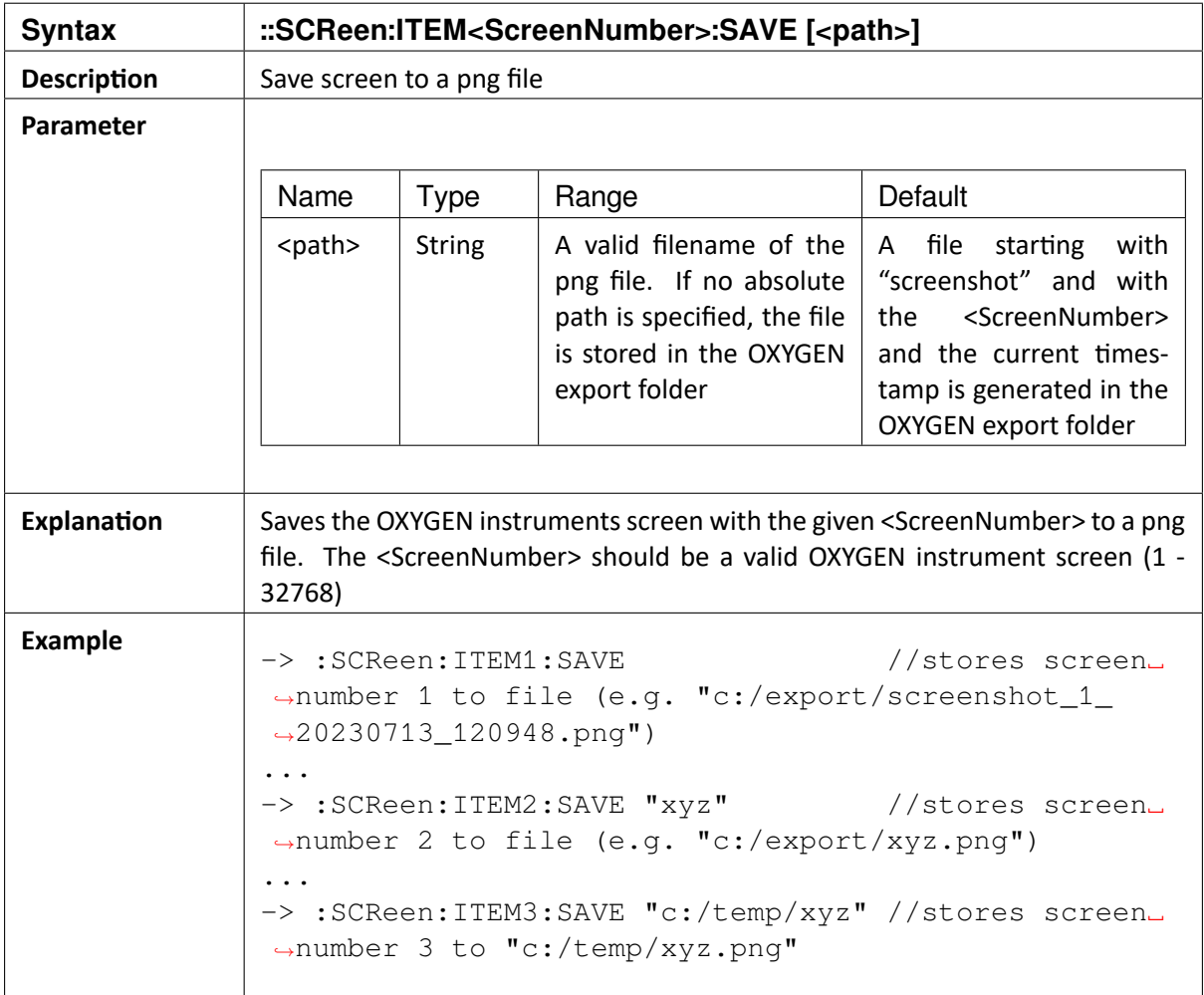

#### CHAPTER

### **SEVENTEEN**

# **MEASUREMENT REPORT COMMANDS**

# 17.1 :REPort:SAVE[:ALL] "PATH"

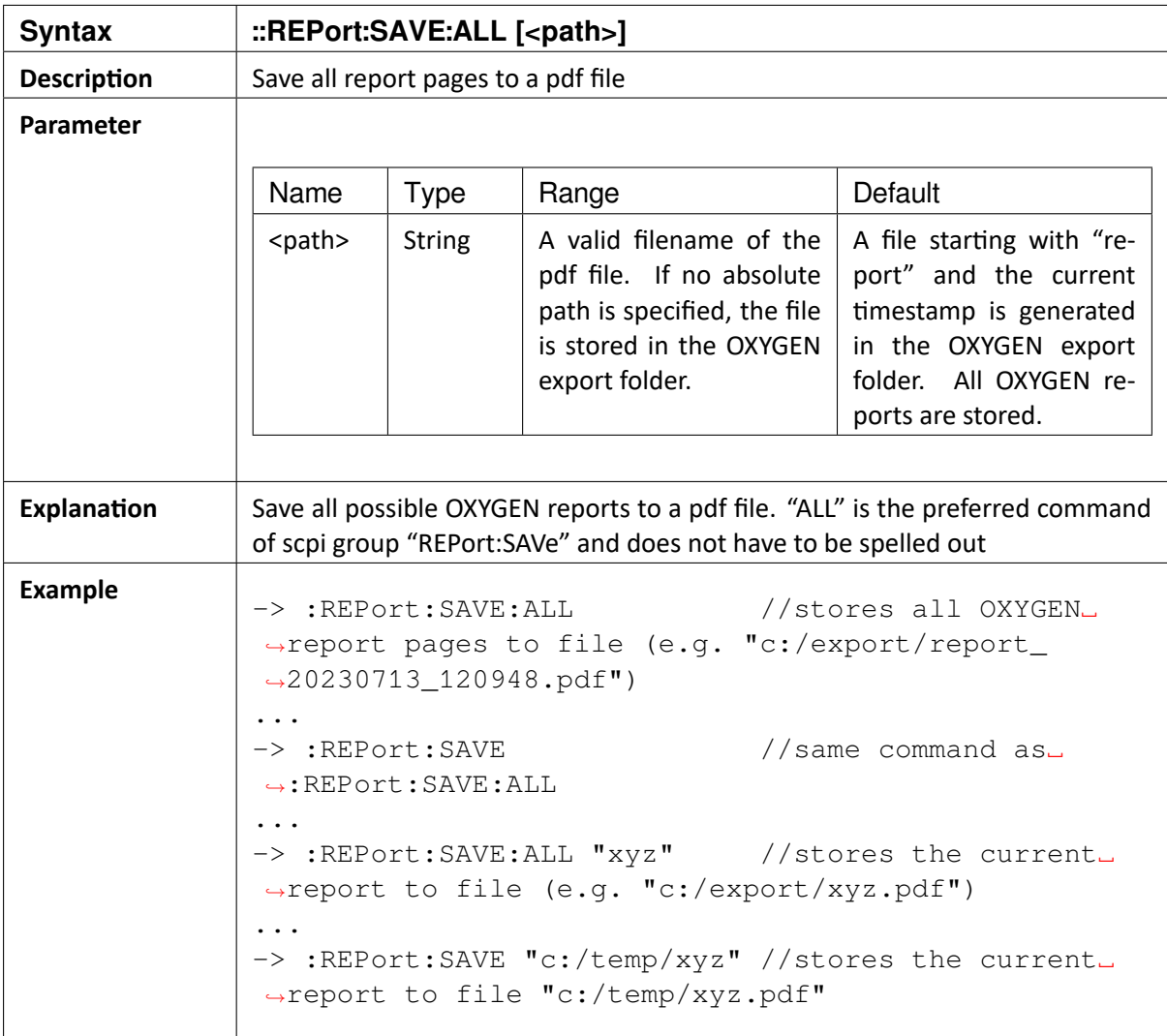

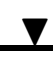

# 17.2 :REPort:ITEM<PageNumber>:SAVE "PATH"

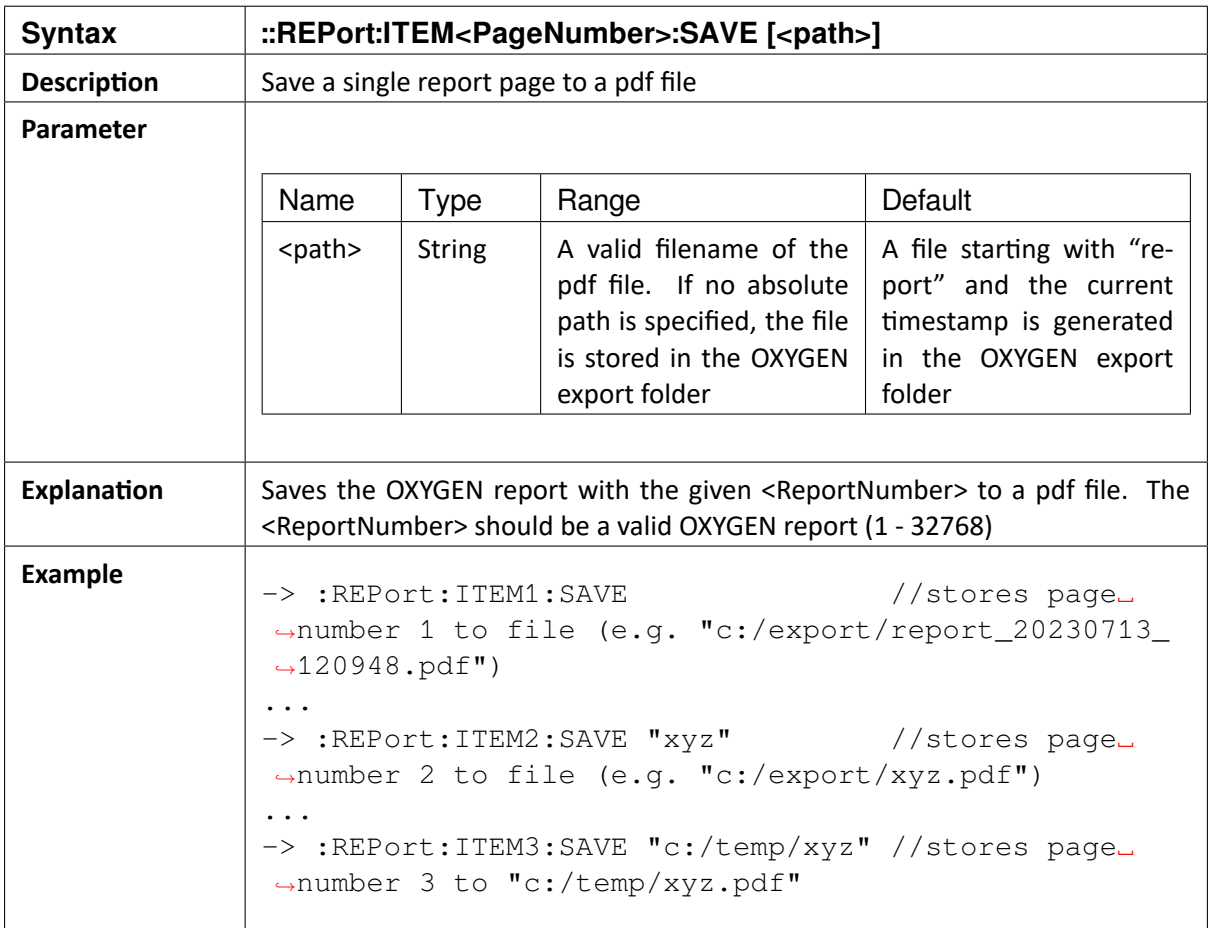

CHAPTER

### **EIGHTEEN**

# **MEASUREMENT HEADER DATA**

With the Measurement Header Data the user can tag stored recordings with specific user defined data lines. The lines are managed via the Oxygen System Setup.

The following SCPI commands allows to retrieve and manipulate the measurement header data lines from the System Setup.

### 18.1 :HEADer:ADD <key>,<description>

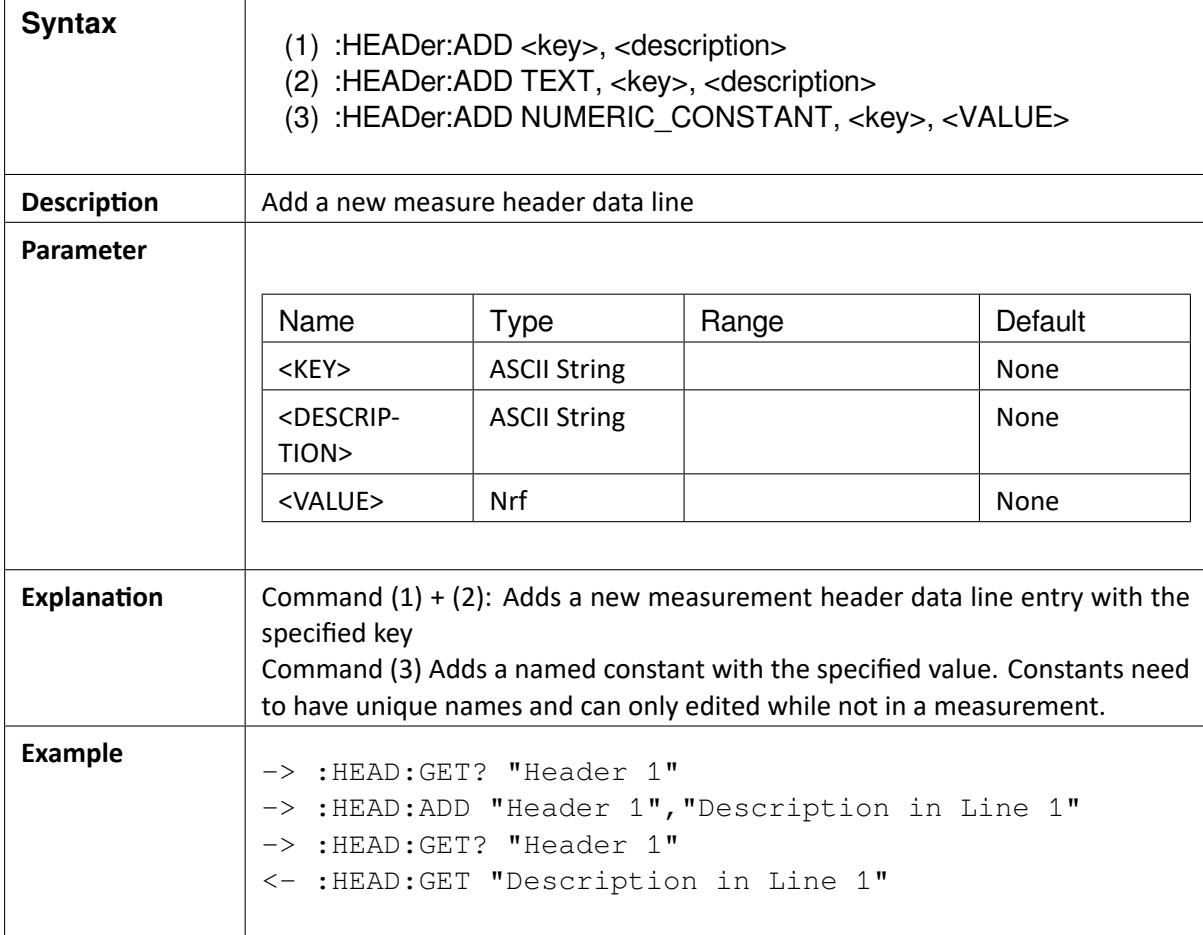

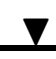

## 18.2 :HEADer:GET? <key>

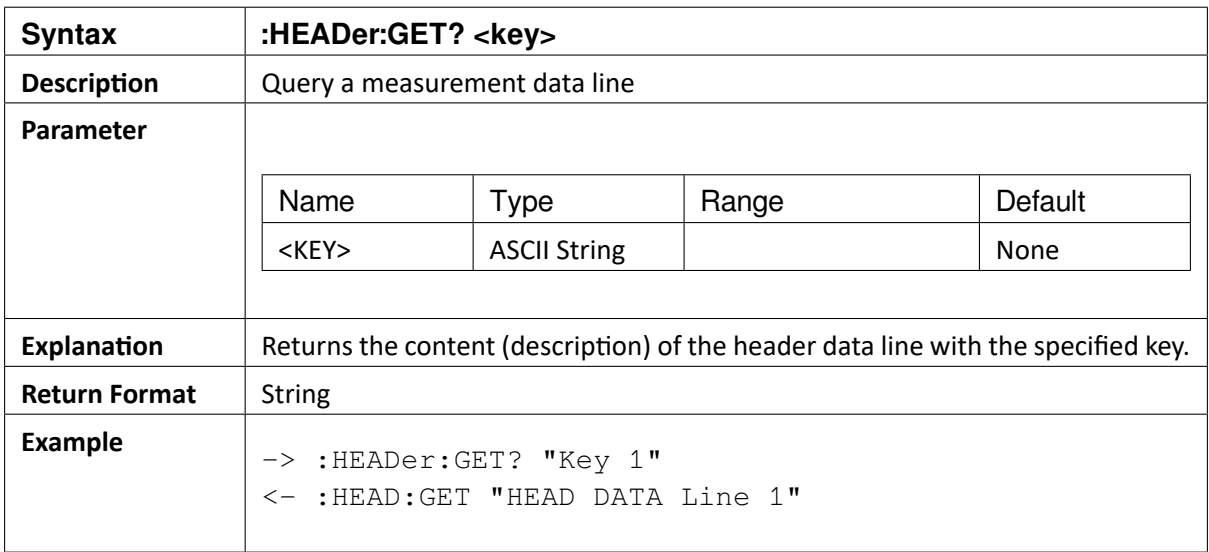

### 18.3 :HEADer:KEYs?

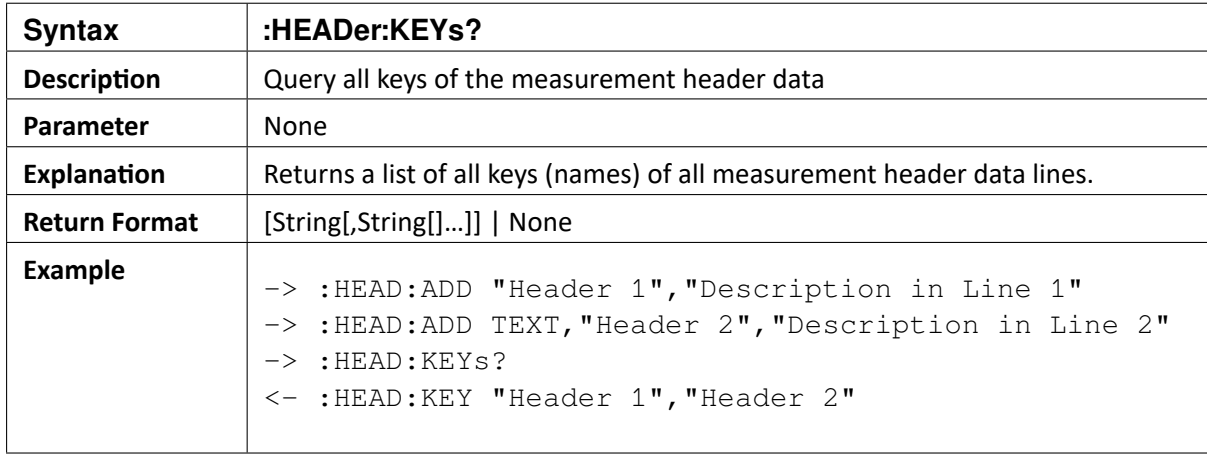

#### OXYGEN SCPI Command Reference, Release 7.4

## 18.4 :HEADer:SET <key>,<description>

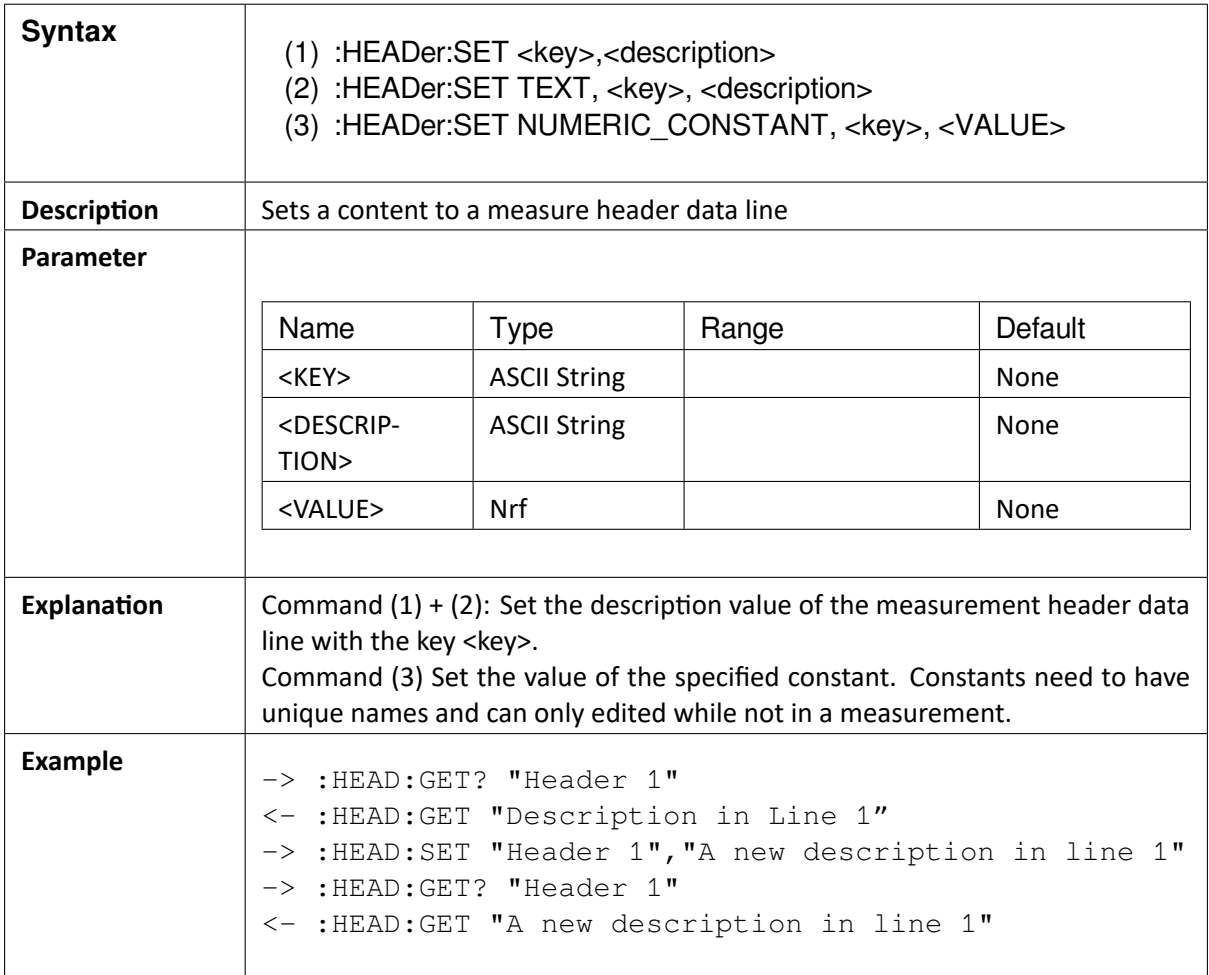

OXYGEN SCPI Command Reference, Release 7.4

## 18.5 :HEADer:DELete <key>[,<key>[,…]]

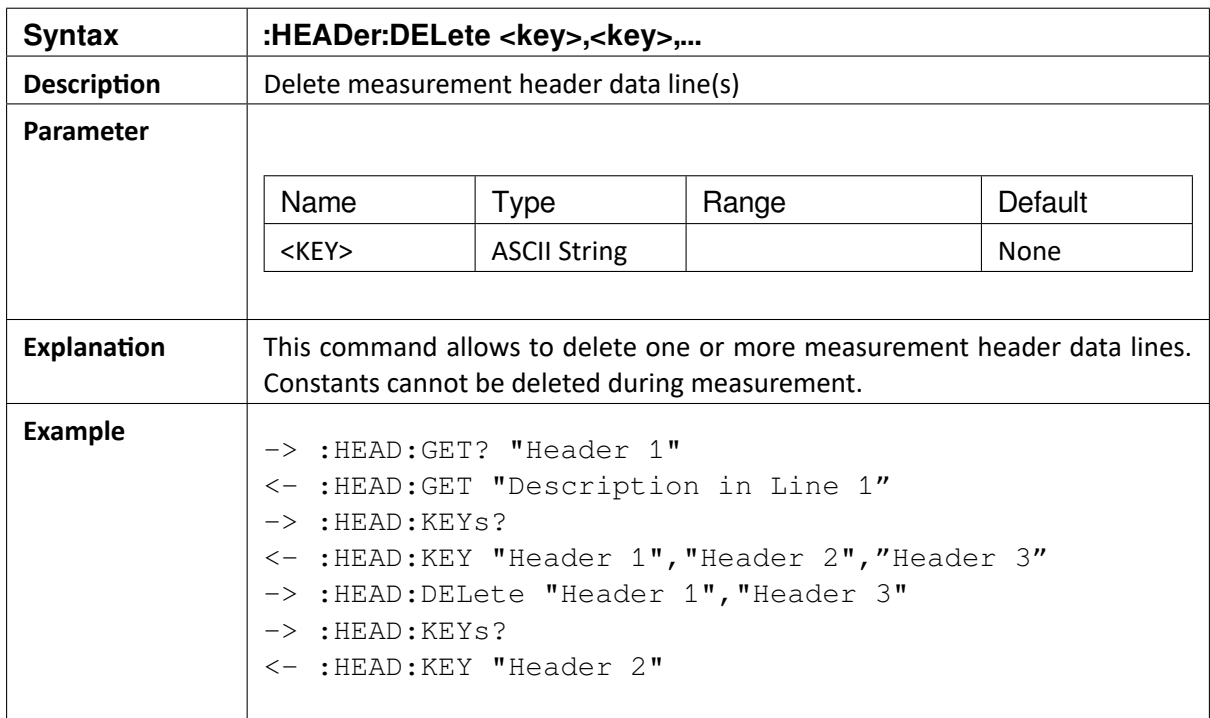

### 18.6 :HEADer:VALues?

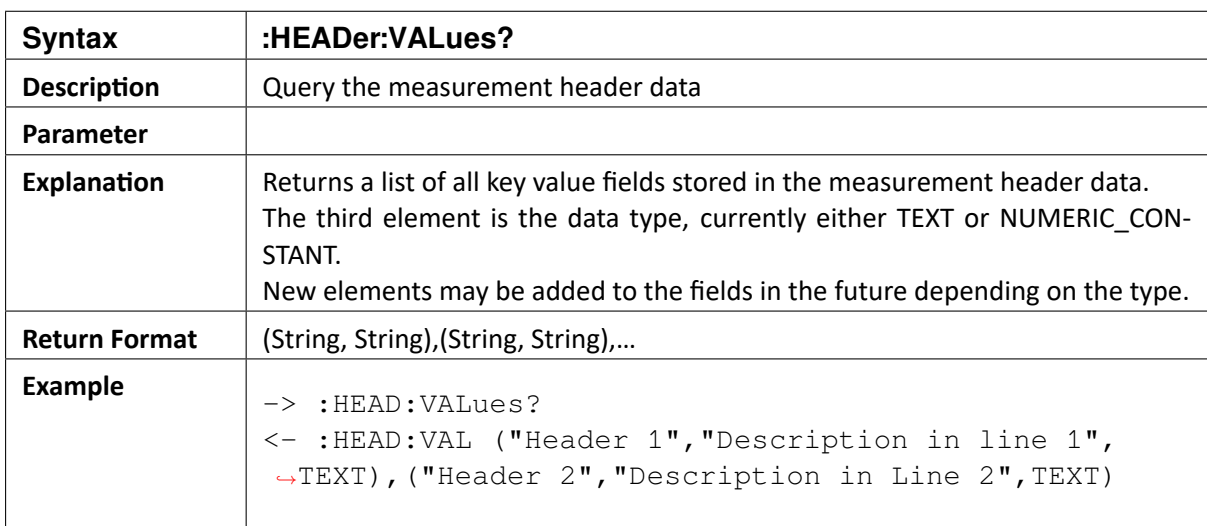

#### CHAPTER

### **NINETEEN**

# **UTILITY COMMANDS**

### 19.1 :SYSTem:VERSion?

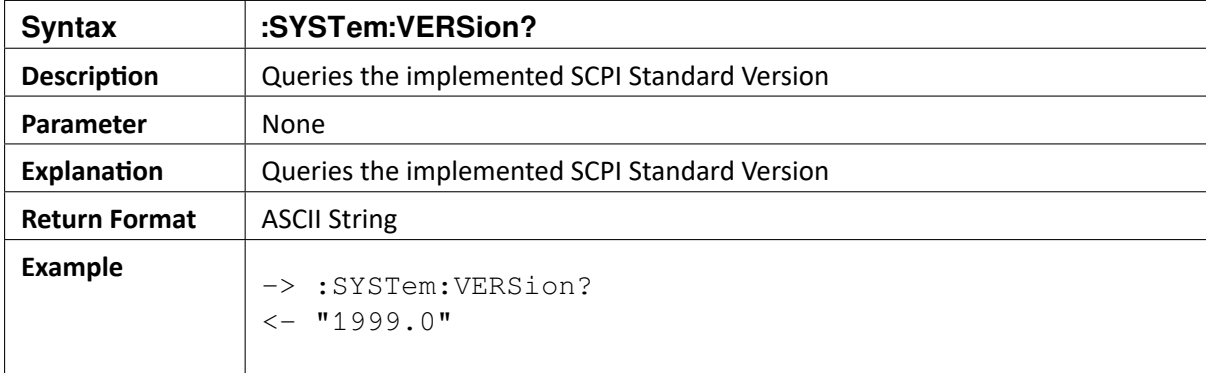

### 19.2 :SYSTem:HELP:HEADers?

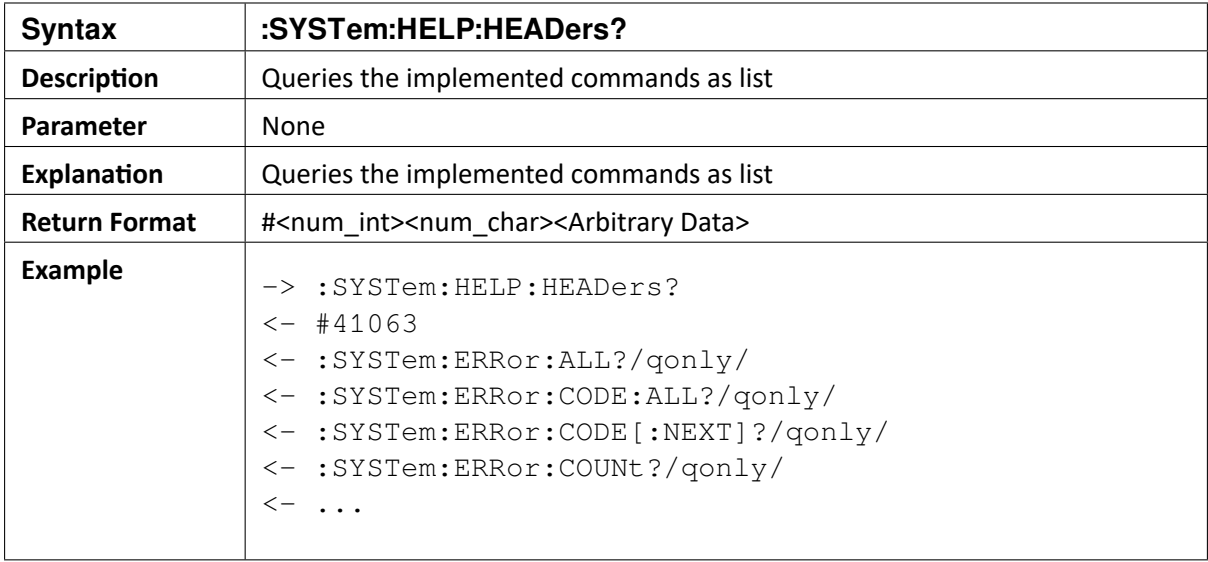

OXYGEN SCPI Command Reference, Release 7.4  $\blacktriangledown$ 

#### CHAPTER

#### **TWENTY**

# **TRIGGER EVENTS**

Note that commands to set trigger event parameters are not valid if the OXYGEN is within a measurement.

## 20.1 :TRIGger[:GET]?

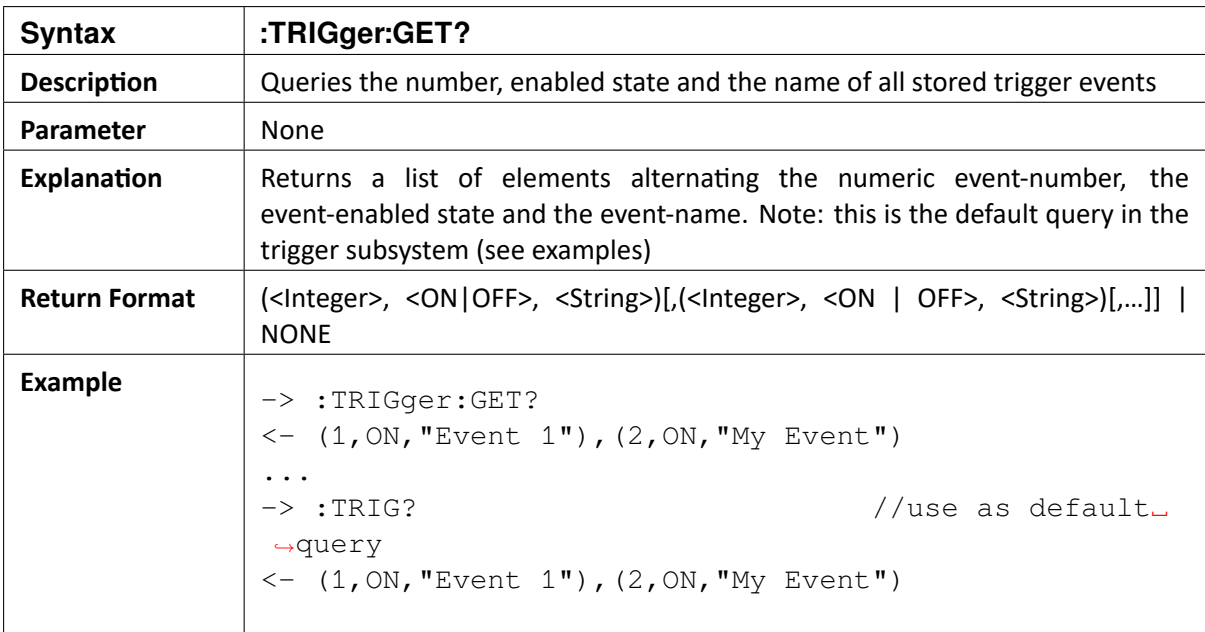

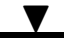

### 20.2 :TRIGger:RESet

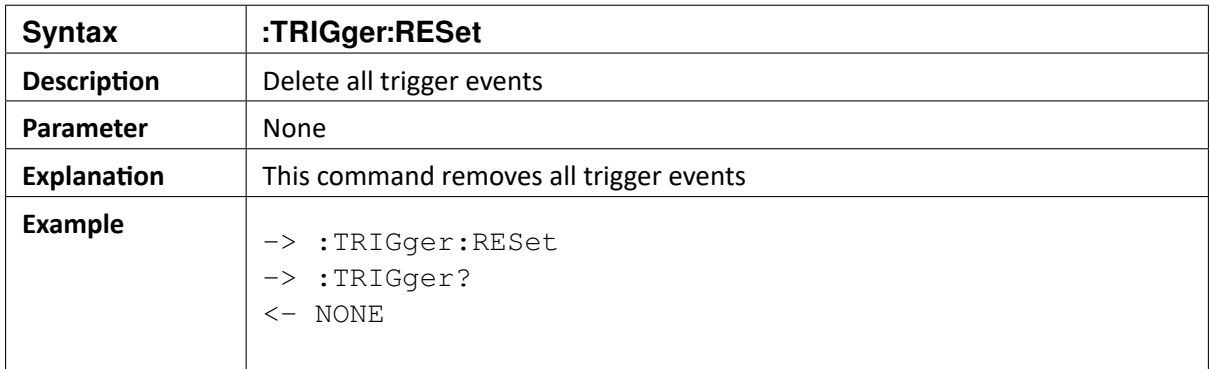

### 20.3 :TRIGger:ADDevent

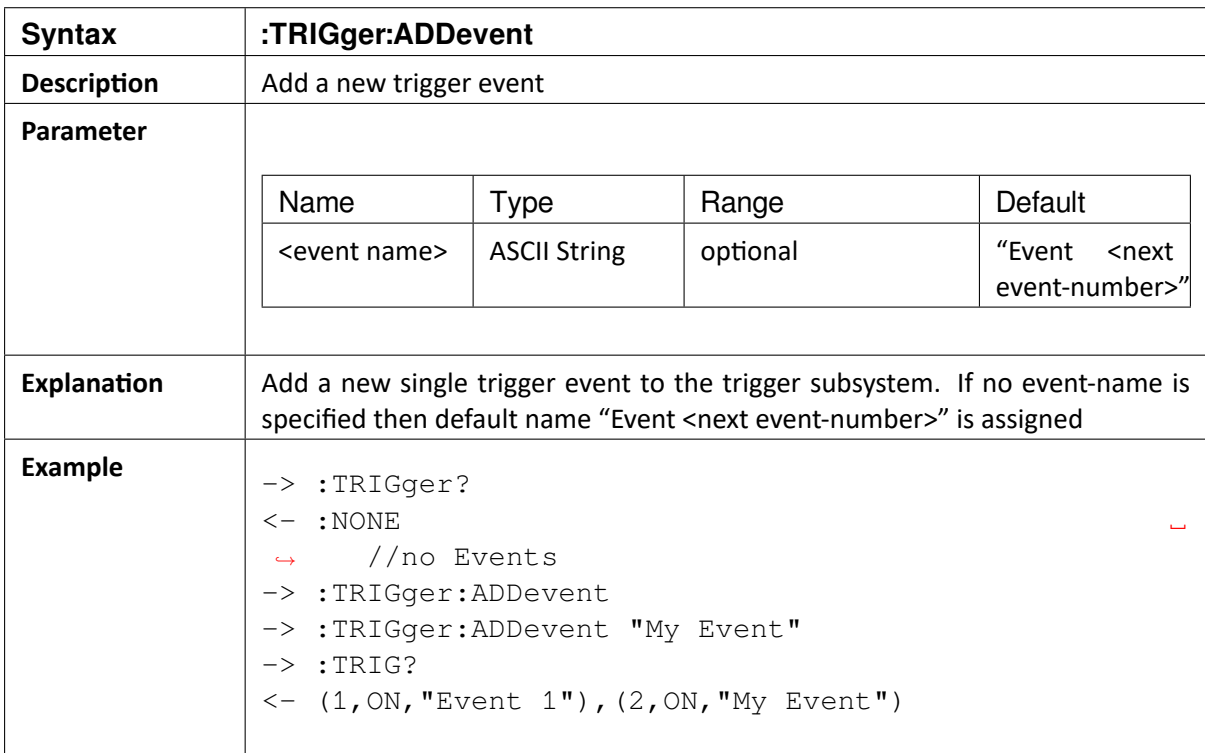

### 20.4 **:TRIGger:EVent<context> Commands and Queries**

The Oxygen trigger subsystem facilitates one or more trigger events, to control the OXYGEN recording setup. Each event can be identified by a corresponding event number and an event name. The event number is used as context for several commands and queries and directs each command to the dedicated event (e.g. :TRIGger::EVent<event-number>:...). If no number is specified, event number 1 is assumed.

Each event is constructed with one or more condition(s) and one or more action(s). For each condition and each action a corresponding number is dedicated. These numbers also can be used as

context numbers for specific condition and action commands (e.g. :TRIGger::EVent<Number>:CON-Dition<condition-number>:…).

The following commands and queries can be used to query and setup all available Oxygen trigger events.

### 20.5 :TRIGger:EVent<event-number>[:SETup]?

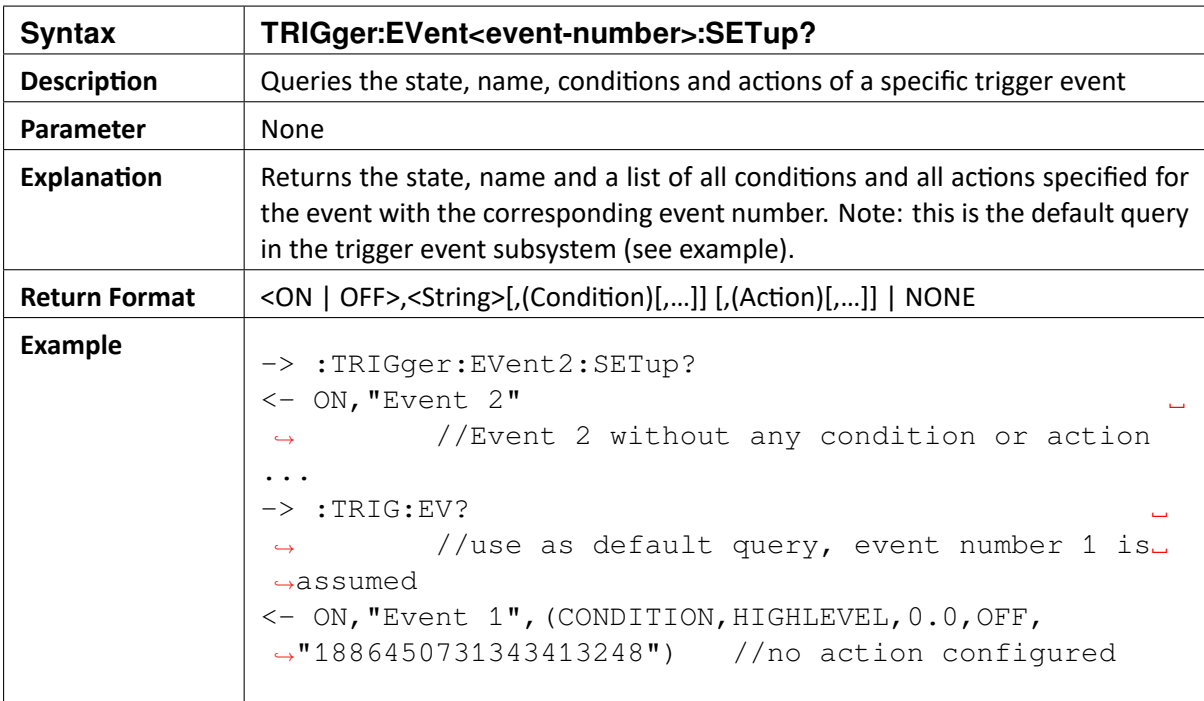

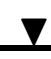

### 20.6 :TRIGger:EVent<event-number>[:SETup] {<String>} | {{ON|OFF},<String>}

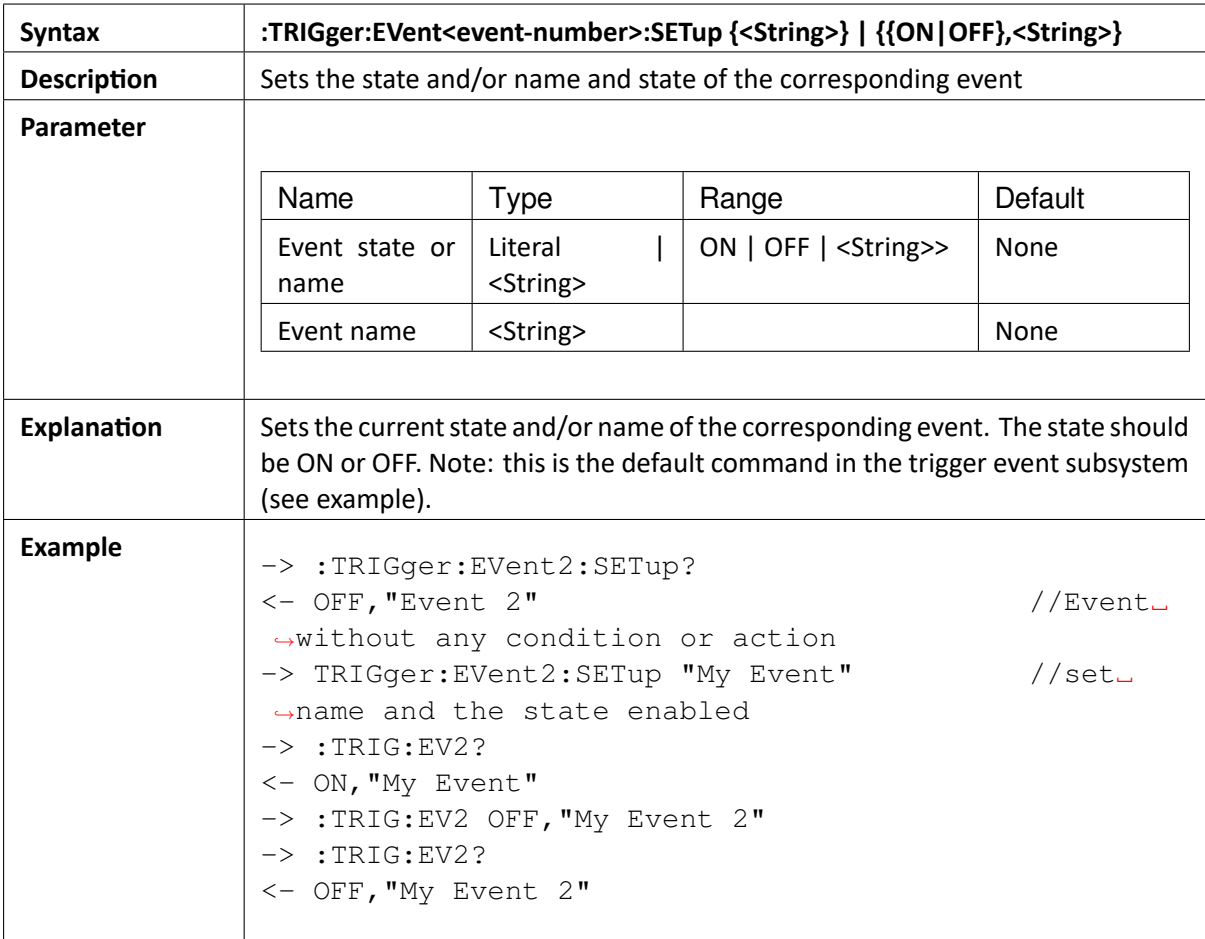

### 20.7 :TRIGger:EVent<event-number>:VALId?

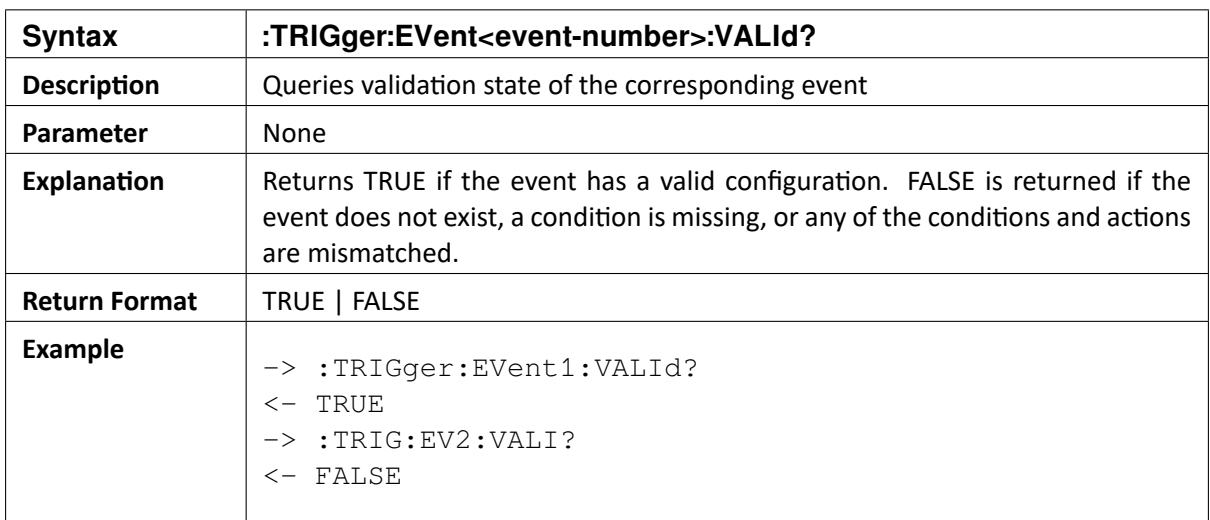

 $\blacktriangledown$ 

### 20.8 :TRIGger:EVent<event-number>:DELete

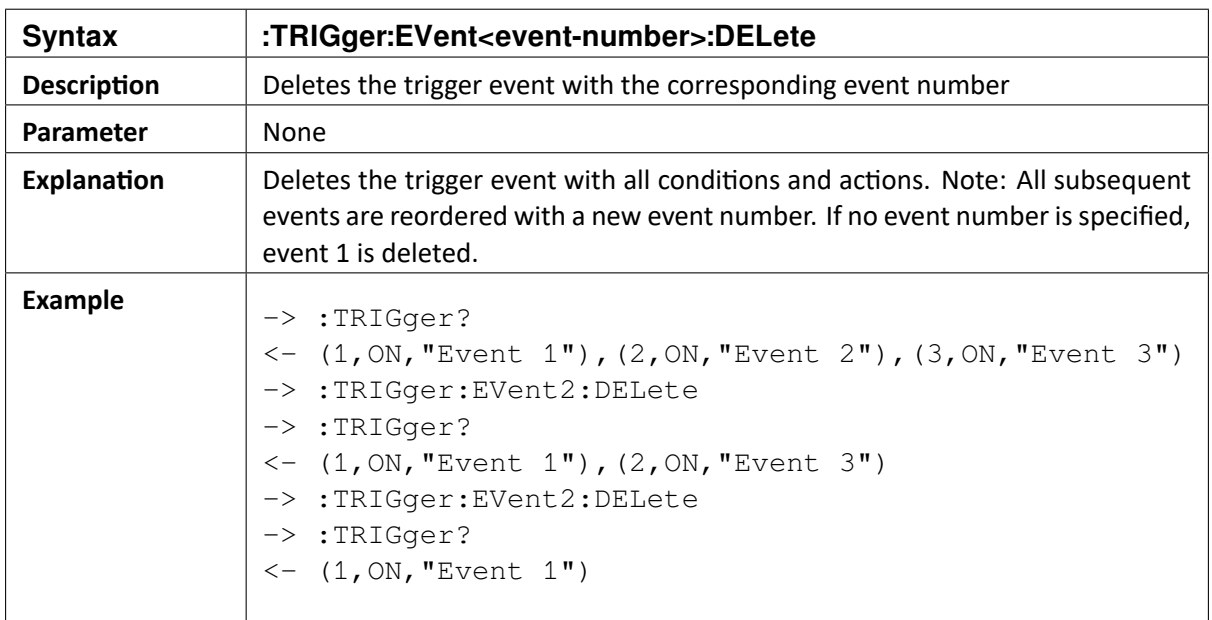

## 20.9 :TRIGger:EVent<event-number>:ADDCondition

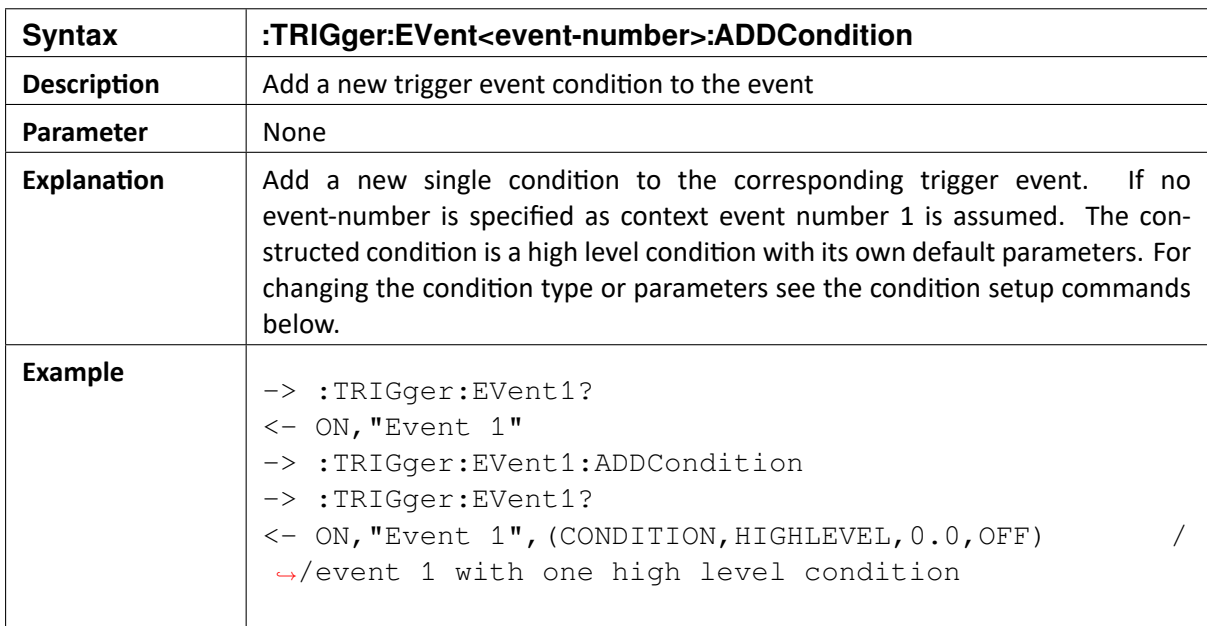

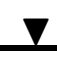

# 20.10 :TRIGger:EVent<event-number>:ADDAction

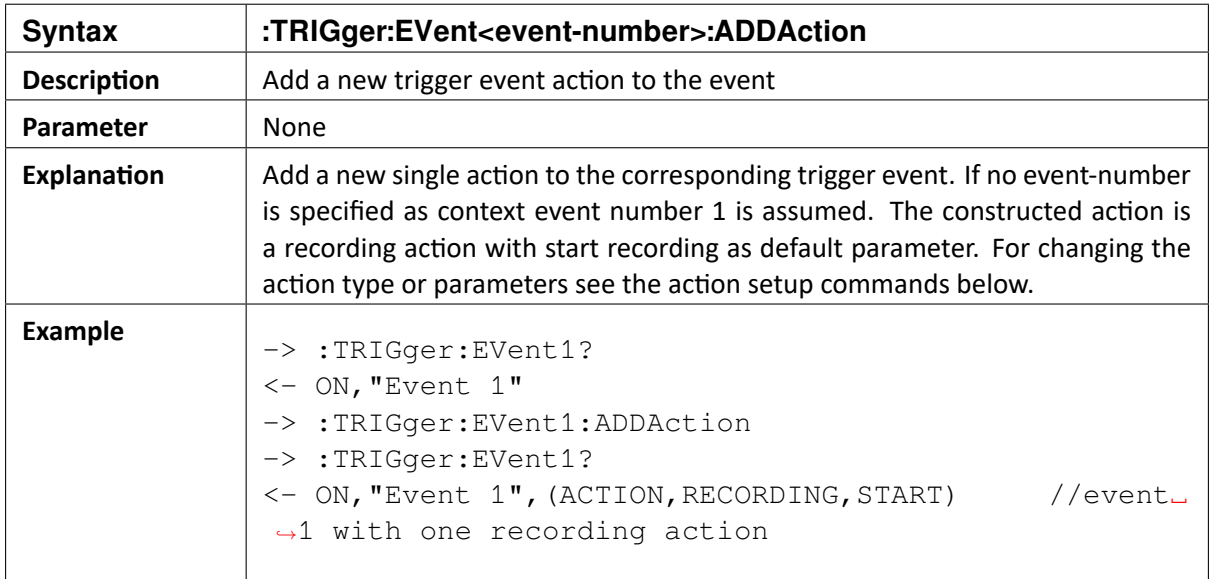

OXYGEN SCPI Command Reference, Release 7.4

# 20.11 :TRIGger:EVent<event-number>:CONDition<condition-number>:GET?

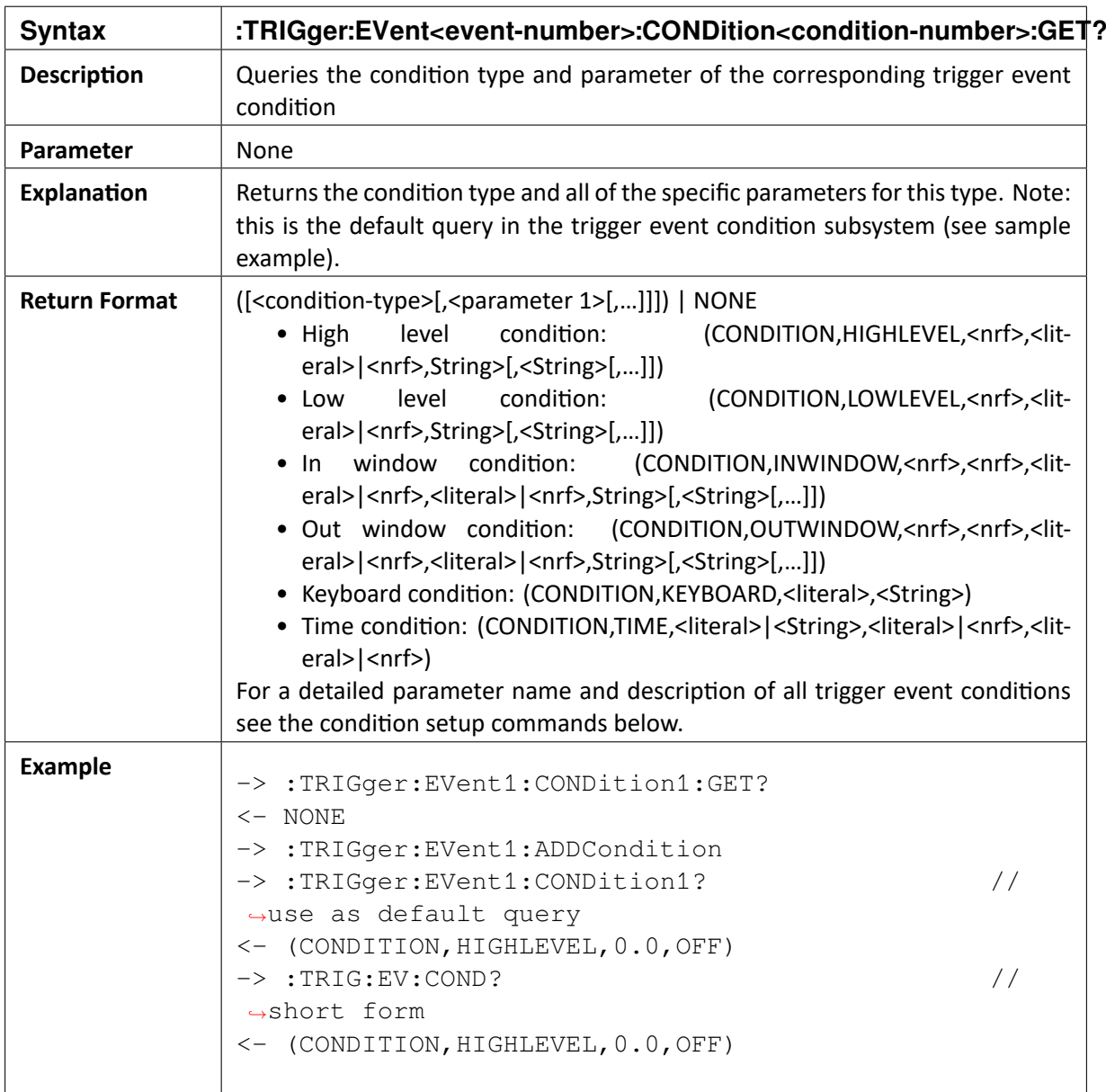

OXYGEN SCPI Command Reference, Release 7.4

### 20.12 :TRIGger:EVent<event-number>:CONDition<condition-number>:VALId?

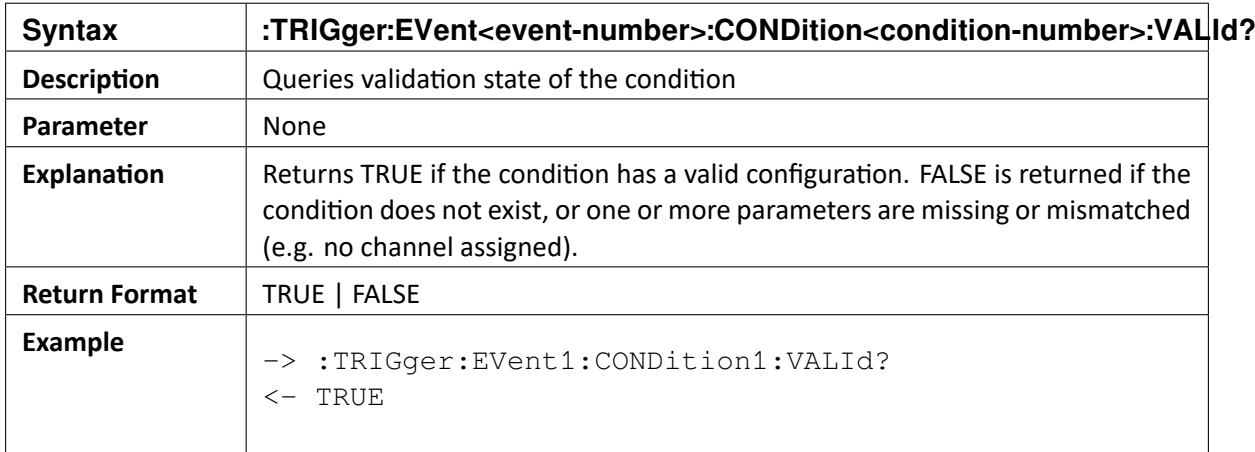

## 20.13 :TRIGger:EVent<event-number>::CONDition<condition-number>:DELete

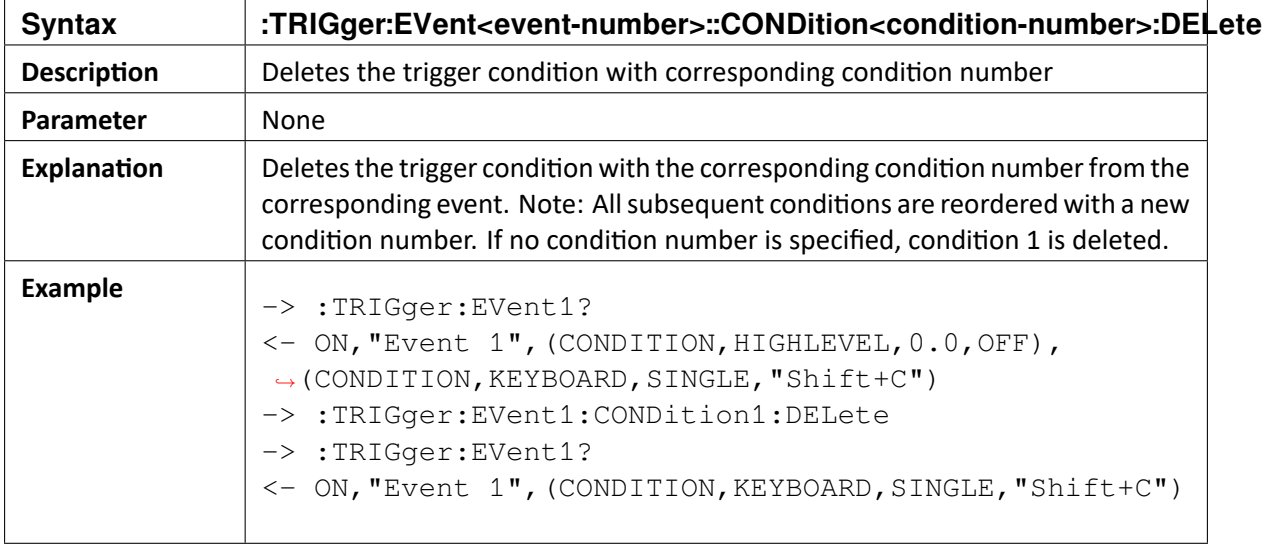

OXYGEN SCPI Command Reference, Release 7.4

### 20.14 :TRIGger:EVent<event-number>:CONDition<condition-number>:HIGHlevel:SETup <nrf>,<literal>|<nrf>,<String>[,<String>[,…]]

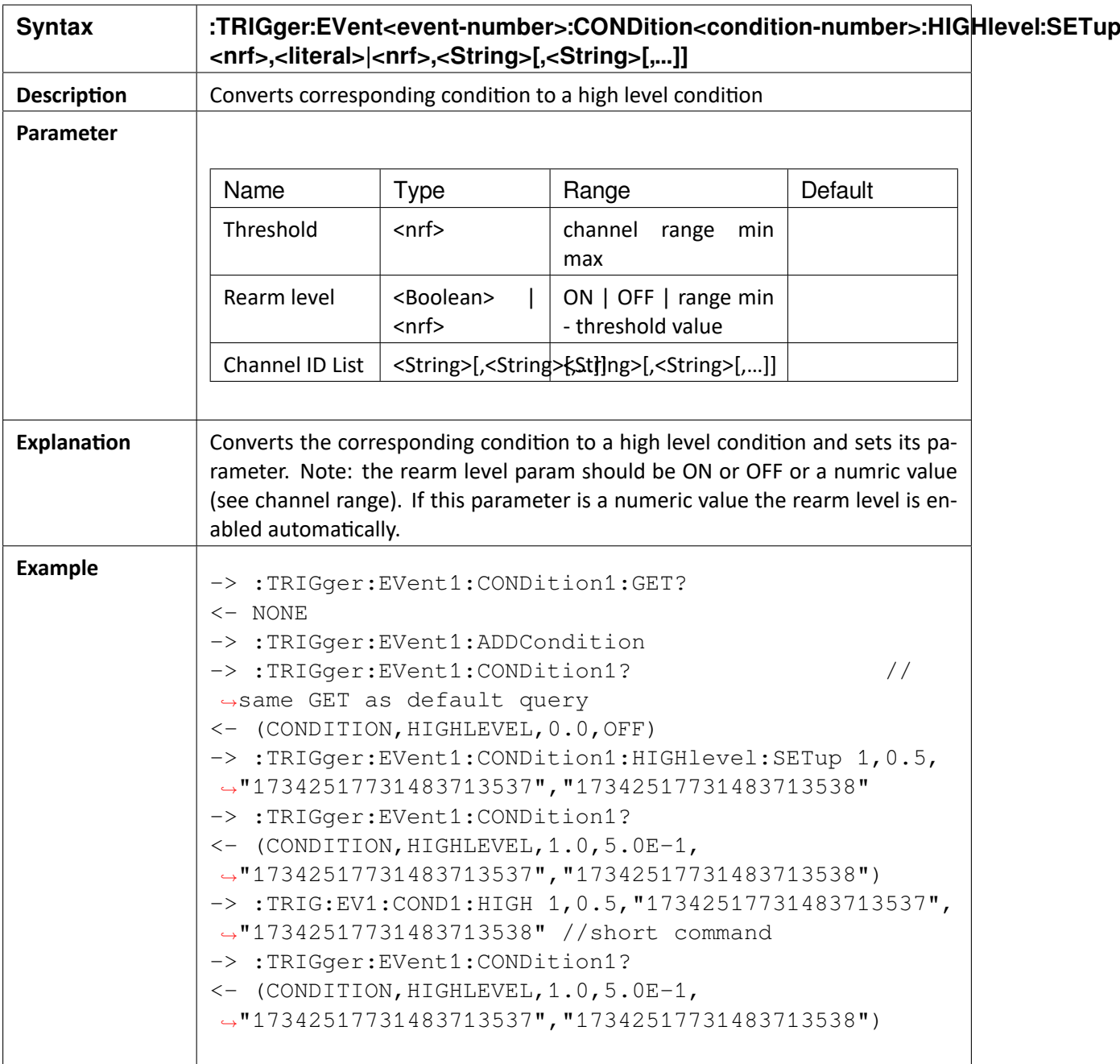

129

OXYGEN SCPI Command Reference, Release 7.4

### 20.15 :TRIGger:EVent<event-number>:CONDition<condition-number>:LOWlevel:SETup <nrf>,<literal>|<nrf>,<String>[,<String>[,…]]

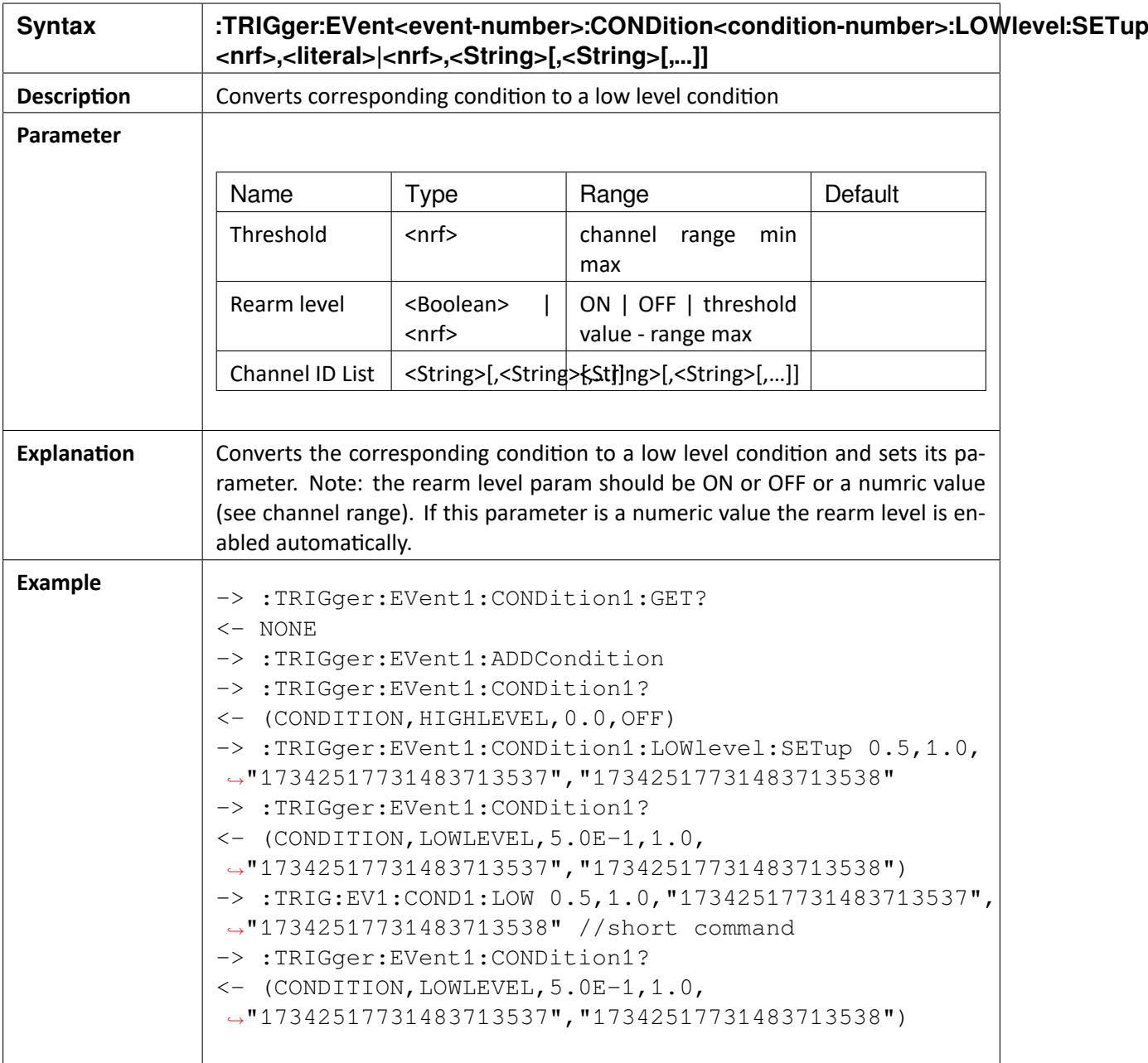

OXYGEN SCPI Command Reference, Release 7.4

### 20.16 :TRIGger:EVent<event-number>:CONDition<condition-number>:INwindow:SETup <nrf>,<nrf>,<literal>|<nrf>,<literal>|<nrf>,<String>[,<String>[,...]]

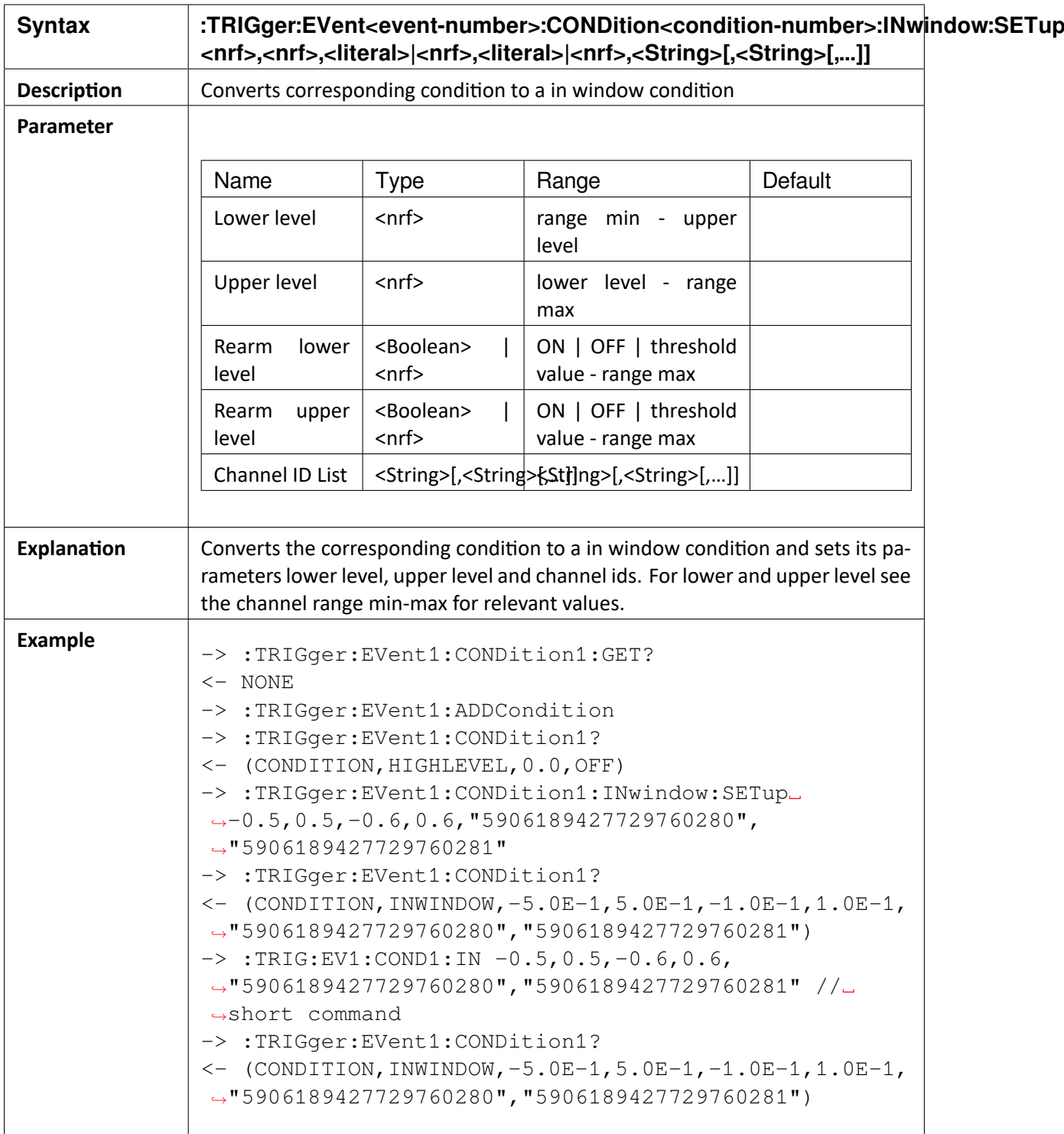

OXYGEN SCPI Command Reference, Release 7.4

### 20.17 :TRIGger:EVent<event-number>:CONDition<condition-number>:OUTwindow:SETup <nrf>,<nrf>,<literal>|<nrf>,<literal>|<nrf>,<String>[,<String>[,...]]

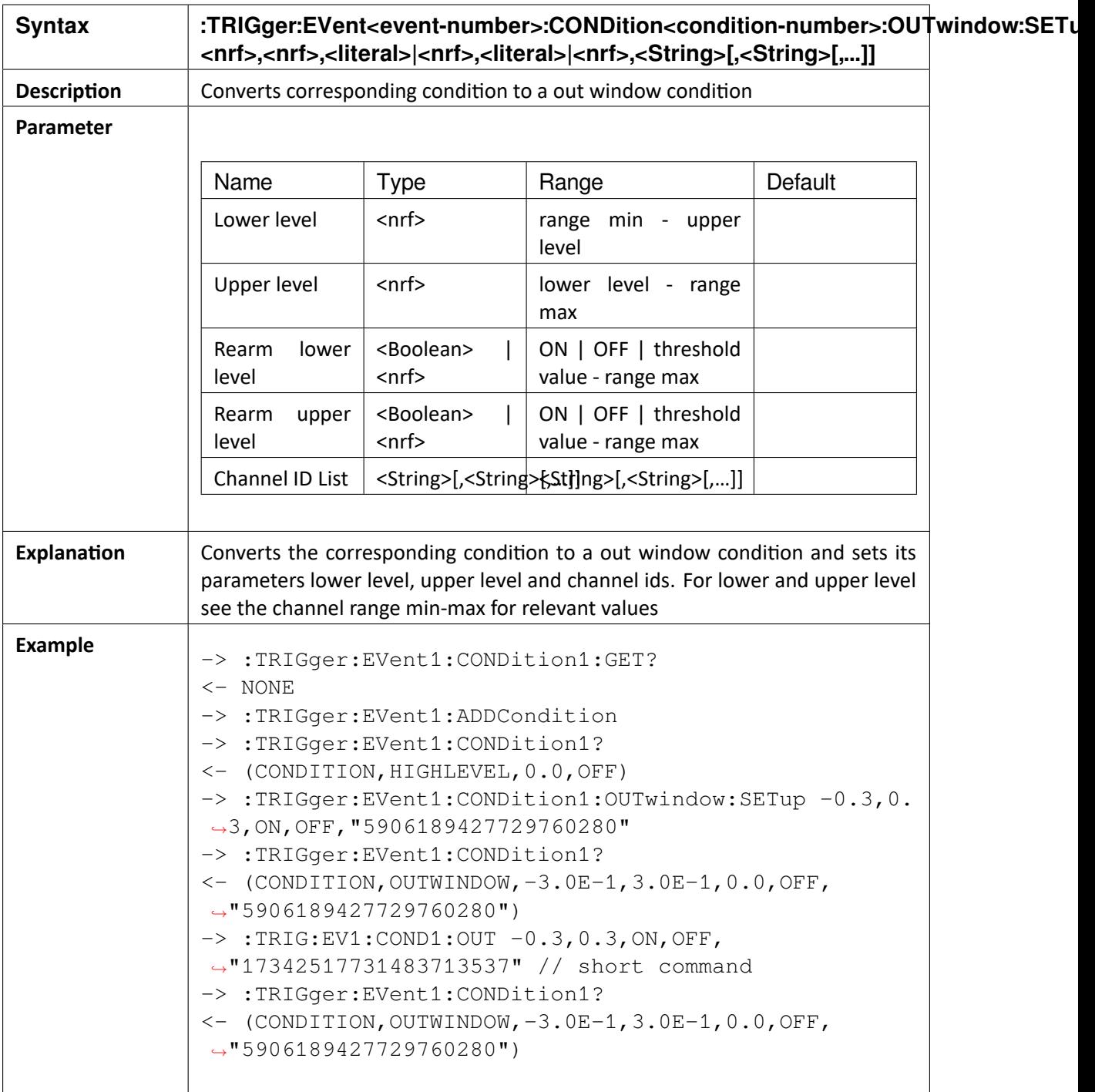

OXYGEN SCPI Command Reference, Release 7.4

# 20.18 :TRIGger:EVent<event-number>:CONDition<condition-number>:KEYBoard:SETup

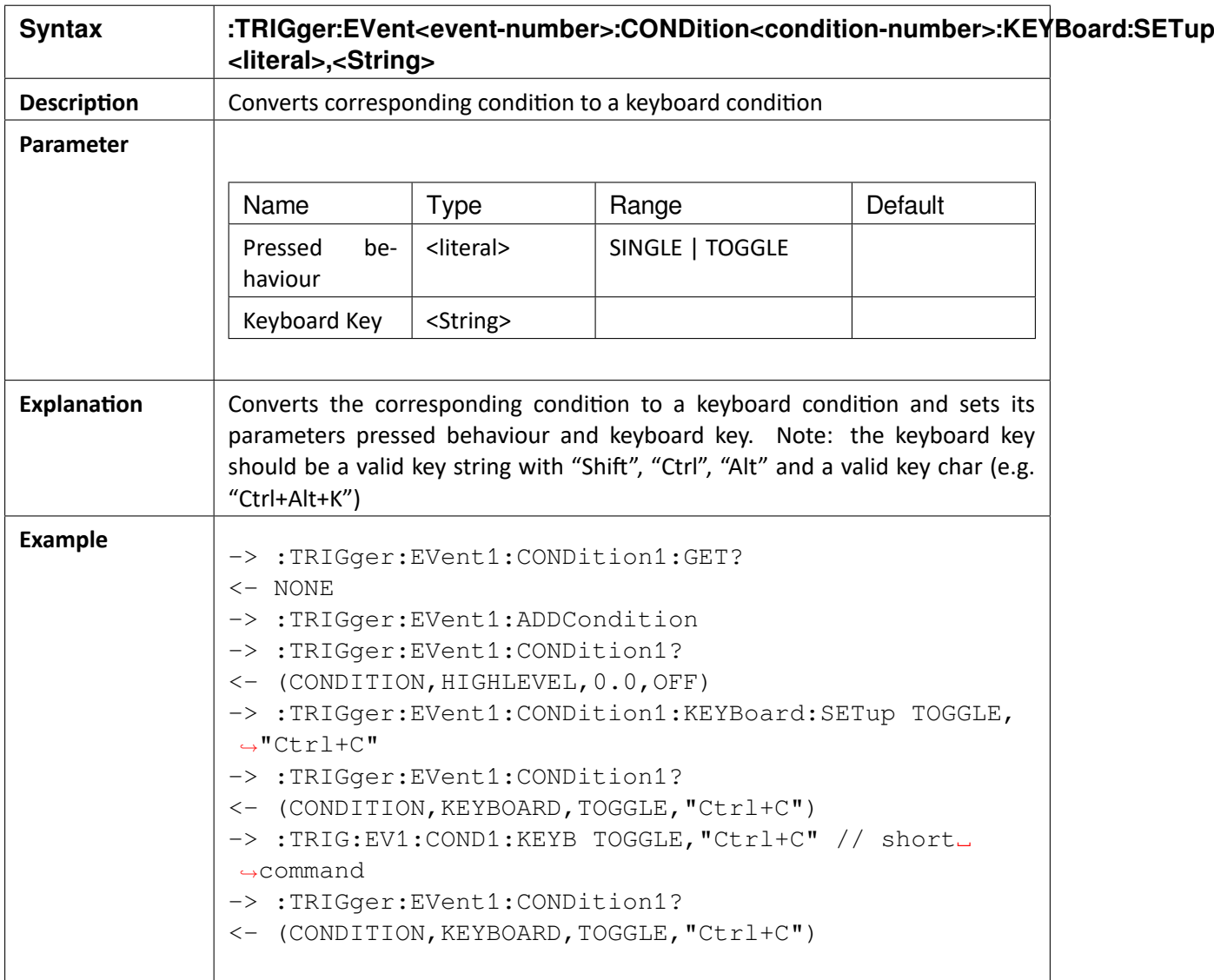

OXYGEN SCPI Command Reference, Release 7.4

# 20.19 :TRIGger:EVent<event-number>:CONDition<condition-number>:TIME:SETup

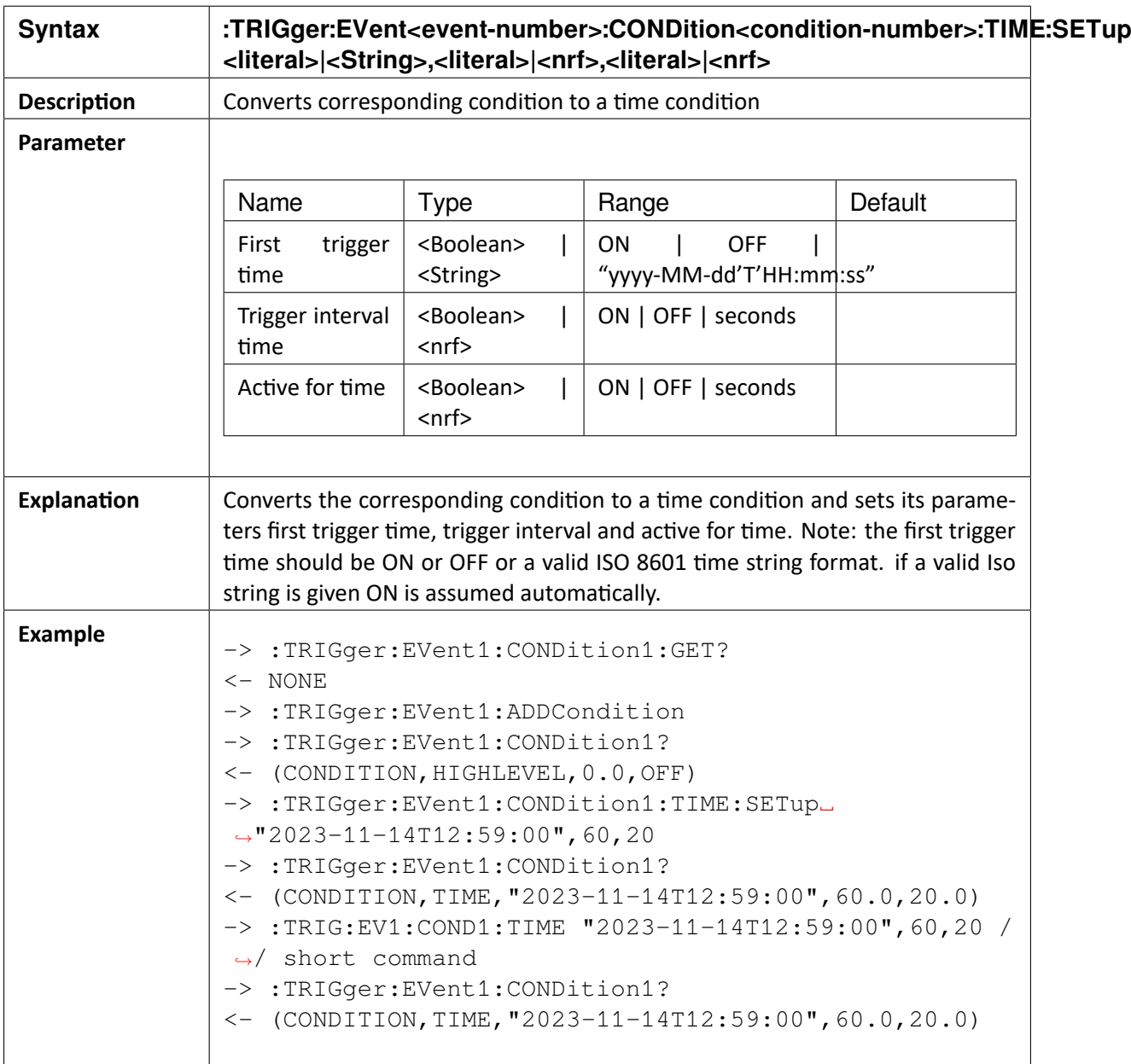

OXYGEN SCPI Command Reference, Release 7.4

### 20.20 :TRIGger:EVent<event-number>:ACTion<action-number>:GET?

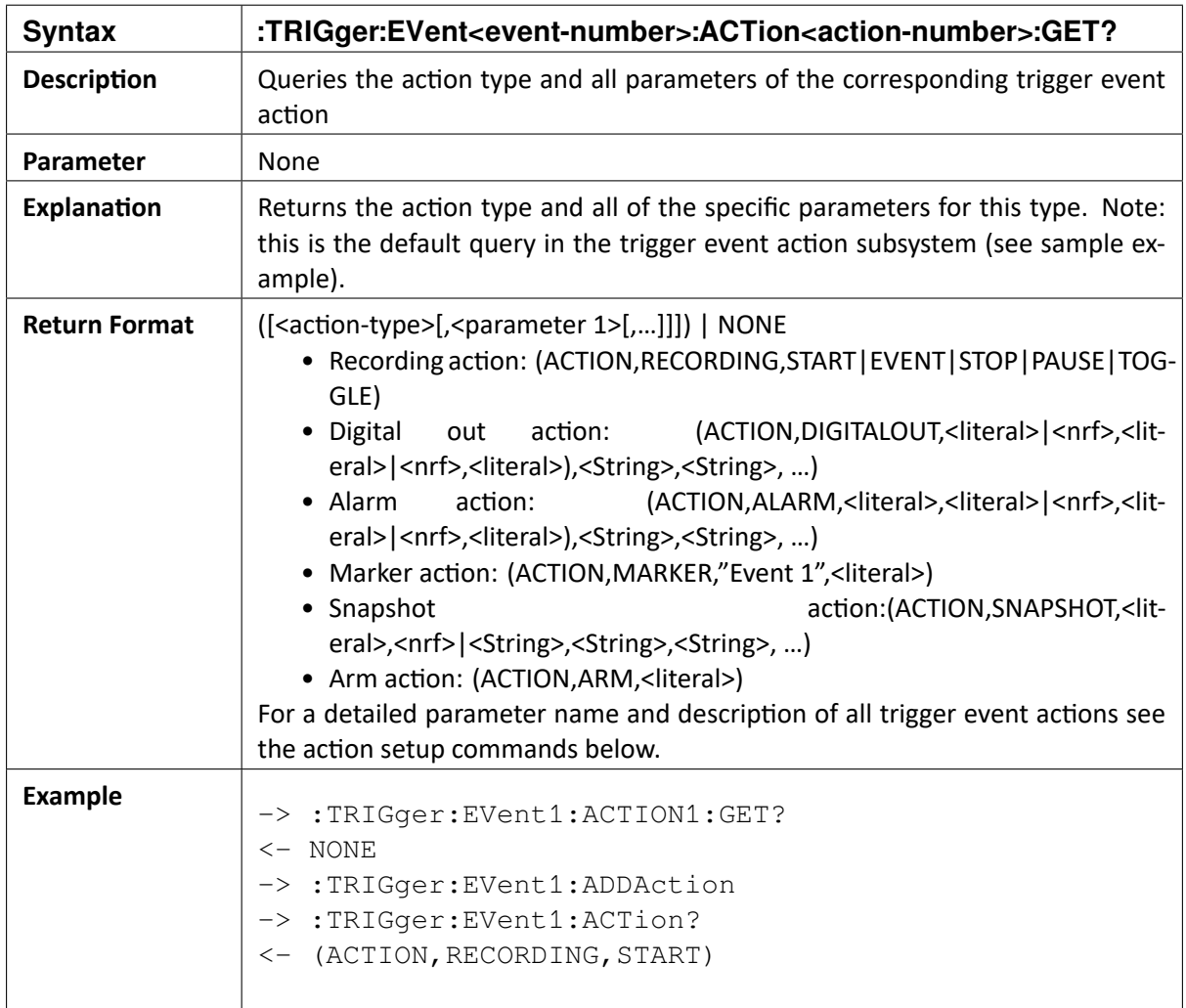

## 20.21 :TRIGger:EVent<event-number>:ACTion<action-number>:VALId?

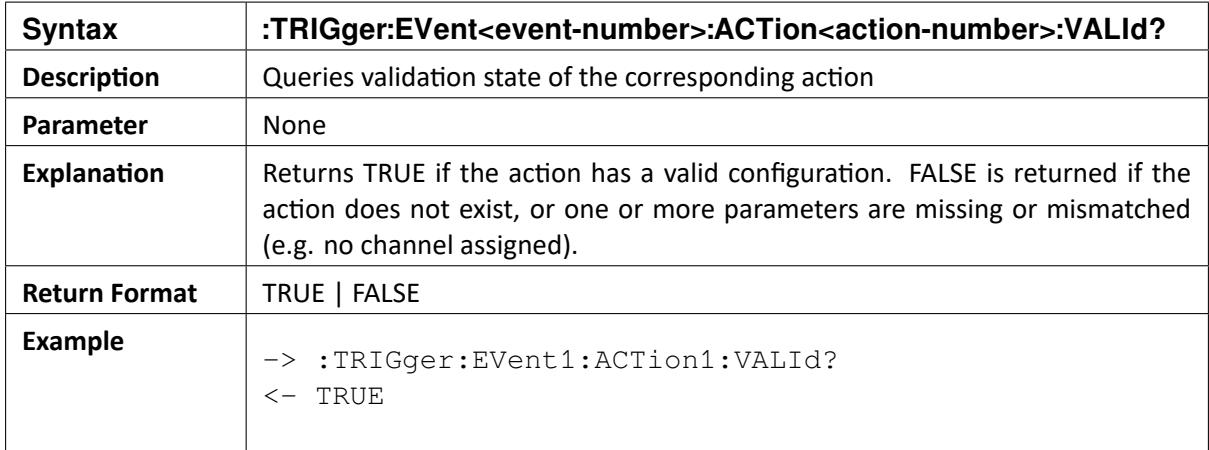

OXYGEN SCPI Command Reference, Release 7.4

### 20.22 :TRIGger:EVent<event-number>::ACTion<action-number>:DELete

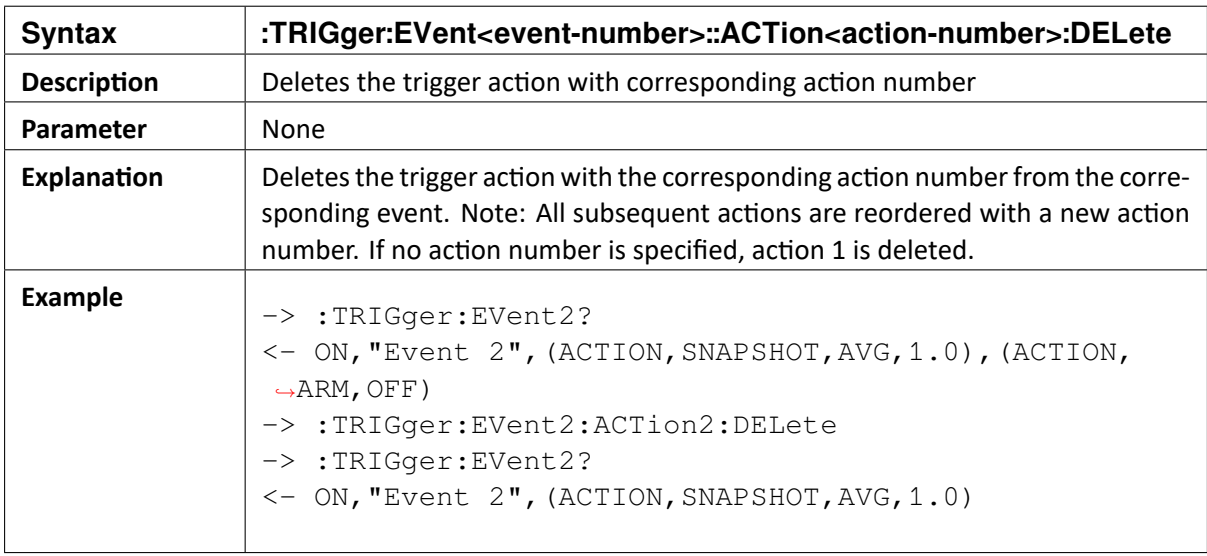

### 20.23 :TRIGger:EVent<event-number>:ACTion<action-number>:RECording:SETup <literal>

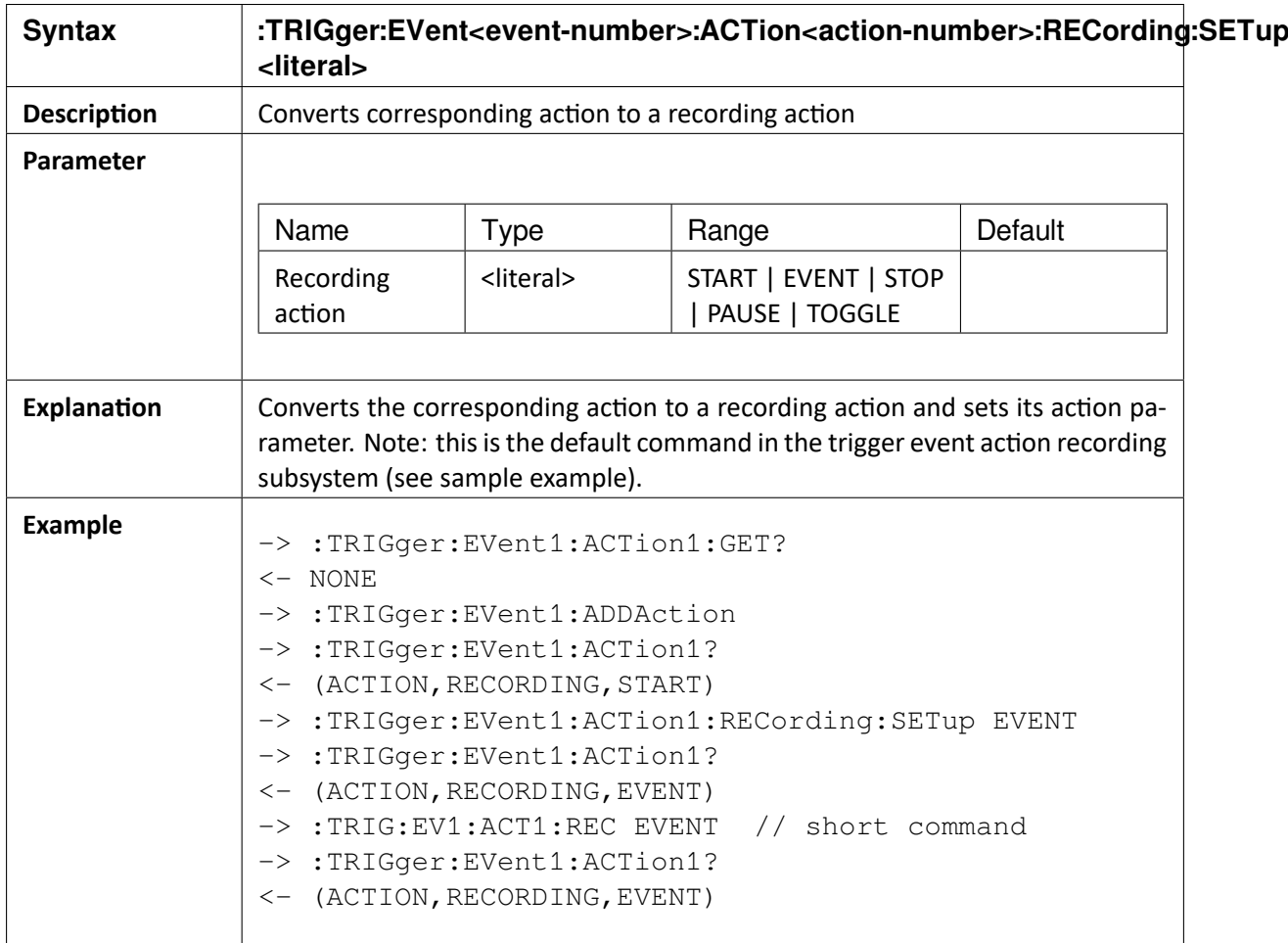

OXYGEN SCPI Command Reference, Release 7.4

### 20.24 :TRIGger:EVent<event-number>:ACTion<action-number>:DIGOut:SETup <literal>|<nrf>,<literal|<nrf>,<literal>,<String>[,<String>[,…]]

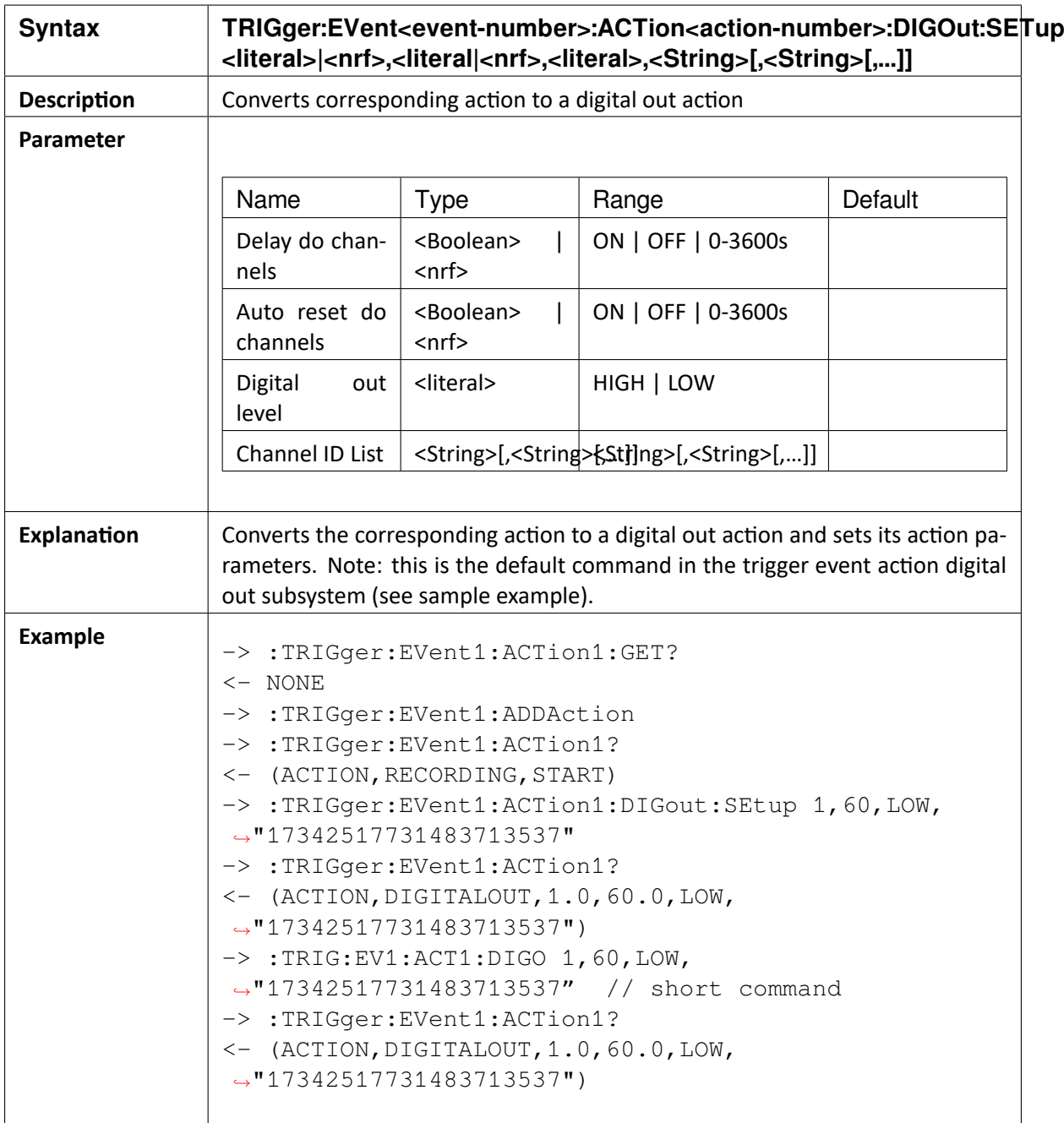
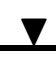

## 20.25 :TRIGger:EVent<event-number>:ACTion<action-number>:ALARm:SETup <literal>,<literal>|<nrf>,<literal|<nrf>,<literal>,<String>[,<String>[,…]]

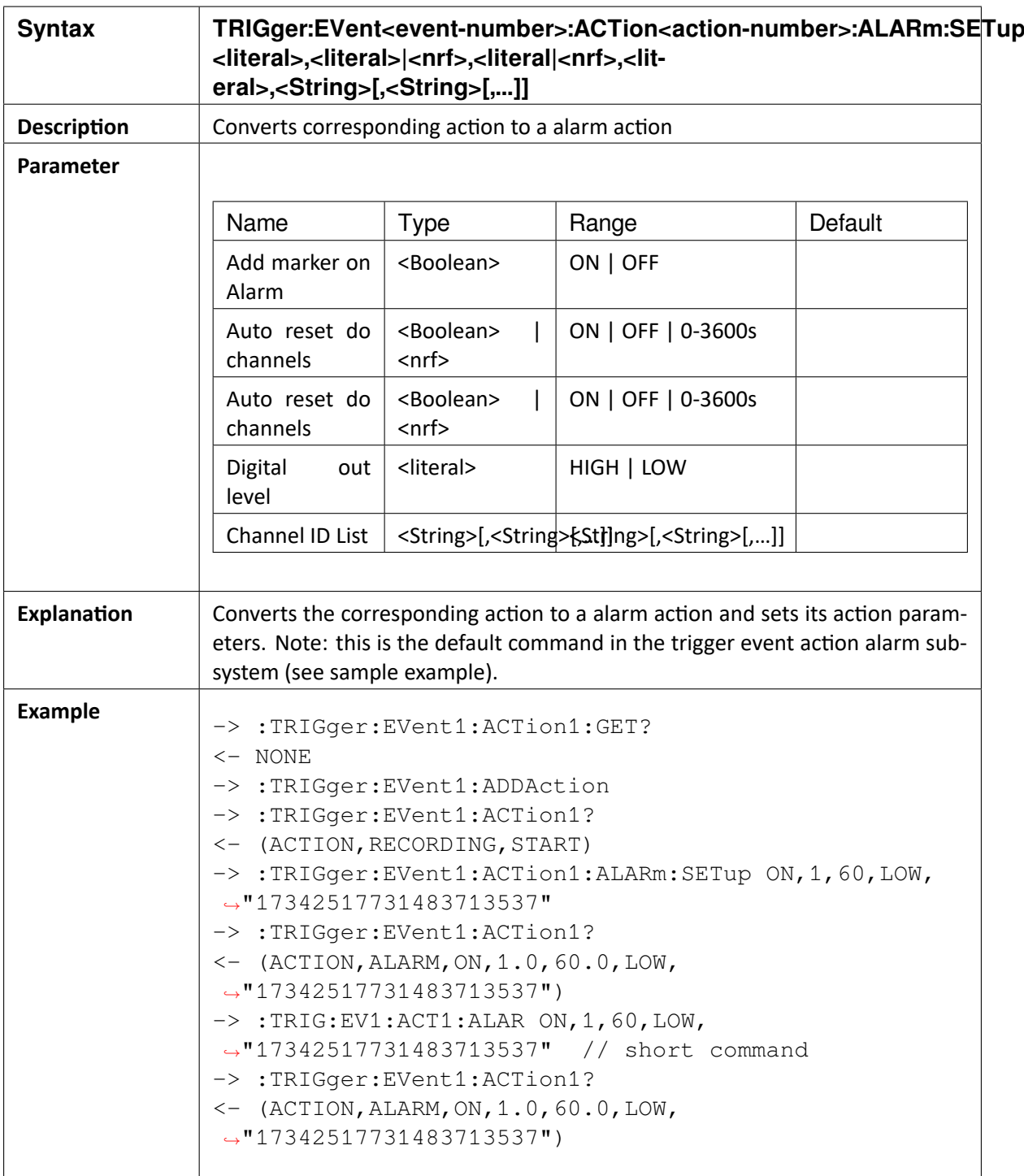

OXYGEN SCPI Command Reference, Release 7.4

## 20.26 :TRIGger:EVent<event-number>:ACTion<action-number>:MARKer:SETup <String>,<literal>

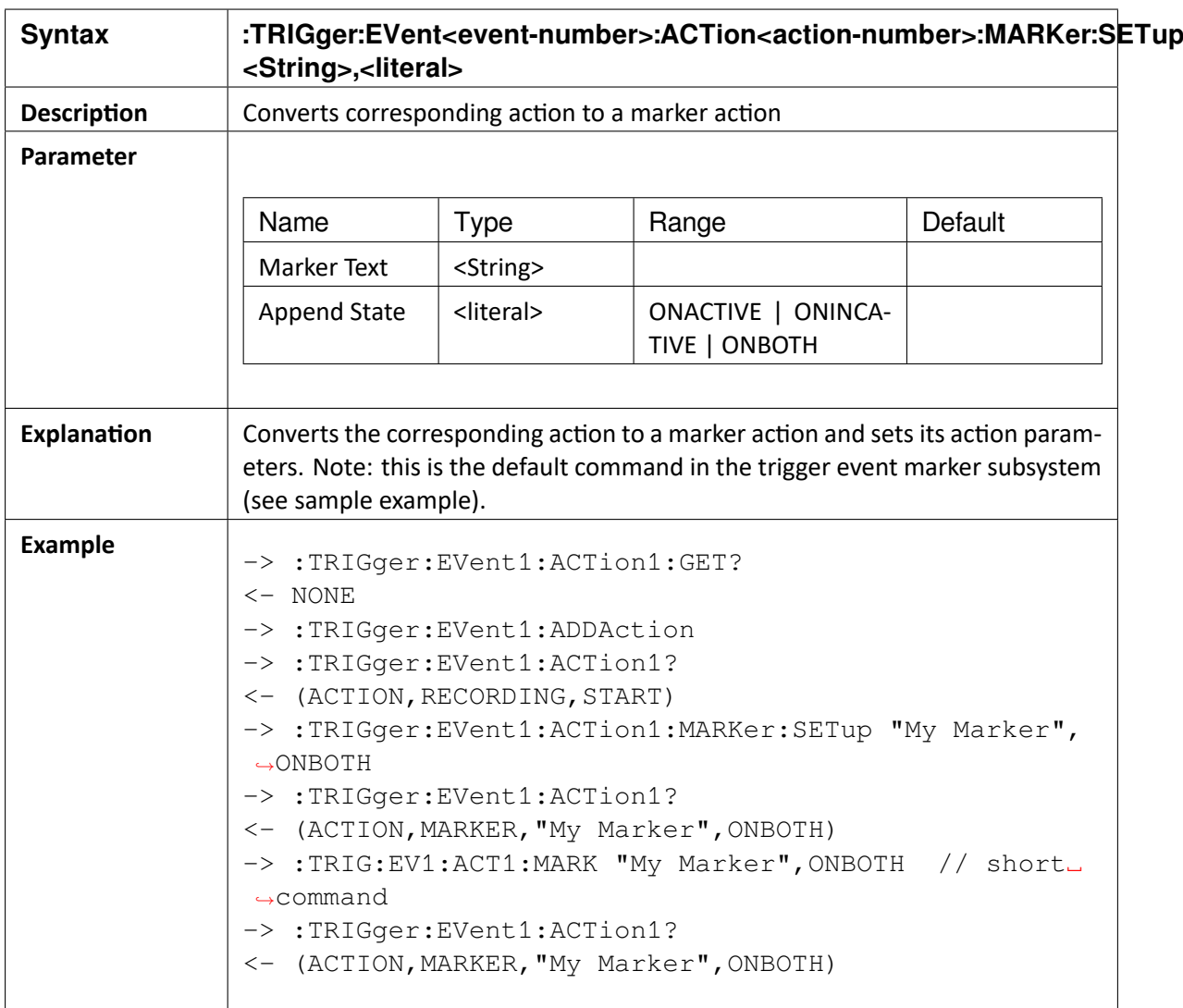

OXYGEN SCPI Command Reference, Release 7.4

# 20.27 :TRIGger:EVent<event-number>:ACTion<action-number>:SNAPshot:SETup <literal>,<nrf>,<String>[,<String>[,…]]

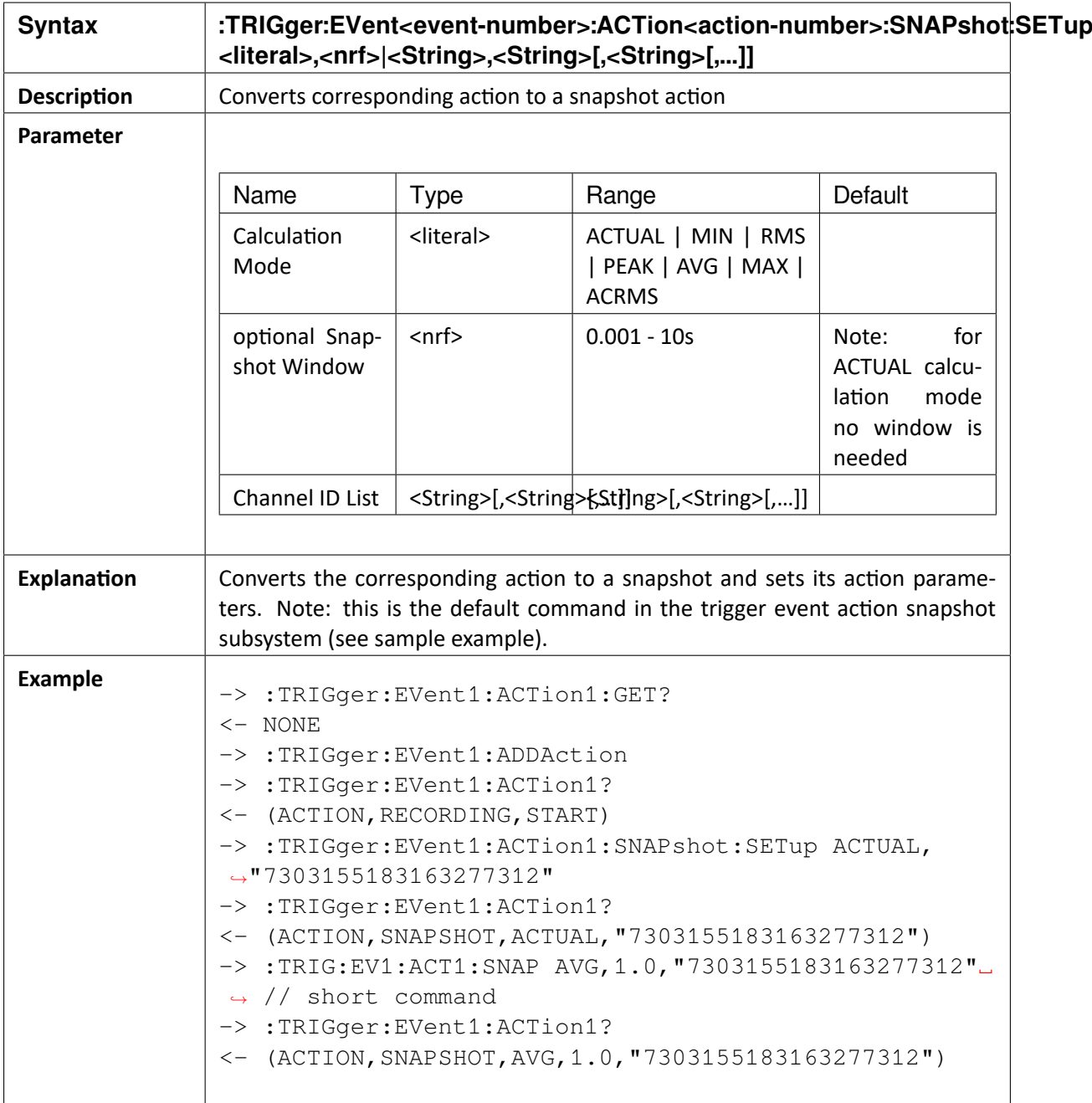

## 20.28 :TRIGger:EVent<event-number>:ACTion<action-number>:ARM:SETup <literal>

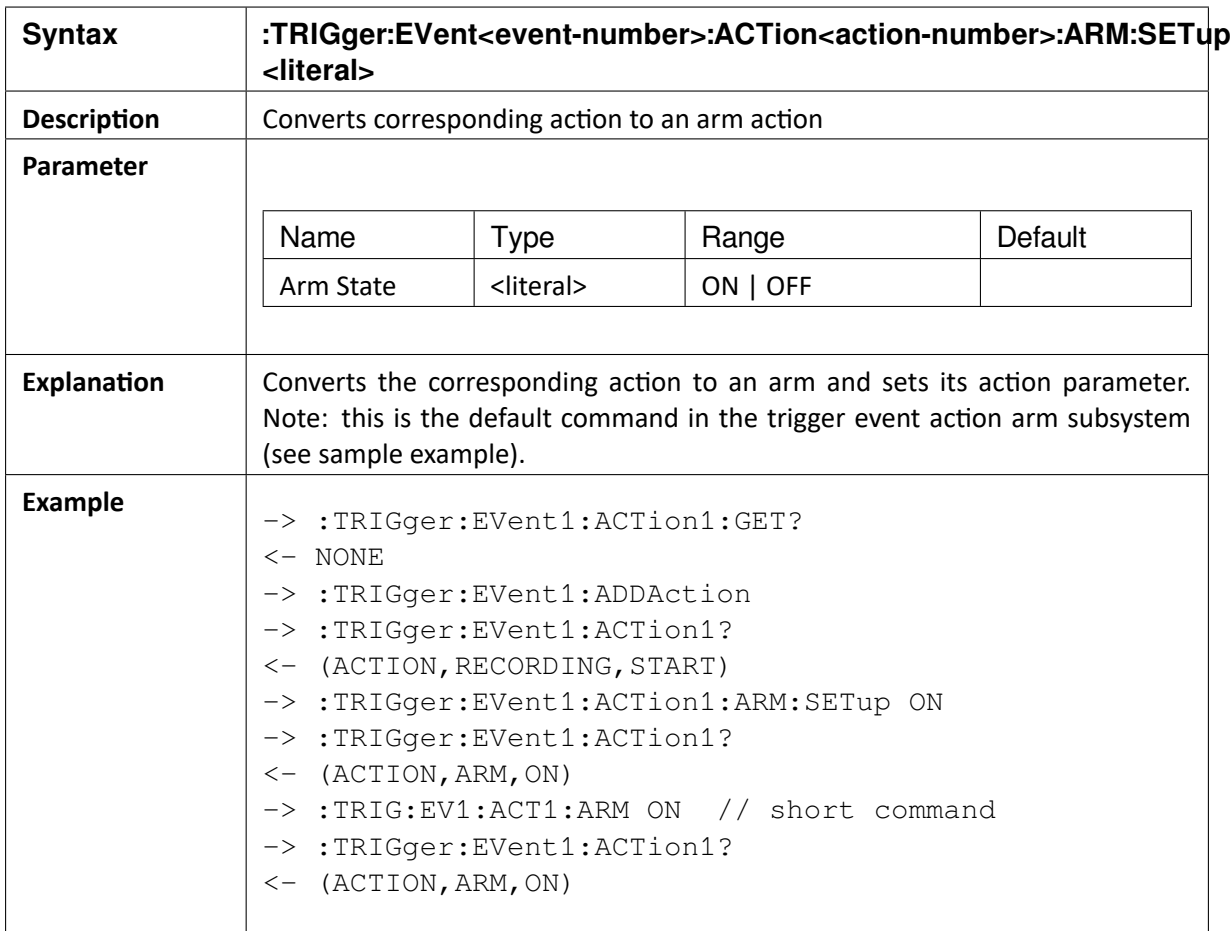

OXYGEN SCPI Command Reference, Release 7.4  $\blacktriangledown$ 

## **TWENTYONE**

# **ANALYSIS CONTROL**

With the following commands and queries you can control the OXYGEN analysis mode.

Please note, when the OXYGEN analysis mode is active, several commands of other subsystems do not make sense and would return an execution error. The start/restart of oxygens acquisition is not possible in analysis mode. Several commands from the recording control would also return execution errors. The loading of setup files is not possible, but saving the setup of the current loaded dmd files is possible.

## 21.1 :ANAlysis:ACTIve?

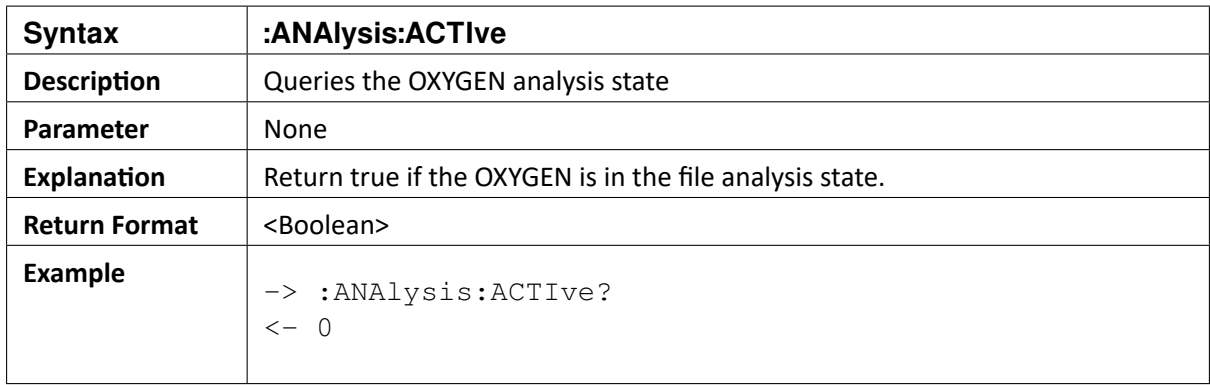

OXYGEN SCPI Command Reference, Release 7.4

# 21.2 :ANAlysis:OPEN <file\_name>|<path>[,<file\_name>|<path>[,…]]

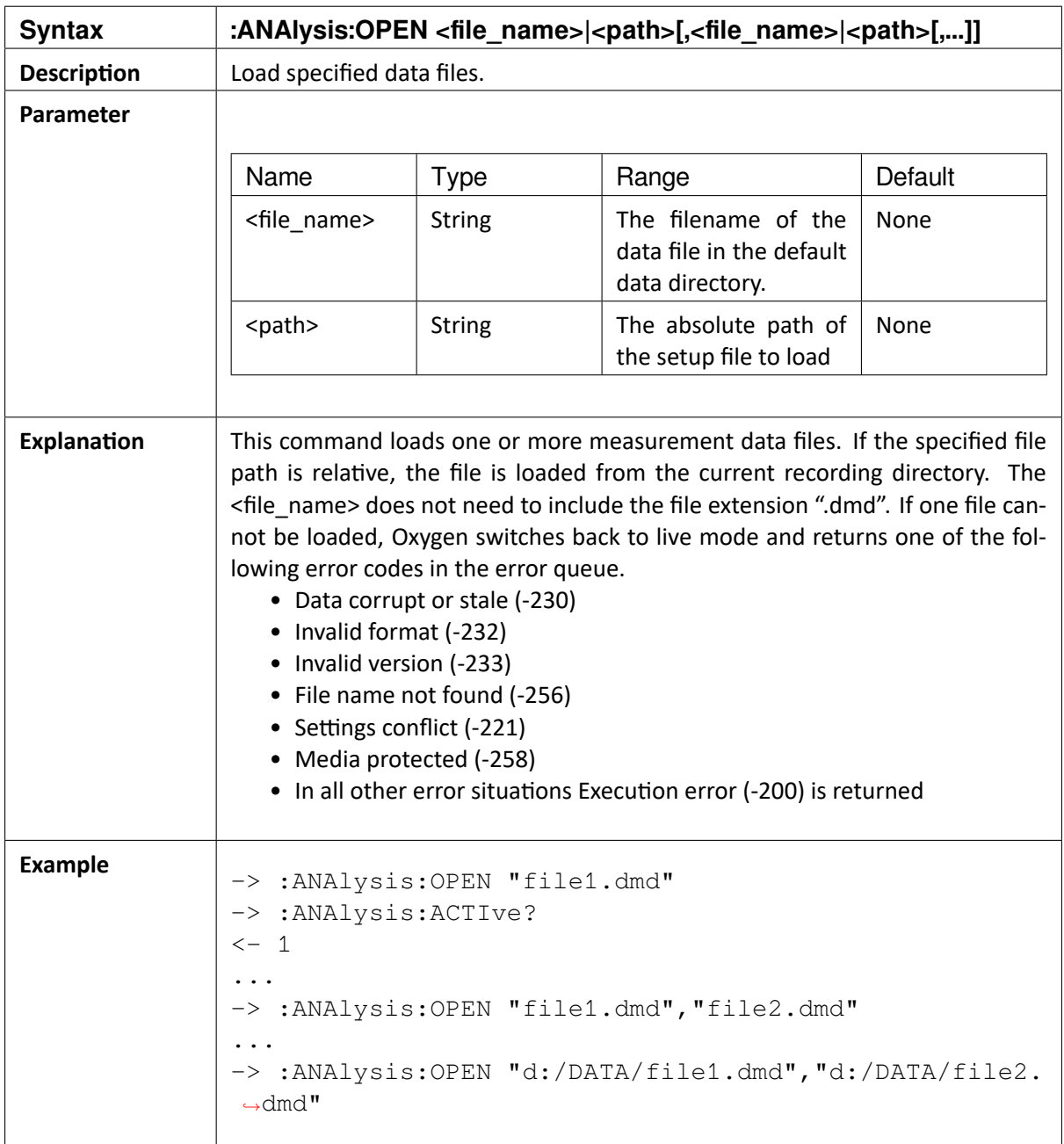

 $\blacktriangledown$ 

# 21.3 :ANAlysis:CLOSe

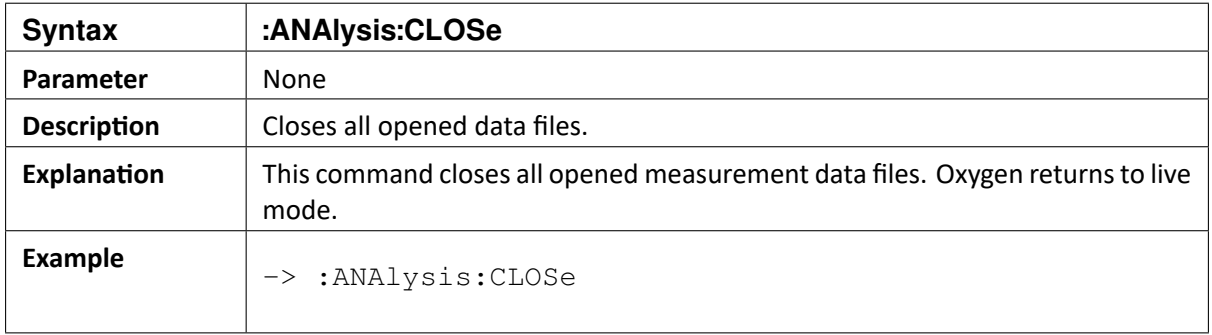

# 21.4 :ANAlysis:FILES?

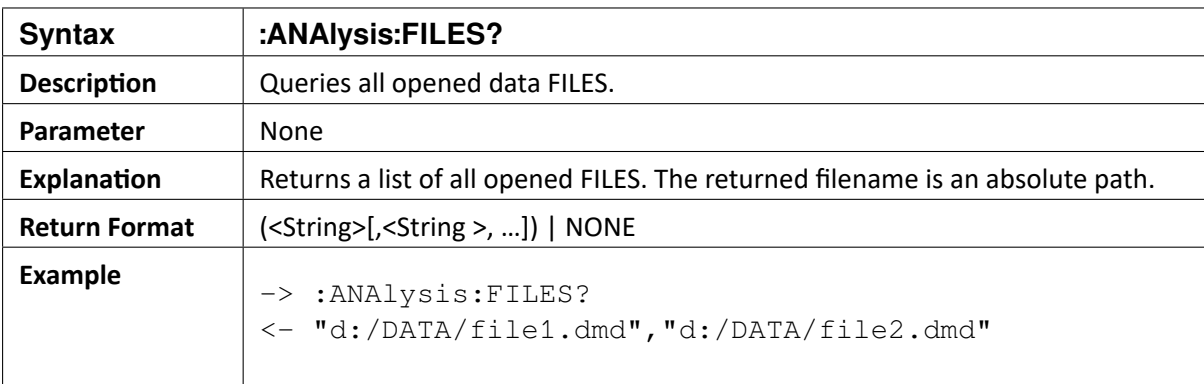

OXYGEN SCPI Command Reference, Release 7.4  $\blacktriangledown$ 

## **TWENTYTWO**

# **ERROR HANDLING**

# 22.1 :SYSTem:ERRor[:NEXT]?

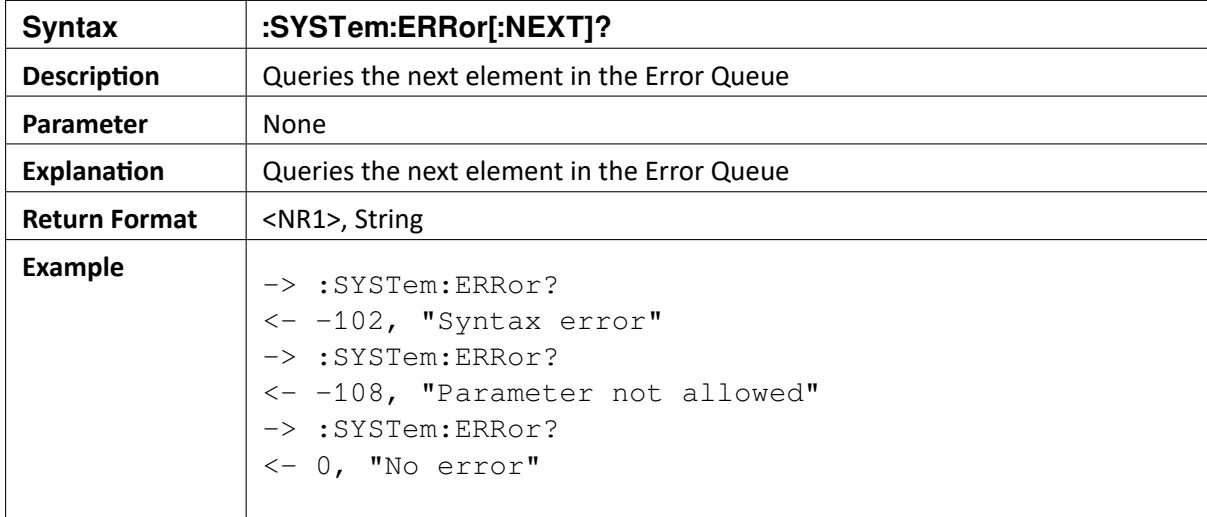

# 22.2 :SYSTem:ERRor:ALL?

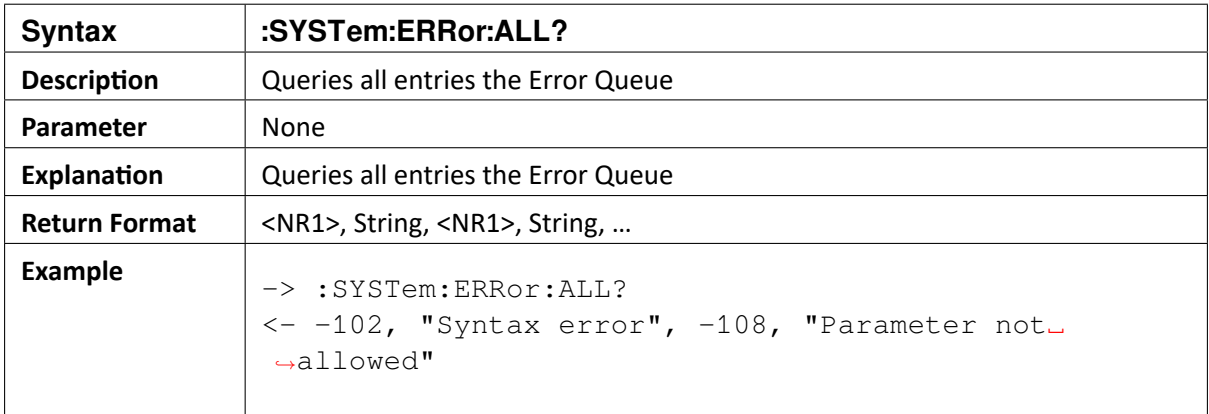

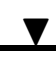

# 22.3 :SYSTem:ERRor:CODE[:NEXT]?

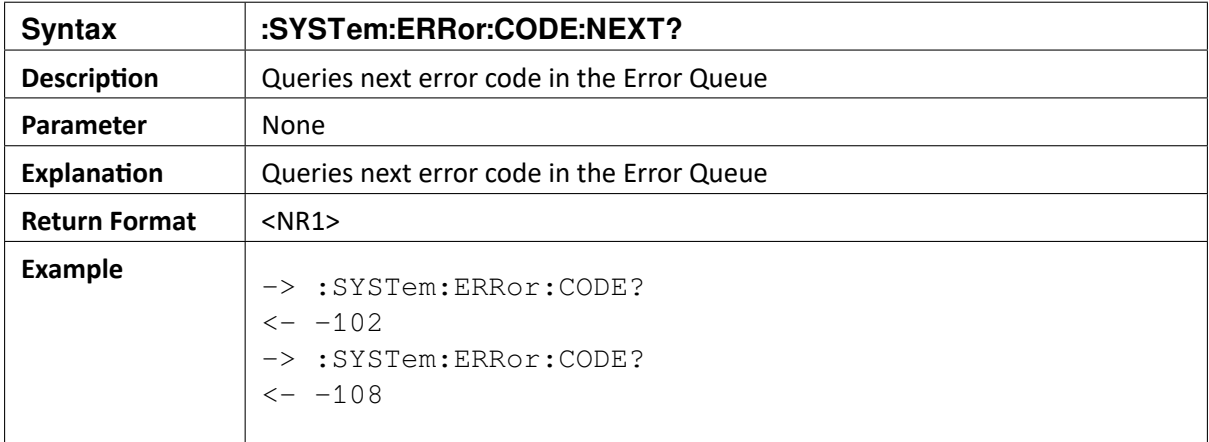

## 22.4 :SYSTem:ERRor:CODE:ALL?

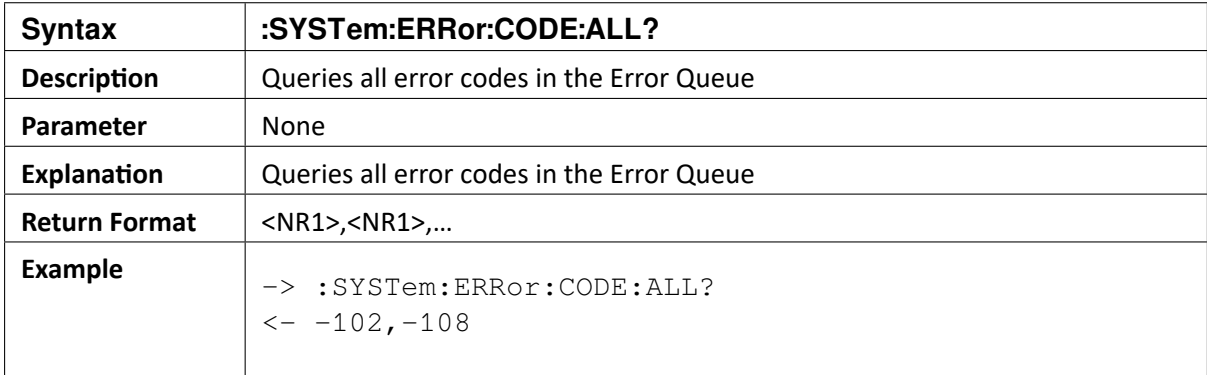

## 22.5 :SYSTem:ERRor:COUNt?

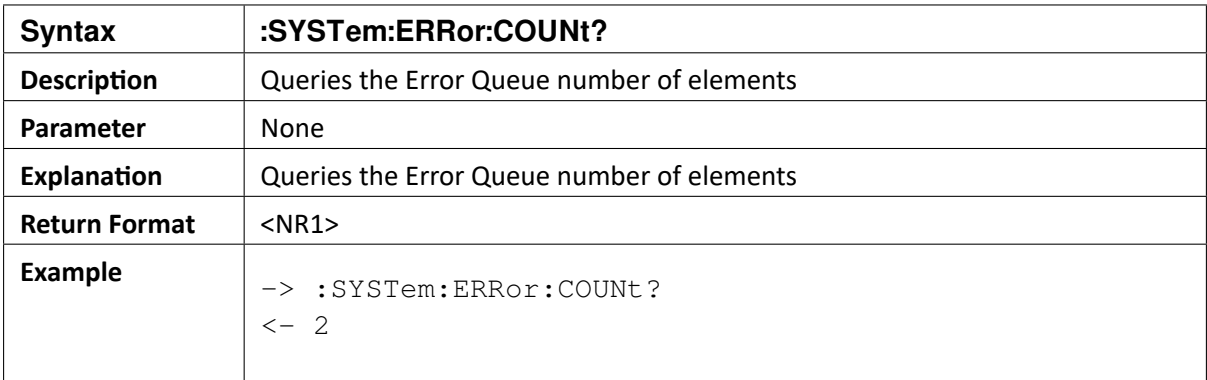

OXYGEN SCPI Command Reference, Release 7.4

## 22.6 :SYSTem:ERRor:ENABle:ADD (<num>:<num>)

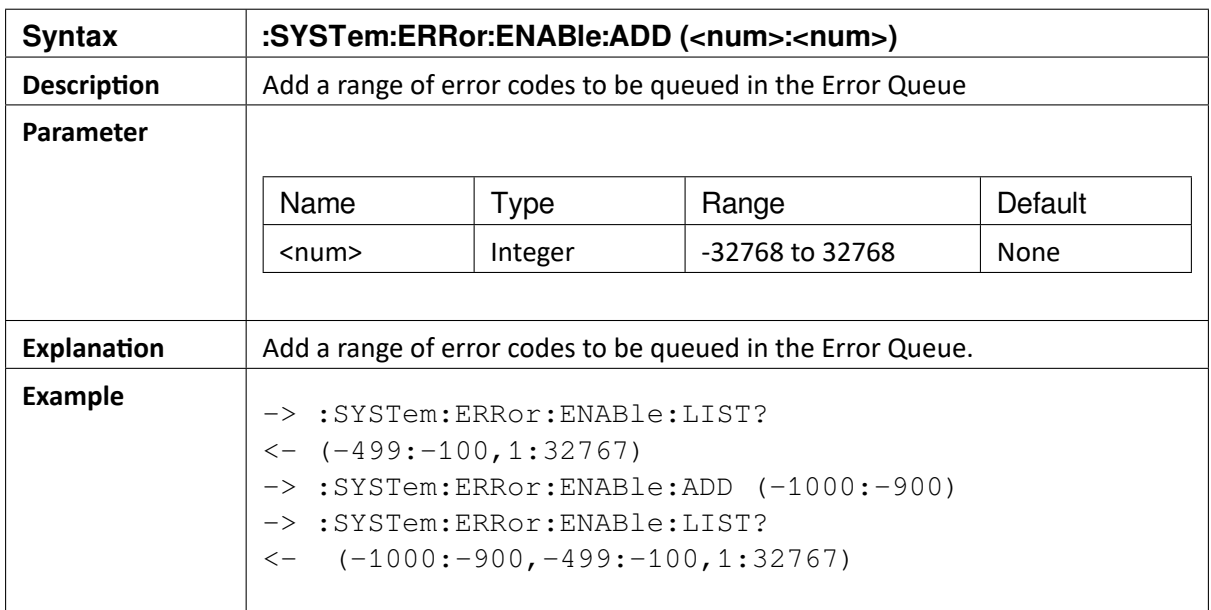

# 22.7 :SYSTem:ERRor:ENABle:DELete (<num>:<num>)

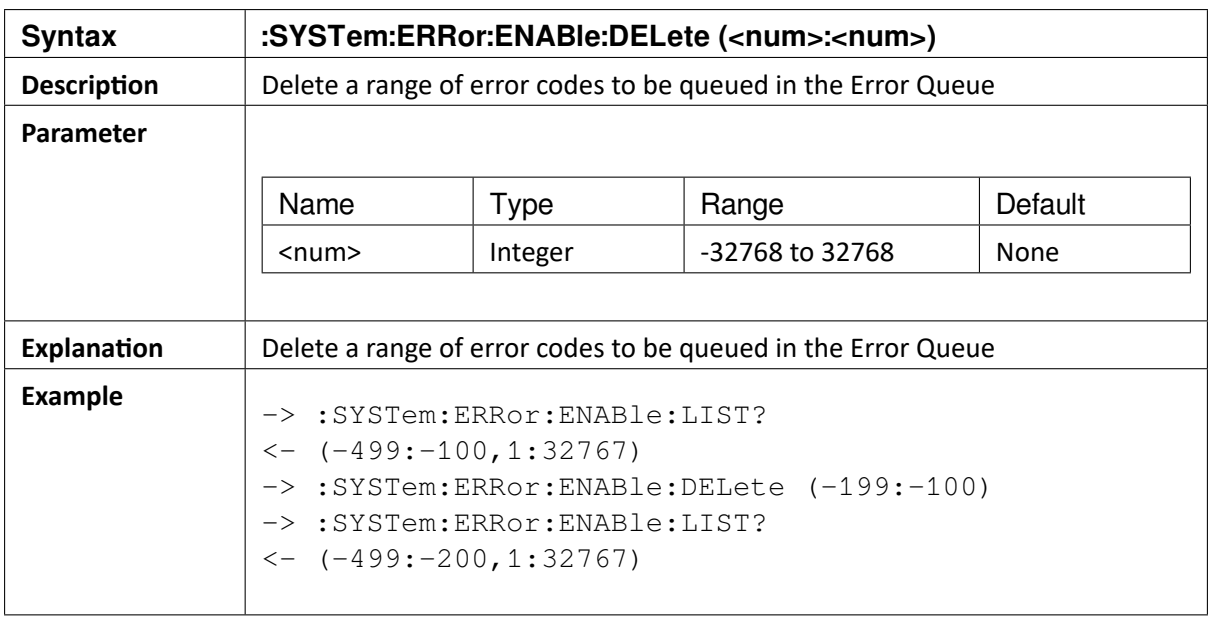

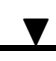

# 22.8 :SYSTem:ERRor:ENABle[:LIST]?

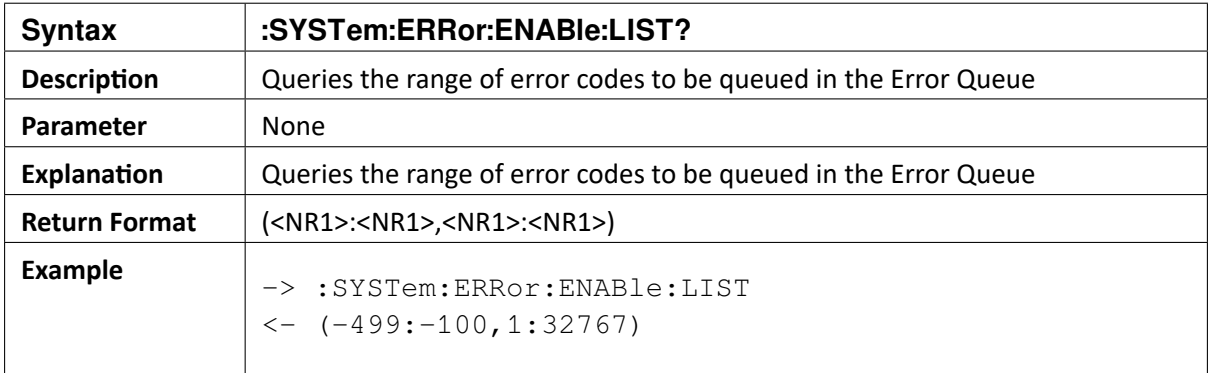

## **TWENTYTHREE**

# **ERROR CODES**

Use the :SYSTem:ERRor:ALL? command to return all errors that have occurred. The errors returned have to following syntax <Error Code>,<Error Message>. The following table shows the error codes possible when interacting with OXYGEN software. SCPI defines the negative error codes, while the vendor specific error codes defined by DEWETRON GmbH are positive numbers (currently unused).

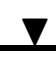

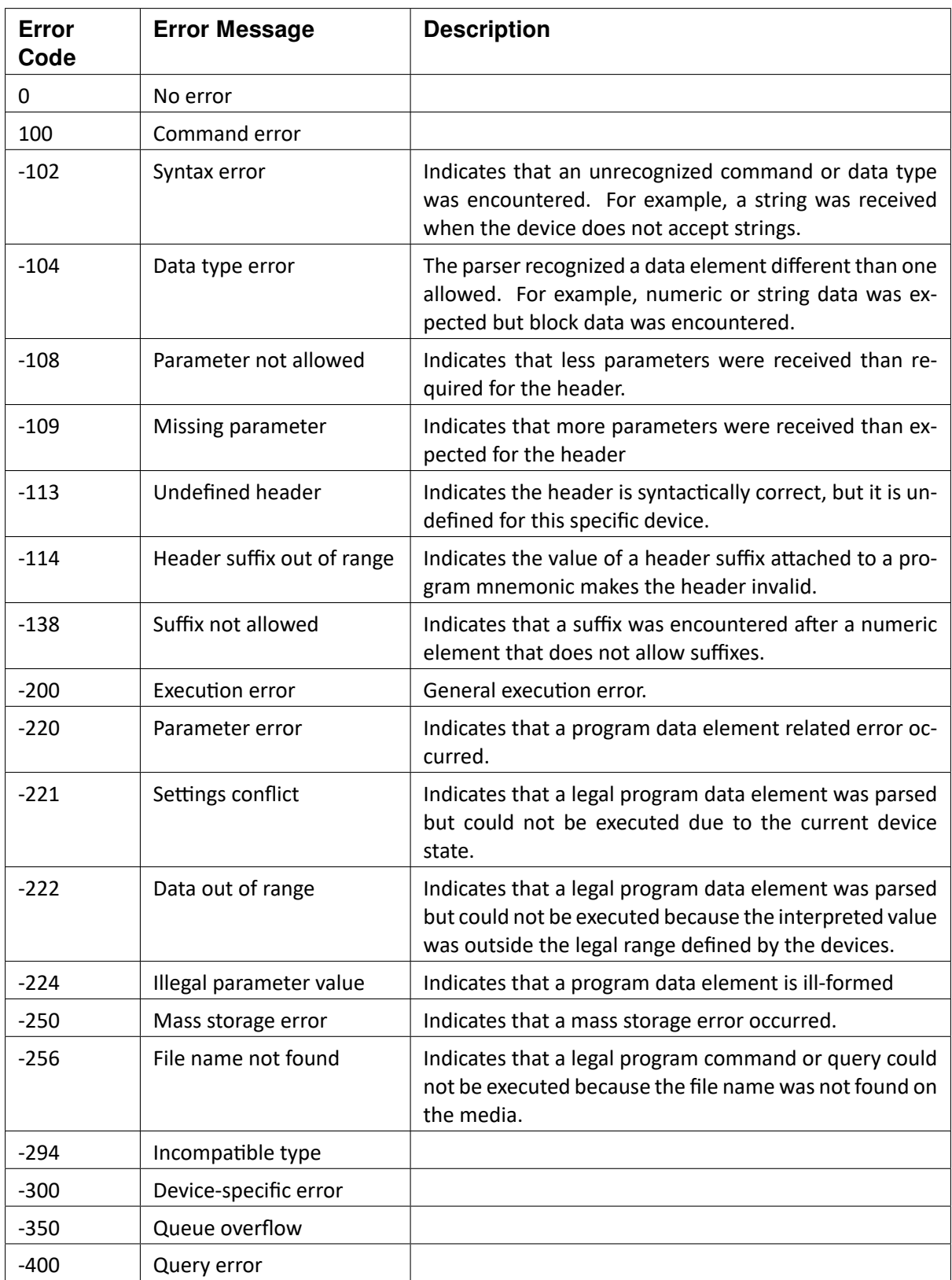

### **TWENTYFOUR**

## **EXAMPLES**

### 24.1 Fetch Online Measurement Data

```
-> *RST // Reset Device
-> :COMMunicate:HEADer 0 // Switch Off Header response
-> *IDN? \rightarrow *IDN?
<- "DEWETRON,OXYGEN,0,2.5 RC1"
-> *VER? // Query Version Information
<- "SCPI,"1999.0",RC_SCPI,"1.5",OXYGEN,"2.5 RC1""
-> :SETUP:LOAD "scpi_test_setup.dms" // Load Measurement setup
-> :ACQU:STAT? // Query Acquisition state
<- Waiting_for_sync
-> :ACQU:STAT? // Query Acquisition state
<- Started
-> :RATE 500ms // Set Aggregation Rate to␣
\rightarrow500ms
-> :NUM:NORMal:ITEMs "ABS-TIME", "U1_tRMS@PG1", "I1_tRMS@PG1", "P1
\rightarrowt\thetaPG1"
-> :NUM:NORMal:ITEMs? // Query Output Channels
<- "ABS-TIME","U1_tRMS@PG1","I1_tRMS@PG1","P1_t@PG1"
-> :NUM:NORMal:VAL?
<- "2017-08-28T13:17:26.9715+00:00",5.6568531E+1,5.6568531E+1,3.
\leftarrow1999988E+3
```
## 24.2 Store Measurement Data on Device

```
-> *RST // Reset Device
-> :COMMunicate:HEADer 0 // Switch Off Header response
-> *IDN? // Query Identification
<- "DEWETRON,OXYGEN,0,5.1.1"
-> *VER? // Query Version Information
<- "SCPI,"1999.0",RC_SCPI,"1.10",OXYGEN,"5.1.1""
-> :SETUP:LOAD "scpi_test_setup.dms" // Load Measurement setup
-> :ACQU:STAT? // Query Acquisition state
<- Waiting_for_sync
-> :ACQU:STAT? // Query Acquisition state
<- Started
```
## OXYGEN SCPI Command Reference, Release 7.4  $\blacktriangledown$

```
-> :STORe:FILE:NAME "TEST_1" // Set File Name for storing
˓→operation
-> :STORe:STARt \frac{1}{2} // Start storing operation
-> :STORe:PAUSe // Pause storing operation
-> :STORe:STARt // Resume storing operation
<- :STORe:STOP // Stop storing operation
```
## 24.3 Set Channel Properties

### 24.3.1 Set a bool Item example

```
-> :CHANNEL:ID? "Sync Sim 0" //get channel id
<- :CHANNEL:ID "10271021882991968256"
-> :CHANNEL:CONSTR? "10271021882991968256","Used" //check␣
˓→constraints
<- :CHANNEL:CONSTR (BOOL,OFF),(BOOL,ON)
-> CHANNEL:PROP? "10271021882991968256","Used" //get value
<- :CHANNEL:PROP (BOOL,OFF)
-> :CHANNEL:PROP "10271021882991968256","Used",ON //set value
-> :CHANNEL:PROP? "10271021882991968256","Used"
<- :CHANNEL:PROP (BOOL,ON)
-> :CHANNEL:PROP "10271021882991968256", "Used", OFF
-> :CHANNEL:PROP? "10271021882991968256","Used"
<- :CHANNEL:PROP OFF
```
### 24.3.2 Set a string Item example

```
-> :CHANNEL:ID? "AI 2/1 Sim" //get channel id
<- :CHANNEL:ID "8785115489526349845"
-> :CHANNEL:PROP? "8785115489526349845","Mode" //get current value
<- :CHANNEL:PROP (STRING,"Voltage")
-> :CHANNEL:CONSTR? "8785115489526349845","Mode" //get item␣
˓→constraints
<- :CHANNEL:CONSTR (STRING,"Calibration"),(STRING,"Voltage"),
   (STRING,"Resistance"),(STRING,"IEPE"),(STRING,"Bridge"),
   (STRING,"ExcCurrentMonitor"),(STRING,"ExcVoltMonitor"),
   (STRING,"Current")
-> :CHANNEL:PROP "8785115489526349845","Mode","Resistance" //set␣
˓→new value
-> :CHANNEL:PROP? "8785115489526349845","Mode" //get current value
```

```
<- :CHANNEL:PROP (STRING,"Resistance")
```
 $\blacktriangledown$ 

#### 24.3.3 Set a floating point Item example

```
-> :CHANNEL:PROP? "3789779077842337813","Neon/PhysicalScaleFactor"
<- :CHANNEL:PROP (FLOAT,1.2)
-> :CHANNEL:PROP? "3789779077842337813","Neon/PhysicalScaleOffset"
<- :CHANNEL:PROP (FLOAT,0.0)
-> :CHANNEL:PROP "3789779077842337813","Neon/PhysicalScaleFactor",1.
\rightarrow1
-> :CHANNEL:PROP "3789779077842337813","Neon/PhysicalScaleOffset",0.
˓→1
-> :CHANNEL:PROP? "3789779077842337813","Neon/PhysicalScaleFactor"
<- :CHANNEL:PROP (FLOAT,1.1)
-> :CHANNEL:PROP? "3789779077842337813","Neon/PhysicalScaleOffset"
<- :CHANNEL:PROP (FLOAT,1.0E-1)
```
### 24.3.4 Set an enum item example

```
-> :CHANNEL:ID? "Sync Sim 0" //get channel id
<- :CHANNEL:ID "10439625394041651200"
-> :CHANNEL:PROP? "10439625394041651200", "Neon/Stored" //get
˓→current value
<- :CHANNEL:PROP (ENUM,"ChannelStored","Auto")
-> :CHANNEL:CONSTR? "10439625394041651200","Neon/Stored" //get␣
˓→constraints
<- :CHANNEL:CONSTR (ENUM,"ChannelStored","Auto"),(ENUM,
˓→"ChannelStored","No")
-> :CHANNEL:PROP "10439625394041651200","Neon/Stored","No" //set␣
˓→item
-> :CHANNEL:PROP? "10439625394041651200","Neon/Stored" //get␣
˓→current value
-> :CHANNEL:PROP (ENUM,"ChannelStored","No")
-> :CHANNEL:PROP "10439625394041651200","Neon/Stored",
˓→"ChannelStored","Auto"
-> :CHANNEL:PROP? "10439625394041651200","Neon/Stored"
-> :CHANNEL:PROP (ENUM,"ChannelStored","Auto")
```
### 24.3.5 Set scalar item example

```
-> :CHANNEL:ID? "AI 2/1 Sim"
<- :CHANNEL:ID "14649928104269578261"
-> :CHANNEL:PROP? "14649928104269578261", "SensorDelay" //get.
˓→current value
<- :CHANNEL:PROP (SCALAR,0.0,"ms")
-> :CHANNEL:CONSTR? "14649928104269578261","SensorDelay" //get item␣
˓→constraints
-> :CHANNEL:CONSTR (FLOAT,0.0),(FLOAT,500.0)
-> :CHANNEL:PROP "14649928104269578261","SensorDelay",SCALAR,100,
˓→"ms" //set item
-> :CHANNEL:PROP? "14649928104269578261", "SensorDelay" //get.
˓→current value
```
 $\blacktriangledown$ 

```
<- :CHANNEL:PROP (SCALAR,100.0,"ms")
-> :CHANNEL:PROP "14649928104269578261","SensorDelay",500 //set␣
˓→item
-> :CHANNEL:PROP? "14649928104269578261", "SensorDelay" //get
˓→current value
-> :CHANNEL:PROP (SCALAR,500.0,"ms")
-> :CHANNEL:PROP "14649928104269578261", "SensorDelay", 0.4s //set.
˓→item
-> :CHANNEL:PROP? "14649928104269578261", "SensorDelay" //get
˓→current value
<- :CHANNEL:PROP (SCALAR,4.0E-1,"s")
-> :CHANNEL:PROP "14649928104269578261","SensorDelay",300,"ms"
-> :CHANNEL:PROP? "14649928104269578261","SensorDelay"
<- :CHANNEL:PROP (SCALAR,300.0,"ms")
```
#### 24.3.6 Set range item example

```
-> :CHANNEL:PROP? "8785115489526349845","Range"
\leq : CHANNEL: PROP (RANGE, -10.0, "V", 10.0, "V")
-> :CHANNEL:CONSTR? "8785115489526349845","Range"
<- :CHANNEL:CONSTR (FLOAT,2.0E-4),(FLOAT,10.0),(RANGE,-10.0,"V",10.
\rightarrow \rightarrow \cdot \cdot \cdot \cdot \cdot \cdot(RANGE, -3.0, "V", 3.0, "V",, (RANGE, -1.0, "V", 1.0, "V",(RANGE, -3.0E-1, "V", 3.0E-1, "V"), (RANGE, -1.0E-1, "V", 1.0E-1, "V"),(RANGE, -3.0E-2, "V", 3.0E-2, "V"), (RANGE, -1.0E-2, "V", 1.0E-2, "V")-> :CHANNEL:PROP "8785115489526349845", "Range", RANGE, -1.0E-2, "V", 1.
\rightarrow0E-2,"V"
-> :CHANNEL:PROP? "8785115489526349845","Range" //get current␣
˓→value
\leftarrow : CHANNEL: PROP (RANGE, -1.0E-2, "V", 1.0E-2, "V")
-> :CHANNEL:PROP "8785115489526349845", "Range", -3.0V, 3.0V //set.
˓→value
-> :CHANNEL:PROP? "8785115489526349845","Range" //get current␣
˓→value
\leq : CHANNEL: PROP (RANGE, -3.0, "V", 3.0, "V")
```
#### 24.3.7 Change sample rate with the sample rate divider example

```
-> :CHANNEL:PROP? "6995216112623288362","Neon/ReducedSampleRateActive"
<- :CHANNEL:PROP (BOOL,OFF)
-> :CHANNEL:PROP "6995216112623288362","Neon/ReducedSampleRateActive",
˓→ON
-> :CHANNEL:PROP? "6995216112623288362","Neon/ReducedSampleRateActive"
<- :CHANNEL:PROP (BOOL,ON)
-> :CHANNEL:PROP? "6995216112623288362","Neon/WantedReducedSampleRate"
<- :CHANNEL:PROP (SCALAR,5000.0,"Hz")
-> :CHANNEL:PROP "6995216112623288362","Neon/WantedReducedSampleRate",
\rightarrow10000, "Hz"
-> :CHANNEL:PROP? "6995216112623288362","Neon/WantedReducedSampleRate"
<- :CHANNEL:PROP (SCALAR,10000.0,"Hz")
```